# **Analyse scientifique avec Python** *Version Juin 2017*

**Yannick Copin**

**30/06/17, 05:29**

## Table des matières

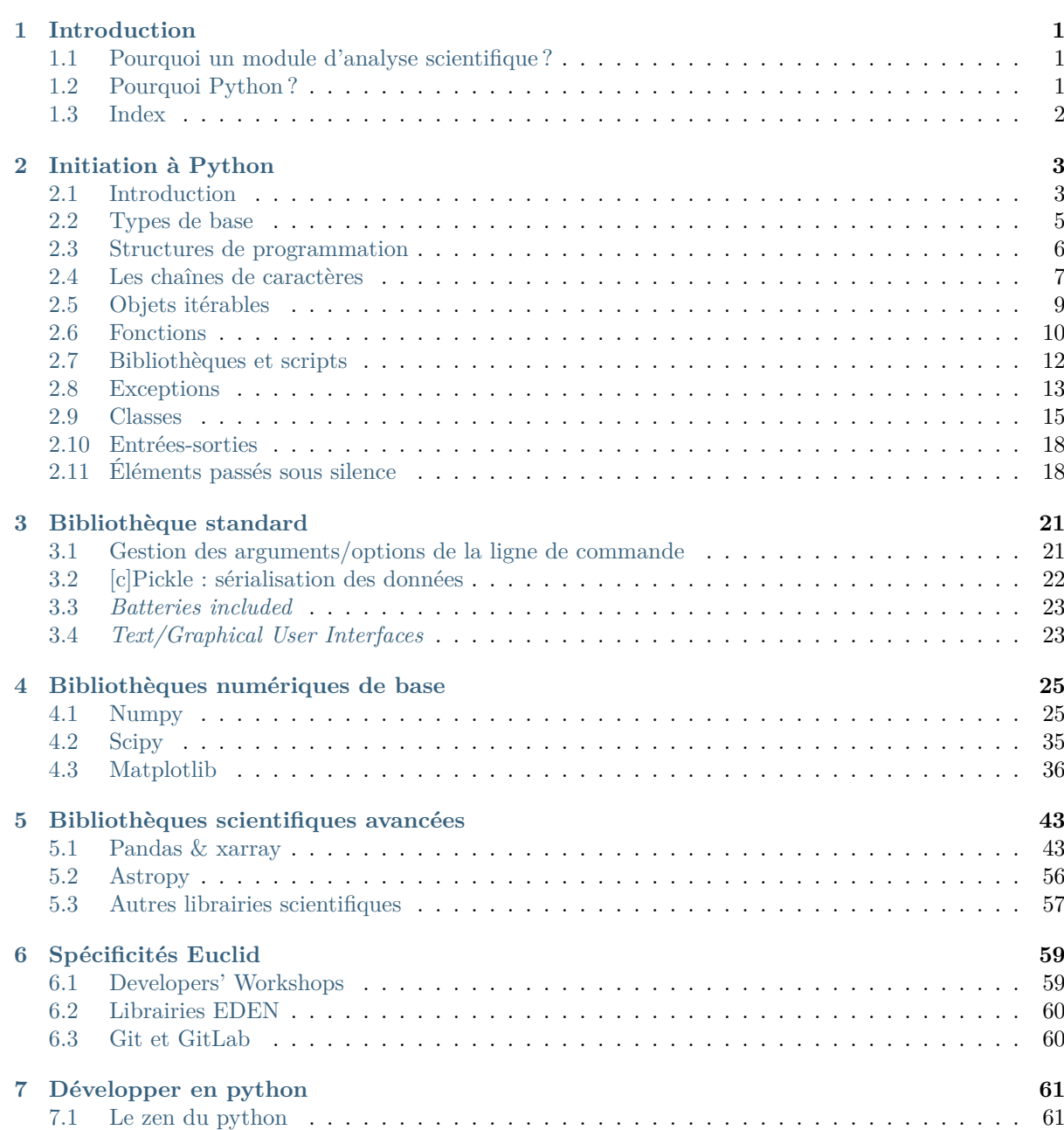

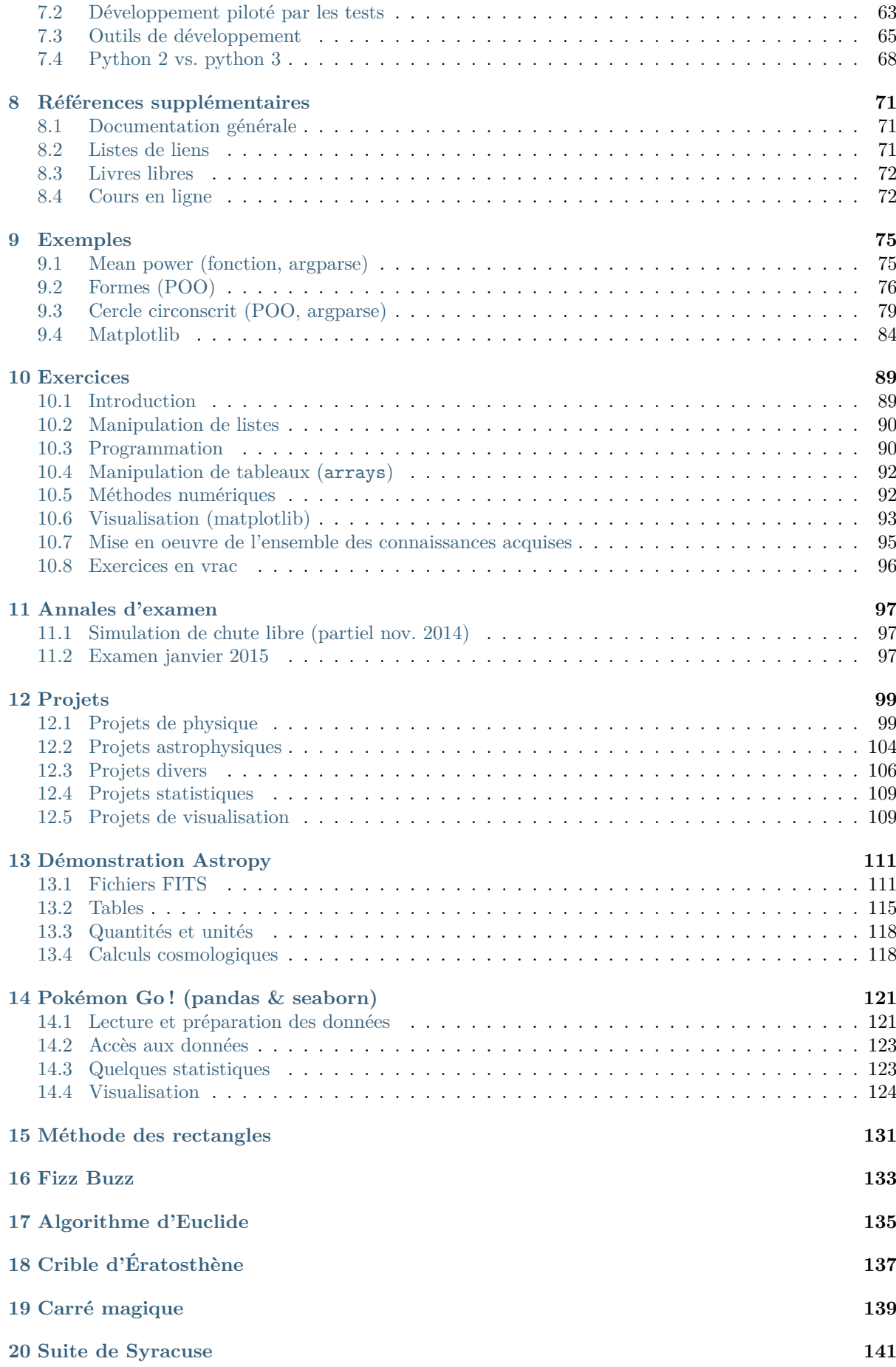

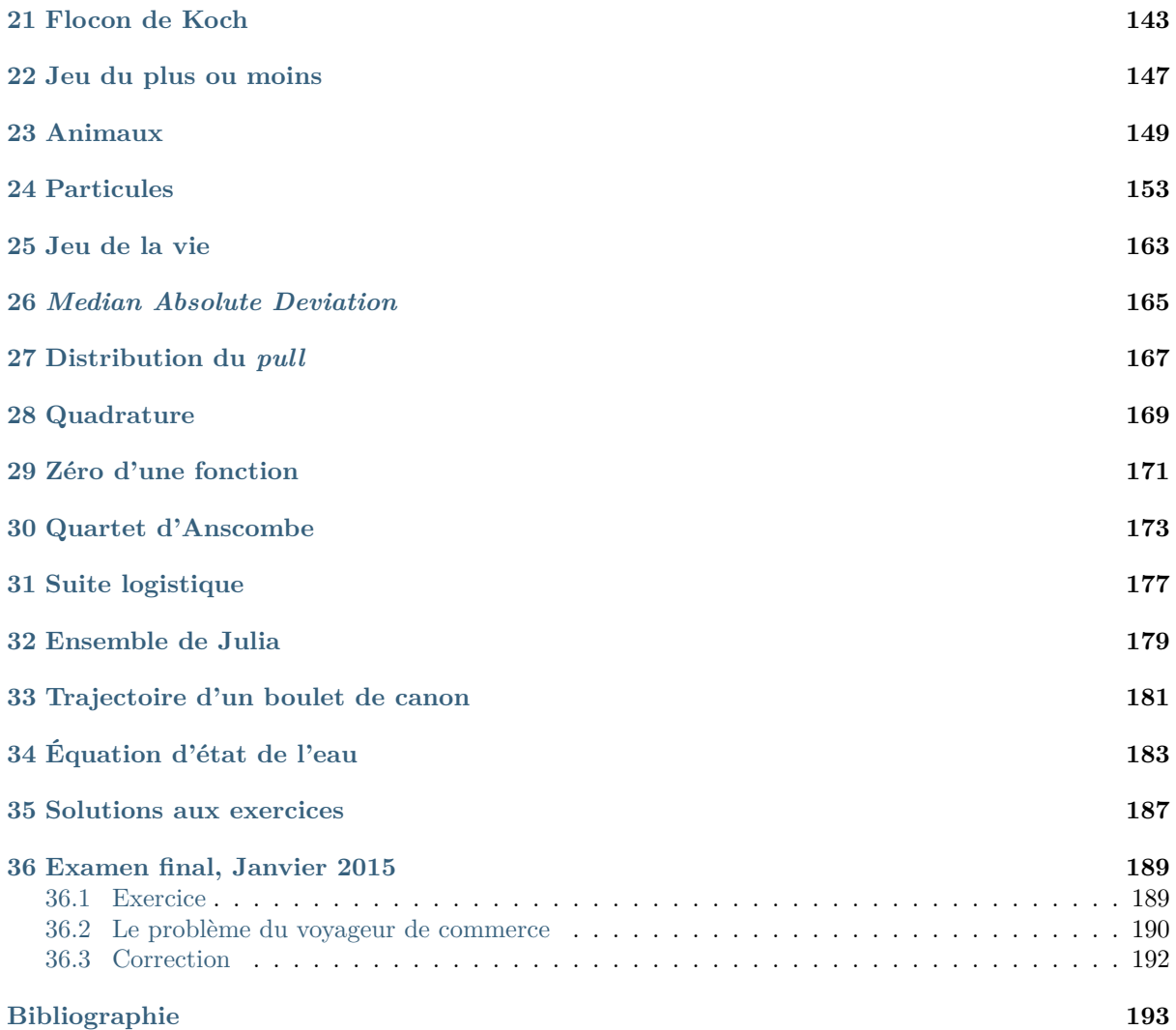

## CHAPITRE 1

### Introduction

<span id="page-6-0"></span>**Version** École d'été Euclid 2017 du 29/06/17, 06 :38 Auteur Yannick Copin <ipnl.in2p3.fr>

### <span id="page-6-1"></span>**Pourquoi un module d'analyse scientifique ?**

- Pour *générer* ses données, p.ex. simulations numériques, contrôle d'expériences ;
- Pour *traiter* ses données, i.e. supprimer les artefacts observationnels ;
- Pour *analyser* ses données, i.e. extraire les quantités physiques pertinentes, p.ex. en ajustant un modèle ;
- Pour *visualiser* ses données, et appréhender leur richesse multi-dimensionnelle ;
- Pour *présenter* ses données, p.ex. générer des figures prêtes à publier.

Ce module s'addresse donc avant tout aux futurs expérimentateurs, phénoménologistes ou théoriciens voulant se frotter à la réalité des observations.

### <span id="page-6-2"></span>**Pourquoi Python ?**

Les principales caractéristiques du langage [Python](https://www.python.org/) :

- Syntaxe simple et lisible : langage pédagogique et facile à apprendre et à utiliser ;
- Langage interprété : utilisation interactive ou script exécuté ligne à ligne, pas de processus de compilation ;
- Haut niveau : typage dynamique, gestion active de la mémoire, pour une plus grande facilité d'emploi ;
- Multi-paradigme : langage impératif et/ou orienté objet, selon les besoins et les capacités de chacun ;
- Logiciel libre et ouvert, largement répandu (multi-plateforme) et utilisé (forte communauté) ;
- Riche bibliothèque standard : *Batteries included* ;
- Riche bibliothèque externe : de nombreuses bibliothèques de qualité, dans divers domaines (y compris scientifiques), sont déjà disponibles.

L'objectif est bien d'apprendre *un seul* langage de haut niveau, permettant tout aussi bien des analyses rapides dans la vie de tous les jours – quelques lignes de code en intéractif – que des programes les plus complexes (projets de plus de 100000 lignes).

### **Liens :**

- [Getting Started](https://www.python.org/about/gettingstarted/)
- [Python Advocacy](https://docs.python.org/2/howto/advocacy.html)

## <span id="page-7-0"></span>**Index**

 $-\,$ genindex

— search

## CHAPITRE 2

### Initiation à Python

### <span id="page-8-0"></span>**Table des matières**

- *[Initiation à Python](#page-8-0)*
	- *[Introduction](#page-8-1)*
		- *[Installation](#page-8-2)*
		- *[Notions d'Unix](#page-9-0)*
		- *[L'invite de commande](#page-9-1)*
	- *[Types de base](#page-10-0)*
	- *[Structures de programmation](#page-11-0)*
	- *[Les chaînes de caractères](#page-12-0)*
		- *[Indexation](#page-12-1)*
		- *[Sous-liste \(](#page-12-2)* slice*)*
		- *[Méthodes](#page-13-0)*
		- *[Formatage](#page-13-1)*
	- *[Objets itérables](#page-14-0)*
	- *[Fonctions](#page-15-0)*
	- *[Bibliothèques et scripts](#page-17-0)*
		- *[Bibliothèques externes](#page-17-1)*
		- *[Bibliothèques personnelles et scripts](#page-17-2)*
	- *[Exceptions](#page-18-0)*
	- *[Classes](#page-20-0)*
	- *[Entrées-sorties](#page-23-0)*
		- *[Intéractif](#page-23-2)*
		- *[Fichiers](#page-23-3)*
	- *[Éléments passés sous silence](#page-23-1)*
		- *[Python 3.x](#page-23-4)*

### <span id="page-8-1"></span>**Introduction**

### <span id="page-8-2"></span>**Installation**

Cette introduction repose essentiellement sur les outils suivants :

- [Python 2.7](https://www.python.org/downloads/) (inclus l'interpréteur de base et la bibliothèque standard)
- les bibliothèques scientifiques [Numpy et Scipy,](https://scipy.org/install.html)
- la bibliothèque graphique : [Matplotlib,](http://matplotlib.org/users/installing.html)
- un interpréteur évolué, p.ex. [ipython,](http://ipython.org/install.html)
- un [éditeur de texte évolué,](https://en.wikipedia.org/wiki/Comparison_of_text_editors) p.ex. [emacs,](http://www.gnu.org/software/emacs/) [vi,](http://www.vim.org/) [gedit](https://wiki.gnome.org/Apps/Gedit) ou [Atom.](https://atom.io/)

Ces logiciels peuvent être installés indépendamment, de préférence sous Linux (p.ex. [Ubuntu](http://ubuntu-fr.org/) ou votre [distribution préférée\)](https://fr.wikipedia.org/wiki/Liste_des_distributions_Linux), ou sous Windows ou MacOS. Il existe également des distributions « clés en main » :

- $-$  Python $(x,y)$  (Windows)
- [Enthought Canopy](https://www.enthought.com/products/canopy) (Windows, MacOS, Linux, gratuite pour les étudiants du supérieur)

### <span id="page-9-0"></span>**Notions d'Unix**

Les concepts suivants sont supposés connus :

- ligne de commande : éxécutables et options
- arborescence : chemin relatif ([./]...) et absolu (/...), navigation (**cd**)
- gestion des fichiers (**ls**, **rm**, **mv**) et répertoires (**mkdir**)
- gestion des éxécutables : \$PATH, **chmod +x**
- gestion des processus : &, Control-c, Control-z + **bg**
- variables d'environnement : **export**, .bashrc

### **Liens :**

- [Quelques notions et commandes d'UNIX](https://www.ipnl.in2p3.fr/perso/ycopin/_static/enseignements/notions_unix.pdf)
- [Introduction to Unix Study Guide](http://faculty.salina.k-state.edu/tim/unix_sg/)

### <span id="page-9-1"></span>**L'invite de commande**

Il existe principalement deux interpréteurs intéractifs de commandes Python :

— **python** : [interpréteur de base](https://docs.python.org/2/tutorial/interpreter.html) :

```
$ python
Python 2.7.6 (default, Mar 22 2014, 22:59:56)
[GCC 4.8.2] on linux2
Type "help", "copyright", "credits" or "license" for more information.
>>>
```
— Control-d pour sortir

```
— help(commande ) pour obtenir l'aide d'une commande
```
— *A priori*, pas d'historique des commandes ni de complétion automatique.

L'interpréteur de base permet également d'interpréter un « script », càd un ensemble de commandes regroupées dans un fichier texte (généralement avec une extension .py) : python *mon\_script.py*

— **ipython** : [interpréteur évolué](http://ipython.readthedocs.io/en/5.x/index.html) (avec historique et complétion automatique des commandes) :

```
$ ipython
Python 2.7.12 (default, Nov 19 2016, 06:48:10)
Type "copyright", "credits" or "license" for more information.
IPython 5.3.0 -- An enhanced Interactive Python.
          -> Introduction and overview of IPython's features.
%quickref -> Quick reference.
help \rightarrow Python's own help system.
object? -> Details about 'object', use 'object??' for extra details.
In [1]:
```
- Control-d pour sortir
- Tab pour la complétion automatique
- Haut et Bas pour le rappel des commandes
- Aide ipython : object? pour une aide sur un objet, object?? pour une aide plus complète (au niveau source)
- Commandes *magic* (voir %magic) :
	- %run *mon\_script.py* pour éxecuter un script *dans* l'interpréteur
	- %debug pour lancer le mode débogage intéractif *post-mortem*
	- %cpaste pour coller et éxecuter un code pré-formaté

#### **Liens :**

- [Tutorial](http://ipython.readthedocs.io/en/5.x/interactive/tutorial.html)
- [IPython Tips & Tricks](http://ipython.readthedocs.io/en/5.x/interactive/tips.html)

### <span id="page-10-0"></span>**Types de base**

```
— None (rien)
```
- **Chaînes de caractères** : str
	- Entre (simples ou triples) apostrophes ' ou guillemets " : 'Calvin', "Calvin'n'Hobbes", ""Deux\nlignes''', """'Pourquoi?' demanda-t-il."""
	- Conversion : str(3.2)

#### — **Types numériques** :

- *Booléens* bool (vrai/faux) : True, False, bool(3)
- *Entiers* int (pas de valeur limite explicite, correspond *au moins* au long du C) : -2, int(2.1), int("4")
- *Réels* float (entre *±*1.7e*±*308, correspond au double du C) : 2., 3.5e-6, float(3)
- $-$  *Complexes* complex : 1+2j, 5.1j, complex(-3.14), complex('j')

```
>>> 5 / 2 # !!! Division euclidienne par défaut dans Python 2.x !!!
\overline{2}>>> float(5)/2 # ou ajouter from __future__ import division en début de script
2.5
>>> 6 // 2.5 # Division euclidienne explicite
2.0
>>> 6 % 2.5 # Reste de la division euclidienne
1.0
>>> (1 + 2j)**-0.5 # Puissance entière, réelle ou complexe
(0.5688644810057831-0.3515775842541429j)
```
### — **Objets itérables** :

- $-$  *Listes* list : ['a', 3, [1, 2], 'a']
- *Listes immuables* tuple : (2, 3.1, 'a', []) (selon les conditions d'utilisation, les parenthèses ne sont pas toujours nécessaires)
- $-$  *Listes à clés* dict : {'a':1, 'b':[1, 2], 3:'c'}
- *Ensembles* non ordonnés d'éléments uniques set : {1, 2, 3, 2}

```
>>> 1 = ['a', True] # Définition d'une liste
>>> x, y = 1, 2.5 # Affectations multiples via tuples (les parenthèses ne sont pas
Òænécessaires)
>>> range(5) # Liste de 5 entiers commençant par 0
[0, 1, 2, 3, 4]
>>> l + [x, y] # Concaténation de listes
[ 'a', True, 1, 2.5 ]\Rightarrow {2, 1, 3} | {1, 2, 'a'} # Union d'ensembles
\{a', 1, 2, 3\}
```
— type(*obj* ) retourne le type de l'objet, isinstance(*obj* , *type* ) teste le type de l'objet.

```
>>> type(l)
<type 'list'>
>>> isinstance(l, tuple)
False
```
**Liens :**

- [The Floating Point Guide](http://floating-point-gui.de/)
- [What Every Computer Scientist Should Know About Floating-Point Arithmetic](http://docs.oracle.com/cd/E19957-01/806-3568/ncg_goldberg.html)

### <span id="page-11-0"></span>**Structures de programmation**

— Les blocs sont définis par l'**indentation** (en général par pas de 4 espaces)<sup>[1](#page-11-1)</sup>.

**Avertissement :** Évitez autant que possible les caractères de tabulation, source de confusion. Configurez votre éditeur de texte pour qu'il n'utilise que des espaces.

- Une instruction par ligne *en général* (ou instructions séparées par ;).
- Les commentaires commencent par #, et s'étendent jusqu'à la fin de la ligne.
- **Expression booléenne** : une condition est une expression s'évaluant à True ou False :
	- False : test logique faux (p.ex.  $3 == 4$ ), valeur nulle, chaîne vide (''), liste vide ([]), etc.
	- True : test logique vrai (p.ex.  $2 + 2 == 4$ ), toute valeur ou objet non-nul (et donc s'évaluant par défaut à True *sauf exception*)
	- Tests logiques :  $==, !=, >, >=, etc.$

**Attention :** Ne pas confondre  $\kappa = \kappa$  (affectation d'une variable) et  $\kappa = \kappa$  (test logique d'égalité).

— Opérateurs logiques : and, or, not

```
>>> (5 >= 6) or (not 3 > 4)
True
```
— Opérateur ternaire (**[PEP 308](https://www.python.org/dev/peps/pep-0308)**) : *value* if *condition* else *altvalue* , p.ex.

**>>>** y = x\*\*0.5 **if** (x > 0) **else** 0 *# Retourne sqrt(max(x, 0))*

— **Expression conditionnelle** : if *condition* : ... [elif *condition2*: ...] [else: ...], p.ex. :

```
if (i > 0): # Condition principale
   print "positif"
elif (i < 0): # Condition secondaire (si nécéssaire)
   print "négatif"
else: # Cas final (si nécéssaire)
   print "nul"
```
— **Boucle for** : for *element* in *iterable* :, s'éxecute sur chacun des *éléments* d'un objet *itérable* :

```
>>> for val in ['un', (2, 3), 4]: # Itération sur une liste de 3 éléments
... print val
un
(2, 3)
4
```
<span id="page-11-1"></span>ou from \_\_future\_\_ import braces :-)

- continue : interrompt l'itération courante, et reprend la boucle à l'itération suivante,
- break : interrompt complètement la boucle.

**Note :** la logique des boucles Python est assez différente des langages  $C[++]/$ fortran, pour lesquels l'itération porte sur les *indices* plutôt que sur les éléments eux-mêmes.

— **Boucle while** : while *condition* : se répéte tant que la *condition* est vraie, ou après une sortie explicite avec break.

**Attention :** aux boucles infinies, dont la condition d'exécution reste invariablement vraie (typiquement un critère de convergence qui n'est jamais atteint). On peut toujours s'en protéger en testant *en outre* sur un nombre maximal (raisonnable) d'itérations :

```
niter = 0while (error > 1e-6) and (niter < 100):
   error = ... # A priori, error va décroître, et la boucle sinterrompre
   niter += 1 # Mais on nest jamais assez prudent!
```
#### **Exercices :**

*[Intégration : méthode des rectangles \\*](#page-94-2)*, *[Fizz Buzz \\*](#page-94-3)*, *[PGCD : algorithme d'Euclide \\*\\*](#page-94-4)*

### <span id="page-12-0"></span>**Les chaînes de caractères**

### <span id="page-12-1"></span>**Indexation**

Les chaînes de caractères sont des objets *itérables* – càd constitués d'éléments (ici les caractères) sur lesquels il est possible de « boucler » (p.ex. avec for) – et *immuables* – càd dont les éléments individuels ne peuvent pas être modifiés intrinsèquement.

**Note :** Comme en C[++], l'indexation en Python commence à 0 : le 1er élément d'une liste est l'élément n°0, le 2nd est le n°1, etc. Les *n* éléments d'une liste sont donc indexés de 0 à *n-1*.

```
>>> alpha = 'abcdefghijklmnopqrstuvwxyz'
>>> len(alpha)
26
>>> alpha[0] # 1er élément (lindexation commence à 0)
a
>>> alpha[-1] # = alpha[26-1=25], dernier élément (-2: avant dernier, etc.)
\frac{1}{2}
```
### <span id="page-12-2"></span>**Sous-liste (***slice***)**

Des portions d'une chaîne peuvent être extraites en utilisant des [slice](https://docs.python.org/2/library/functions.html#slice) (« tranches »), de notation générique *[start=0]* :*[stop=len] [:step=1]* . P.ex.

```
>>> alpha[3:7] # De lélément n°3 (inclus) au n°7 (exclu), soit 7-3=4 éléments
'defg'
>>> alpha[:3] # Du n°0 (défaut) au n°3 (exclu), soit 3 éléments
'abc'
>>> alpha[-3:] # Du n°26-3=23 (inclus) au dernier inclus (défaut)
xyz
>>> alpha[8:23:3] # Du n°8 (inclus) au n°23 (exclu), tous les 3 éléments
```
iloru **>>>** alpha[::5] *# Du 1er au dernier élément (défauts), tous les 5 éléments* 'afkpuz'

### <span id="page-13-0"></span>**Méthodes**

Les chaînes de caractères disposent de [nombreuses fonctionnalités](https://docs.python.org/2/library/stdtypes.html#string-methods) – appelées « méthodes » en POO (Programmation Orientée Objet) – facilitant leur manipulation :

```
>>> enfant, peluche = "Calvin", 'Hobbes' # Affectations mutiples
>>> titre = enfant +  et  + peluche; titre # +: Concaténation de chaînes
'Calvin et Hobbes'
>>> titre.replace(et, &) # Remplacement de sous-chaînes (æ nouvelle chaîne)
'Calvin & Hobbes'
>>> titre # titre est immuable et reste inchangée
'Calvin et Hobbes'
>>>  & .join(titre.split( et )) # Découpage (split) et jonction (join)
'Calvin & Hobbes'
>>> Hobbes in titre # in: Test dinclusion
True
>>> titre.find("Hobbes") # str.find: Recherche de sous-chaîne
10
>>> titre.center(30, '-')
-------Calvin et Hobbes-------
>>> dir(str) # Liste toutes les méthodes des chaînes
```
### <span id="page-13-1"></span>**Formatage**

Le système de [formatage](https://docs.python.org/2/library/string.html#formatstrings) permet un contrôle précis de la conversion de variables en chaînes de caractères. Il s'appuie essentiellement sur la méthode str.format() :

```
\Rightarrow \Rightarrow "{0} a {1} ans".format('Calvin', 6) # args
'Calvin a 6 ans'
>>> "{} a {} ans".format('Calvin', 6) # Raccourci
'Calvin a 6 ans'
>>> "{nom} a {age} ans".format(nom='Calvin', age=6) # kwargs
'Calvin a 6 ans'
>>> pi = 3.1415926535897931
>>> "{x:f} {x:.2f} {y:f} {y:g} ".format(x=pi, y=pi*1e9) # Options de formatage
3.141593 3.14 3141592653.589793 3.14159e+09
```
[print\(\)](https://docs.python.org/2/library/functions.html#print) affiche à l'écran (plus spécifiquement la sortie standard) la conversion d'une variable en chaîne de caractères :

```
>>> print "Calvin and Hobbes\nScientific progress goes 'boink'"
Calvin and Hobbes
Scientific progress goes 'boink'
>>> print "{0:2d} fois {1:2d} font {2} ".format(3, 4, 3*4) # Formatage et affichage
3 fois 4 font 12
```
### **Exercice :**

*[Tables de multiplication \\*](#page-95-2)*

### <span id="page-14-0"></span>**Objets itérables**

Les chaînes de caractères, listes, tuples et dictionnaires sont les objets itérables de base en Python. Les listes et dictionnaires sont *modifiables* (« *mutables* ») – leurs éléments constitutifs peuvent être changés à la volée – tandis que chaînes de caractères et les tuples sont *immuables*.

— Accès indexé : conforme à celui des chaînes de caractères

```
>>> l = range(1, 10, 2); l # De 1 (inclus) à 10 (exclu) par pas de 2
[1, 3, 5, 7, 9]
>>> len(l) # Nb déléments dans la liste (i varie de 0 à 4)
5
>>> l[0], l[-2] # 1er et avant-dernier élément (lindexation commençe à 0)
(1, 7)
>>> l[5] # Erreur: indice hors-bornes
IndexError: list index out of range
\Rightarrow >>> d = dict(a=1, b=2) # Création du dictionnaire {'a':1, 'b':2}
>>> d[a] # Accès à une entrée via sa clé
1
>>> d['c'] # Erreur: clé inexistante!
KeyError: 'c'
>>> d[c] = 3; d # Ajout dune clé et sa valeur
\{ 'a': 1, 'c': 3, 'b': 2 \}>>> # Noter quun dictionnaire Nest PAS ordonné!
```
— Sous-listes (*slices*) :

```
>>> l[1:-1] # Du 2ème (1) *inclus* au dernier (-1) *exclu*
[3, 5, 7]
>>> l[1:-1:2] # Idem, tous les 2 éléments
[3, 7]
>>> l[::2] # Tous les 2 éléments (*start=0* et *stop=len* par défaut)
[1, 5, 9]
```
— Modification d'éléments d'une liste (chaînes et tuples sont **immuables**) :

```
>>> l[0] = a; l # Remplacement du 1er élément
[ 'a', 3, 5, 7, 9 ]>>> 1[1::2] = ['x', 'y']; 1 # Remplacement d'éléments par *slices*
['a', 'x', 5, 'y', 9]>>> l + [1, 2]; l # Concaténation (l reste inchangé)
['a', 'x', 5, 'y', 9, 1, 2][ 'a', 'x', 5, 'y', 9 ]>>> l += [1, 2]; l # Concaténation sur place (l est modifié)
[ 'a', 'x', 5, 'y', 9, 1, 2]>>> l.append(z); l # Ajout dun élément en fin de liste
[ 'a', 'x', 5, 'y', 9, 1, 2, 'z']>>> l.extend([-1, -2]); l # Extension par une liste
\begin{bmatrix} a' & x' & 5 & y' & 9 & 1 & 2 & z' & -1 & -2 \end{bmatrix}>>> del l[-6:]; l # Efface les 6 derniers éléments de la liste
[ 'a', 'x', 5, 'y']
```
**Attention :** à la modification des objets *mutables* :

```
>>> l = range(3) # l pointe vers la liste [0, 1, 2]
      >>> m = l; m # m est un *alias* de la liste l: cest le même objet
      [0, 1, 2]
      >>> id(l); id(m); m is l
      171573452 # id({obj}) retourne le n° didentification en mémoire
      171573452 # m et l ont le même id:
      True # ils correspondent donc bien au même objet en mémoire
      >>> l[0] = a; m # puisque l a été modifiée, il en est de même de m
      [ 'a', 1, 2 ]>>> m = l[:] # copie de tous les éléments de l dans une *nouvelle* liste m
       Òæ(clonage)
      >>> id(l); id(m); m is l
171573452
2.5. Objets itérables 9171161228 # m a un id différent de 1: il s'agit de 2 objets distincts
      False \# (contenant éventuellement la même chose!)
      >>> del l[-1]; m # les éléments de m nont pas été modifiés
      [1a', 1, 2]
```
— Liste en compréhension : elle permet la construction d'une liste à la volée

```
>>> [ i**2 for i in range(5) ] # Carré de tous les éléments de [0, ..., 4]
[0, 1, 4, 9, 16]
>>> [ 2*i for i in range(10) if (i%3 != 0) ] # Compréhension conditionnelle
[2, 4, 8, 10, 14, 16]
>>> [ 10*i+j for i in range(3) for j in range(4) ] # Double compréhension
[0, 1, 2, 3, 10, 11, 12, 13, 20, 21, 22, 23]
>>> [ [ 10*i+j for i in range(3) ] for j in range(4) ] # Compréhensions imbriquées
[[0, 10, 20], [1, 11, 21], [2, 12, 22], [3, 13, 23]]
>>> { i: i**2 for i in range(1, 5) } # Dictionnaire en compréhension
{1: 1, 2: 4, 3: 9, 4: 16}
```
— Utilitaires sur les itérables :

```
>>> humans = ['Calvin', 'Wallace', 'Boule']
>>> for i in range(len(humans)): # Boucle sur les indices de humans
... print i, humans[i] # Accès explicite, pas pythonique :-(
0 Calvin
1 Wallace
2 Boule
>>> for i, name in enumerate(humans): # Boucle sur (indice, valeur) de humans
... print i, name # Pythonique :-D
0 Calvin
1 Wallace
2 Boule
>>> animals = ['Hobbes', 'Gromit', 'Bill']
>>> for boy, dog in zip(humans, animals): # Boucle simultanée sur 2 listes (ou +)
... print boy, 'et', dog
Calvin et Hobbes
Wallace et Gromit
Boule et Bill
>>> sorted(zip(humans, animals)) # Tri, ici sur le 1er élément de chaque tuple de la
Òæliste
[('Boule', 'Bill'), ('Calvin', 'Hobbes'), ('Wallace', 'Gromit')]
```
#### **Exercices :**

*[Crible d'Ératosthène \\*](#page-95-3)*, *[Carré magique \\*\\*](#page-95-4)*

### <span id="page-15-0"></span>**Fonctions**

Une fonction est un regroupement d'instructions impératives – assignations, branchements, boucles, etc. – s'appliquant sur des arguments d'entrée. C'est le concept central de la programmation *impérative*.

def permet de définir une fonction : def *fonction* (*arg1*, *arg2*, ..., *option1*=*valeur1*, *option2*=*valeur2*, ...):. Les « *args* » sont des arguments nécessaires (càd obligatoires), tandis que les « *kwargs* » – arguments de type *option* =*valeur* – sont optionnels, puisqu'ils possèdent une valeur par défaut. Si la fonction doit retourner une valeur, celle-ci est spécifiée par le mot-clé return.

#### **Exemples :**

```
1 def temp_f2c(tf):
\overline{2} \overline{u}u
```

```
3 Convertit une température en d° Fahrenheit tf en d° Celsius.
```

```
5 Exemple:
6 >>> temp_f2c(104)
7 40.0
8 ""
10 \vert tc = (tf - 32.)/1.8 # Fahrenheit \rightarrow Celsius
12 return tc
```
4

9

11

Dans la définition d'une fonction, la première chaîne de charactères (appelé *docstring*) servira de documentation pour la fonction, accessible de l'interpréteur via p.ex. help(temp\_f2c), ou temp\_f2c? sous ipython. Elle se doit d'être tout à la fois pertinente, concise *et* complète. Elle peut également inclure des exemples d'utilisation (*doctests*, voir *[Développement piloté par les tests](#page-68-0)*).

```
1 def mean_power(alist, power=1):
\overline{2} \overline{u} \overline{u} \overline{u}3 Retourne la racine power de la moyenne des éléments de alist à
4 la puissance power:
5
6 .. math:: \mu = (\frac{1}{N}\varpi_{i}^{i=0}^{N-1} x_i^p)^{-1/p}7
8 power=1 correspond à la moyenne arithmétique, power=2 au *Root
9 Mean Squared*, etc.
10
11 Exemples:
12 >>> mean_power([1, 2, 3])
13 2.0
14 >>> mean_power([1, 2, 3], power=2)
15 2.160246899469287
16 """
17
18 s = 0. # Initialisation de la variable *s* comme *float*
19 for val in alist: # Boucle sur les éléments de *alist*
20 s += val ** power # *s* est augmenté de *val* puissance *power*
21 # *mean* = (somme valeurs / nb valeurs)**(1/power)
22 mean = (s / len(alist)) ** (1 / power) # ATTENTION aux divisions euclidiennes!
23
24 return mean
```
Il faut noter plusieurs choses importantes :

- Python est un langage à typage *dynamique*, p.ex., le type des arguments d'une fonction n'est pas fixé *a priori*. Dans l'exemple précédent, alist peut être une list, un tuple ou tout autre itérable  $\alpha$ contenant des éléments pour lesquels les opérations effectuées – somme, exponentiation, division par un entier – ont été préalablement définies (p.ex. des entiers, des complexes, des matrices, etc.).
- Le typage est *fort*, càd que le type d'une variable ne peut pas changer à la volée. Ainsi, "abra" + "cadabra" a un sens (concaténation de chaînes), mais pas 3 + "cochons" (entier + chaîne).
- La définition d'une fonction se fait dans un « espace parallèle » où les variables ont une portée (*scope*) locale [2](#page-16-0). Ainsi, la variable s définie *dans* la fonction mean\_power n'interfère pas avec le « monde extérieur » ; inversement, la définition de mean\_power ne connaît *a priori* rien d'autre que les variables explicitement définies dans la liste des arguments ou localement.

### **Exercice :**

*[Suite de Syracuse \(fonction\) \\*](#page-95-5)*

<span id="page-16-0"></span>La notion de « portée » est plus complexe, je simplifie...

### <span id="page-17-0"></span>**Bibliothèques et scripts**

### <span id="page-17-1"></span>**Bibliothèques externes**

Une bibliothèque (ou module) est un code fournissant des fonctionnalités supplémentaires – p.ex. des fonctions prédéfinies – à Python. Ainsi, le module [math](https://docs.python.org/2/library/math.html#module-math) définit les fonctions et constantes mathématiques usuelles (sqrt(), pi, etc.)

Une bibliothèque est « importée » avec la commande import *module* . Les fonctionnalités supplémentaires sont alors accessibles dans l'*espace de noms module* via *module* .*fonction* :

```
>>> sqrt(2) # sqrt nest pas une fonction standard de python
NameError: name 'sqrt' is not defined
>>> import math # Importe tout le module math
>>> dir(math) # Liste les fonctionnalités de math
[\,^\prime\, \_ \mathtt{doc\_}',\,\,^\prime\, \_ \mathtt{name\_}',\,\,^\prime\, \_ \mathtt{package\_}',\,\,^\prime\, \mathtt{acos}\,',\,\,^\prime\, \mathtt{asin}\,','asinh', 'atan', 'atan2', 'atanh', 'ceil', 'copysign', 'cos', 'cosh',
'degrees', 'e', 'exp', 'fabs', 'factorial', 'floor', 'fmod', 'frexp',
'fsum', 'hypot', 'isinf', 'isnan', 'ldexp', 'log', 'log10', 'log1p',
'modf', 'pi', 'pow', 'radians', 'sin', 'sinh', 'sqrt', 'tan', 'tanh',
'trunc']
>>> math.sqrt(math.pi) # Les fonctionnalités sont disponibles sous math
1.7724538509055159
>>> import math as M # Importe 'math' dans l'espace 'M'
>>> M.sqrt(M.pi)
1.7724538509055159
>>> from math import sqrt, pi # Importe uniquement sqrt et pi dans lespace courant
>>> sqrt(pi)
1.7724538509055159
```
**Avertissement :** Il est possible d'importer toutes les fonctionnalités d'une bibliothèque dans l'espace de noms courant :

```
>>> from math import * # Argh! Pas pythonique :-(
>>> sqrt(pi)
```
1.7724538509055159

Cette pratique est cependant fortement *déconseillée* du fait des confusions dans les espaces de noms qu'elle peut entraîner :

**>>> from cmath import** \* **>>>** sqrt(-1) *# Quel sqrt: le réel ou le complexe?*

Nous verrons par la suite quelques exemples de modules de la *[Bibliothèque standard](#page-26-0)*, ainsi que des *[Bibliothèques numériques de base](#page-30-0)* orientées analyse numérique.

#### **Exercice :**

*[Flocon de Koch \(programmation récursive\) \\*\\*\\*](#page-96-0)*

### <span id="page-17-2"></span>**Bibliothèques personnelles et scripts**

Vous pouvez définir vos propres bibliothèques en regroupant les fonctionnalités au sein d'un même fichier *monfichier* .py.

— Si ce fichier est importé (p.ex. import monfichier), il agira comme une bibliothèque ;

— si ce fichier est exécuté – p.ex. python ./monfichier.py – il agira comme un *script*.

**Attention :** Toutes les instructions d'un module qui ne sont pas encapsulées dans le \_\_main\_ (voir plus bas) sont interprétées et exécutées lors de l'import du module. Elles doivent donc en général se limiter à la définition de variables, de fonctions et de classes (en particulier, éviter les affichages ou les calculs longs).

Un code Python peut donc être :

- un module s'il n'inclut que des définitions mais pas d'instruction exécutable en dehors d'un éventuel \_\_main\_\_,
- ou un exécutable s'il inclut un  $\text{__main}\text{__}$  ou des instructions exécutables,
- ou les deux à la fois.

### **Exemple :**

Le code *mean* power.py peut être importé comme une bibliothèque (p.ex. import mean power) dans un autre code Python, ou bien être exécuté depuis la ligne de commande (p.ex. python mean\_power.py), auquel cas la partie \_\_main\_\_ sera exécutée.

— #! [\(Hash-bang\)](https://en.wikipedia.org/wiki/Shebang_(Unix)) : la première ligne d'un script défini l'interpréteur à utiliser<sup>[3](#page-18-1)</sup> :

*#!/usr/bin/env python*

— Un fichier incluant des caractères non-ASCII (p.ex. caractères accentués, ou symboles UTF tel que *±*) *doit* définir le système d'encodage, généralement utf-8 :

*# -\*- coding: utf-8 -\*-*

Notez que les noms de variables, fonctions, etc. doivent être purement ASCII (a-zA-Z0-9\_). De manière générale, favorisez la langue anglaise (variables, commentaires, affichages).

- """doc""" : la chaîne de documentation de la bibliothèque (*docstring*, **[PEP 257](https://www.python.org/dev/peps/pep-0257)**), qui sera utilisée comme aide en ligne du module (help(mean\_power)), doit être la *1ère* instruction du script.
- from \_\_future\_\_ import division : permet de ne pas considérer les divisions entre entiers comme euclidiennes par défaut.
- if \_\_name\_\_ == '\_\_main\_\_': permet de séparer le \_\_main\_\_ (càd le corps du programme, à exécuter lors d'une utilisation en script) des définitions de fonctions et classes, permettant une utilisation en module.

### <span id="page-18-0"></span>**Exceptions**

Lorsqu'il rencontre une erreur dans l'exécution d'une instruction, l'interpréteur Python génère (raise) une erreur (Exception), de [nature](http://rgruet.free.fr/PQR27/PQR2.7.html#BuiltInExc) diérente selon la nature de l'erreur : KeyError, ValueError, AttributeError, NameError, TypeError, IOError, NotImplementedError, etc. La levée d'une erreur n'est cependant pas nécessairement fatale, puisque Python dispose d'un mécanisme de *gestion des erreurs*.

Il est d'usage en Python d'utiliser la philosophie EAFP (Easier to Ask for Forgiveness than Permission) [4](#page-18-2) : plutôt que de tester explicitement toutes les conditions de validité d'une instruction, on « tente sa chance » d'abord, quitte à gérer les erreurs *a posteriori*. Cette gestion des Exception se fait par la construction try ... except.

```
1 def lireEntier():
```

```
2 while True:
3 chaine = raw_input(Entrez un entier: ) # Lecture du clavier
4 try:
5 # La conversion en type entier génère ValueError si nécessaire
6 return int(chaine)
```
<span id="page-18-1"></span>Il s'agit d'une fonctionnalité des *shells* d'Unix, pas specifique à Python.

<span id="page-18-2"></span>Par opposition au LBYL (Look Before You Leap) du C/C++, basé sur une série *exhaustive* de tests *a priori*.

<sup>7</sup> **except** ValueError: *# Gestion de lexception ValueError* print "'{}' n'est pas un entier".format(chaine)

**>>>** lireEntier() Entrez un entier: toto 'toto' n'est pas un entier Entrez un entier: 3,4 '3,4' n'est pas un entier Entrez un entier: 4 4

Dans l'élaboration d'un programme, gérez explicitement les erreurs que vous auriez pu tester *a priori* et pour lesquels il existe une solution de replis, et laissez passer les autres (ce qui provoquera éventuellement l'interruption du programme).

**Danger :** Évitez à tout prix les except *nus*, càd ne spécifiant pas la ou les exceptions à gérer, car ils intercepteraient alors *toutes* les exceptions, y compris celles que vous n'aviez pas prévues ! Trouvez l'erreur dans le code suivant :

```
y = 2try:
  x = z # Copie y dans x
  print "Tout va bien"
except:
  print "Rien ne va plus"
```
Vos procédures doivent également générer des exceptions (*documentées*) – avec l'instruction raise *Exception* – si elles ne peuvent conclure leur action, à charge pour la procédure appelante de les gérer si besoin :

```
1 def diff_sqr(x, y):
2 """
3 Return x**2 - y**2 for x >= y, raise ValueError otherwise.
4
5 Exemples:
6 >>> diff_sqr(5, 3)
7 16
8 >>> diff_sqr(3, 5)
9 Traceback (most recent call last):
10 ...
11 ValueError: x=3 < y=5
\frac{12}{12} ""
13
14 if x < y:
15 raise ValueError("x={} < y={}".format(x, y))
16
17 return x**2 - y**2
```
Avant de se lancer dans un calcul long et complexe, on peut vouloir tester la validité de certaines hypothèses fondamentales, soit par une structure if ... raise, ou plus facilement à l'aide d'assert (qui, si l'hypothèse n'est pas vérifiée, génère une AssertionError) :

```
1 def diff_sqr(x, y):
\overline{2} \overline{u} \overline{u} \overline{u}3 Returns x**2 - y**2 for x >= y, AssertionError otherwise.
4 """
5
6 assert x \geq y, "x = \{\} \leq y = \{\}".format(x, y) # Test et msq d'erreur
        7 return x**2 - y**2
```
**Note :** La règle générale à retenir concernant la gestion des erreurs : **Fail early, fail often, fail better !**

### **Exercice :**

*[Jeu du plus ou moins \(exceptions\) \\*](#page-96-1)*

### <span id="page-20-0"></span>**Classes**

Un objet est une entité de programmation, disposant de ses propres états et fonctionnalités. C'est le concept central de la Programmation Orientée Objet.

Au concept d'objet sont liées les notions de :

- **Classe :** il s'agit d'un *modèle* d'objet, dans lequel sont définis ses propriétés usuelles. P.ex. la classe Forme peut représenter une forme plane caractérisée par sa couleur, et disposant de fonctionnalités propres, p.ex. change\_couleur().
- **Instantiation :** c'est le fait générer un objet concret (une *instance*) à partir d'un modèle (une classe). P.ex. rosie = Forme ('rose') crée une instance *rosie* à partir de la classe Forme et d'une couleur (chaîne de caractères 'rose').
- **Attributs :** variables internes décrivant l'état de l'objet. P.ex., rosie.couleur donne la couleur de la Forme *rosie*.
- **Méthodes :** fonctions internes, s'appliquant en premier lieu sur l'objet lui-même (self), décrivant les capacités de l'objet. P.ex. rosie.change\_couleur(bleu) change la couleur de la Forme *rosie*.

**Attention :** Toutes les méthodes d'une classe doivent au moins prendre self – représentant l'objet lui-même – comme premier argument.

- **Surcharge d'opérateurs :** cela permet de redéfinir les opérateurs et fonctions usuels (+, abs(), str(), etc.), pour simplifier l'écriture d'opérations sur les objets. Ainsi, on peut redéfinir les opérateurs de comparaison (<, >=, etc.) dans la classe Forme pour que les opérations du genre forme1 < forme2 aient un sens (p.ex. en comparant les aires). [Liste des méthodes standard et des surcharges d'opérateur](http://rgruet.free.fr/PQR27/PQR2.7.html#SpecialMethods)
- **Héritage de classe :** il s'agit de définir une classe à partir d'une (ou plusieurs) classe(s) parente(s). La nouvelle classe *hérite* des attributs et méthodes de sa (ses) parente(s), que l'on peut alors modifier ou compléter. P.ex. la classe Rectangle hérite de la classe Forme (elle partage la notion de couleur et d'aire), et lui ajoute des méthodes propres à la notion de rectangle (p.ex. formule explicite de l'aire, étirement).

**Attention :** Toutes les classes doivent au moins hériter de la classe principale object.

#### **Exemple de définition de classe**

```
1 class Forme(object): # *object* est la classe dont dérivent toutes les autres
2
3 """Une forme plane, avec éventuellement une couleur."""
4
5 def __init__(self, couleur=None):
6 """Initialisation dune Forme, sans couleur par défaut."""
7
8 if couleur is None:
9 self.couleur = 'indéfinie'
10 else:
```

```
11 self.couleur = couleur
12
18
21
23
26
28
32
37
40
44
49
52
53 return cmp(self.aire(), other.aire()) # Opérateur de comparaison
```

```
13 def str (self):
14 """
15 Surcharge de la fonction str(): laffichage *informel* de
16 lobjet dans linterpréteur, p.ex. print a sera résolu comme
17 a. str_{-}()19 Retourne une chaîne de caractères.
20 """
22 return "Forme encore indéfinie de couleur {} ".format(self.couleur)
24 def change_couleur(self, newcolor):
25 """Change la couleur de la Forme."""
27 self.couleur = newcolor
29 def aire(self):
30 """
31 Renvoi laire de la Forme.
33 Laire ne peut pas être calculée dans le cas où la forme nest
34 pas encore spécifiée: cest ce que lon appelle une méthode
35 abstraite, qui pourra être précisée dans les classes filles.
36 """
38 raise NotImplementedError(
39 | Tmpossible de calculer l'aire d'une forme indéfinie.")
41 def __cmp__(self, other):
42 """
43 Comparaison de deux Formes sur la base de leur aire.
45 Surcharge des opérateurs de comparaison de type {self} <
46 {other}: la comparaison sera résolue comme
47 self.__cmp__(other) et le résultat sera correctement
48 interprété.
50 .. WARNING:: cette construction nest plus supportée en Python3.
51 """
```
#### **Exemple d'héritage de classe**

```
1 class Rectangle(Forme):
3 """
4 Un Rectangle est une Forme particulière.
5
6 La classe-fille hérite des attributs et méthodes de la
7 classe-mère, mais peut les surcharger (i.e. en changer la
8 définition), ou en ajouter de nouveaux:
10 - les méthodes Rectangle.change_couleur() et
11 Rectangle.__cmp__() dérivent directement de
12 Forme.change_couleur() et Forme.__cmp__();
13 - Rectangle.__str__() surcharge Forme.__str__();
14 - Rectangle.aire() définit la méthode jusqualors abstraite
```
 $\overline{2}$ 

```
15 Forme.aire();
16 - Rectangle.allonger() est une nouvelle méthode propre à
17 Rectangle<sup>2</sup>.
18 """
20 def __init__(self, longueur, largeur, couleur=None):
21 """
22 Initialisation dun Rectangle longueur ◊ largeur, sans couleur par
23 défaut.
\overline{24} \overline{1111}26 # Initialisation de la classe parente (nécessaire pour assurer
27 # lhéritage)
28 Forme.__init__(self, couleur)
30 # Attributs propres à la classe Rectangle
31 self.longueur = longueur
32 self.largeur = largeur
34 def __str__(self):
35 """Surcharge de Forme.__str__()."""
37 return "Rectangle {} x{} , de couleur {} ".format(
38 self.longueur, self.largeur, self.couleur)
40 def aire(self):
41 """
42 Renvoi laire du Rectangle.
44 Cette méthode définit la méthode abstraite Forme.area(),
45 pour les Rectangles uniquement.
46 """
48 return self.longueur * self.largeur
50 def allonger(self, facteur):
51 """Multiplie la *longueur* du Rectangle par un facteur"""
53 self.longueur *= facteur
```
**Note :** Il est traditionnel de commencer les noms de classes avec des majuscules (Forme), et les noms d'instances de classe (les variables) avec des minuscules (rosie).

#### **Exemples**

*[Formes \(POO\)](#page-81-0)*, *[Cercle circonscrit \(POO, argparse\)](#page-84-0)*

### **Études de cas**

— [turtle.Vec2D](https://docs.python.org/2/library/turtle.html#turtle.Vec2D)

— [fractions.Fraction](https://docs.python.org/2/library/fractions.html#fractions.Fraction)

### **Exercices :**

```
Animaux (POO/TDD) *, Jeu de la vie (POO) **
```
### <span id="page-23-0"></span>**Entrées-sorties**

### <span id="page-23-2"></span>**Intéractif**

Comme nous avons pu le voir précédemment, l'affichage à l'écran se fait par *[print](#page-13-1)*, la lecture du clavier par *[raw\\_input](#page-18-3)*.

### <span id="page-23-3"></span>**Fichiers**

La gestion des fichiers (lecture et écriture) se fait à partir de la fonction [open\(\)](https://docs.python.org/2/library/functions.html#open) retournant un objet de type [file](https://docs.python.org/2/library/stdtypes.html#bltin-file-objects) :

```
1 # ========== ÉCRITURE ==========
2 outfile = open("carres.dat", w) # Ouverture du fichier "carres.dat" en écriture
3 for i in range(1, 10):
4 outfile.write("{} {}\n".format(i, i**2)) # Noter la présence du \n (non-automatique)
5 outfile.close() # Fermeture du fichier (nécessaire)
6
7 # ========== LECTURE ==========
8 infile = open("carres.dat") # Ouverture du fichier "carres.dat" en lecture
9 for line in infile: # Boucle sur les lignes du fichier
10 if line.strip().startswith('#'): # Ne pas considérer les lignes "commentées"
11 continue
12 try: # Essayons de lire 2 entiers sur cette ligne
13 x, x2 = [ int(tok) for tok in line.split() ]
14 except ValueError: # Gestion des erreurs
15 print "Cannot decipher line '{}'".format(line)
16 continue
17 print \left(\frac{1}{2}**3 = \frac{1}{2} format(x, x**3)
```
### <span id="page-23-1"></span>**Éléments passés sous silence**

Cette (brève) introduction à Python se limite à des fonctionnalités relativement simples du langage. De nombreuses fonctionnalités du langage n'ont pas été abordées :

- [Variables globales](http://geekandpoke.typepad.com/geekandpoke/2012/04/simply-explained-gv.html)
- Arguments anonymes : \*args and \*\*kwargs
- Fonction anonyme : lambda x,  $y: x + y$
- Itérateurs et générateurs : yield
- Gestion de contexte : with ... as (**[PEP 243](https://www.python.org/dev/peps/pep-0243)**)
- Décorateurs : fonction sur une fonction ou une classe (@staticmethod, etc.)
- Héritages multiples et méthodes de résolution
- Etc.

Ces fonctionnalités peuvent évidemment être très utiles, mais ne sont généralement pas strictement indispensables pour une première utilisation de Python dans un contexte scientifique.

### <span id="page-23-4"></span>**Python 3.x**

Pour des raisons historiques autant que pratiques <sup>[5](#page-23-5)</sup>, ce cours présente le langage Python dans sa version 2.x. Pourtant, le développement actuel de Python se fait uniquement sur la branche 3.x, qui constitue une remise à plat *non-rétrocompatible* du langage, et la branche 2.x ne sera *a priori* plus supporté au delà de 2020 (**[PEP 466](https://www.python.org/dev/peps/pep-0466)**). Il est donc préférable, si vous vous lancez dans un développement substantiel, de passer aussi rapidement que possible à Python 3 (voir *[Python 2 vs. python 3](#page-73-0)* ).

Python 3 apporte [quelques changements fondamentaux,](https://docs.python.org/3/whatsnew/3.0.html) notamment :

<span id="page-23-5"></span>De nombreuses distributions Linux sont encore basées sur Python 2.7 par défaut.

- print n'est plus un mot-clé mais une fonction : print(*...* )
- l'opérateur / ne réalise plus la division euclidienne entre les entiers, mais toujours la division *réelle* — un support complet (mais encore complexe) des chaînes Unicode
- un nouveau système de formatage des chaînes de caractères (f-string du **[PEP 498](https://www.python.org/dev/peps/pep-0498)** à partir de Python 3.6)

## CHAPITRE 3

### Bibliothèque standard

#### <span id="page-26-0"></span>**Table des matières**

- *[Bibliothèque standard](#page-26-0)*
	- *[Gestion des arguments/options de la ligne de commande](#page-26-1)*
	- *[\[c\]Pickle : sérialisation des données](#page-27-0)*
	- [Batteries included](#page-28-0)
	- [Text/Graphical User Interfaces](#page-28-1)

Python dispose d'une très riche bibliothèque de modules étendant les capacités du langage dans de nombreux domaines : nouveaux types de données, interactions avec le système, gestion des fichiers et des processus, protocoles de communication (internet, mail, FTP, etc.), multimédia, etc.

- [The Python Standard Library](https://docs.python.org/2/library/)  $(v2.7)$
- [Python Module of the Week](https://pymotw.com/2/contents.html)

### <span id="page-26-1"></span>**Gestion des arguments/options de la ligne de commande**

#### **Utilisation de sys.argv**

3

Le module [sys](https://docs.python.org/2/library/sys.html#module-sys) permet un accès direct aux arguments de la ligne de commande, via la liste [sys.argv](https://docs.python.org/2/library/sys.html#sys.argv) : sys.argv[0] contient le nom du script executé, sys.argv[1] le nom du 1er argument (s'il existe), etc. P.ex. :

```
1 # Gestion simplifiée dun argument entier sur la ligne de commande
2 import sys
4 if sys.argv[1:]: # Présence dau moins un argument sur la ligne de commande
5 try:
6 n = int(sys.argv[1]) # Essayer de lire le 1er argument comme un entier
7 except ValueError:
8 raise ValueError("L'argument '{}' n'est pas un entier"
\overline{\mathcal{P}} .format(sys.argy[1]))
10 else: # Pas dargument sur la ligne de commande
11 n = 101 # Valeur par défaut
```
#### **Module argparse**

Pour une gestion avancée des arguments et/ou options de la ligne de commande, il est préférable d'utiliser le module [argparse](https://docs.python.org/2/library/argparse.html#module-argparse). P.ex. :

```
1 import argparse
```
2

13

```
3 parser = argparse.ArgumentParser(
4 usage="%(prog)s [-p/--plot] [-i/--input coordfile | x1,y1 x2,y2 x3,y3]",
5 description= doc_)
6 parser.add_argument('coords', nargs='*', type=str, metavar='x,y',
7 help="Coordinates of point")
\vert parser.add_argument('-i', '--input', nargs='?', type=file,
9 help="Coordinate file (one 'x,y' per line)")
10 parser.add_argument(-p, --plot, action="store_true", default=False,
11 help="Draw the circumscribed circle")
12 parser.add_argument('--version', action='version', version=_version_)
```
 $_{14}$  args = parser.parse\_args()

Cette solution génère automatiquement une aide en ligne, p.ex. :

```
$ python circonscrit.py -h
usage: circonscrit.py [-p/--plot] [-i/--input coordfile | x1,y1 x2,y2 x3,y3]
Compute the circumscribed circle to 3 points in the plan.
positional arguments:
 x, y Coordinates 'x, y' of point
optional arguments:
 -h, --help show this help message and exit
 -i [INPUT], --input [INPUT]
                     Coordinate file (one 'x, y' per line)
 -p, --plot Draw the circumscribed circle
  --version show program's version number and exit
```
### <span id="page-27-0"></span>**[c]Pickle : sérialisation des données**

Les modules [pickle](https://docs.python.org/2/library/pickle.html#module-pickle)/[cPickle](https://docs.python.org/2/library/pickle.html#module-cPickle) permettent la sauvegarde pérenne d'objets python (« sérialisation »).

```
>>> d = dict(a=1, b=2, c=3)
>>> l = range(10000)
>>> import cPickle as pickle # cPickle est + rapide que pickle
>>> pkl = open('archive.pkl', 'w') # Overture du fichier en écriture
>>> pickle.dump((d, l), pkl, protocol=-1) # Sérialisation du tuple (d, l)
>>> pkl.close() # *IMPORTANT!* Fermeture du fichier
>>> d2, 12 = pickle.load(open('archive.pkl')) # Désérialisation (relecture)
\Rightarrow (d == d2) and (1 == 12)
True
```
**Attention :** les pickles ne sont pas un format d'échange de données. Ils sont spécifiques à python, et peuvent dépendre de la machine utilisée.

### <span id="page-28-0"></span>*Batteries included*

Quelques modules de la librairie standard qui peuvent être d'intérêt :

— [math](https://docs.python.org/2/library/math.html#module-math) : accès aux fonctions mathématiques réelles

```
>>> math.asin(math.sqrt(2) / 2) / math.pi * 180
45.00000000000001
```
— [cmath](https://docs.python.org/2/library/cmath.html#module-cmath) : accès aux fonctions mathématiques complexes

```
>>> cmath.exp(cmath.pi * 1j) + 1
1.2246467991473532e-16j
```
— [Autres modules numériques et mathématiques](https://docs.python.org/2/library/numeric.html)

- [collections](https://docs.python.org/2/library/collections.html#module-collections) définit de nouveaux types spécialisés, p.ex. [collections.OrderedDict](https://docs.python.org/2/library/collections.html#collections.OrderedDict), un dictionnaire *ordonné*.
- [itertools](https://docs.python.org/2/library/itertools.html#module-itertools) fournit des générateurs de boucle (*itérateurs*) et de combinatoire :

```
>>> [ \rightarrow [ \rightarrow [ \rightarrow [ \rightarrow 2) ] \rightarrow 7 \rightarrow 10 \rightarrow 10 \rightarrow 10 \rightarrow 10 \rightarrow 10 \rightarrow 10 \rightarrow 10 \rightarrow 10 \rightarrow 10 \rightarrow 10 \rightarrow 10 \rightarrow 10 \rightarrow 10 \rightarrow 10 \rightarrow 10 \rightarrow 10 \rightarrow 10 \rightarrow 
['AB', 'AC', 'AD', 'BC', 'BD', 'CD']
```
- Interactions avec le système :
	- [sys](https://docs.python.org/2/library/sys.html#module-sys), [os](https://docs.python.org/2/library/os.html#module-os) : interface système
	- [shutil](https://docs.python.org/2/library/shutil.html#module-shutil) : opérations sur les fichiers (*copy*, *move*, etc.)
	- [subprocess](https://docs.python.org/2/library/subprocess.html#module-subprocess) : éxécution de commandes système
	- [glob](https://docs.python.org/2/library/glob.html#module-glob) : méta-caractères du *shell* (p.ex. toto?.\*)
- [Expressions rationnelles](https://docs.python.org/2/howto/regex.html) : [re](https://docs.python.org/2/library/re.html#module-re)
- Gestion du temps ([time](https://docs.python.org/2/library/time.html#module-time)) et des dates ([datetime](https://docs.python.org/2/library/datetime.html#module-datetime), [calendar](https://docs.python.org/2/library/calendar.html#module-calendar))
- Fichiers compressés et archives : [gzip](https://docs.python.org/2/library/gzip.html#module-gzip), [bz2](https://docs.python.org/2/library/bz2.html#module-bz2), [zipfile](https://docs.python.org/2/library/zipfile.html#module-zipfile), [tarfile](https://docs.python.org/2/library/tarfile.html#module-tarfile)
- Lecture & sauvegarde des données (outre [pickle](https://docs.python.org/2/library/pickle.html#module-pickle)/[cPickle](https://docs.python.org/2/library/pickle.html#module-cPickle))
	- [csv](https://docs.python.org/2/library/csv.html#module-csv) : lecture/sauvegarde de fichiers CSV (Comma Separated Values)
	- [ConfigParser](https://docs.python.org/2/library/configparser.html#module-ConfigParser) : fichiers de configuration
	- [json](https://docs.python.org/2/library/json.html#module-json) : *lightweight data interchange format*
- [Lecture d'une URL](https://docs.python.org/2/howto/urllib2.html) (p.ex. page web) : [urllib2](https://docs.python.org/2/library/urllib2.html#module-urllib2)

### <span id="page-28-1"></span>*Text/Graphical User Interfaces*

- TUI (Text User Interface) : [curses](https://docs.python.org/2/library/curses.html#module-curses)
- GUI (Graphical User Interface) : [Tkinter](https://docs.python.org/2/library/tkinter.html#module-Tkinter),

### **Librairies externes :**

- TUI : [termcolor](https://pypi.python.org/pypi/termcolor) (texte coloré ANSII), [blessings](https://pypi.python.org/pypi/blessings) (mise en page)
- GUI : [PyGI](https://pygobject.readthedocs.io/) (GTK3), [PyQt](https://riverbankcomputing.com/software/pyqt/intro) / [pySide](https://wiki.qt.io/PySide) (Qt), [wxPython](https://www.wxpython.org/) (wxWidgets)

## CHAPITRE 4

### Bibliothèques numériques de base

<span id="page-30-0"></span>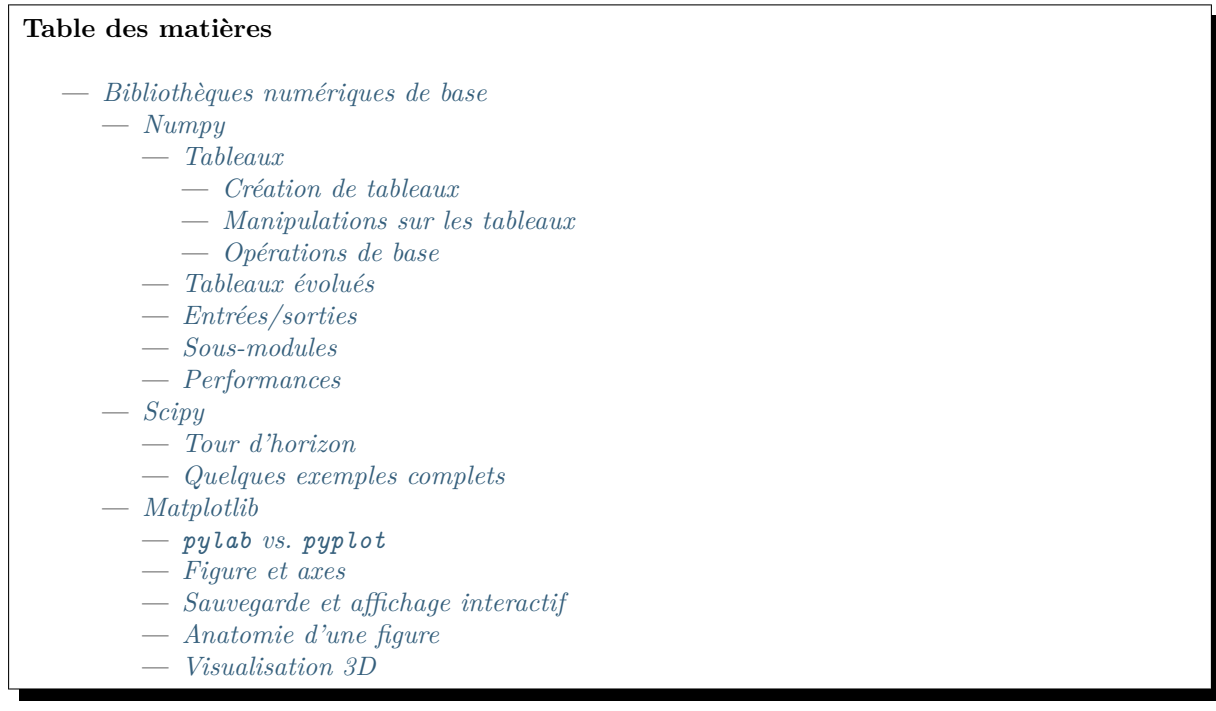

### <span id="page-30-1"></span>**Numpy**

[numpy](https://docs.scipy.org/doc/numpy/reference/index.html#module-numpy) est une bibliothèque *numérique* apportant le support efficace de larges tableaux multidimensionnels, et de routines mathématiques de haut niveau (fonctions spéciales, algèbre linéaire, statistiques, etc.).

**Note :** La convention d'import utilisé dans les exemples est « import numpy as N ».

#### **Liens :**

```
— Numpy User Guide
```
— [Numpy Reference](https://docs.scipy.org/doc/numpy/reference/)

### <span id="page-31-0"></span>**Tableaux**

Un [numpy.ndarray](https://docs.scipy.org/doc/numpy/reference/generated/numpy.ndarray.html#numpy.ndarray) (généralement appelé array) est un tableau multidimensionnel *homogène* : tous les éléments doivent avoir le même type, en général numérique. Les diérentes dimensions sont appelées des *axes*, tandis que le nombre de dimensions – 0 pour un scalaire, 1 pour un vecteur, 2 pour une matrice, etc. – est appelé le *rang*.

```
>>> import numpy as N # Import de la bibliothèque numpy avec le surnom N
>>> a = N.array([1, 2, 3]) # Création dun array 1D à partir dune liste dentiers
>>> a.ndim # Rang du tableau
1 # Vecteur (1D)
>>> a.shape # Format du tableau: par définition, len(shape)=ndim
(3,) # Vecteur 1D de longueur 3
>>> a.dtype # Type des données du tableau
dtype('int32') # Python 'int' = numpy 'int32' = C 'long'
>>> # Création dun tableau 2D de float (de 0. à 12.) de shape 4◊3
\Rightarrow b = N.arange(12, dtype=float).reshape(4, 3); b
array([ [ 0., 1., 2.],<br>[ 3., 4., 5.],[3., 4., 5.][ 6., 7., 8.],
      [9., 10., 11.]>>> b.shape # Nb déléments le long de chacune des dimensions
(4, 3) # 4 lignes, 3 colonnes
>>> b.size # Nb *total* déléments dans le tableau
12 # Par définition, size = prod(shape)
>>> b.dtype
dtype('float64') # Python 'float' = numpy 'float64' = C 'double'
```
#### <span id="page-31-1"></span>**Création de tableaux**

— [numpy.array\(\)](https://docs.scipy.org/doc/numpy/reference/generated/numpy.array.html#numpy.array) : convertit une liste d'éléments homogènes ou coercitibles

```
>>> N.array([[1, 2],[3., 4.]]) # Liste de listes dentiers et de réels
array([[ 1., 2.], # Tableau 2D de réels
      [ 3., 4.]])
```
— [numpy.zeros\(\)](https://docs.scipy.org/doc/numpy/reference/generated/numpy.zeros.html#numpy.zeros) (resp. [numpy.ones\(\)](https://docs.scipy.org/doc/numpy/reference/generated/numpy.ones.html#numpy.ones) et [numpy.full\(\)](https://docs.scipy.org/doc/numpy/reference/generated/numpy.full.html#numpy.full)) : crée un tableau de format donné rempli de zéros (resp. de uns et d'une valeur fixe)

```
>>> N.zeros((2, 1)) # Shape (2, 1): 2 lignes, 1 colonne, float par défaut
array([[ 0.],
       [0.1]>>> N.ones((1, 2), dtype=bool) # Shape (1, 2): 1 ligne, 2 colonnes, type booléen
array([[True, True]], dtype=bool)
>>> N.full((2, 2), N.NaN)
array([[ nan, nan],
       [ nan, nan]])
```
— [numpy.arange\(\)](https://docs.scipy.org/doc/numpy/reference/generated/numpy.arange.html#numpy.arange) : crée une séquence de nombres, en spécifiant éventuellement le *start*, le *end* et le *step* (similaire à [range\(\)](https://docs.python.org/2/library/functions.html#range) pour les listes)

**>>>** N.arange(10, 30, 5) *# De 10 à 30 (exclu) par pas de 5, type entier par défaut* array([10, 15, 20, 25])

**>>>** N.arange(0.5, 2.1, 0.3) *# Accepte des réels en argument, DANGER!* array([ 0.5, 0.8, 1.1, 1.4, 1.7, 2. ])

— [numpy.linspace\(\)](https://docs.scipy.org/doc/numpy/reference/generated/numpy.linspace.html#numpy.linspace) : répartition uniforme d'un nombre fixe de points entre un *start* et un *end* (préférable à [numpy.arange\(\)](https://docs.scipy.org/doc/numpy/reference/generated/numpy.arange.html#numpy.arange) sur des réels).

**>>>** N.linspace(0, 2\*N.pi, 5) *# 5 nb entre 0 et 2fi \*inclus\*, type réel par défaut* array([ 0., 1.57079633, 3.14159265, 4.71238898, 6.28318531])

— [numpy.meshgrid\(\)](https://docs.scipy.org/doc/numpy/reference/generated/numpy.meshgrid.html#numpy.meshgrid) est similaire à [numpy.linspace\(\)](https://docs.scipy.org/doc/numpy/reference/generated/numpy.linspace.html#numpy.linspace) en  $2D$  ou plus :

```
>>> # 5 points entre 0 et 2 en "x", et 3 entre 0 et 1 en "y"
>>> x = N.linspace(0, 2, 5); x # Tableau 1D des x, (5,)
array([ 0. , 0.5, 1. , 1.5, 2. ])
>>> y = N.linspace(0, 1, 3); y # Tableau 1D des y, (3,)
array([ 0. , 0.5, 1. ])
>>> xx, yy = N.meshgrid(x, y) # Tableaux 2D des x et des y
>>> xx # Tableau 2D des x, (3, 5)
array([[ 0. , 0.5, 1. , 1.5, 2. ],
     [ 0. , 0.5, 1. , 1.5, 2. ],
     [0., 0.5, 1., 1.5, 2.]
>>> yy # Tableau 2D des y, (3, 5)
array([[ 0. , 0. , 0. , 0. , 0. ],
     [ 0.5, 0.5, 0.5, 0.5, 0.5],
     [1., 1., 1., 1., 1., 1.]]
```
— [numpy.mgrid](https://docs.scipy.org/doc/numpy/reference/generated/numpy.mgrid.html#numpy.mgrid) permet de générer des rampes d'indices (entiers) ou de coordonnées (réels) de rang arbitraire avec une notation évoluée faisant appel aux *Index tricks*. Équivalent à [numpy.](https://docs.scipy.org/doc/numpy/reference/generated/numpy.linspace.html#numpy.linspace) [linspace\(\)](https://docs.scipy.org/doc/numpy/reference/generated/numpy.linspace.html#numpy.linspace) en 1D et *similaire (mais diérent)* à [numpy.meshgrid\(\)](https://docs.scipy.org/doc/numpy/reference/generated/numpy.meshgrid.html#numpy.meshgrid) en 2D.

```
>>> N.mgrid[0:4, 1:6:2] # Grille 2D dindices (entiers)
array([[0, 0, 0], \t# 0:4 = [0, 1, 2, 3] selon l'axe 0
       [1, 1, 1],
       [2, 2, 2],
       [3, 3, 3]],
      [[1, 3, 5], # 1:6:2 = [1, 3, 5] selon l'axe 1
       [1, 3, 5],
       [1, 3, 5],
       [1, 3, 5]]])
>>> N.mgrid[0:2*N.pi:5j] # Rampe de coordonnées (réels): 5 nb de 0 à 2fi (inclus)
array([ 0., 1.57079633, 3.14159265, 4.71238898, 6.28318531])
>>> # 3 points entre 0 et 1 selon laxe 0, et 5 entre 0 et 2 selon laxe 1
>>> z = N.mgrid[0:1:3j, 0:2:5j]; z
array([[[ 0. , 0. , 0. , 0. , 0. ], # Axe 0 variable, axe 1 constant
        [ 0.5, 0.5, 0.5, 0.5, 0.5],
       [1., 1., 1., 1., 1., 1.]][[ 0. , 0.5, 1. , 1.5, 2. ], # Axe 0 constant, axe 1 variable
       [ 0. , 0.5, 1. , 1.5, 2. ],
       [ 0. , 0.5, 1. , 1.5, 2. ]]])
>>> z.shape
(2, 3, 5) # 2 plans 2D (x, y) de 3 lignes (y) \times 5 colonnes (x)>>> N.mgrid[0:1:5j, 0:2:7j, 0:3:9j].shape
(3, 5, 7, 9) # 3 volumes 3D (x, y, z) de 5 plans (z) \times 7 lignes (y) \times 9 colonnes (x)
```
**Attention :** à l'ordre de variation des indices dans les tableaux multidimensionnel, et aux différences entre [numpy.meshgrid\(\)](https://docs.scipy.org/doc/numpy/reference/generated/numpy.meshgrid.html#numpy.meshgrid) et [numpy.mgrid](https://docs.scipy.org/doc/numpy/reference/generated/numpy.mgrid.html#numpy.mgrid).

— [numpy.random.rand\(\)](https://docs.scipy.org/doc/numpy/reference/generated/numpy.random.rand.html#numpy.random.rand) crée un tableau d'un format donné de réels aléatoires dans  $[0, 1]$ ; [numpy.](https://docs.scipy.org/doc/numpy/reference/generated/numpy.random.randn.html#numpy.random.randn) [random.randn\(\)](https://docs.scipy.org/doc/numpy/reference/generated/numpy.random.randn.html#numpy.random.randn) génère un tableau d'un format donné de réels tirés aléatoirement d'une distribution gaussienne (normale) standard  $\mathcal{N}(\mu = 0, \sigma^2 = 1)$ . .. ( $\mu=0, \sigma^2=1$ ).

Le sous-module numpy.random fournit des générateurs de nombres aléatoires pour de nombreuses distributions discrètes et continues.

#### <span id="page-33-0"></span>**Manipulations sur les tableaux**

Les array 1D sont indexables comme les listes standard. En dimension supérieure, chaque axe est indéxable indépendamment.

**>>>** x = N.arange(10); *# Rampe 1D* **>>>** x[1::3] \*= -1; x *# Modification sur place ("in place")*  $array([ 0, -1, 2, 3, -4, 5, 6, -7, 8, 9])$ 

#### *Slicing*

Les sous-tableaux de rang < *N* d'un tableau de rang *N* sont appelées *slices* : le (ou les) axe(s) selon le(s)quel(s) la *slice* a été découpée, devenu(s) de longueur 1, est (sont) éliminé(s).

```
>>> y = N.arange(2*3*4).reshape(2, 3, 4); y # 2 plans, 3 lignes, 4 colonnes
array([[[ 0, 1, 2, 3],
       [ 4, 5, 6, 7],
       [ 8, 9, 10, 11]],
      [[12, 13, 14, 15],
       [16, 17, 18, 19],
       [20, 21, 22, 23]]])
>>> y[0, 1, 2] # 1er plan (axe 0), 2ème ligne (axe 1), 3ème colonne (axe 2)
6 # Scalaire, shape *()*, ndim 0
>>> y[0, 1] # = y[0, 1, :] 1er plan (axe 0), 2ème ligne (axe 1)
array([4, 5, 6, 7]) # Shape (4, )>>> y[0] # = y[0, :, :] 1er plan (axe 0)
array([[ 0, 1, 2, 3],
       [ 4, 5, 6, 7],
       [ 8, 9, 10, 11]]) # Shape (3, 4)
>>> y[0][1][2] # = y[0, 1, 2] en ~4◊ plus lent (slices successives)
6
>>> y[:, -1] # = y[:, 2, :] Dernière slice selon le 2ème axe
array([[ 8, 9, 10, 11],
      [20, 21, 22, 23]] # Shape (2, 4)>>> y[..., 0] # = y[:, :, 0] 1ère slice selon le dernier axe
array([[ 0, 4, 8],
      [12, 16, 20]] # Shape (2, 3)>>> # On peut vouloir garder explicitement la dimension "tranchée"
>>> y[..., 0:1] # 1ère slice selon le dernier axe *en gardant le rang originel*
array([[[ 0],
       [ 4],
       [ 8]],
       [[12],
       [16],
       [20]]])
>>> y[..., 0:1].shape
(2, 3, 1) # Le dernier axe a été conservé, il ne contient pourtant qu'un seul élément
```
### **Modification de format**

[numpy.ndarray.reshape\(\)](https://docs.scipy.org/doc/numpy/reference/generated/numpy.ndarray.reshape.html#numpy.ndarray.reshape) modifie le format d'un tableau sans modifier le nombre total d'éléments :

```
>>> y = N.arange(6).reshape(2, 3); y # Shape (6,) æ (2, 3) (*size* inchangé)
array([[0, 1, 2],
       [3, 4, 5]])
```

```
>>> y.reshape(2, 4) # Format incompatible (*size* serait modifié)
ValueError: total size of new array must be unchanged
```
[numpy.ndarray.ravel\(\)](https://docs.scipy.org/doc/numpy/reference/generated/numpy.ndarray.ravel.html#numpy.ndarray.ravel) « déroule » tous les axes et retourne un tableau de rang 1 :

```
>>> y.ravel() # *1st axis slowest, last axis fastest*
array([ 0, 1, 2, 3, 4, 5]) # Shape (2, 3) \rightarrow (6,) (*size* inchangé)<br>>>> y.ravel('F') # *1st axis fastest, last axis slowest*
                                    >>> y.ravel(F) # *1st axis fastest, last axis slowest* (ordre Fortran)
array([0, 3, 1, 4, 2, 5])
```
[numpy.ndarray.transpose\(\)](https://docs.scipy.org/doc/numpy/reference/generated/numpy.ndarray.transpose.html#numpy.ndarray.transpose) transpose deux axes, par défaut les derniers (raccourci : [numpy.ndarray.](https://docs.scipy.org/doc/numpy/reference/generated/numpy.ndarray.T.html#numpy.ndarray.T) [T](https://docs.scipy.org/doc/numpy/reference/generated/numpy.ndarray.T.html#numpy.ndarray.T)) :

```
>>> y.T # Transposition = y.transpose() (voir aussi *rollaxis*)
array([[0, 3],
      [1, 4],
      [2, 5]])
```
[numpy.ndarray.squeeze\(\)](https://docs.scipy.org/doc/numpy/reference/generated/numpy.ndarray.squeeze.html#numpy.ndarray.squeeze) élimine tous les axes de dimension 1. [numpy.expand\\_dims\(\)](https://docs.scipy.org/doc/numpy/reference/generated/numpy.expand_dims.html#numpy.expand_dims) ajoute un axe de dimension 1 en position arbitraire. Cela est également possible en utilisant notation *slice* avec [numpy.](https://docs.scipy.org/doc/numpy/reference/arrays.indexing.html#numpy.newaxis) [newaxis](https://docs.scipy.org/doc/numpy/reference/arrays.indexing.html#numpy.newaxis).

```
>>> y[..., 0:1].squeeze() # Élimine *tous* les axes de dimension 1
array([0, 3])
>>> N.expand_dims(y[..., 0], -1).shape # Ajoute un axe de dim. 1 en dernière position
(2, 1)
>>> y[:, N.newaxis].shape # Ajoute un axe de dim. 1 en 2nde position
(2, 1, 3)
```
[numpy.resize\(\)](https://docs.scipy.org/doc/numpy/reference/generated/numpy.resize.html#numpy.resize) modifie le format en modifiant le nombre total d'éléments :

```
>>> N.resize(N.arange(4), (2, 4)) # Complétion avec des copies du tableau
array([[0, 1, 2, 3],
       [0, 1, 2, 3]]>>> N.resize(N.arange(4), (4, 2))
array([[0, 1],
       [2, 3],
       [0, 1],
       [2, 3]])
```
#### **Exercice :**

*[Inversion de matrice \\*](#page-97-2)*

#### *Stacking*

```
>>> a = N.arange(5); a
array([0, 1, 2, 3, 4])
>>> N.hstack((a, a)) # Stack horizontal (le long des colonnes)
array([0, 1, 2, 3, 4, 0, 1, 2, 3, 4])
>>> N.vstack((a, a)) # Stack vertical (le long des lignes)
array([[0, 1, 2, 3, 4],
       [0, 1, 2, 3, 4]]>>> N.dstack((a, a)) # Stack en profondeur (le long des plans)
array([[[0, 0],
        [1, 1],
        [2, 2],
        [3, 3],
        [4, 4]]])
```
#### *Broadcasting*

L['array broadcasting](https://docs.scipy.org/doc/numpy/user/basics.broadcasting.html) définit les régles selon lesquelles deux tableaux de formats *diérents* peuvent éventuellement s'apparier :

- 1. Deux tableaux sont compatibles (*broadcastable*) si, pour chaque axe, soit les tailles sont égales, soit l'une d'elles est exactement égale à 1. P.ex. (5, 3) et (1, 3) sont des formats *broadcastable*, (5, 3) et (5, 1) également, mais (5, 3) et (3, 1) ne le sont pas.
- 2. Si un tableau a un axe de taille 1, le tableau sera dupliqué à la volée autant de fois que nécessaire selon cet axe pour attendre la taille de l'autre tableau le long de cet axe. P.ex. un tableau (2, 1, 3) pourra être transformé en tableau (2, 5, 3) en le dupliquant 5 fois le long du 2ème axe (axis=1).
- 3. La taille selon chaque axe après *broadcast* est égale au maximum de toutes les tailles d'entrée le long de cet axe. P.ex.  $(5, 3, 1) \times (1, 3, 4) \rightarrow (5, 3, 4)$ .
- 4. Si un des tableaux a un rang (ndim) inférieur à l'autre, alors son format (shape) est précédé d'autant de 1 que nécessaire pour atteindre le même rang. P.ex.  $(5, 3, 1) \times (4) = (5, 3, 1) \times (1, 1)$  $1, 4) \rightarrow (5, 3, 4).$

```
>>> a = N.arange(6).reshape(2, 3); a # Shape (2, 3)
array([[0, 1, 2],
      [3, 4, 5]])
>>> b = N.array([10, 20, 30]); b # Shape (3,)
array([10, 20, 30])
>>> a + b \qquad # Shape (3,) ~ (1, 3) \rightarrow (2, 3) = (1, 3) copié 2 fois
array([[10, 21, 32],
      [13, 24, 35]]) # Shape (2, 3)
>>> c = N.array([10, 20]); c # Shape (2,)
array([10, 20])
>>> a + c # Shape (2,) ~ (1, 2) incompatible avec (2, 3)
ValueError: shape mismatch: objects cannot be broadcast to a single shape
>>> c[:, N.newaxis] # = c.reshape(-1, 1) Shape (2, 1)
array([[10],
      [20]])
>>> a + c[:, N.newaxis] # Shape (2, 1) \rightarrow (2, 3) = (2, 1) copié 3 fois
array([[10, 11, 12],
      [23, 24, 25]])
```
Voir également cette [présentation.](http://scipy.github.io/old-wiki/pages/EricsBroadcastingDoc)

#### **Indexation évoluée**

```
>>> a = N.linspace(-1, 1, 5); a
array([-1. , -0.5, 0. , 0.5, 1. ])>>> a >= 0 # Test logique: tableau de booléens
array([False, False, True, True, True], dtype=bool)
>>> (a >= 0).nonzero() # Indices des éléments ne sévaluant pas à False
(\text{array}([2, 3, 4]), # Indices des éléments >= 0
>>> a[(a >= 0).nonzero()] # Indexation par un tableau dindices, pas pythonique :-(
array([ 0. , 0.5, 1. ])
>>> a[a >= 0] # Indexation par un tableau de booléens, pythonique :-D
array([ 0. , 0.5, 1. ])>>> a[a < 0] -= 10; a # Soustrait 10 à toutes les valeurs <0 = N.where(a < 0, a - 10, a)
```
#### **Opérations de base**

```
>>> a = N.arange(3); a # Shape (3,), type *int*
array([0, 1, 2])<br>
>> b = 1.>>> b = 1. # ~ Shape (), type *float*
\Rightarrow c = a + b; c # *Broadcasting*: () \rightarrow (1,) \rightarrow (3,)
array([ 1., 2., 3.]) # *Upcasting*: int \rightarrow float<br>>>> a += 1; a # Modification *in place* (
                            # Modification *in place* (plus efficace si possible)
array([ 1., 2., 3.])>>> a.mean() # *ndarray* dispose de nombreuses méthodes numériques de base
2.0
```
#### **Opérations sur les axes**

```
>>> x = N.random.permutation(6).reshape(3, 2); x # 3 lignes, 2 colonnes
array([[3, 4],
       [5, 1],
       [0, 2]])
>>> x.min() # Minimum global (comportement par défaut: axis=None)
0
>>> x.min(axis=0) # Minima le long de laxe 0 (i.e. laxe des lignes)
array([0, 1]) \# ce sont les minima colonne par colonne: (*3*, 2) \rightarrow (2,)
>>> x.min(axis=1) # Minima le long de laxe 1 (i.e. laxe des colonnes)
array([3, 1, 0]) # ce sont les minima ligne par ligne (3, *2*) \rightarrow (3,)
>>> x.min(axis=1, keepdims=True) # Idem mais en *conservant* le format originel
array([[3],
       [1],
       [0]>>> x.min(axis=(0, 1)) # Minima le long des axes 0 *et* 1 (càd ici tous les axes)
0
```
#### **Opérations matricielles**

Les opérations de base s'appliquent sur les *éléments* des tableaux, et n'ont pas une signification matricielle par défaut :

```
>>> m = N.arange(4).reshape(2, 2); m # Tableau de rang 2
array([[0, 1],
      [2, 3]])
>>> i = N.identity(2, dtype=int); i # Tableau "identité" de rang 2 (type entier)
array([[1, 0],
      [0, 1]])
>>> m * i # Attention! opération * sur les éléments
array([[0, 0],
      [0, 3]])
>>> N.dot(m, i) # Multiplication *matricielle* des tableaux: M ◊ I=M
array([[0, 1],
      [2, 3]])
```
Il est possible d'utiliser systématiquement les opérations matricielles en manipulant des [numpy.matrix](https://docs.scipy.org/doc/numpy/reference/generated/numpy.matrix.html#numpy.matrix) plutôt que de [numpy.ndarray](https://docs.scipy.org/doc/numpy/reference/generated/numpy.ndarray.html#numpy.ndarray) :

```
>>> N.matrix(m) * N.matrix(i) # Opération * entre matrices
matrix([0, 1],[2, 3]])
```
Le sous-module numpy.linalg fournit des outils spécifiques au calcul matriciel (inverse, déterminant, valeurs propres, etc.).

#### *Ufuncs*

[numpy](https://docs.scipy.org/doc/numpy/reference/index.html#module-numpy) fournit de nombreuses fonctions mathématiques de base (numpy.exp(), numpy.atan2(), etc.) s'appliquant directement sur les éléments des tableaux d'entrée :

```
>>> x = N.linspace(0, 2*N.pi, 5) # [0, \pi/2, \pi, 3\pi/2, 2\pi]\Rightarrow \forall y = N.sin(x); y # sin(x) = [0, 1, 0, -1, 0]
array([ 0.00000000e+00, 1.00000000e+00, 1.22460635e-16,
       -1.00000000e+00, -2.44921271e-16]>>> y == [0, 1, 0, -1, 0] # Test dégalité stricte (élément par élément)
array([ True, True, False, True, False], dtype=bool) # Attention aux calculs en réels,
\rightarrow(float)!
>>> N.all(N.sin(x) == [0, 1, 0, -1, 0]) # Test dégalité stricte de tous les éléments
False
>>> N.allclose(y, [0, 1, 0, -1, 0]) # Test dégalité numérique de tous les éléments
True
```
#### **Exercices :**

*[Median Absolute Deviation \\*](#page-97-0)*, *[Distribution du pull \\*\\*\\*](#page-97-1)*

### **Tableaux évolués**

#### **Types composés**

Par définition, tous les éléments d'un tableau *homogène* doivent être du même type. Cependant, outre les types scalaires élémentaires – bool, int, float, complex, str, etc. – [numpy](https://docs.scipy.org/doc/numpy/reference/index.html#module-numpy) supporte les types *composés*, càd incluant plusieurs sous-éléments de types diérents :

```
>>> dt = N.dtype([('nom', 'S10'), # 1er élément: une chaîne de 10 caractères
... (age, i), # 2ème élément: un entier
                ... (taille, d)]) # 3ème élément: un réel (double)
>>> arr = N.array([('Calvin', 6, 1.20), ('Hobbes', 5, 1.80)], dtype=dt); arr
array([('Calvin', 6, 1.2), ('Hobbes', 6, 1.8)],
     dtype=[('nom', '|S10'), ('age', '<i4'), ('taille', '<f8')])
>>> arr[0] # Accès par élément
(Calvin, 6, 1.2)
>>> arr[nom] # Accès par sous-type
array(['Calvin', 'Hobbes'], dtype='|S10')
>>> rec = arr.view(N.recarray); arr # Vue de type recarray
rec.array([('Calvin', 6, 1.2), ('Hobbes', 5, 1.8)],
     dtype=[('nom', '|S10'), ('age', '<i4'), ('taille', '<f8')])
>>> rec.nom # Accès direct par attribut
chararray(['Calvin', 'Hobbes'], dtype=' |S10')
```
<span id="page-37-0"></span>Les tableaux structurés sont très puissants pour manipuler des données (semi-)hétérogènes, p.ex. les entrées du catalogue CSV des objets de Messier Messier.csv :

```
1 # Messier, NGC, Magnitude, Size [arcmin], Distance [pc], RA [h], Dec [deg], Constellation,
   ÒæSeason, Name
2 # Attention: les données nont pas vocation à être très précises!
3 # Daprès http://astropixels.com/messier/messiercat.html
4 | M, NGC, Type, Mag, Size, Distance, RA, Dec, Con, Season, Name
```

```
5 \mid M1,1952,Sn,8.4,5.0,1930.0,5.575,22.017, Tau, winter, Crab Nebula
```

```
6 | M2,7089, Gc, 6.5, 12.9, 11600.0, 21.558, 0.817, Aqr, autumn,
   M3,5272,Gc,6.2,16.2,10400.0,13.703,28.383,CVn,spring,
```

```
8 M4,6121,Gc,5.6,26.3,2210.0,16.393,-26.533,Sco,summer,
```

```
>>> dt = N.dtype([('M', 'S3'), # N° catalogue Messier
... (NGC, i), # N° New General Catalogue
... ('Type', 'S2'),<br>... ('Mag', 'f'),
... ('Mag', 'f'), # Magnitude
... ('Size', 'f'), # Taille [arcmin]
... ('Distance', 'f'), # Distance [pc]<br>... ('RA', 'f'), # Ascension dro
... ('RA', 'f'), # Ascension droite [h]
... ('Dec', 'f'), # Déclinaison [deg]<br>
... ('Con', 'S3'), # Code constellatio
... (Con, S3), # Code constellation
... ('Season', 'S6'), # Saison
... (Name, S30)]) # Nom alternatif
>>> messier = N.genfromtxt("Messier.csv", dtype=dt, delimiter=',', comments='#')
>>> messier[1]
('M1', 1952, 'Sn', 8.39999962, 5., 1930., 5.57499981, 22.0170002, 'Tau', 'winter', 'Crab,
ÒæNebula)
>>> N.nanmean(messier['Mag'])
7.4927273
```
#### **Tableaux masqués**

Le sous-module numpy.ma ajoute le support des tableaux masqués (*Masked Arrays*). Imaginons un tableau (4, 5) de réels (positifs ou négatifs), sur lequel nous voulons calculer pour chaque colonne la moyenne des éléments *positifs* uniquement :

```
\Rightarrow x = N.random.randn(4, 5); xarray([[-0.55867715, 1.58863893, -1.4449145 , 1.93265481, -0.17127422],
      [-0.86041806, 1.98317832, -0.32617721, 1.1358607 , -1.66150602],
      [-0.88966893, 1.36185799, -1.54673735, -0.09606195, 2.23438981],
      [ 0.35943269, -0.36134448, -0.82266202, 1.38143768, -1.3175115 ]])
>>> x[x >= 0] # Donne les éléments >0 du tableau, sans leurs indices
array([ 1.58863893, 1.93265481, 1.98317832, 1.1358607 , 1.36185799,
       2.23438981, 0.35943269, 1.38143768])
>>> (x >= 0).nonzero() # Donne les indices ([i], [j]) des éléments positifs
(\text{array}([0, 0, 1, 1, 2, 2, 3, 3]), \text{ array}([1, 3, 1, 3, 1, 4, 0, 3]))>>> y = N.ma.masked_less(x, 0); y # Tableau où les éléments <0 sont masqués
masked array(data =[[-- 1.58863892701 -- 1.93265481164 --] # Données
 [-- 1.98317832359 - - 1.13586070417 - -][-- 1.36185798574 - - - 2.23438980788][0.359432688656 -- -- 1.38143767743 --]]mask =[[ True False True False True] # Bit de masquage
 [ True False True False True]
 [ True False True True False]
 [False True True False True]],
      fill_value = 1e+20)
>>> m0 = y.mean(axis=0); m0 # Moyenne sur les lignes (axe 0)
masked_array(data = [0.359432688656 1.64455841211 -- 1.48331773108 2.23438980788],
            mask = [False False True False False],
      fill_value = 1e+20) # Le résultat est un *Masked Array*
>>> m0.filled(-1) # Conversion en tableau normal
array([ 0.35943269, 1.64455841, -1.
```
**Note :** Les tableaux *évolués* de [numpy](https://docs.scipy.org/doc/numpy/reference/index.html#module-numpy) sont parfois suffisants, mais pour une utilisation avancée, il peut être plus pertinent d'invoquer les bibliothèque dédiées *[Pandas & xarray](#page-48-0)*.

## **Entrées/sorties**

[numpy](https://docs.scipy.org/doc/numpy/reference/index.html#module-numpy) peut lire – [numpy.loadtxt\(\)](https://docs.scipy.org/doc/numpy/reference/generated/numpy.loadtxt.html#numpy.loadtxt) – ou sauvegarder – [numpy.savetxt\(\)](https://docs.scipy.org/doc/numpy/reference/generated/numpy.savetxt.html#numpy.savetxt) – des tableaux dans un simple fichier ASCII :

```
>>> x = N.linspace(-1, 1, 100)
>>> N.savetxt('archive_x.dat', x) # Sauvegarde dans le fichier 'archive x.dat'
>>> y = N.loadtxt("archive_x.dat") # Relecture à partir du fichier 'archive_x.dat'
>>> (x == y).all() # Test dégalité stricte
True
```
Attention : [numpy.loadtxt\(\)](https://docs.scipy.org/doc/numpy/reference/generated/numpy.loadtxt.html#numpy.loadtxt) supporte les types composés, mais ne supporte pas les données manquantes ; utiliser alors la fonction [numpy.genfromtxt\(\)](https://docs.scipy.org/doc/numpy/reference/generated/numpy.genfromtxt.html#numpy.genfromtxt), plus robuste mais plus lente.

Le format texte n'est pas optimal pour de gros tableaux : il peut alors être avantageux d'utiliser le format binaire .npy, beaucoup plus compact (mais non *human readable*) :

```
>>> x = N.linspace(-1, 1, 1e6)
>>> N.save('archive_x.npy', x) # Sauvegarde dans le fichier 'archive_x.npy'
>>> y = N.load("archive_x.npy") # Relecture à partir du fichier 'archive_x.npy'
\Rightarrow (x == y) . a 11()True
```
Il est enfin possible de *sérialiser* les tableaux à l'aide de la bibliothèque standard *[\[c\]Pickle](#page-27-0)*.

## **Sous-modules**

[numpy](https://docs.scipy.org/doc/numpy/reference/index.html#module-numpy) fournit en outre quelques fonctionnalités supplémentaires, parmis lesquelles les sous-modules suivants :

- [numpy.fft](https://docs.scipy.org/doc/numpy/reference/routines.fft.html#module-numpy.fft) : *Discrete Fourier Transform*
- numpy.random : valeurs aléatoires
- numpy.polynomial : manipulation des polynômes (racines, polynômes orthogonaux, etc.)

# **Performances**

**Avertissement :** *Premature optimization is the root of all evil* – Donald Knuth

Même si [numpy](https://docs.scipy.org/doc/numpy/reference/index.html#module-numpy) apporte un gain significatif en performance par rapport à du Python standard, il peut être possible d'améliorer la vitesse d'exécution par l'utilisation de librairies externes dédiées, p.ex.

— [NumExpr](https://github.com/pydata/numexpr) est un évaluateur optimisé d'expressions numériques :

```
>>> a = N.arange(1e6)
>>> b = N.arange(1e6)
>>> %timeit a*b - 4.1*a > 2.5*b
100 loops, best of 3: 11.4 ms per loop
>>> %timeit numexpr.evaluate("a*b - 4.1*a > 2.5*b")
100 loops, best of 3: 1.97 ms per loop
>>> %timeit N.exp(-a)
10 loops, best of 3: 60.1 ms per loop
>>> timeit numexpr.evaluate("exp(-a)") # Multi-threaded
10 loops, best of 3: 19.3 ms per loop
```
— [Bottleneck](https://github.com/kwgoodman/bottleneck) est une collection de fonctions accélérées, notamment pour des tableaux contenant des [NaN](https://en.wikipedia.org/wiki/NaN) ou pour des statistiques glissantes.

— [theano,](http://deeplearning.net/software/theano/) pour optimiser l'évaluation des expressions mathématiques sur les tableaux [numpy](https://docs.scipy.org/doc/numpy/reference/index.html#module-numpy), notamment par l'utilisation des GPU (Graphics Processing Unit) et de code C généré à la volée.

Voir également *[Profilage et optimisation](#page-71-0)*.

# **Scipy**

scipy est une bibliothèque *numérique*<sup>[1](#page-40-0)</sup> d'algorithmes et de fonctions mathématiques, basée sur les tableaux [numpy.ndarray](https://docs.scipy.org/doc/numpy/reference/generated/numpy.ndarray.html#numpy.ndarray), complétant ou améliorant (en terme de performances) les fonctionnalités de [numpy](https://docs.scipy.org/doc/numpy/reference/index.html#module-numpy).

**Note :** N'oubliez pas de [citer scipy & co.](https://scipy.org/citing.html) dans vos publications et présentations utilisant ces outils.

# **Tour d'horizon**

- [scipy.special](https://docs.scipy.org/doc/scipy/reference/special.html#module-scipy.special) : fonctions spéciales (fonctions de Bessel, erf, gamma, etc.)
- [scipy.integrate](https://docs.scipy.org/doc/scipy/reference/integrate.html#module-scipy.integrate) : intégration numérique (intégration numérique ou d'équations diérentielles)
- [scipy.optimize](https://docs.scipy.org/doc/scipy/reference/optimize.html#module-scipy.optimize) : méthodes d'optimisation (minimisation, moindres-carrés, zéros d'une fonction, etc.)
- [scipy.interpolate](https://docs.scipy.org/doc/scipy/reference/interpolate.html#module-scipy.interpolate) : interpolation (interpolation, splines)
- [scipy.fftpack](https://docs.scipy.org/doc/scipy/reference/fftpack.html#module-scipy.fftpack) : transformées de Fourier
- [scipy.signal](https://docs.scipy.org/doc/scipy/reference/signal.html#module-scipy.signal) : traitement du signal (convolution, corrélation, filtrage, ondelettes, etc.)
- [scipy.linalg](https://docs.scipy.org/doc/scipy/reference/linalg.html#module-scipy.linalg) : algèbre linéaire
- [scipy.stats](https://docs.scipy.org/doc/scipy/reference/stats.html#module-scipy.stats) : statistiques (fonctions et distributions statistiques)
- [scipy.ndimage](https://docs.scipy.org/doc/scipy/reference/ndimage.html#module-scipy.ndimage) : traitement d'images multi-dimensionnelles
- [scipy.io](https://docs.scipy.org/doc/scipy/reference/io.html#module-scipy.io) : entrées/sorties

#### **Liens :**

- [Scipy Reference](https://docs.scipy.org/doc/scipy/reference/)
- [Scipy Cookbook](http://scipy-cookbook.readthedocs.io/)

#### **Voir également :**

- [Scikits](http://scikits.appspot.com/scikits) : modules plus spécifiques étroitement liés à scipy, parmi lesquels :
	- [scikit-learn](http://scikit-learn.org/stable/) : *machine learning*
	- [scikit-image](http://scikit-image.org/) : *image processing*
	- [statsmodel](http://www.statsmodels.org/) : modèles statistiques [\(tutorial\)](http://jseabold.net/pages/talks)
- [Scipy Topical softwares](https://www.scipy.org/topical-software.html)

#### **Exercices :**

*[Quadrature & zéro d'une fonction \\*](#page-97-2)*, *[Schéma de Romberg \\*\\*](#page-98-0)*, *[Méthode de Runge-Kutta \\*\\*](#page-98-1)*

# **Quelques exemples complets**

- [Interpolation](https://docs.scipy.org/doc/scipy/reference/tutorial/interpolate.html)
- [Integration](https://docs.scipy.org/doc/scipy/reference/tutorial/integrate.html) (intégrales numériques, équations diérentielles)
	- [odeint notebook](http://nbviewer.jupyter.org/gist/dpsanders/d417c1ffbb76f13f678c)
	- [Zombie Apocalypse](http://scipy-cookbook.readthedocs.io/items/Zombie_Apocalypse_ODEINT.html)
- [Optimisation](https://docs.scipy.org/doc/scipy/reference/tutorial/optimize.html) (moindres carrés, ajustements, recherche de zéros)
- [Traitement du signal](https://docs.scipy.org/doc/scipy/reference/tutorial/signal.html) (splines, convolution, filtrage)

<span id="page-40-0"></span>Python dispose également d'une librairie de calcul *formel*, [sympy,](http://www.sympy.org/) et d'un environnement de calcul mathématique, [sage.](http://www.sagemath.org/)

- [Algèbre linéaire](https://docs.scipy.org/doc/scipy/reference/tutorial/linalg.html) (systèmes linéaires, moindres carrés, décompositions)
- [Statistiques](https://docs.scipy.org/doc/scipy/reference/tutorial/stats.html) (variables aléatoires, distributions, tests)

# **Matplotlib**

[Matplotlib](http://matplotlib.org/) est une bibliothèque graphique de visualisation 2D (avec un support pour la 3D, l'animation et l'interactivité), permettant des sorties de haute qualité « prêtes à publier ». C'est à la fois une bibliothèque de *haut niveau*, fournissant des fonctions de visualisation « clé en main » (échelle logarithmique, histogramme, courbes de niveau, etc., voir la [galerie\)](http://matplotlib.org/gallery.html), et de *bas niveau*, permettant de modifier tous les éléments graphiques de la figure (titre, axes, couleurs et styles des lignes, etc., voir *[Anatomie d'une](#page-44-0) [figure](#page-44-0)*).

## **pylab vs. pyplot**

Il existe deux interfaces pour deux types d'utilisation :

— pylab : interface procédurale, originellement très similaire à MATLAB™ et généralement réservée à l'analyse interactive :

```
>>> from pylab import * # DÉCONSEILLÉ DANS UN SCRIPT!
>>> x = linspace(-pi, pi, 100) # pylab importe numpy dans l'espace courant
\Rightarrow plot(x, sin(x), 'b-', label="Sinus") # Trace la courbe y = sin(x)\Rightarrow plot(x, cos(x), 'r:', label="Cosinus") # Trace la courbe y = cos(x)>>> xlabel("x [rad]") # Ajoute le nom de l'axe des x
>>> ylabel("y") # Ajoute le nom de l'axe des y
>>> title("Sinus et Cosinus") # Ajoute le titre de la figure
>>> legend() # Ajoute une légende
>>> savefig("simple.png") # Enregistre la figure en PNG
```
— [matplotlib.pyplot](http://matplotlib.org/api/pyplot_api.html#module-matplotlib.pyplot) : interface orientée objet, préférable pour les scripts :

```
import numpy as N
import matplotlib.pyplot as P
x = Nulinspace(-N.pi, N.pi, 100)
fig, ax = P.subplots() # Création dune figure contenant un seul système daxes
ax.plot(x, N.sin(x), c='b', ls='-', label="Sinus") # Courbe y = sin(x)ax.plot(x, N.cos(x), c='r', ls='::, label="Cosinus") # Courbe y = cos(x)ax.set_xlabel("x [rad]") # Nom de laxe des x
ax.set_ylabel("y") # Nom de laxe des y
ax.set_title("Sinus et Cosinus") # Titre de la figure
ax.legend() # Légende
fig.savefig("simple.png") # Sauvegarde en PNG
```
Dans les deux cas, le résultat est le même :

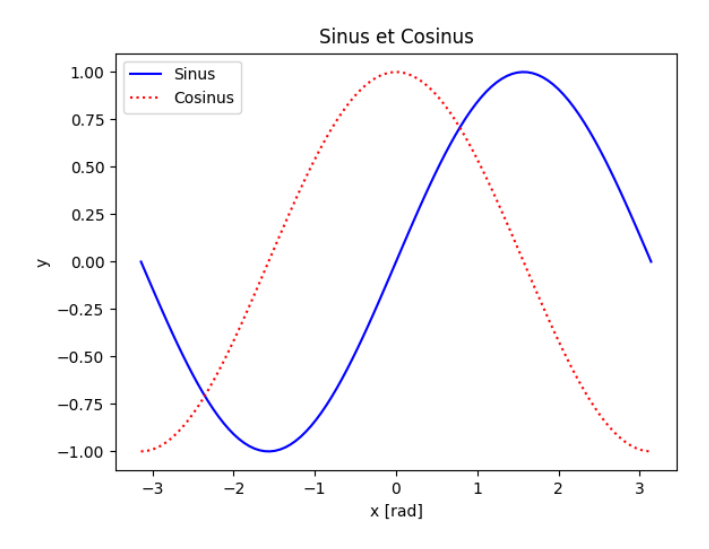

Par la suite, nous nous concentrerons sur l'interface OO (Orientée Objet) [matplotlib.pyplot](http://matplotlib.org/api/pyplot_api.html#module-matplotlib.pyplot), plus puissante et flexible.

### **Figure et axes**

L'élément de base est le système d'axes [matplotlib.axes.Axes](http://matplotlib.org/api/axes_api.html#matplotlib.axes.Axes), qui définit et réalise la plupart des éléments graphiques (tracé de courbes, définition des axes, annotations, etc.). Un ou plusieurs de ces systèmes d'axes sont regroupés au sein d'une [matplotlib.figure.Figure](http://matplotlib.org/api/figure_api.html#matplotlib.figure.Figure).

Ainsi, pour générer une figure contenant 2 (vertical)  $\times$  3 (horizontal) = 6 systèmes d'axes (numérotés de 1 à 6) :

```
fig = P.figure()for i in range(1, 4):
    ax = fig.add\_subplot(2, 3, i, xticks=[], yticks=[])ax.text(0.5, 0.5, "subplot(2, 3, {} )".format(i),
            ha='center', va='center', size='large')
for i in range(3, 5):
    ax = fig.add\_subplot(2, 2, i, xticks=[], yticks=[])ax.text(0.5, 0.5, "subplot(2, 2, {} )".format(i),
            ha='center', va='center', size='large')
```
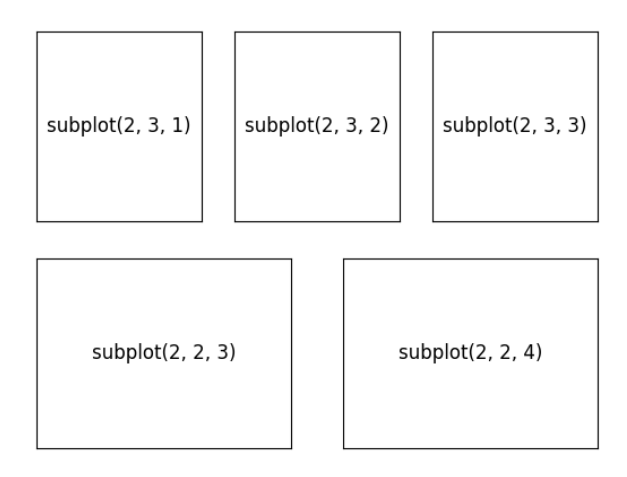

Pour des mises en page plus complexes, il est possible d'utiliser le kit [gridspec,](http://matplotlib.org/users/gridspec.html) p.ex. :

```
from matplotlib.gridspec import GridSpec
fig = P.figure()fig.suptitle("grid = GridSpec(2, 3)", fontsize='x-large')
grid = GridSpec(2, 3)ax1 = fig.add\_subplot(grid[0, -1], xticks=[], yticks=[])ax1.text(0.5, 0.5, "grid[0, :-1]", ha='center', va='center', size='large')ax2 = fig.add\_subplot(grid[:, -1], xticks=[], yticks=[])ax3.text(0.5, 0.5, "grid[:, -1]", ha='center', va='center', size='large')ax3 = fig.add\_subplot(grid[1, 0], xticks=[], yticks=[])ax3.text(0.5, 0.5, "grid[1, 0]', ha='center', va='center', size='large')ax4 = fig.add_subplot(grid[1, 1], xticks=[], yticks=[])
ax4.text(0.5, 0.5, "grid[1, 1]", ha='center', va='center', size='large')
```
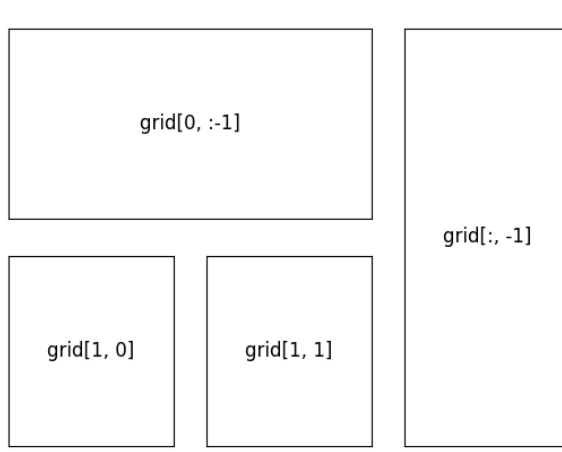

 $grid = GridSpec(2, 3)$ 

Enfin, il est toujours possible (mais peu pratique) de créer soi-même le système d'axes dans les coordonnées relatives à la figure :

```
fig = P.figure()ax0 = fig.add_axes([0, 0, 1, 1], frameon=False,
                   xticks=N.linspace(0, 1, 11), yticks=N.linspace(0, 1, 11))
ax0.grid(True, ls=--)
ax1 = fig.add_axes([0.1, 0.2, 0.8, 0.6], xticks=[], yticks=[], fc='0.9')
ax1.text(0.5, 0.5, "[0.1, 0.2, 0.8, 0.6]", ha='center', va='center', size='large')ax2 = fig.add_axes([0.2, 0.3, 0.4, 0.1], xticks=[], yticks=[], fc='0.8')
ax2. \text{text}(0.5, 0.5, "[0.2, 0.3, 0.4, 0.1]", ha='center', va='center', size='large')
```
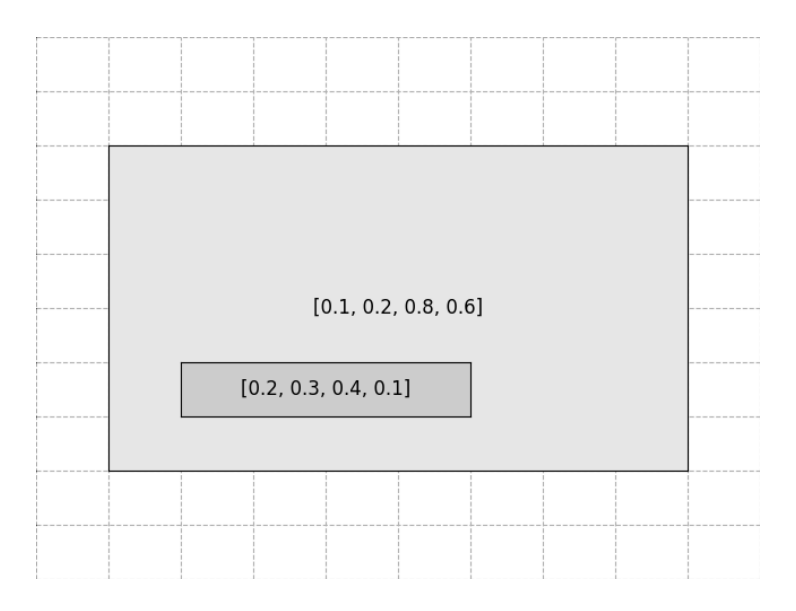

# **Sauvegarde et affichage interactif**

La méthode [matplotlib.figure.Figure.savefig\(\)](http://matplotlib.org/api/figure_api.html#matplotlib.figure.Figure.savefig) permet de sauvegarder la figure dans un fichier dont le format est automatiquement défini par son extension, png (*raster*), [e]ps, pdf, svg (*vector*), etc., via différents [backends.](http://matplotlib.org/faq/usage_faq.html#what-is-a-backend)

Il est également possible d'afficher la figure dans une [fenêtre interactive](http://matplotlib.org/users/navigation_toolbar.html) avec la commande [matplotlib.](http://matplotlib.org/api/pyplot_api.html#matplotlib.pyplot.show) [pyplot.show\(\)](http://matplotlib.org/api/pyplot_api.html#matplotlib.pyplot.show) :

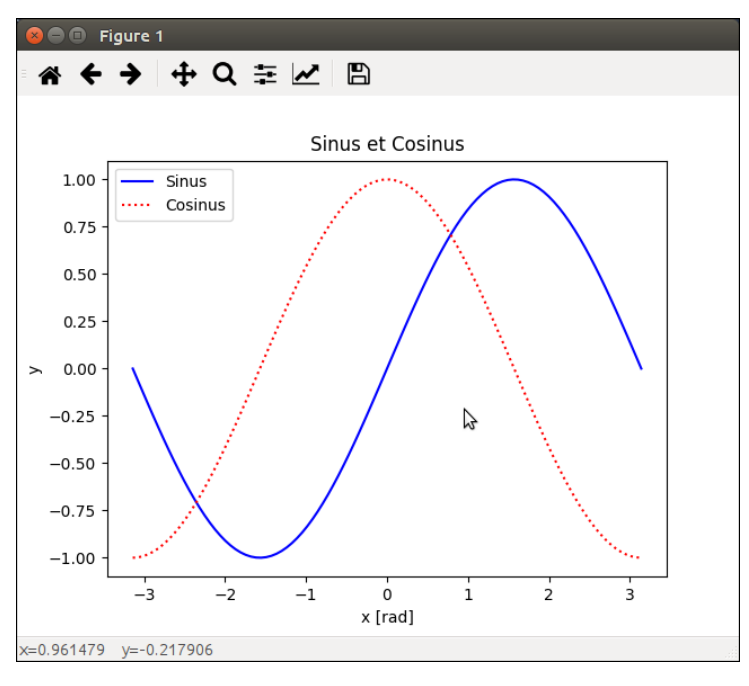

**Note :** Utiliser **ipython --pylab** pour l'utilisation intéractive des figures dans une session **ipython**.

## <span id="page-44-0"></span>**Anatomie d'une figure**

L'interface OO [matplotlib.pyplot](http://matplotlib.org/api/pyplot_api.html#module-matplotlib.pyplot) donne accès à tous les éléments d'une figure (titre, axes, légende, etc.), qui peuvent alors être ajustés (couleur, police, taille, etc.).

Fig. 4.1 – **Figure :** Anatomie d'une figure.

**Note :** N'oubliez pas de [citer matplotlib](http://matplotlib.org/citing.html) (notamment *[\[Matplotlib07\]](#page-198-0)*) dans vos publications et présentations utilisant cet outil.

#### **Liens :**

- [User's Guide](http://matplotlib.org/users/)
- [Gallery](http://matplotlib.org/gallery.html)
- [Tutorial matplotlib](http://www.labri.fr/perso/nrougier/teaching/matplotlib/)
- [Tutoriel matplotlib](https://python.developpez.com/tutoriels/graphique-2d/matplotlib/)

#### **Voir également :**

- [MPLD3,](http://mpld3.github.io/) un *backend* matplotlib interactif basé sur la librairie *web* [3D.js](https://d3js.org/);
- [basemap](http://matplotlib.org/basemap/users/index.html) et [cartopy,](http://scitools.org.uk/cartopy/docs/latest/gallery.html) bibliothèques de cartographie sphérique ;
- [Seaborn,](http://seaborn.pydata.org/) une surcouche de visualisation statistique à matplotlib & *[Pandas & xarray](#page-48-0)*:
- [HoloViews,](http://holoviews.org/) une surcouche de visualisation et d'analyse à matplotlib ;
- [ggplot,](http://ggplot.yhathq.com/) une surcouche orientée [Grammar of Graphics](https://ramnathv.github.io/pycon2014-r/visualize/ggplot2.html) à matplotlib ;
- [Bokeh,](http://bokeh.pydata.org/) une bibliothèque graphique alternative à matplotlib plus orientée *web*/temps réel.

#### **Exemples :**

*[figure.py](#page-89-0)*, *[filtres2ndOrdre.py](#page-91-0)*

#### **Exercices :**

*[Quartet d'Anscombe \\*](#page-98-2)*, *[Ensemble de Julia \\*\\*](#page-98-3)*, *[Diagramme de bifurcation : la suite logistique \\*\\*](#page-98-4)*

### **Visualisation 3D**

Matplotlib fournit d'emblée une interface [mplot3d](http://matplotlib.org/gallery.html#mplot3d) pour des figures 3D assez simples :

Fig. 4.2 – **Figure :** Exemple de figure matplotlib 3D.

Pour des visualisations plus complexes, [mayavi.mlab](http://docs.enthought.com/mayavi/mayavi/mlab.html) est une bibliothèque graphique de visualisation 3D s'appuyant sur [Mayavi.](http://docs.enthought.com/mayavi/mayavi/index.html)

Fig. 4.3 – **Figure :** Imagerie par résonance magnétique.

**Note :** N'oubliez pas de [citer mayavi](http://docs.enthought.com/mayavi/mayavi/misc.html#citing-mayavi) dans vos publications et présentations utilisant cet outil.

# **Voir également :**

- [VPython](http://www.vpython.org/) : *3D Programming for Ordinary Mortals*
- [Glowscript](http://www.glowscript.org/) : VPython dans le navigateur

**Notes de bas de page et références bibliographiques**

# CHAPITRE 5

# Bibliothèques scientifiques avancées

# <span id="page-48-1"></span>**Table des matières** — *[Bibliothèques scientifiques avancées](#page-48-1)* — *[Pandas & xarray](#page-48-0)* — *[Structures](#page-49-0)* — *[Accès aux données](#page-51-0)* — *[Manipulation des données](#page-55-0)* — *[Regroupement & agrégation de données](#page-56-0)* — *[Visualisations](#page-58-0)* — *[Xarray](#page-59-0)* — *[Astropy](#page-61-0)* — *[Tour d'horizon](#page-61-1)* — *[Démonstration](#page-61-2)* — *[Autres librairies scientifiques](#page-62-0)*

# <span id="page-48-0"></span>**Pandas & xarray**

[pandas](http://pandas.pydata.org/) est une bibliothèque pour la structuration et l'analyse avancée de données *hétérogènes* (PANel DAta). Elle fournit notamment :

- des structures de données relationelles (« labellisées »), avec une indexation simple ou hiérarchique (càd à plusieurs niveaux),
- des méthodes d'alignement et d'agrégation des données, avec gestion des données manquantes,
- un support performant des labels temporels (p.ex. dates, de par son origine dans le domaine de l'économétrie), et des statistiques « glissantes »,
- de nombreuses fonctions d'entrée/sortie, d'analyse statistiques et de visualisation.

Les fonctionnalités de [pandas](http://pandas.pydata.org/pandas-docs/stable/index.html#module-pandas) sont *très* riches et couvrent de nombreux aspects (données manquantes, dates, analyse statistiques, etc.) : il n'est pas question de toutes les aborder ici. Avant de vous lancer dans une manipulation qui vous semble complexe, bien inspecter la [documentation,](http://pandas.pydata.org/pandas-docs/stable/) très complète (p.ex. les recettes du [cookbook\)](http://pandas.pydata.org/pandas-docs/stable/cookbook.html), pour vérifier qu'elle n'est pas déjà implémentée ou documentée, ou pour identifier l'approche la plus efficace.

**Note :** La convention utilisée ici est « import pandas as PD ».

**Attention :** Les bibliothèques [pandas](http://pandas.pydata.org/) et [xarray](http://xarray.pydata.org/) sont encore en phase de développement assez intense, et vont probablement être amenées à évoluer significativement, et pas nécessairement de manière rétro-compatible. Nous travaillons ici sur les versions :

 $-$  [pandas](http://pandas.pydata.org/)  $0.20$ .x

 $-$  [xarray](http://xarray.pydata.org/)  $0.9.x$ 

### <span id="page-49-0"></span>**Structures**

**Références :** [Introduction to Data Structures](http://pandas.pydata.org/pandas-docs/stable/dsintro.html)

Pandas dispose de deux grandes structures de données<sup>[1](#page-49-1)</sup> :

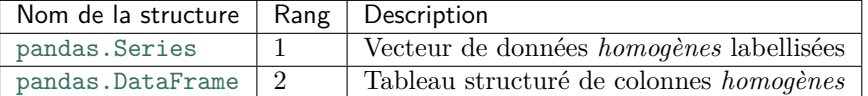

```
>>> PD. Series(range(3)) # Série d'entiers sans indexation
0 \qquad 01 1
2 2
dtype: int64
>>> PD.Series(N.random.randn(3), index=list('abc')) # Série de réels indexés
a -0.553480b 0.081297
c -1.845835dtype: float64
>>> PD.DataFrame(N.random.randn(3, 4))
         0 1 2 3
0 1.570977 -0.677845 0.094364 -0.362031
1 -0.136712 0.762300 0.068611 1.265816
2 -0.697760 0.791288 0.449645 -1.105062
>>> PD.DataFrame([(1, N.exp(1), un), (2, N.exp(2), deux), (3, N.exp(3), trois)],
... index=list('abc'), columns='i val nom'.split())
  i val nom
a 1 2.718282 un
b 2 7.389056 deux
c 3 20.085537 trois
```
Pour mettre en évidence la puissance de Pandas, nous utiliserons le *[catalogue des objets Messier](#page-37-0)* vu précédemment. Le fichier peut être importé à l'aide de la function [pandas.read\\_csv\(\)](http://pandas.pydata.org/pandas-docs/stable/generated/pandas.read_csv.html#pandas.read_csv), et le *dataframe* résultant est labellisé *à la volée* par la colonne M ([pandas.DataFrame.set\\_index\(\)](http://pandas.pydata.org/pandas-docs/stable/generated/pandas.DataFrame.set_index.html#pandas.DataFrame.set_index)) :

```
>>> messier = PD.read_csv("Messier.csv", comment=#) # Lecture du fichier CSV
>>> messier.set_index('M', inplace=True) # Indexation sur la colonne "M"
>>> messier.info() # Informations générales
<class 'pandas.core.frame.DataFrame'>
Index: 110 entries, M1 to M110
Data columns (total 10 columns):
NGC 108 non-null object
Type 110 non-null object
Mag 110 non-null float64
Size 110 non-null float64
Distance 110 non-null float64
```
<span id="page-49-1"></span>Les structures [pandas.Panel](http://pandas.pydata.org/pandas-docs/stable/generated/pandas.Panel.html#pandas.Panel) (de rang 3), pandas.Panel4D (de rang 4) et pandas.PanelND (de rang arbitraire) sont considérées comme **dépréciées** et seront retirées dans une version ultérieure. Utiliser une indexation hiérarchique ou xarray.

RA 110 non-null float64 Dec 110 non-null float64 Con 110 non-null object Season 110 non-null object Name 31 non-null object dtypes: float64(5), object(5) memory usage: 9.5+ KB **>>>** messier.head(3) *# Par défaut les 5 premières lignes* NGC Type Mag Size Distance RA Dec Con Season Name M M1 1952 Sn 8.4 5.0 1930.0 5.575 22.017 Tau winter Crab Nebula M2 7089 Gc 6.5 12.9 11600.0 21.558 0.817 Aqr autumn NaN M3 5272 Gc 6.2 16.2 10400.0 13.703 28.383 CVn spring NaN

Un *dataframe* est caractérisé par son indexation pandas.DataFrame.index et ses colonnes pandas. DataFrame.columns (de type [pandas.Index](http://pandas.pydata.org/pandas-docs/stable/generated/pandas.Index.html#pandas.Index) ou [pandas.MultiIndex](http://pandas.pydata.org/pandas-docs/stable/generated/pandas.MultiIndex.html#pandas.MultiIndex)), et les valeurs des données [pandas.](http://pandas.pydata.org/pandas-docs/stable/generated/pandas.DataFrame.values.html#pandas.DataFrame.values) [DataFrame.values](http://pandas.pydata.org/pandas-docs/stable/generated/pandas.DataFrame.values.html#pandas.DataFrame.values) :

```
>>> messier.index # Retourne un Index
\texttt{Index}(\texttt{[u'M1', u'M2', u'M3', ..., u'M108', u'M109', u'M110']},dtype='object', name=u'M', length=110)
>>> messier.columns # Retourne un Index
Index([u'NGC', u'Type', u'Mag', ..., u'Con', u'Season', u'Name'],
     dtype='object')
>>> messier.dtypes # Retourne une Series indexée sur le nom des colonnes
NGC object
Type object
Mag float64
Size float64
Distance float64
RA float64
Dec float64
Con object
Season object
Name object
dtype: object
>>> messier.values
array([['1952', 'Sn', 8.4, ..., 'Tau', 'winter', 'Crab Nebula'],
      ['7089', 'Gc', 6.5, ..., 'Aqr', 'autumn', nan],...,
      ['3992', 'Ba', 9.8, ..., 'UMa', 'spring', nan],
      ['205', 'El', 8.5, ..., 'And', 'autumn', nan]], dtype=object)
>>> messier.shape
(110, 10)
```
Une description statistique sommaire des colonnes numériques est obtenue par [pandas.DataFrame.](http://pandas.pydata.org/pandas-docs/stable/generated/pandas.DataFrame.describe.html#pandas.DataFrame.describe) [describe\(\)](http://pandas.pydata.org/pandas-docs/stable/generated/pandas.DataFrame.describe.html#pandas.DataFrame.describe) :

```
>>> messier.drop(['RA', 'Dec'], axis=1).describe()
           Mag Size Distance
count 110.000000 110.000000 1.100000e+02
mean 7.492727 17.719091 4.574883e+06
std 1.755657 22.055100 7.141036e+06
min 1.600000 0.800000 1.170000e+02
25% 6.300000 6.425000 1.312500e+03
50% 7.650000 9.900000 8.390000e+03
75% 8.900000 17.300000 1.070000e+07
max 10.200000 120.000000 1.840000e+07
```
### <span id="page-51-0"></span>**Accès aux données**

**Référence :** [Indexing and Selecting Data](http://pandas.pydata.org/pandas-docs/stable/indexing.html)

L'accès par colonne retourne une [pandas.Series](http://pandas.pydata.org/pandas-docs/stable/generated/pandas.Series.html#pandas.Series) (avec la même indexation) pour une colonne unique, ou un nouveau [pandas.DataFrame](http://pandas.pydata.org/pandas-docs/stable/generated/pandas.DataFrame.html#pandas.DataFrame) pour plusieurs colonnes :

```
>>> messier.NGC # Équivalent à messier[NGC]
M
M1 1952
M2 7089
       ...
M109 3992
M110 205
Name: NGC, Length: 110, dtype: object
\Rightarrow messier[['RA', 'Dec']] # = messier.filter(items=('RA', 'Dec'))
        RA Dec
M
M1 5.575 22.017
M2 21.558 0.817
... ... ... ...
M109 11.960 53.383
M110 0.673 41.683
[110 rows x 2 columns]
```
L'accès par [slice](https://docs.python.org/2/library/functions.html#slice) retourne un nouveau *dataframe* :

```
>>> messier[:6:2] # Lignes 0 (inclus) à 6 (exclu) par pas de 2
   NGC Type Mag Size Distance RA Dec Con Season Name
M
M1 1952 Sn 8.4 5.0 1930.0 5.575 22.017 Tau winter Crab Nebula
M3 5272 Gc 6.2 16.2 10400.0 13.703 28.383 CVn spring NaN
M5 5904 Gc 5.6 17.4 7520.0 15.310 2.083 Ser summer NaN
```
L'accès peut également se faire par labels via [pandas.DataFrame.loc](http://pandas.pydata.org/pandas-docs/stable/generated/pandas.DataFrame.loc.html#pandas.DataFrame.loc) :

```
>>> messier.loc<sup>['M31']</sup> # Retourne une Series indexée par les noms de colonne
NGC 224
Type Sp
             ...
Season autumn
Name Andromeda Galaxy
Name: M31, Length: 10, dtype: object
>>> messier.loc['M31', ['Type', 'Name']] # Retourne une Series
Type Sp
Name Andromeda Galaxy
Name: M31, dtype: object
>>> messier.loc[['M31', 'M51'], ['Type', 'Name']] # Retourne un DataFrame
   Type Name
M
M31 Sp Andromeda Galaxy
M51 Sp Whirlpool Galaxy
>>> messier.loc['M31':'M33', ['Type', 'Name']] # De M31 à M33 inclu
   Type Name
M
M31 Sp Andromeda Galaxy
M32 El NaN
M33 Sp Triangulum Galaxy
```
De façon symétrique, l'accès peut se faire par position (n° de ligne/colonne) via [pandas.DataFrame.iloc](http://pandas.pydata.org/pandas-docs/stable/generated/pandas.DataFrame.iloc.html#pandas.DataFrame.iloc), p.ex. :

```
>>> messier.iloc<sup>[30:33, [1, -1]] # Ici, l'indice 33 n'est PAS inclu!</sup>
   Type Name
M
M31 Sp Andromeda Galaxy
M32 El NaN
M33 Sp Triangulum Galaxy
>>> messier.iloc[30:33, messier.columns.get_loc(Name)] # Mix des 2 approches
M
M31 Andromeda Galaxy
M32 NaN
M33 Triangulum Galaxy
Name: Name, dtype: object
```
Les fonctions [pandas.DataFrame.at](http://pandas.pydata.org/pandas-docs/stable/generated/pandas.DataFrame.at.html#pandas.DataFrame.at) et [pandas.DataFrame.iat](http://pandas.pydata.org/pandas-docs/stable/generated/pandas.DataFrame.iat.html#pandas.DataFrame.iat) permettent d'accéder *rapidement* aux données individuelles :

```
>>> messier.at[M31, NGC] # 20◊ plus rapide que messier.loc[M31][NGC]
'224'>>> messier.iat[30, 0] # 20◊ plus rapide que messier.iloc[0][0]
224
```
Noter qu'il existe une façon de filtrer les données sur les colonnes ou les labels :

```
>>> messier.filter(regex='M.7', axis='index').filter('RA Dec'.split())
        RA Dec
M
M17 18.347 -16.183
M27 19.993 22.717
M37 5.873 32.550
M47 7.610 -14.500
M57 18.893 33.033
M67 8.840 11.817
M77 2.712 0.033
M87 12.513 12.400
M97 11.247 55.017
```
Comme pour [numpy](https://docs.scipy.org/doc/numpy/reference/index.html#module-numpy), il est possible d'opérer une sélection booléenne :

```
>>> messier.loc[messier['Con'] == 'UMa', ['NGC', 'Name']]
     NGC Name
M
M40 Win4 Winnecke 4
M81 3031 Bode's Galaxy
M82 3034 Cigar Galaxy
M97 3587 Owl Nebula
M101 5457 Pinwheel Galaxy
M108 3556 NaN
M109 3992 NaN
>>> messier[messier['Season'].isin('winter spring'.split())].head(3)
    NGC Type Mag Size Distance RA Dec Con Season Name
M
M1 1952 Sn 8.4 5.0 1930.0 5.575 22.017 Tau winter Crab Nebula
M3 5272 Gc 6.2 16.2 10400.0 13.703 28.383 CVn spring NaN
M35 2168 Oc 5.3 28.0 859.0 6.148 24.333 Gem winter NaN
>>> messier.loc[lambda df: N.radians(df.Size / 60) * df.Distance < 1].Name
M
M27 Dumbbell Nebula
M40 Winnecke 4
M57 Ring Nebula
M73 NaN
M76 Little Dumbbell Nebula
M78 NaN
```

```
M97 Owl Nebula
Name: Name, dtype: object
>>> messier.query("(Mag < 5) & (Size > 60)").Name
M
M7 Ptolemy's Cluster
M24 Sagittarius Star Cloud
M31 Andromeda Galaxy
M42 Great Nebula in Orion
M44 Beehive Cluster
M45 Pleiades
Name: Name, dtype: object
```
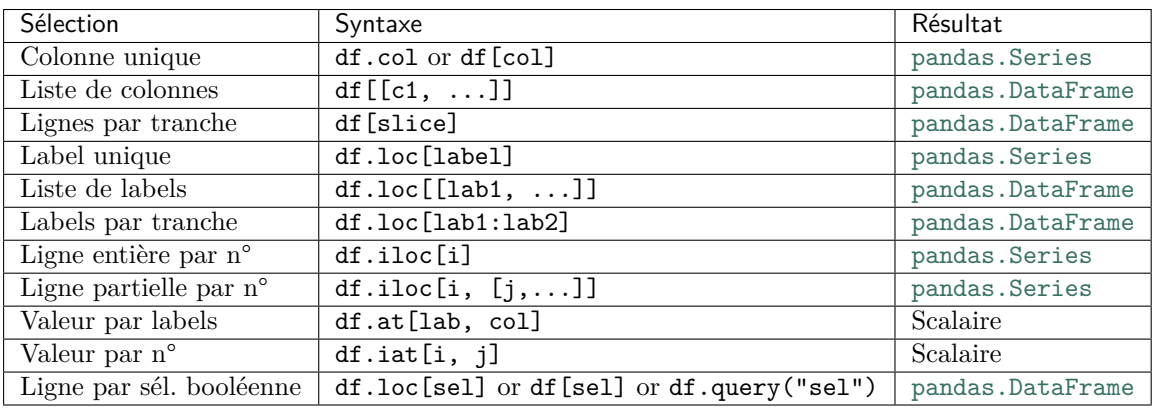

[pandas.DataFrame.drop\(\)](http://pandas.pydata.org/pandas-docs/stable/generated/pandas.DataFrame.drop.html#pandas.DataFrame.drop) permet d'éliminer une ou plusieurs colonnes d'un *dataframe* :

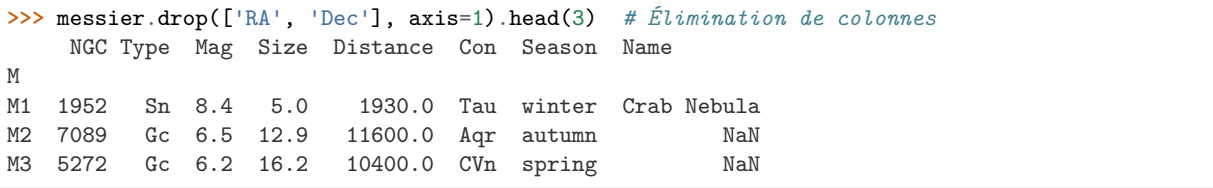

[pandas.DataFrame.dropna\(\)](http://pandas.pydata.org/pandas-docs/stable/generated/pandas.DataFrame.dropna.html#pandas.DataFrame.dropna) et [pandas.DataFrame.fillna\(\)](http://pandas.pydata.org/pandas-docs/stable/generated/pandas.DataFrame.fillna.html#pandas.DataFrame.fillna) permettent de gérer les données manquantes (*NaN*) :

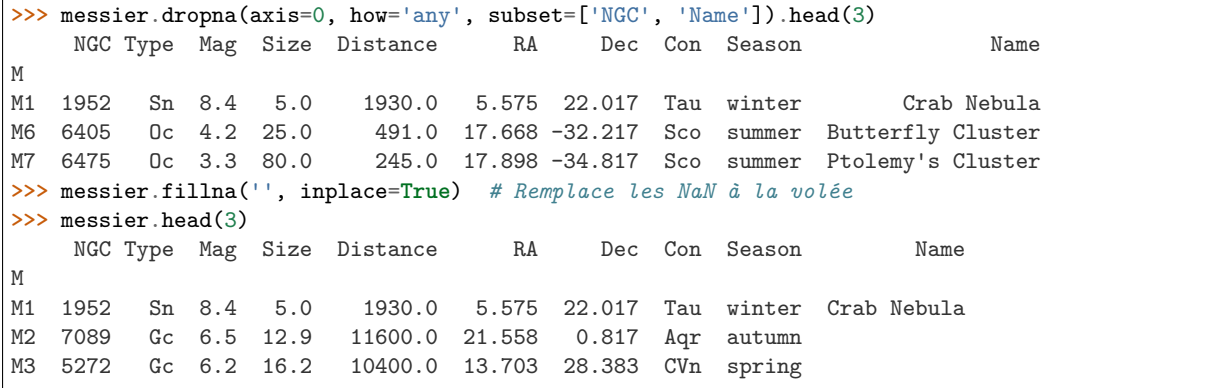

**Référence :** [Working with missing data](http://pandas.pydata.org/pandas-docs/stable/missing_data.html)

**Attention :** par défaut, beaucoup d'opérations retournent une *copie* de la structure, sauf si l'opération se fait « sur place » (inplace=True). D'autres opérations d'accès retournent seulement une *nouvelle vue* des mêmes données.

```
>>> df = PD.DataFrame(N.arange(12).reshape(3, 4),
                   index=list('abc'), columns=list('ABCD')); df
  AB C D
a01 2 3
b45 6 7
c 8 9 10 11
\gg df.drop('a', axis=0)
  AB C D
b45 6 7
c 8 9 10 11
\rightarrow \rightarrow colA = df<sup>['A']</sup> # Nouvelle vue de la colonne 'A'
>>> colA += 1 # Opération sur place
>>> df # la ligne a est tjs là, la colonne A a été modifiée
  AB C D
a11 2 3
b55 6 7
c 9 9 10 11
Lien : Returning a view versus a copy
```
#### **Indéxation hiérarchique**

#### **Références :** [Multi-index / Advanced Indexing](http://pandas.pydata.org/pandas-docs/stable/advanced.html)

pandas. MultiIndex offre une indexation *hiérarchique*, permettant de stocker et manipuler des données avec un nombre arbitraire de dimensions dans des structures plus simples.

```
>>> saisons = messier.reset_index() # Élimine lindexation actuelle
>>> saisons.set_index(['Season', 'Type'], inplace=True) # MultiIndex
>>> saisons.head(3)
           M NGC Mag Size Distance RA Dec Con Name
Season Type
winter Sn M1 1952 8.4 5.0 1930.0 5.575 22.017 Tau Crab Nebula
autumn Gc M2 7089 6.5 12.9 11600.0 21.558 0.817 Aqr
spring Gc M3 5272 6.2 16.2 10400.0 13.703 28.383 CVn
```
Les informations contenues sont toujours les mêmes, mais structurées diéremment :

```
>>> saisons.loc['spring'].head(3) # Utilisation du 1er label
      M NGC Mag Size Distance RA Dec Con Name
Type
Gc M3 5272 6.2 16.2 10400.0 13.703 28.383 CVn
Ds M40 Win4 8.4 0.8 156.0 12.373 58.083 UMa Winnecke 4
El M49 4472 8.4 8.2 18400000.0 12.497 8.000 Vir
>>> saisons.loc['spring', 'El'].head(3) # Utilisation des 2 labels
            M NGC Mag Size Distance RA Dec Con Name
Season Type
spring El M49 4472 8.4 8.2 18400000.0 12.497 8.00 Vir
     El M59 4621 9.6 4.2 18400000.0 12.700 11.65 Vir
     El M60 4649 8.8 6.5 18400000.0 12.728 11.55 Vir
```
La fonction [pandas.DataFrame.xs\(\)](http://pandas.pydata.org/pandas-docs/stable/generated/pandas.DataFrame.xs.html#pandas.DataFrame.xs) permet des sélections sur les diérents niveaux d'indexation :

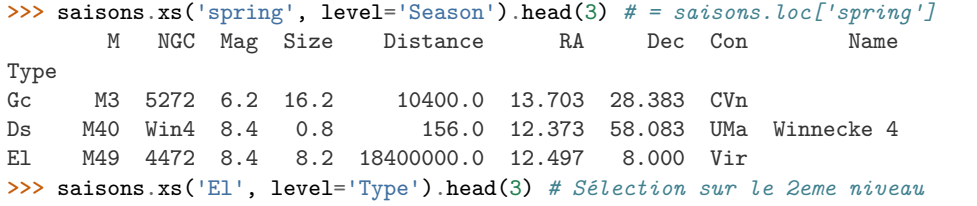

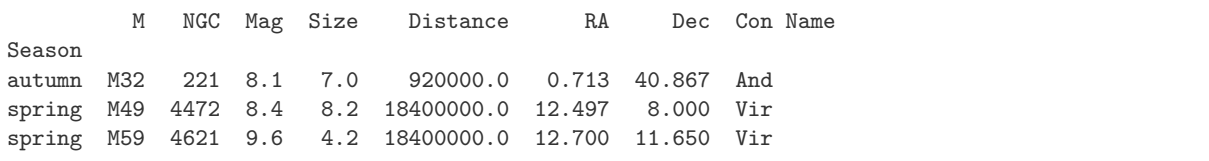

Le (multi-)index n'est pas nécessairement trié à sa création, pandas.sort\_index() permet d'y remédier :

```
>>> saisons<sup>[['M'</sup>, 'NGC', 'Name']].head()
           M NGC Name
Season Type
winter Sn M1 1952 Crab Nebula
autumn Gc M2 7089
spring Gc M3 5272
summer Gc M4 6121
Gc M5 5904
>>> saisons[['M', 'NGC', 'Name']].sort_index().head()
            M NGC Name
Season Type
autumn El M32 221
     El M110 205
     Gc M2 7089
     Gc M15 7078 Great Pegasus Globular
     Gc M30 7099
```
#### <span id="page-55-0"></span>**Manipulation des données**

#### **Références :** [Essential Basic Functionality](http://pandas.pydata.org/pandas-docs/stable/basics.html)

Comme dans [numpy](https://docs.scipy.org/doc/numpy/reference/index.html#module-numpy), il est possible de modifier les valeurs, ajouter/retirer des colonnes ou des lignes, tout en gérant les données manquantes.

**Note :** l'interopérabilité entre [pandas](http://pandas.pydata.org/pandas-docs/stable/index.html#module-pandas) et [numpy](https://docs.scipy.org/doc/numpy/reference/index.html#module-numpy) est totale, toutes les fonctions Numpy peuvent prendre une structure Pandas en entrée, et s'appliquer aux colonnes appropriées :

```
>>> N.mean(messier, axis=0) # Moyenne sur les lignes æ Series indexée sur les colonnes
          Mag 7.492727e+00
Size 1.771909e+01
Distance 4.574883e+06
RA 1.303774e+01
Dec 9.281782e+00
dtype: float64
```

```
>>> N.random.seed(0)
>>> df = PD.DataFrame(
       {^{\prime}}one': PD.Series(N.random.randn(3), index=['a', 'b', 'c']),
        'two': PD.Series(N.random.randn(4), index=['a', 'b', 'c', 'd']),
        'three': PD.Series(N.random.randn(3), index=['b', 'c', 'd'])})
>>> df
       one three two
a 1.764052 NaN 2.240893
b 0.400157 -0.151357 1.867558
c 0.978738 -0.103219 -0.977278
d NaN 0.410599 0.950088
>>> df ['four'] = df ['one'] + df ['two']; df # Création d'une nouvelle colonne
       one three two four
a 1.764052 NaN 2.240893 4.004946
b 0.400157 -0.151357 1.867558 2.267715
c 0.978738 -0.103219 -0.977278 0.001460
```

```
NaN 0.410599 0.950088 NaN
>>> df.sub(df.loc['b'], axis='columns') # Soustraction d'une ligne à toutes les colonnes<sub>u</sub>
\rightarrow (axis=1)
       one three two four
a 1.363895 NaN 0.373335 1.737230
b 0.000000 0.000000 0.000000 0.000000
c 0.578581 0.048138 -2.844836 -2.266255
d NaN 0.561956 -0.917470 NaN
\rightarrow >> df.sub(df['one'], axis='index') # Soustraction d'une colonne à toutes les lignes (axis=0<sub>1</sub>)
\rightarrowou 'rows')
  one three two four
a 0.0 NaN 0.476841 2.240893
b 0.0 -0.551514 1.467401 1.867558
c 0.0 -1.081957 -1.956016 -0.977278
d NaN NaN NaN NaN
>>> df.sort_values(by='a', axis=1) # Tri des colonnes selon les valeurs de la ligne 'a'
       one two three
a 1.764052 2.240893 NaN
b 0.400157 1.867558 -0.151357
c 0.978738 -0.977278 -0.103219
d NaN 0.950088 0.410599
>>> df.min(axis=1) # Valeur minimale le long des colonnes
a 1.764052
b -0.151357c -0.977278
d 0.410599
dtype: float64
>>> df.idxmin(axis=1) # Colonne des valeurs minimale le long des colonnes
a one
b three
```

```
d three
dtype: object
>>> df.mean(axis=0) # Moyenne sur toutes les lignes (gestion des données manquantes)
one 1.047649
three 0.052007
two 1.020315
dtype: float64
```
**Note :** Si les bibliothèques d'optimisation de performances [Bottleneck](https://github.com/kwgoodman/bottleneck) et [NumExpr](https://github.com/pydata/numexpr) sont installées, [pandas](http://pandas.pydata.org/pandas-docs/stable/index.html#module-pandas) en bénéficiera de façon transparente.

#### <span id="page-56-0"></span>**Regroupement & agrégation de données**

#### **Histogramme et discrétisation**

c two

Compter les objets Messier par constellation avec pandas.value\_counts() :

```
>>> PD.value_counts(messier['Con']).head(3)
Sgr 15
Vir 11
Com 8
Name: Con, dtype: int64
```
Partitionner les objets en 3 groupes de magnitude (par valeurs : [pandas.cut\(\)](http://pandas.pydata.org/pandas-docs/stable/generated/pandas.cut.html#pandas.cut), par quantiles : [pandas.](http://pandas.pydata.org/pandas-docs/stable/generated/pandas.qcut.html#pandas.qcut) [qcut\(\)](http://pandas.pydata.org/pandas-docs/stable/generated/pandas.qcut.html#pandas.qcut)), et les compter :

>>> PD.value\_counts(PD.cut(messier['Mag'], 3)).sort\_index() # Par valeurs (1.591, 4.467] 6 (4.467, 7.333] 40 (7.333, 10.2] 64 Name: Mag, dtype: int64 >>> PD.value\_counts(PD.qcut(messier['Mag'], [0, .3, .6, 1])).sort\_index() # Par quantiles (1.599, 6.697] 36 (6.697, 8.4] 38 (8.4, 10.2] 36 Name: Mag, dtype: int64

#### *Group-by*

**Référence :** [Group By: split-apply-combine](http://pandas.pydata.org/pandas-docs/stable/groupby.html)

Pandas offre la possibilité de regrouper les données selon divers critères ([pandas.DataFrame.groupby\(\)](http://pandas.pydata.org/pandas-docs/stable/generated/pandas.DataFrame.groupby.html#pandas.DataFrame.groupby)), de les agréger au sein de ces groupes et de stocker les résultats dans une structure avec indéxation hiérarchique (pandas.DataFrame.agg()).

```
>>> seasonGr = messier.groupby('Season') # Retourne un DataFrameGroupBy
>>> seasonGr.groups
{\{ 'autumn': Index([u'M2', u'M15', ..., u'M103', u'M110'] \} },dtype='object', name=u'M'),
 'spring': Index([u'M3', u'M40', ..., u'M108', u'M109'],dtype='object', name=u'M'),
 'summer': Index([u'M4', u'M5', ..., u'M102', u'M107'],
      dtype='object', name=u'M'),
 'winter': Index([u'M1', u'M35', ..., u'M79', u'M93'],
      dtype='object', name=u'M')}
>>> seasonGr.size()
Season
autumn 14
spring 38
summer 40
winter 18
dtype: int64
>>> seasonGr.get_group('winter').head(3)
   Con Dec Distance Mag NGC Name RA Size Type
M
M1 Tau 22.017 1930.0 8.4 1952 Crab Nebula 5.575 5.0 Sn
M35 Gem 24.333 859.0 5.3 2168
M36 Aur 34.133  1260.0  6.3  1960   5.602  12.0 Oc
>>> seasonGr['Size'].agg([N.mean, N.std]) # Taille moyenne et stddev par groupe
           mean std
Season
autumn 24.307143 31.472588
spring 7.197368 4.183848
summer 17.965000 19.322400
winter 34.261111 29.894779
>>> seasonGr.agg({'Size': N.max, 'Mag': N.min})
       Mag Size
Season
autumn 3.4 120.0
spring 6.2 22.0
summer 3.3 90.0
winter 1.6 110.0
>>> magGr = messier.groupby(
```

```
... [PD.qcut(messier['Mag'], [0, .3, .6, 1],
... labels='Bright Medium Faint'.split()),
... "Season"])
```
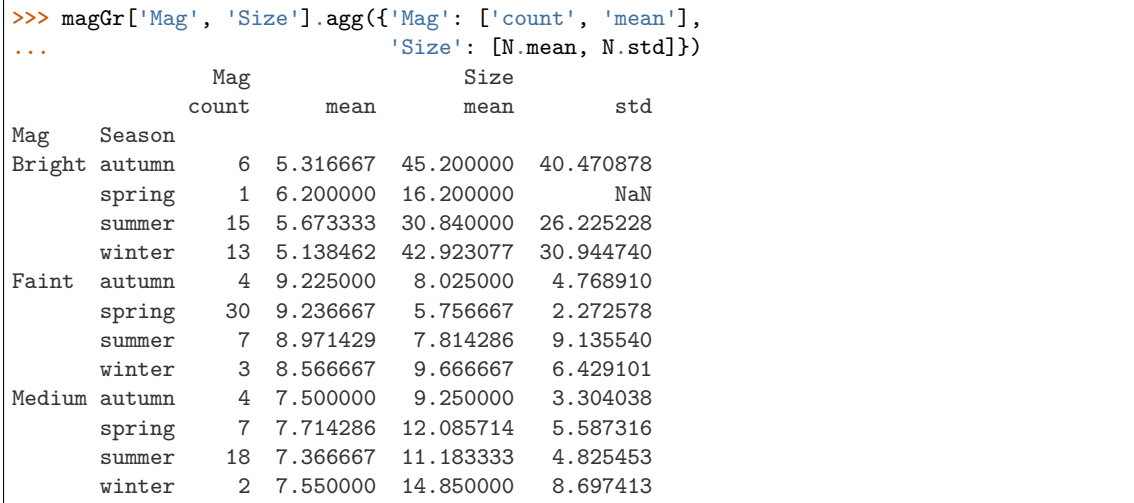

#### **Tableau croisé (***Pivot table***)**

#### **Référence :** [Reshaping and Pivot Tables](http://pandas.pydata.org/pandas-docs/stable/reshaping.html)

Calculer la magnitude et la taille moyennes des objets Messier selon leur type avec pandas.DataFrame. pivot\_table() :

```
>>> messier['Mag Size Type'.split()].pivot_table(columns='Type')
Type As Ba Di ... Pl Sn Sp
Mag 9.0 9.85 7.216667 ... 9.050 8.4 8.495652
Size 2.8 4.80 33.333333 ... 3.425 5.0 15.160870
```
#### <span id="page-58-0"></span>**Visualisations**

#### **Exemple :**

*[Démonstration Pandas/Seaborn](#page-126-0)* (notebook : pokemon.ipynb) sur le jeu de données :Pokemon.csv.

### **Références :**

— [Visualization](http://pandas.pydata.org/pandas-docs/stable/visualization.html)

— [Seaborn: statistical data visualization](http://seaborn.pydata.org/)

#### **Autres exemples de visualisation de jeux de données complexes (utilisation de pandas et seaborn)**

- [Iris Dataset](https://www.kaggle.com/benhamner/python-data-visualizations)
- [Histoire des sujets télévisés](https://github.com/AlexisEidelman/journaux_televises/blob/gh-pages/JT_notebook.ipynb)  $\blacksquare$

#### **Liens**

- [Pandas Tutorial](http://pandas.pydata.org/pandas-docs/stable/tutorials.html)
- Pandas Cookbook
- [Pandas Lessons for New Users](https://bitbucket.org/hrojas/learn-pandas)
- [Practical Data Analysis](http://wavedatalab.github.io/datawithpython/)
- [Modern Pandas](http://tomaugspurger.github.io/modern-1.html)
- [Various tutorials](http://pandas.pydata.org/pandas-docs/stable/tutorials.html#various-tutorials)

#### **Exercices :**

— [Exercices for New Users](https://github.com/guipsamora/pandas_exercises)

#### <span id="page-59-0"></span>**Xarray**

[xarray](http://xarray.pydata.org/) est une bibliothèque pour la structuration de données *homogènes* de dimension arbitraire. Suivant la philosophie de la bibliothèque [Pandas](http://pandas.pydata.org/) dont elle est issue (et dont elle dépend), elle permet notamment de nommer les diérentes dimensions (*axes*) des tableaux (p.ex. x.sum(axis=time)), d'indexer les données (p.ex. x.loc<sup>['M31']), de naturellement gérer les opérations de *broadcasting*, des opérations de</sup> regroupement et d'agrégation (p.ex. x.groupby(time.dayofyear).mean()), une gestion plus facile des données manquantes et d'alignement des tableaux indexés (p.ex. align(x, y, join='outer')).

*pandas excels at working with tabular data. That suces for many statistical analyses, but physical scientists rely on N-dimensional arrays – which is where xarray comes in.*

xarray fournit deux structures principales, héritées du format [netCDF](http://www.unidata.ucar.edu/software/netcdf/) :

- [xarray.DataArray](http://xarray.pydata.org/en/stable/generated/xarray.DataArray.html#xarray.DataArray), un tableau N-D indexé généralisant le [pandas.Series](http://pandas.pydata.org/pandas-docs/stable/generated/pandas.Series.html#pandas.Series),
- xarray.DataSet, un dictionnaire regroupant plusieurs DataArray alignés selon une ou plusieurs dimensions, et similaire au [pandas.DataFrame](http://pandas.pydata.org/pandas-docs/stable/generated/pandas.DataFrame.html#pandas.DataFrame).

**Note :** La convention utilisée ici est « import xarray as X ».

```
>>> N.random.seed(0)
>>> data = X.DataArray(N.arange(3*4, dtype=float).reshape((3, 4)), # Tableau de données
... dims=('x', 'y'), # Nom des dimensions
... coords={'x': list('abc')}, # Indexation des coordonnées en 'x'
... name='mesures', # Nom du tableau
... attrs=dict(author=Y. Copin)) # Méta-données
>>> data
<xarray.DataArray mesures (x: 3, y: 4)>
array([[ 0., 1., 2., 3.],
      [ 4., 5., 6., 7.],
     [ 8., 9., 10., 11.]])
Coordinates:
 * x (x) |S1 'a' 'b' 'c'
Dimensions without coordinates: y
Attributes:
   author: Y. Copin
>>> data.to_pandas() # Conversion en DataFrame à indexation simple
y01 2 3
x
a 0.0 1.0 2.0 3.0
b 4.0 5.0 6.0 7.0
c 8.0 9.0 10.0 11.0
>>> data.to_dataframe() # Conversion en DataFrame multi-indexé (hiérarchique)
   mesures
x y
a 0 0.0
 1 1.0
 2 2.0
 3 3.0
b 0 4.0
 1 5.0
 2 6.0
 3 7.0
c 0 8.0
 1 9.0
 2 10.0
 3 11.0
>>> data.dims
```

```
('x', 'y')>>> data.coords
Coordinates:
 * x (x) |S1 'a' 'b' 'c'
>>> data.values
\begin{aligned} &\text{array}([\textcolor{red}{\texttt{[}} \ \ 0., \quad \ 1., \quad \ 2., \quad \ 3.]\,,\\ &\textcolor{red}{[\textcolor{red}{\texttt{[}} \ \ 4., \quad \ 5., \quad \ 6., \quad \ 7.]\,,} \end{aligned}\begin{bmatrix} 4., & 5., & 6., & 7. \end{bmatrix},<br>
\begin{bmatrix} 8., & 9., & 10., & 11. \end{bmatrix}[ 9., 10., 11.]]
>>> data.attrs
OrderedDict([('author', 'Y. Copin')])
>>> data[:, 1] # Accès par indices
<xarray.DataArray mesures (x: 3)>
array([ 1., 5., 9.])
Coordinates:
 * x (x) |S1 'a' 'b' 'c'
>>> data.loc<sup>['a':'b', -1] # Accès par labels</sup>
<xarray.DataArray mesures (x: 2)>
array([ 3., 7.])
Coordinates:
 * x (x) |S1 'a' 'b'
\Rightarrow data.sel(x=['a', 'c'], y=2)
<xarray.DataArray mesures (x: 2)>
array([ 2., 10.])
Coordinates:
 * x (x) |S1 'a' 'c'
>>> data.mean(dim=x) # Moyenne le long de la dimension x = data.mean(axis=0)
<xarray.DataArray mesures (y: 4)>
array([ 4., 5., 6., 7.])Dimensions without coordinates: y
\Rightarrow data2 = X.DataArray(N.arange(6).reshape(2, 3) * 10,
... \text{dim}\mathbf{s} = (\mathbf{z}^\dagger, \mathbf{x}^\dagger), \text{coords} = (\mathbf{z}^\dagger, \mathbf{x}^\dagger)>>> data2.to_pandas()
xabd
z
0 0 10 20
1 30 40 50
>>> data.to_pandas() # REMINDER
y01 2 3
x
a 0.0 1.0 2.0 3.0
b 4.0 5.0 6.0 7.0
c 8.0 9.0 10.0 11.0
>>> data2.values + data.values # Opération sur des tableaux numpy incompatibles
ValueError: operands could not be broadcast together with shapes (2,3) (3,4)
>>> data2 + data # Alignement automatique sur les coord. communes!
<xarray.DataArray (z: 2, x: 2, y: 4)>
array([[[ 0., 1., 2., 3.],
        [ 14., 15., 16., 17.]],
        [[ 30., 31., 32., 33.],
        [ 44., 45., 46., 47.]]])
Coordinates:
 * x (x) object 'a' 'b'
Dimensions without coordinates: z, y
>>> data[isSmall] = data.sum(dim=y) < 10; data # Booléen "Somme sur y < 10"
<xarray.DataArray mesures (x: 3, y: 4)>
array([ 0., 1., 2., 3.],[4., 5., 6., 7.],
```

```
[ 8., 9., 10., 11.]])
Coordinates:
 * x (x) |S1 'a' 'b' 'c'
   isSmall (x) bool True False False
Dimensions without coordinates: y
>>> data.groupby('isSmall').mean(dim='x') # Regroupement et agrégation
<xarray.DataArray mesures (isSmall: 2, y: 4)>
array([[ 6., 7., 8., 9.],
      [0., 1., 2., 3.]Coordinates:
 * isSmall (isSmall) object False True
Dimensions without coordinates: y
```
#### **Exemples plus complexes :**

— [Examples Data](http://xarray.pydata.org/en/stable/examples.html)

**Note :** N'oubliez pas de [citer xarray](http://xarray.pydata.org/en/stable/faq.html#how-should-i-cite-xarray) dans vos publications et présentations.

# <span id="page-61-0"></span>**Astropy**

[Astropy](http://astropy.readthedocs.io/) est une librairie astronomique maintenue par la communauté et visant à fédérer les efforts jusque là disparates. Elle offre en outre une interface unifiée à des [librairies a](http://www.astropy.org/affiliated/)ffiliées plus spécifiques.

# <span id="page-61-1"></span>**Tour d'horizon**

- Structures de base :
	- [astropy.constants](http://docs.astropy.org/en/stable/constants/index.html#module-astropy.constants) : constantes fondamentales (voir également [scipy.constants](https://docs.scipy.org/doc/scipy/reference/constants.html#module-scipy.constants))
	- [astropy.units](http://docs.astropy.org/en/stable/units/index.html#module-astropy.units) : unités et quantités dimensionnées
	- [astropy.nddata](http://docs.astropy.org/en/stable/nddata/index.html#module-astropy.nddata) : extension des [numpy.ndarray](https://docs.scipy.org/doc/numpy/reference/generated/numpy.ndarray.html#numpy.ndarray) (incluant méta-données, masque, unité, incertitude, etc.)
	- [astropy.table](http://docs.astropy.org/en/stable/table/index.html#module-astropy.table) : tableaux hétérogènes
	- [astropy.time](http://docs.astropy.org/en/stable/time/index.html#module-astropy.time) : manipulation du temps et des dates
	- [astropy.coordinates](http://docs.astropy.org/en/stable/coordinates/index.html#module-astropy.coordinates) : systèmes de coordonnées
	- [astropy.wcs](http://docs.astropy.org/en/stable/wcs/index.html#module-astropy.wcs) : *World Coordinate System*
	- [astropy.modeling](http://docs.astropy.org/en/stable/modeling/index.html#module-astropy.modeling) : modèles et ajustements
	- astropy.analytic\_functions : fonctions analytiques
- Entrées/sorties :
	- [astropy.io.fits](http://docs.astropy.org/en/stable/io/fits/index.html#module-astropy.io.fits) : fichiers FITS
	- [astropy.io.ascii](http://docs.astropy.org/en/stable/io/ascii/index.html#module-astropy.io.ascii) : tables ASCII
	- [astropy.io.votable](http://docs.astropy.org/en/stable/io/votable/index.html#module-astropy.io.votable) : XML VO-tables
	- [astropy.io.misc](http://docs.astropy.org/en/stable/io/misc.html#module-astropy.io.misc) : divers
	- [astropy.vo](http://docs.astropy.org/en/stable/vo/index.html#module-astropy.vo) : accès au *Virtual Observatory*
- Calculs astronomiques :
	- [astropy.cosmology](http://docs.astropy.org/en/stable/cosmology/index.html#module-astropy.cosmology) : calculs cosmologiques
	- [astropy.convolution](http://docs.astropy.org/en/stable/convolution/index.html#module-astropy.convolution) : convolution and filtrage
	- [astropy.visualization](http://docs.astropy.org/en/stable/visualization/index.html#module-astropy.visualization) : visualisation de données
	- [astropy.stats](http://docs.astropy.org/en/stable/stats/index.html#module-astropy.stats) : méthodes astro-statistiques

#### <span id="page-61-2"></span>**Démonstration**

*[Démonstration Astropy](#page-116-0)* (astropy.ipynb)

### **Voir également :**

— [AstroBetter tutorials](http://www.astrobetter.com/blog/2014/07/07/astropy-tutorials-learn-how-to-do-common-astro-tasks-with-astropy-and-python/)

**Note :** n'oubliez pas de citer *[\[Astropy13\]](#page-198-1)* ou de [mentionner l'utilisation](http://www.astropy.org/acknowledging.html) d'astropy dans vos publications et présentations.

# <span id="page-62-0"></span>**Autres librairies scientifiques**

Python est maintenant très largement utilisé par la communauté scientifique, et dispose d'innombrables librairies dédiées aux différents domaines de la physique, chimie, etc. :

- Astronomie : [Kapteyn,](http://www.astro.rug.nl/software/kapteyn/) [AstroML,](http://www.astroml.org/) [HyperSpy](http://hyperspy.org/)
- Mécanique quantique : [QuTiP](http://qutip.org/)
- Électromagnétisme : [EMpy](https://lbolla.github.io/EMpy/)
- *PDE solver* : [FiPy,](http://www.ctcms.nist.gov/fipy/) [SfePy](http://sfepy.org/doc-devel/)
- Analyse statistique bayesienne : [PyStan](http://mc-stan.org/interfaces/pystan.html)
- *Markov Chain Monte-Carlo* : [emcee,](http://dan.iel.fm/emcee/current/) [PyMC3,](https://pymc-devs.github.io/pymc3/)
- *Machine Learning* : [mlpy,](http://mlpy.sourceforge.net/) [milk,](https://pythonhosted.org/milk/) [MDP,](http://mdp-toolkit.sourceforge.net/) et autres [modules d'intelligence artificielle](https://wiki.python.org/moin/PythonForArtificialIntelligence)
- Calcul symbolique : [sympy](http://www.sympy.org/) (voir également ce [tutoriel sympy\)](https://mattpap.github.io/scipy-2011-tutorial/html/) et [sage](http://www.sagemath.org/)
- [PyROOT](https://root.cern.ch/pyroot)
- [High Performance Computing in Python](https://byumcl.bitbucket.io/bootcamp2013/labs/perfomance.html)
- $-$  [Etc.](http://www.scipy.org/topical-software.html)

#### **Notes de bas de page et références bibliographiques**

# CHAPITRE  $6$

Spécificités Euclid

#### <span id="page-64-0"></span>**Table des matières**

— *[Spécificités Euclid](#page-64-0)*

— *[Developers' Workshops](#page-64-1)*

- *[Librairies EDEN](#page-65-0)*
- *[Git et GitLab](#page-65-1)*

Le [consortium Euclid](http://www.euclid-ec.org/) a mis en place un référentiel de développement propre, EDEN (Euclid Development ENvironment), visant à standardiser les formats utilisés, les règles de codage en vigueur, les outils accessibles aux développeurs, etc., dans le cadre du SGS (Science Ground Segment). Ce référentiel est incarné dans les environnements de production CODEEN (COllaborative DEvelopment Environment) et de développement LODEEN (LOcal DEvelopment ENvironment), livrés sous forme de machine virtuelle.

**Note :** Python est avec C++ l'un des deux langages de programmation officiels d'Euclid.

**Attention :** les contraintes de développement imposées par Euclid ne s'appliquent qu'aux codes développés dans le cadre du SGS. Un code d'analyse post-SGS n'est pas tenu de s'y plier, mais il peut gagner à s'en inspirer.

# <span id="page-64-1"></span>**Developers' Workshops**

- Developers' Workshop  $\#1$  (nov. 2014)
- Developers' Workshop  $\#2$  (oct. 2015)
- [C++ and Python Programming Sessions](https://euclid.roe.ac.uk/projects/codeen-users/wiki/C++PythonProgrammingSessions) (mai 2016)
- [Developers' Workshop #3](https://euclid.roe.ac.uk/projects/codeen-users/wiki/DevelopersWorkshop3) (oct. 2016)
- [Developers' Workshop #4](https://euclid.roe.ac.uk/projects/codeen-users/wiki/DevelopersWorkshop3) (**oct. 2017, Trieste**)

**Avertissement :** certains liens de cette page requièrent un accès à l['Euclid Redmine.](https://euclid.roe.ac.uk/)

# <span id="page-65-0"></span>**Librairies EDEN**

[EDEN](https://euclid.roe.ac.uk/projects/codeen-users/wiki/EDEN) est un environnement contraint incluant un nombre très restreint de bibliothèques Python. La liste **exhaustive** pour EDEN v2.0 (automne 2017) est la suivante :

- pile numérique usuelle : numpy, scipy et matplotlib
- les bibliothèques spécialisées [pyFFTW](https://pypi.python.org/pypi/pyFFTW) (*Fastest Fourier Transform in the West*) et [scikit-learn](http://scikit-learn.org/) (*machine learning*)
- entrées/sorties FITS : [fitsio](https://github.com/esheldon/fitsio)
- librairies astronomiques : [healpy](http://healpy.readthedocs.io/en/latest/) (une interface à [HEALPix,](http://healpix.sourceforge.net/) pour l'analyse et la visualisation de données sur une sphère), [astropy](http://astropy.readthedocs.io/en/stable/) et [pyEphem](http://rhodesmill.org/pyephem/) (éphémérides)
- $-$  GUI : [PyQt](https://riverbankcomputing.com/software/pyqt/intro)

**Attention :** Dans le cadre du SGS, vous ne devez donc pas développer de code dépendant d'autres bibliothèques que celles-ci.

Toutefois, si une librairie absolument cruciale manque, il est possible de demander son inclusion via une procédure de [Change requests,](https://euclid.roe.ac.uk/projects/ct_change_process/wiki/Change_Requests) qui sera examinée et arbitrée par le CCB (Change Control Board).

# <span id="page-65-1"></span>**Git et GitLab**

Le développement du code est dorénavant géré par [git,](http://git-scm.com/) et hebérgé par le [euclid-gitlab.](http://euclid-git.roe.ac.uk)

# CHAPITRE 7

# Développer en python

### <span id="page-66-0"></span>**Table des matières**

- *[Développer en python](#page-66-0)*
	- *[Le zen du python](#page-66-1)*
		- *[Us et coutumes](#page-67-0)*
		- *[Principes de conception logicielle](#page-68-0)*
	- *[Développement piloté par les tests](#page-68-1)*
	- *[Outils de développement](#page-70-0)*
		- [Integrated Development Environment](#page-70-1)
		- *[Vérification du code](#page-70-2)*
		- *[Débogage](#page-70-3)*
		- *[Profilage et optimisation](#page-71-0)*
		- *[Documentation](#page-72-0)*
		- [Python packages](#page-73-0)
		- *[Système de gestion de versions](#page-73-1)*
		- *[Intégration continue](#page-73-2)*
		- *[Python 2 vs. python 3](#page-73-3)*

# <span id="page-66-1"></span>**Le zen du python**

Le *zen du Python* ([PEP 20](https://www.python.org/dev/peps/pep-0020)) est une série de 20 aphorismes<sup>[1](#page-66-2)</sup> donnant les grands principes du Python :

**>>> import this**

- 1. Beautiful is better than ugly.
- 2. Explicit is better than implicit.
- 3. Simple is better than complex.
- 4. Complex is better than complicated.
- 5. Flat is better than nested.
- 6. Sparse is better than dense.

<span id="page-66-2"></span>Dont seulement 19 ont été écrits.

- 7. Readability counts.
- 8. Special cases aren't special enough to break the rules.
- 9. Although practicality beats purity.
- 10. Errors should never pass silently.
- 11. Unless explicitly silenced.
- 12. In the face of ambiguity, refuse the temptation to guess.
- 13. There should be one– and preferably only one –obvious way to do it.
- 14. Although that way may not be obvious at first unless you're Dutch.
- 15. Now is better than never.
- 16. Although never is often better than *right* now.
- 17. If the implementation is hard to explain, it's a bad idea.
- 18. If the implementation is easy to explain, it may be a good idea.
- 19. Namespaces are one honking great idea let's do more of those !

Une traduction libre en français :

- 1. Préfèrer le beau au laid,
- 2. l'explicite à l'implicite,
- 3. le simple au complexe,
- 4. le complexe au compliqué,
- 5. le déroulé à l'imbriqué,
- 6. l'aéré au compact.
- 7. La lisibilité compte.
- 8. Les cas particuliers ne le sont jamais assez pour violer les règles,
- 9. même s'il faut privilégier l'aspect pratique à la pureté.
- 10. Ne jamais passer les erreurs sous silence,
- 11. ou les faire taire explicitement.
- 12. Face à l'ambiguïté, ne pas se laisser tenter à deviner.
- 13. Il doit y avoir une et si possible une seule façon évidente de procéder,
- 14. même si cette façon n'est pas évidente à première vue, à moins d'être Hollandais.
- 15. Mieux vaut maintenant que jamais,
- 16. même si jamais est souvent mieux qu'immédiatement.
- 17. Si l'implémentation s'explique difficilement, c'est une mauvaise idée.
- 18. Si l'implémentation s'explique facilement, c'est peut-être une bonne idée.
- 19. Les espaces de nommage sont une sacrée bonne idée, utilisons-les plus souvent !

## <span id="page-67-0"></span>**Us et coutumes**

- *Fail early, fail often, fail better !* (raise)
- *Easier to Ask for Forgiveness than Permission* (try ... except)
- le *Style Guide for Python Code* (**[PEP 8](https://www.python.org/dev/peps/pep-0008)**)
- [Idioms and Anti-Idioms in Python](https://docs.python.org/2/howto/doanddont.html)
- [Code Like a Pythonista: Idiomatic Python](http://python.net/~goodger/projects/pycon/2007/idiomatic/handout.html)
- [Google Python Style Guide](https://google.github.io/styleguide/pyguide.html)
- [The Best of the Best Practices \(BOBP\) Guide for Python](https://gist.github.com/sloria/7001839)

#### **Quelques conseils supplémentaires :**

- « Ne réinventez pas la roue, sauf si vous souhaitez en savoir plus sur les roues » (Jeff Atwood<sup>[3](#page-68-2)</sup>) : cherchez si ce que vous voulez faire n'a pas déjà été fait (éventuellement en mieux...) pour vous concentrer sur *votre* valeur ajoutée, réutilisez le code (en citant évidemment vos sources), améliorez le, et contribuez en retour si possible !
- Écrivez des programmes pour les humains, pas pour les ordinateurs : codez *proprement*, structurez vos algorithmes, commentez votre code, utilisez des noms de variable qui ont un sens, soignez le style et le formatage, etc.
- Codez proprement *dès le début* : ne croyez pas que vous ne relirez jamais votre code (ou même que personne n'aura jamais à le lire), ou que vous aurez le temps de le refaire mieux plus tard...
- « L'optimisation prématurée est la source de tous les maux » (Donald Knuth [4](#page-68-3)) : mieux vaut un code lent mais juste et maintenable qu'un code rapide et faux ou incompréhensible. Dans l'ordre absolu des priorités :
	- 1. *Make it work.*
	- 2. *Make it right.*
	- 3. *Make it fast.*
- *Respectez* le zen du python, il vous le rendra.

### <span id="page-68-0"></span>**Principes de conception logicielle**

La bonne conception d'un programme va permettre de gérer efficacement la complexité des algorithmes, de faciliter la maintenance (p.ex. correction des erreurs) et d'accroître les possibilités d'extension.

**Modularité** Le code est structuré en répertoires, fichiers, classes, méthodes et fonctions. Les blocs ne font pas plus de quelques dizaines de lignes, les fonctions ne prennent que quelques arguments, la structure logique n'est pas trop complexe, etc.

En particulier, le code doit respecter le *principe de responsabilité unique* : chaque entité élémentaire (classe, méthode, fonction) ne doit avoir qu'une unique raison d'exister, et ne pas tenter d'effectuer plusieurs tâches sans rapport direct (p.ex. lecture d'un fichier de données *et* analyse des données).

**Flexibilité** Une modification du comportement du code (p.ex. l'ajout d'une nouvelle fonctionnalité) ne nécessite de changer le code qu'en un nombre restreint de points.

Un code *rigide* devient rapidement difficile à faire évoluer, puisque chaque changement requiert un grand nombre de modifications.

**Robustesse** La modification du code en un point ne change pas de façon inopinée le comportement dans une autre partie *a priori* non reliée.

Un code *fragile* est facile à modifier, mais chaque modification peut avoir des conséquences inattendues et le code tend à devenir instable.

- **Réutilisabilité** La réutilisation d'une portion de code ne demande pas de changement majeur, n'introduit pas trop de dépendances, et ne conduit pas à une duplication du code.
- L'application de ces principes de développement dépend évidemment de l'objectif final du code :
	- une bibliothèque *centrale* (utilisée par de nombreux programmes) favorisera la robustesse et la réutilisabilité au dépend de la flexibilité : elle devra être particulièrement bien pensée, et ne pourra être modifiée qu'avec parcimonie ;
	- inversement, un script d'analyse de haut niveau, d'utilisation restreinte, pourra être plus flexible mais plus fragile et peu réutilisable.

# <span id="page-68-1"></span>**Développement piloté par les tests**

Le *Test Driven Development* (TDD, ou en français « développement piloté par les tests ») est une méthode de programmation qui permet d'éviter des bugs *a priori* plutôt que de les résoudre *a posteriori*. Ce n'est pas une méthode propre à Python, elle est utilisée très largement par les programmeurs professionnels.

<span id="page-68-2"></span><sup>«</sup> *Don't reinvent the wheel, unless you plan on learning more about wheels* » – Jeff Atwood

<span id="page-68-3"></span><sup>«</sup> *Premature optimization is the root of all evil* » – Donald Knuth

Le cycle préconisé par TDD comporte cinq étapes :

- 1. écrire un premier test ;
- 2. vérifier qu'il échoue (puisque le code qu'il teste n'existe pas encore), afin de s'assurer que le test est valide et exécuté ;
- 3. écrire un code minimal pour passer le test ;
- 4. vérifier que le test passe correctement ;
- 5. éventuellement « réusiner » le code (*refactoring*), c'est-à-dire l'améliorer (rapidité, lisibilité) tout en gardant les mêmes fonctionnalités.

Diviser pour mieux régner : chaque fonction, classe ou méthode est testée indépendemment. Ainsi, lorsqu'un nouveau morceau de code ne passe pas les tests qui y sont associés, il est certain que l'erreur provient de cette nouvelle partie et non des fonctions ou objets que ce morceau de code utilise. On distingue ainsi hiérarchiquement :

- 1. Les tests unitaires vérifient individuellement chacune des fonctions, méthodes, etc.
- 2. Les tests d'intégration évaluent les interactions entre diérentes unités du programmes.
- 3. Les tests système assurent le bon fonctionnement du programme dans sa globalité.

Il est très utile de transformer toutes les vérifications réalisées au cours du développement et du débogage sous forme de tests, ce qui permet de les réutiliser lorsque l'on veut compléter ou améliorer une partie du code. Si le nouveau code passe toujours les anciens test, on est alors sûr de ne pas avoir cassé les fonctionnalités précédentes (régréssions).

Nous avons déjà vu aux TD précédents plusieurs façon de rédiger des tests unitaires :

— Les [doctest](https://docs.python.org/2/library/doctest.html) sont des exemples (assez simples) d'exécution de code inclus dans les *docstring* des classes ou fonctions :

```
1 def mean_power(alist, power=1):
\overline{2} \overline{2} \overline{3 Retourne la racine power de la moyenne des éléments de alist à
4 la puissance power:
5
6 .. math:: \mu = (\frac{1}{W}\sum_{i=0}^{N-1} (N-1) x_i^p) ^{1/p}7
 8 power=1 correspond à la moyenne arithmétique, power=2 au *Root
9 Mean Squared*, etc.
10
11 Exemples:
12 >>> mean_power([1, 2, 3])
13 2.0
14 >>> mean_power([1, 2, 3], power=2)
15 2.160246899469287
\begin{array}{c|c}\n16 & \text{if } n \neq n\n\end{array}17
18 s = 0. # Initialisation de la variable *s* comme *float*
19 for val in alist: # Boucle sur les éléments de *alist*
20 s += val ** power # *s* est augmenté de *val* puissance *power*
21 # *mean* = (somme valeurs / nb valeurs)**(1/power)
22 mean = (s / len(alist)) ** (1 / power) # ATTENTION aux divisions euclidiennes!
2224 return mean
```
Les *doctests* peuvent être exécutés de différentes façons (voir ci-dessous) :

— avec le module standard [doctest](https://docs.python.org/2/library/doctest.html#module-doctest) : python -m doctest -v mean\_power.py

— avec [pytest](https://docs.pytest.org/en/latest/) : py.test --doctest-modules -v mean\_power.py

— avec [nose](http://nose.readthedocs.io/en/latest/) : nosetests --with-doctest -v mean\_power.py

— Les fonctions dont le nom commence par test\_ et contenant des assert sont automatiquement détectées par [pytest](https://docs.pytest.org/en/latest/)<sup>[2](#page-69-0)</sup>. Cette méthode permet d'effectuer des tests plus poussés que les *doctests*, éventuellement dans un fichier séparé du code à tester. P.ex. :

<span id="page-69-0"></span>[pytest](https://docs.pytest.org/en/latest/) ne fait pas partie de la librairie standard. Il vous faudra donc l'installer indépendemment si vous voulez l'utiliser.

```
_1 def test empty init():
<sup>2</sup> with pytest.raises(TypeError):
_3 youki = Animal()
4
5
6 def test_wrong_init():
7 with pytest.raises(ValueError):
8 youki = Animal('Youki', 'lalala')
9
10
_{11} def test init():
_{12} youki = Animal('Youki', 600)
13 assert youki.masse == 600
14 assert youki.vivant
15 assert youki.estVivant()
16 assert not youki.empoisonne
```
Les tests sont exécutés via py.test *programme.py* .

— Le module [unittest](https://docs.python.org/2/library/unittest.html#module-unittest) de la librairie standard permet à peu près la même chose que [pytest,](https://docs.pytest.org/en/latest/) mais avec une syntaxe souvent plus lourde. [unittest](https://docs.python.org/2/library/unittest.html#module-unittest) est étendu par le module non-standard [nose.](http://nose.readthedocs.io/en/latest/)

# <span id="page-70-0"></span>**Outils de développement**

Je fournis ici essentiellement des liens vers des outils pouvant être utiles pour développer en python.

#### <span id="page-70-1"></span>*Integrated Development Environment*

- [idle,](https://docs.python.org/2/library/idle.html) l'IDE intégré à Python
- **emacs** + python-mode pour l'édition, et **ipython** pour l'execution de code (voir [Python Program](https://www.emacswiki.org/emacs/PythonProgrammingInEmacs)[ming In Emacs\)](https://www.emacswiki.org/emacs/PythonProgrammingInEmacs)
- [spyder](https://github.com/spyder-ide/spyder)
- [PythonToolkit](http://pythontoolkit.sourceforge.net/)
- [pyCharm](https://www.jetbrains.com/pycharm/) (la version community est gratuite)
- $-$  [Etc.](https://en.wikipedia.org/wiki/List_of_integrated_development_environments_for_Python#Python)

# <span id="page-70-2"></span>**Vérification du code**

Il s'agit d'outils permettant de vérifier *a priori* la validité stylistique et syntaxique du code, de mettre en évidence des constructions dangereuses, les variables non-définies, etc. Ces outils ne testent pas nécessairement la validité des algorithmes et de leur mise en oeuvre...

- [pycodestyle](https://github.com/PyCQA/pycodestyle/) (ex-pep8) et [autopep8](https://github.com/hhatto/autopep8)
- [pyflakes](https://pypi.python.org/pypi/pyflakes)
- [pychecker](http://pychecker.sourceforge.net/)
- [pylint](https://pypi.python.org/pypi/pylint)

# <span id="page-70-3"></span>**Débogage**

Les débogueurs permettent de se « plonger » dans un code en cours d'exécution ou juste après une erreur (analyse post-mortem).

— Module de la bibliothèque standard : [pdb](https://docs.python.org/2/library/pdb.html#module-pdb)

Pour déboguer un script, il est possible de l'exécuter sous le contrôle du débogueur [pdb](https://docs.python.org/2/library/pdb.html) en s'interrompant dès la 1ère instruction :

```
python -m pdb script.py
(Pdb)
```
Commandes (très similaires à [gdb\)](http://sourceware.org/gdb/current/onlinedocs/gdb/) :

- h[elp] *[command]* : aide en ligne
- $\overline{\phantom{a}}$  q[uit] : quitter
- r[un] *[args]* : exécuter le programme avec les arguments
- d[own]/u[p] : monter/descendre dans le stack (empilement des appels de fonction)
- $-$  p *expression* : afficher le résultat de l'expression (pp : *pretty-print*)
- 1[ist] *[first[, last]]* : afficher le code source autour de l'instruction courante (11 : *long list*)
- n[ext]/s[tep] : exécuter l'instruction suivante (sans y entrer/en y entrant)
- unt[il] : continuer l'exécution jusqu'à la ligne suivante (utile pour les boucles)
- c[ont[inue]] : continuer l'exécution (jusqu'à la prochaine interruption ou la fin du programme)
- r[eturn] : continuer l'exécution jusqu'à la sortie de la fonction
- b[reak] *[[filename:]lineno | function[, condition]]* : mettre en place un point d'arrêt (tbreak pour un point d'arrêt *temporaire*). Sans argument, afficher les points d'arrêts déjà définis.
- disable/enable *[bpnumber]* : désactiver/réactiver tous ou un point d'arrêt
- cl[ear] *[bpnumber]* : éliminer tous ou un point d'arrêt
- ignore *bpnumber [count]* : ignorer un point d'arrêt une ou plusieurs fois
- condition *bpnumber* : ajouter une condition à un point d'arrêt
- commands *[bpnumber]* : ajouter des instructions à un point d'arrêt
- Commandes **ipython** : %run *monScript.py* , %debug, %pdb

Si un script exécuté sous **ipython** (commande %run) génère une exception, il est possible d'inspecter l'état de la mémoire au moment de l'erreur avec la commande %debug, qui lance une session [pdb](https://docs.python.org/2/library/pdb.html#module-pdb) au point d'arrêt. %pdb on lance systématiquement le débogueur à chaque exception.

L'activité de débogage s'intégre naturellement à la nécessité d'écrire des tests unitaires :

- 1. trouver un bug
- 2. écrire un test qui aurait du être validé en l'absence du bug
- 3. corriger le code jusqu'à validation du test

Vous aurez alors au final corrigé le bug, *et* écrit un test s'assurant que ce bug ne réapparaîtra pas inopinément.

### <span id="page-71-0"></span>**Profilage et optimisation**

**Avertissement :** *Premature optimization is the root of all evil* – Donald Knuth

Avant toute optimisation, s'assurer extensivement que le code fonctionne et produit les bons résultats dans tous les cas. S'il reste trop lent ou gourmand en mémoire *pour vos besoins*, il peut être nécessaire de l'optimiser.

Le [profilage](https://docs.python.org/2/library/profile.html) permet de déterminer le temps passé dans chacune des sous-fonctions d'un code (ou ligne par ligne : [line profiler,](https://github.com/rkern/line_profiler) ou selon l'utilisation de la mémoire : [memory profiler\)](https://pypi.python.org/pypi/memory_profiler), afin d'y identifier les parties qui gagneront à être optimisées.

- python -O, \_\_debug\_\_, assert
	- Il existe un mode « optimisé » de python (option -O), qui pour l'instant ne fait pas grand chose (et n'est donc guère utilisé....) :
	- la variable interne \_\_debug\_\_ passe de True à False,
	- les instructions assert ne sont pas exécutés.
- [timeit](https://docs.python.org/2/library/timeit.html#module-timeit) et %timeit *statement* sous **ipython** :

```
In [1]: def t1(n):
\ldots: \qquad 1 = []...: for i in range(n):
...: 1.append(i**2)
...: return l
```
```
...:
...: def t2(n):
...: return [ i**2 for i in xrange(n) ]
...:
...: def t3(n):
...: return N.arange(n)**2
...:
In [2]: %timeit t1(10000)
1000 loops, best of 3: 950 µs per loop
In [3]: %timeit t2(10000)
1000 loops, best of 3: 599 µs per loop
In [4]: %timeit t3(10000)
10000 loops, best of 3: 18.1 µs per loop
```
— [cProfile](https://docs.python.org/2/library/profile.html#module-cProfile) & [pstats](https://docs.python.org/2/library/profile.html#module-pstats), et %prun *statement* sous **ipython** :

```
$ python -m cProfile -o output.pstats monScript.py
$ python -m pstats output.pstats
```
#### — [Tutoriel de profilage](http://scikit-learn.sourceforge.net/dev/developers/performance.html#profiling-python-code)

Une fois identifiée la partie du code à optimiser, quelques conseils généraux :

- En cas de doute, favoriser la lisibilité aux performances
	- Utiliser des opérations sur les tableaux, plutôt que sur des éléments individuels (*vectorization*) : listes en compréhension, tableaux [numpy](https://docs.scipy.org/doc/numpy/reference/index.html#module-numpy) (qui ont eux-mêmes été optimisés)
	- [cython](http://cython.org/) est un langage de programmation **compilé** très similaire à python. Il permet d'écrire des extensions en C avec la facilité de python (voir notamment [Working with Numpy\)](http://docs.cython.org/en/latest/src/tutorial/numpy.html)
	- [numba](http://numba.pydata.org/) permet *automagiquement* de compiler *à la volée* (JIT (Just In Time)) du pur code python via le compilateur [LLVM,](http://llvm.org/) avec une optimisation selon le CPU (éventuellement le GPU) utilisé, p.ex. :

```
from numba import guvectorize
@guvectorize(['void(float64[:], intp[:], float64[:])'], '(n),()->(n)')
def move_mean(a, window_arr, out):
```
— À l'avenir, l'interpréteur CPython actuel sera éventuellement remplacé par [pypy,](http://pypy.org/) basé sur une compilation JIT.

**Lien :** [Performance tips](https://wiki.python.org/moin/PythonSpeed/PerformanceTips)

...

#### **Documentation**

- Outils de documentation, ou comment transformer *automagiquement* un code-source bien documenté en une documentation fonctionnelle.
	- [Sphinx](http://www.sphinx-doc.org/en/stable/)
	- [reStructuredText for Sphinx](http://www.sphinx-doc.org/en/stable/rest.html)
	- [Awesome Sphinx](https://github.com/yoloseem/awesome-sphinxdoc)
	- [apidoc](http://www.sphinx-doc.org/en/stable/man/sphinx-apidoc.html) (documentation automatique)
- Conventions de documentation :
	- *Docstring convention* : **[PEP 257](https://www.python.org/dev/peps/pep-0257)**
	- [Documenting Your Project Using Sphinx](http://pythonhosted.org/an_example_pypi_project/sphinx.html)
	- [A Guide to NumPy/SciPy Documentation](https://github.com/numpy/numpy/blob/master/doc/HOWTO_DOCUMENT.rst.txt)
	- [Sample doc](http://matplotlib.org/sampledoc/) (matplotlib)

#### **Lien :**

[Documentation Tools](https://wiki.python.org/moin/DocumentationTools)

## *Python packages*

Comment installer/créer des modules externes :

- $-\mathop{\text{pip}}$  $-\mathop{\text{pip}}$  $-\mathop{\text{pip}}$
- [Hitchhiker's Guide to Packaging](http://the-hitchhikers-guide-to-packaging.readthedocs.io/en/latest/)
- [Packaging a python library](https://blog.ionelmc.ro/2014/05/25/python-packaging/)
- [Cookiecutter](http://cookiecutter.readthedocs.io/) est un générateur de squelettes de projet via des *templates* (pas uniquement pour python).

#### **Système de gestion de versions**

La gestion des versions du code permet de suivre avec précision l'historique des modifications du code (ou de tout autre projet), de retrouver les changements critiques, de développer des branches alternatives, de faciliter le travail collaboratif, etc.

[Git](https://git-scm.com/) est un VCS (Version Controling System) particulièrement performant (p.ex. utilisé pour le développement du [noyau Linux](https://git.kernel.org/)<sup>[5](#page-73-0)</sup>). Il est souvent couplé à un dépôt en ligne faisant office de dépôt de référence et de solution de sauvegarde, et offrant généralement des solutions d'intégration continue, p.ex.

- Les très célèbres [GitHub](https://github.com/) et [GitLab,](https://gitlab.com/) gratuits pour les projets libres
- Pour des projets liés à votre travail, je conseille plutôt des dépôts directement gérés par votre institution, p.ex. [GitLab-IN2P3](https://gitlab.in2p3.fr/)

[Git](https://git-scm.com/) mérite un cours en soi, et devrait être utilisé très largement pour l'ensemble de vos projets (p.ex. rédaction d'articles, de thèse de cours, fichiers de configuration, tests numériques, etc.)

Quelques liens d'introduction :

- [Pro-Git book,](https://git-scm.com/book/en/v2) le livre « officiel »
- [Git Immersion](http://gitimmersion.com/)
- [Git Magic](http://www-cs-students.stanford.edu/~blynn/gitmagic/)

#### **Intégration continue**

L'intégration continue est un ensemble de pratiques de développement logiciel visant à s'assurer de façon systématique que chaque modification du code n'induit aucune *régression*, et passe l'ensemble des tests. Cela passe généralement par la mise en place d'un système de gestion des sources, auquel est accolé un mécanisme automatique de compilation (*build*), de déploiement sur les diérentes infrastructures, d'éxecution des tests (unitaires, intégration, fonctionnels, etc.) et de mise à disposition des résultats, de mise en ligne de la documentation, etc.

La plupart des développements des logiciels *open source* majeurs se fait maintenant sous intégration continue en utilisant des services en ligne directement connectés au dépôt source. Exemple sur **astropy\_** :

- [Travis CI](https://travis-ci.org/astropy/astropy) intégration continue
- [Coveralls](https://coveralls.io/github/astropy/astropy) taux de couverture des tests unitaires
- [Readthedocs](https://readthedocs.org/projects/astropy/) documentation en ligne
- [Depsy](http://depsy.org/package/python/astropy) mise en valeur du développement logiciel dans le monde académique (*measure the value of software that powers science*)

## **Python 2 vs. python 3**

Il existe de nombreux outils permettant de faciliter la transition  $2.x \rightarrow 3.x$ :

- L'interpréteur Python 2.7 dispose d'une option -3 mettant en évidence dans un code les parties qui devront être modifiées pour un passage à Python 3.
- Le script [2to3](https://docs.python.org/2.7/library/2to3.html) permet également d'automatiser la conversion du code 2.x en 3.x.
- La bibliothèque standard [\\_\\_future\\_\\_](https://docs.python.org/2/library/__future__.html#module-__future__) permet d'utiliser nativement des constructions 3.x dans un code 2.x, p.ex. :

<span id="page-73-0"></span>Et maintenant du [code Windows!](https://arstechnica.com/information-technology/2017/05/90-of-windows-devs-now-using-git-creating-1760-windows-builds-per-day/)

```
from __future__ import print_function # Fonction print()
from __future__ import division # Division non-euclidienne
print(1/2) # Affichera 0.5
```
— La librairie *non* standard [six](http://pythonhosted.org/six/) fournit une couche de compatibilité 2.x-3.x, permettant de produire de façon transparente un code compatible simultanément avec les 2 versions.

#### **Liens**

- [Python 2 or python 3?](https://wiki.python.org/moin/Python2orPython3)
- [Porting Python 2 Code to Python 3](http://python.readthedocs.io/en/latest/howto/pyporting.html)
- $-$  Python  $2/3$  compatibility

# CHAPITRE 8

## Références supplémentaires

Voici une liste très partielle de documents Python disponibles en ligne. La majorité des liens sont en anglais, quelques uns  $\Box$  sont en français.

## **Documentation générale**

- [Python](https://www.python.org/)
- [Python Wiki](https://wiki.python.org/moin/)
- [Python Frequently Asked Questions](https://docs.python.org/2/faq/)
- [Python 2.7 Quick Reference](http://rgruet.free.fr/PQR27/PQR2.7.html)
- [The Python Package Index](https://pypi.python.org/pypi)

## **Listes de liens**

- [Python facile](http://pythonfacile.free.fr/python/ressources.html)  $(2005)$
- [Python: quelques références, trucs et astuces:](http://dvillers.umons.ac.be/wiki/floss:python) (2014)
- [Improving your programming style in Python](http://gael-varoquaux.info/programming/improving-your-programming-style-in-python.html) (2014)
- [Starter Kit \(py4science\)](http://fperez.org/py4science/starter_kit.html) (2010)
- [Learning Python For Data Science](https://pythontips.com/2016/02/27/learning-python-for-data-science/) (2016)
- [Awesome Python](https://awesome-python.com/)
- [A curated list of courses on Python](http://bafflednerd.com/learn-python-online/)

#### **ipython**

- [IPython tutorial](http://ipython.org/ipython-doc/stable/interactive/tutorial.html)
- [IPython cookbook](https://github.com/ipython/ipython/wiki/Cookbook%3A-Index)
- [IPython en ligne](https://www.pythonanywhere.com/try-ipython/)
- [IPython quick refsheet](http://damontallen.github.io/IPython-quick-ref-sheets/)

#### **Expressions rationnelles**

— [regex tester](https://regex101.com/)

#### **Python 3.x**

— [10 awesome features of Python that you can't use because you refuse to upgrade to Python 3](http://www.asmeurer.com/python3-presentation/slides.html)

## **Livres libres**

- [How to Think Like a Computer Scientist](http://www.greenteapress.com/thinkpython/thinkpython.html)
	- [Wikibook](https://en.wikibooks.org/wiki/Think_Python)
	- [Interactive edition](http://interactivepython.org/runestone/static/thinkcspy/index.html)
- [Dive into Python](http://www.diveintopython.net/)
- [10 Free Python Programming Books](http://www.coderholic.com/free-python-programming-books/)
- [A Python Book](http://www.davekuhlman.org/python_book_01.html)
- [Start Programming with Python](http://python-ebook.blogspot.fr/)
- [Learn Python the Hard Way](https://learnpythonthehardway.org/)
- [Python for Informatics: Exploring Information](http://www.pythonlearn.com/)
- [Intermediate Python](http://book.pythontips.com/en/latest/)
- [Apprendre à programmer avec Python](http://inforef.be/swi/python.htm)
- [Programmation Python](https://fr.wikibooks.org/wiki/Programmation_Python)

# **Cours en ligne**

#### **Python**

- [Python Tutorial](https://docs.python.org/2/tutorial/)  $(v2.7)$
- [Tutoriel Python](http://python.developpez.com/cours/TutoVanRossum/)  $(v2.4)$
- [Apprenez à programmer en Python](https://openclassrooms.com/courses/apprenez-a-programmer-en-python)
- [Débuter avec Python au lycée](http://python.lycee.free.fr/) $\blacksquare$
- [Présentation de Python](http://python.developpez.com/tutoriels/cours-intensif-scientifique/presentation-debuter/)
- [Introduction à Python pour la programmation scientifique](http://www.courspython.com/sommaire.html)
- [Begginer's Guide](https://wiki.python.org/moin/BeginnersGuide)
- [DIY python workshop](http://www.astrobetter.com/wiki/tiki-index.php?page=Python+Tutorial+For+Astronomers+Who+Use+IDL)
- [Google's Python Class](https://developers.google.com/edu/python/)
- [CheckIO,](https://checkio.org/) pour apprendre la programmation Python en s'amusant !
- [Python Testing Tools](http://oddbird.net/python-testing-tools-preso/)
- [Python Programming](https://www.codecademy.com/learn/python) (Code Academy)

#### **Scientifique**

- [Python Scientific Lecture Notes](http://www.scipy-lectures.org/)
- [Handbook of the Physics Computing Course](http://pentangle.net/python/handbook/) (2002)
- [Practical Scientific Computing in Python](https://www.scribd.com/document/56265218/py4science)
- [Computational Physics with Python](http://www-personal.umich.edu/~mejn/computational-physics/) (avec exercices)
- *SciPy tutorials* (numpy, scipy, matplotlib, ipython) : [2011,](http://conference.scipy.org/scipy2011/tutorials.php) [2012,](http://conference.scipy.org/scipy2012/tutorials.php) [2013,](http://conference.scipy.org/scipy2013/tutorials.php)
- [Scipy Central](http://central.scipy.org/) (*code snippets*)
- [Advance Scientific Programming in Python](https://python.g-node.org/wiki/)
- [Lectures on Computational Economics](http://lectures.quantecon.org/) (avec exercices)
- [Intro to Python for Data Science](https://www.datacamp.com/courses/intro-to-python-for-data-science) (DataCamp avec vidéos & exercices)
- [Python for Data Science](http://nbviewer.jupyter.org/github/gumption/Python_for_Data_Science/blob/master/Python_for_Data_Science_all.ipynb)
- [Learning Python For Data Science](https://pythontips.com/2016/02/27/learning-python-for-data-science/)
- [Computational Statistics in Python](https://people.duke.edu/~ccc14/sta-663/index.html)
- [Python Data Science Handbook](https://nbviewer.jupyter.org/github/jakevdp/PythonDataScienceHandbook/blob/master/notebooks/Index.ipynb)

#### **En français**

- [Formation à Python scientifique](http://python-prepa.github.io/)
- $-$  [NumPy et SciPy](http://python.developpez.com/tutoriels/cours-intensif-scientifique/module-numpy-scipy/)
- [L'informatique scientifique avec Python](http://www.dakarlug.org/pat/scientifique/html/)
- [La programmation scientifique avec Python](https://openclassrooms.com/courses/la-programmation-scientifique-avec-python)

#### **Astronomie**

- [Practical Python for Astronomers](https://python4astronomers.github.io/)
- [Astropy tutorials](http://www.astropy.org/astropy-tutorials/)
- [Python for Euclid 2016](https://github.com/aboucaud/python-euclid2016)
- [Advanced software programming for astrophysics and astroparticle physics](https://indico.in2p3.fr/event/14227/) (*1st ASTERICS-OBELICS International School*, voir *Timetable/Vue détaillée*)

#### *Snippets*

- [Python cheatsheets](https://www.pythonsheets.com/)
- [Scipy Central](http://central.scipy.org/) (*code snippets*)

# CHAPITRE<sup>9</sup>

## Exemples

## **Mean power (fonction, argparse)**

```
1 #!/usr/bin/env python
2 # -*- coding: utf-8 -*-
3
4 """
5 Exemple de script (shebang, docstring, etc.) permettant une
6 utilisation en module (import mean_power) et en exécutable (python
7 mean_power.py -h);
8 """
9
10 from __future__ import division # Les divisions entre entiers ne sont pas euclidiennes
11
12 def mean_power(alist, power=1):
\frac{13}{13} ""
14 Retourne la racine power de la moyenne des éléments de alist à
15 la puissance power:
16
17 .. math:: \mu = (\frac{1}{W}\sum_{i=0}^{N-1} i^p) ^{1/p}18
19 power=1 correspond à la moyenne arithmétique, power=2 au *Root
20 Mean Squared*, etc.
21
22 Exemples:
23 >>> mean_power([1, 2, 3])
24 2.0
25 >>> mean_power([1, 2, 3], power=2)
26 2.160246899469287
\frac{27}{27} """
28
29 s = 0. # Initialisation de la variable *s* comme *float*
30 for val in alist: # Boucle sur les éléments de *alist*
31 s += val ** power # *s* est augmenté de *val* puissance *power*
32 # *mean* = (somme valeurs / nb valeurs)**(1/power)
33 mean = (s / len(alist)) ** (1 / power) # ATTENTION aux divisions euclidiennes!
34
35 return mean
36
```

```
37
38 if \frac{1}{2} name = \frac{1}{2} = \frac{1}{2} main \frac{1}{2}:
39
40 # start-argparse
41 import argparse
42
50
53
63
67
70
```
 parser = argparse.ArgumentParser() 44 | parser.add\_argument('list', nargs='\*', type=float, metavar='nombres', help="Liste de nombres à moyenner") 46 parser.add\_argument('-i', '--input', nargs='?', type=file, help="Fichier contenant les nombres à moyenner") 48 parser.add\_argument('-p', '--power', type=float, default=1., help="Puissance de la moyenne (*%d* efault)")  $_{51}$  args = parser.parse\_args() *# end-argparse* **if** args.input: *# Lecture des coordonnées du fichier dentrée # Le fichier a déjà été ouvert en lecture par argparse (type=file)* **try**:  $\begin{array}{c|c|c|c|c|c} \n\hline\n\text{57} & \text{args} & \text{list} = \text{ffloat(x) for x in args} & \text{input} \\
\hline\n\end{array}$  **if not** x.strip().startswith(#)] **except** ValueError: parser.error(  $\blacksquare$  "Impossible de déchiffrer la ligne  ${}^{1}$   ${}^{1}$  du fichier  ${}^{1}$   ${}^{1}$  ".format( x, args.input)) *# Vérifie quil y a au moins un nombre dans la liste* **if not** args.list: parser.error("La liste doit contenir au moins un nombre") *# Calcul* moyenne = mean\_power(alist, args.power) *# Affichage du résultat* print "La moyenne des *{}* nombres à la puissance *{}* est *{}* ".format(

len(alist), args.power, moyenne)

**Source :** mean\_power.py

# **Formes (POO)**

```
1 #!/usr/bin/env python
2 # -*- coding: utf-8 -*-
3
4 """
5 Exemple de Programmation Orientée Objet.
6 " " " " "7
8 \Big|__author__ = "Mathieu Leocmach \landmathieu.leocmach@ens-lyon.fr>"
9 \Big| _version_ = "Time-stamp: <2014-10-03 10:54 mathieu.leocmach@ens-lyon.fr>"
10
11
12 # Définition dune classe ==============================
13
14 class Forme(object): # *object* est la classe dont dérivent toutes les autres
15
16 """Une forme plane, avec éventuellement une couleur."""
17
18 def __init__(self, couleur=None):
```

```
19 """Initialisation dune Forme, sans couleur par défaut."""
20
21 if couleur is None:
22 self.couleur = 'indéfinie'
23 else:
_{24} self.couleur = couleur
25
26 def \underset{u=u}{\text{str}}_{-}(\text{self}):27 """
28 Surcharge de la fonction str(): laffichage *informel* de
29 lobjet dans linterpréteur, p.ex. print a sera résolu comme
30 a.__str__()
31
32 Retourne une chaîne de caractères.
33 """
34
35 return "Forme encore indéfinie de couleur {} ".format(self.couleur)
36
37 def change_couleur(self, newcolor):
38 """Change la couleur de la Forme."""
39
40 self.couleur = newcolor
41
42 def aire(self):
43 """
44 Renvoi laire de la Forme.
45
46 Laire ne peut pas être calculée dans le cas où la forme nest
47 pas encore spécifiée: cest ce que lon appelle une méthode
48 abstraite, qui pourra être précisée dans les classes filles.
49 """
50
51 raise NotImplementedError(
52 | Tmpossible de calculer l'aire d'une forme indéfinie.")
53
54 def __cmp__(self, other):
55 """
56 Comparaison de deux Formes sur la base de leur aire.
57
58 Surcharge des opérateurs de comparaison de type {self} <
59 {other}: la comparaison sera résolue comme
60 self.__cmp__(other) et le résultat sera correctement
61 interprété.
62
63 .. WARNING:: cette construction nest plus supportée en Python3.
64 """
65
66 return cmp(self.aire(), other.aire()) # Opérateur de comparaison
67
6869 class Rectangle(Forme):
70
\overline{71} \overline{71} \overline{71} \overline{71}72 Un Rectangle est une Forme particulière.
73
74 La classe-fille hérite des attributs et méthodes de la
75 classe-mère, mais peut les surcharger (i.e. en changer la
76 définition), ou en ajouter de nouveaux:
77
78 - les méthodes Rectangle.change_couleur() et
79 Rectangle.__cmp__() dérivent directement de
80 Forme.change_couleur() et Forme.__cmp__();
81 - Rectangle.__str__() surcharge Forme.__str__();
```

```
82 - Rectangle.aire() définit la méthode jusqualors abstraite
83 Forme.aire();
84 - Rectangle.allonger() est une nouvelle méthode propre à
85 Rectangle.
86 """
87
88 def __init__(self, longueur, largeur, couleur=None):
89 """
90 Initialisation dun Rectangle longueur ◊ largeur, sans couleur par
91 défaut.
92 """
93
94 # Initialisation de la classe parente (nécessaire pour assurer
95 # lhéritage)
96 Forme.__init_(self, couleur)
97
98 # Attributs propres à la classe Rectangle
99 self.longueur = longueur
100 self.largeur = largeur
101
102 def str (self):
103 """Surcharge de `Forme. str. ()<sup>*</sup>."""
104
105 return "Rectangle {} x{} , de couleur {} ".format(
106 self.longueur, self.largeur, self.couleur)
107
108 def aire(self):
109 """
110 Renvoi laire du Rectangle.
111
112 Cette méthode définit la méthode abstraite Forme.area(),
113 pour les Rectangles uniquement.
114 ""
115
116 return self.longueur * self.largeur
117
118 def allonger(self, facteur):
119 """Multiplie la *longueur* du Rectangle par un facteur"""
120
121 self.longueur *= facteur
122
123
_{124} if {\_}name{\_} == {\_}^\prime {\_}main.
125
126 s = Forme() # Forme indéfinie et sans couleur
127 print "s:", str(s) # Interprété comme s.__str__()
128 s.change_couleur('rouge') # On change la couleur
129 print "s après change_couleur:", str(s)
130 try:
131 print "Aire de s:", s.aire() # La méthode abstraite lève une exception
132 except NotImplementedError as err:
133 print err
134
135 q = Rectangle(1, 4, vert) # Rectangle 1◊4 vert
136 print "q:", str(q)
137 print "Aire de q:", q.aire()
138
139 r = Rectangle(2, 1, 'bleu') # Rectangle 2×1 bleu
140 print "r:", str(r)
141 print "Aire de r:", r.aire()
142
143 print "r >= q:", (r >= q) # Interprété comme r_{\text{--}} cmp<sub>-</sub> (q)
144
```
 r.allonger(2) *# r devient un rectangle 4◊1* 146 print "Aire de r apres l'avoir allongé d'un facteur 2:", r.aire() 147 | print "r >= q:",  $(r > q)$ 

**Source :** formes.py

# **Cercle circonscrit (POO, argparse)**

```
1 #!/usr/bin/env python
2 # -*- coding: utf-8 -*-
3
4 """
5 Calcule le cercle circonscrit à 3 points du plan.
6
7 Ce script sert dillustration à plusieurs concepts indépendants:
8
9 - un exemple de script (shebang, docstring, etc.) permettant une
10 utilisation en module (import circonscrit) et en exécutable
11 (python circonscrit.py -h);
12 - des exemples de Programmation Orientée Objet: classe Point et la
13 classe héritière Vector;
14 - un exemple dutilisation du module argparse de la bibliothèque
15 standard, permettant la gestion des arguments de la ligne de
16 commande;
17 - lutilisation de tests unitaires sous la forme de doctest (tests
18 inclus dans les *docstrings* des éléments à tester).
19
20 Pour exécuter les tests unitaires du module:
21
22 - avec doctest: python -m doctest -v circonscrit.py
23 - avec pytests: \gammapy.test --doctest-modules -v circonscrit.py
24 - avec nose: nosetests --with-doctest -v circonscrit.py
25 ""
26
27 \Big| __author__ = "Yannick Copin <y.copin@ipnl.in2p3.fr>"
28 \vert __version__ = "Time-stamp: <2014-01-12 22:19 ycopin@lyonovae03.in2p3.fr>"
29930 # Définition dune classe ==============================
31
32
33 class Point(object): # *object* est la classe dont dérivent toutes les autres
34
35 """
36 Classe définissant un Point du plan, caractérisé par ses
37 coordonnées x,y.
38 """
39
40 def __init__(self, x, y):
41 """
42 Méthode dinstanciation à partir de deux coordonnées réelles.
43
44 >>> Point(0,1) # doctest: +ELLIPSIS
45 <circonscrit.Point object at 0x...>
46 >>> Point(1+3j)
47 Traceback (most recent call last):
48 ...
49 TypeError: __init__() takes exactly 3 arguments (2 given)
50 """
51
52 try: # Convertit les coords en float
```

```
54 self.y = float(y)
55 except (ValueError, TypeError):
56 raise TypeError("Invalid input coordinates ({} ,{} )".format(x, y))
\begin{array}{c|c} 58 & \text{def} & \text{str}_{--}(self): \\ & & \text{if } & \text{if } & \text{if } \\ \end{array}59 """
60 Surcharge de la fonction str(): laffichage *informel* de lobjet
61 dans linterpréteur, p.ex. print self sera résolu comme
62 self.__str__()
64 Retourne une chaîne de caractères.
66 >>> print Point(1,2)
67 Point (x=1.0, y=2.0)
 68 """
70 return "Point (x={p.x} , y={p.y} )".format(p=self)
72 def isOrigin(self):
 73 """
74 Test si le point est à lorigine en testant la nullité des deux
75 coordonnées.
77 Attention aux éventuelles erreurs darrondis: il faut tester
78 la nullité à la précision numérique près.
80 >>> Point(1,2).isOrigin()
81 False
82 >>> Point(0,0).isOrigin()
83 True
\overline{\mathbf{84}} " \overline{\mathbf{84}} "
86 import sys
88 eps = sys.float_info.epsilon # Le plus petit float non nul
90 return ((\text{abs}(self.x) \leq \text{eps}) and (\text{abs}(self.y) \leq \text{eps}))
92 def distance(self, other):
 93 """
94 Méthode de calcul de la distance du point (self) à un autre point
95 (other).
97 >>> A = Point(1,0); B = Point(1,1); A.distance(B)
98 1.0
99 """
101 from math import hypot
103 return hypot(self.x - other.x, self.y - other.y) # sqrt(dx**2 + dy**2)
106 # Définition du point origine O
_{107} | 0 = Point (0, 0)
110 # Héritage de classe ==============================
113 class Vector(Point):
115 """
```

```
116 Un Vector hérite de Point avec des méthodes additionnelles
117 (p.ex. la négation dun vecteur, laddition de deux vecteurs, ou
118 la rotation d'un vecteur).
119 """
120
121 def __init__(self, A, B):
122 """
123 Définit le vecteur AB à partir des deux points A et B.
124
125 >>> Vector(Point(1,0), Point(1,1)) # doctest: +ELLIPSIS
126 <circonscrit.Vector object at 0x...>
127 >>> Vector(0, 1)
128 Traceback (most recent call last):
129 ...
130 AttributeError: int object has no attribute x
131 """
132
133 # Initialisation de la classe parente
134 | Point.__init__(self, B.x - A.x, B.y - A.y)
135
136 # Attribut propre à la classe dérivée
137 self.sqnorm = self.x ** 2 + self.y ** 2 # Norme du vecteur au carré
138
139 def __str__(self):
140 """
141 Surcharge de la fonction str(): print self sera résolu comme
142 Vector.__str__(self) (et non pas comme
143 Point.__str__(self))
144
145 >>> A = Point(1,0); B = Point(1,1); print Vector(A,B)
146 Vector (x=0.0, y=1.0)
147 ""
148
149 return "Vector (x={v.x} , y={v.y} )".format(v=self)
150
151 def __add__(self, other):
152 """
153 Surcharge de lopérateur binaire {self} + {other}: linstruction
154 sera résolue comme self.__add__(other).
155
156 On construit une nouvelle instance de Vector à partir des
157 coordonnées propres à lobjet self et à lautre opérande
158 other.
159
160 >>> A = Point(1,0); B = Point(1,1)
161 >>> print Vector(A,B) + Vector(B,O) # = Vector(A,O)
162 Vector (x=-1.0, y=0.0)
163 """
164
165 return Vector(O, Point(self.x + other.x, self.y + other.y))
166
167 def __sub__(self, other):
168 """
169 Surcharge de lopérateur binaire {self} - {other}: linstruction
170 sera résolue comme `self. sub (other)<sup>*</sup>.
171
172 Attention: ne surcharge pas lopérateur unaire -{self}, géré
173 par '_neg_ ).
174
175 >>> A = Point(1,0); B = Point(1,1)
176 >>> print Vector(A,B) - Vector(A,B) # Différence
177 Vector (x=0.0, y=0.0)
178 >>> -Vector(A,B) # Négation
```

```
179 Traceback (most recent call last):
180 ...
181 TypeError: bad operand type for unary -: Vector
182 ""
183
184 return Vector(0, Point(self.x - other.x, self.y - other.y))
185
186 def \underset{H \cup H}{\text{eq}} (self, other):
187 ""
188 Surcharge du test dégalité {self}=={other}: linstruction sera
189 résolue comme 'self._eq_(other)'.
190
191 >>> Vector(O,Point(0,1)) == Vector(Point(1,0),Point(1,1))
192 True
193 """
194
195 # On teste ici la nullité de la différence des 2
196 # vecteurs. Dautres tests auraient été possibles -- égalité
197 # des coordonnées, nullité de la norme de la différence,
198 # etc. -- mais on tire profit de la méthode héritée
199 # Point.isOrigin() testant la nullité des coordonnées (à la
200 # précision numérique près).
201 return (self - other).isOrigin()
202
203 def __abs__(self):
204 ""
205 Surcharge la fonction abs() pour retourner la norme du vecteur.
206207 >>> abs(Vector(Point(1,0), Point(1,1)))
208 1.0
209 """
210
211 # On pourrait utiliser sqrt(self.sqnorm), mais cest pour
212 # illustrer lutilisation de la méthode héritée
213 # Point.distance...
214 return Point.distance(self, O)
215
216 def rotate(self, angle, deg=False):
217218 Rotation (dans le sens trigonométrique) du vecteur par un angle,
219 exprimé en radians ou en degrés.
220
221 >>> Vector(Point(1,0),Point(1,1)).rotate(90,deg=True) == Vector(O,Point(-1,0))
222 True
223 ""
224
225 from cmath import rect # Bibliothèque de fonctions complexes
226
227 # On calcule la rotation en passant dans le plan complexe
_{228} \qquad \qquad z = \text{complex}(\text{self.x, self.y})229 phase = angle if not deg else angle / 57.29577951308232 # [rad]
230 u = rect(1., phase) # exp(i*phase)
231 \mathbf{zu} = \mathbf{z} * \mathbf{u} # Rotation complexe
232
233 return Vector(O, Point(zu.real, zu.imag))
234
235
236 def circumscribedCircle(M, N, P):
237 """
238 Calcule le centre et le rayon du cercle circonscrit aux points
239 M,N,P.
240241 Retourne: (centre [Point],rayon [float])
```

```
242
243 Lève une exception ValueError si le rayon ou le centre du cercle
244 circonscrit nest pas défini.
245
246 >>> M = Point(-1,0); N = Point(1,0); P = Point(0,1)
247 >>> C,r = circumscribedCircle(M,N,P) # Centre O, rayon 1
248 >>> print C.distance(O), r
249 0.0 1.0
250 >>> circumscribedCircle(M,O,N) # Indéfini
251 Traceback (most recent call last):
252 ...
253 ValueError: Undefined circumscribed circle radius.
254 """
255
256 from math import sqrt
257
258 MN = Vector(M, N)
259 NP = Vector(N, P)
260 PM = Vector(P, M)
261
262 # Rayon du cercle circonscrit
263 m = abs(NP) # /NP264 n = abs(PM) # |PM|
_{265} p = abs(MN) # /MN266
267 d = (m + n + p) * (-m + n + p) * (m - n + p) * (m + n - p)268 if d > 0:
269 rad = m * n * p / sqrt(d)
270 else:
271 raise ValueError("Undefined circumscribed circle radius.")
272
273 # Centre du cercle circonscrit
274 d = -2 * (M.x * NP.y + N.x * PM.y + P.x * MN.y)
275 if d == 0:
276 raise ValueError("Undefined circumscribed circle center.")
277
278 om2 = Vector(0, M).sqnorm # |OM|**2279 on2 = Vector(O, N).sqnorm # |ON|**2
280 op2 = Vector(O, P).sqnorm # |OP|**2
281
282 x0 = -(om2 * NP.y + on2 * PM.y + op2 * MN.y) / d283 y0 = (\text{om2} * \text{NP} \cdot x + \text{on2} * \text{PM} \cdot x + \text{op2} * \text{MN} \cdot x) / d284
285 return (Point(x0, y0), rad) # (centre [Point], R [float])
286
287
288 if \frac{1}{2} name \frac{1}{2} == \frac{1}{2} main \frac{1}{2} :
289
290 # start-argparse
291 import argparse
292
293 parser = argparse.ArgumentParser(
294 usage="%(prog)s [-p/--plot] [-i/--input coordfile | x1,y1 x2,y2 x3,y3]",
295 description= doc )
296 parser.add_argument('coords', nargs='*', type=str, metavar='x,y',
297 help="Coordinates of point")
298 parser.add_argument('-i', '--input', nargs='?', type=file,
299 help="Coordinate file (one 'x,y' per line)")
300 parser.add_argument(-p, --plot, action="store_true", default=False,
301 help="Draw the circumscribed circle")
302 parser.add_argument('--version', action='version', version=_version__)
303
304 args = parser.parse_args()
```

```
307 if args.input: # Lecture des coordonnées du fichier dentrée
308 # Le fichier a déjà été ouvert en lecture par argparse (type=file)
309 args.coords = [coords for coords in args.input
310 if not coords.strip().startswith('#')]
312 if len(args.coords) != 3: # Vérifie le nb de points
313 parser.error("Specify 3 points by their coordinates 'x,y' (got \{f\})"
314 .format(len(args.coords)))
316 points = [] # Liste des points
317 for i, arg in enumerate(args.coords, start=1):
318 try: # Déchiffrage de largument x,y
\begin{aligned} \mathbf{x}, \ \mathbf{y} = (\text{float}(\mathbf{t}) \text{ for } \mathbf{t} \text{ in } \text{arg}.\text{split}(\n\cdot, \n\cdot)) \end{aligned}320 except ValueError:
321 parser.error(
322 "Cannot decipher coordinates #{} : {} ".format(i, arg))
324 points.append(Point(x, y)) # Création du point et ajout à la liste
325 print "#{:d} : {} ".format(i, points[-1]) # Affichage du dernier point
327 # Calcul du cercle cisconscrit (lève une ValueError en cas de problème)
328 center, radius = circumscribedCircle(*points) # Délistage
329 print "Circumscribed circle: {} , radius: {} ".format(center, radius)
331 if args.plot: # Figure
332 import matplotlib.pyplot as P
334 fig = P.figure()
335 ax = fig.add_subplot(1, 1, 1, aspect='equal')
336 # Points
337 ax.plot([p.x for p in points], [p.y for p in points], ko)
338 for i, p in enumerate(points, start=1):
339 ax.name(" \# {\} " .format(i), (p.x, p.y),340 xytext=(5, 5), textcoords='offset points')
341 # Cercle circonscrit
342 c = P.matplotlib.patches.Circle((center.x, center.y), radius=radius,
343 fc='none')
344 ax.add_patch(c)
345 ax.plot(center.x, center.y, r+1)
347 P.show()
```
**Source :** circonscrit.py

## **Matplotlib**

#### **Figure (relativement) simple**

```
1 #!/usr/bin/env python
2 # -*- coding: utf-8 -*-
3 # Time-stamp: <2014-12-15 16:06:44 ycopin>
4
5 """
6 Exemple un peu plus compexe de figure, incluant 2 axes, légendes, axes, etc.
7<sup>7</sup> """
8
   9 import numpy as N
```
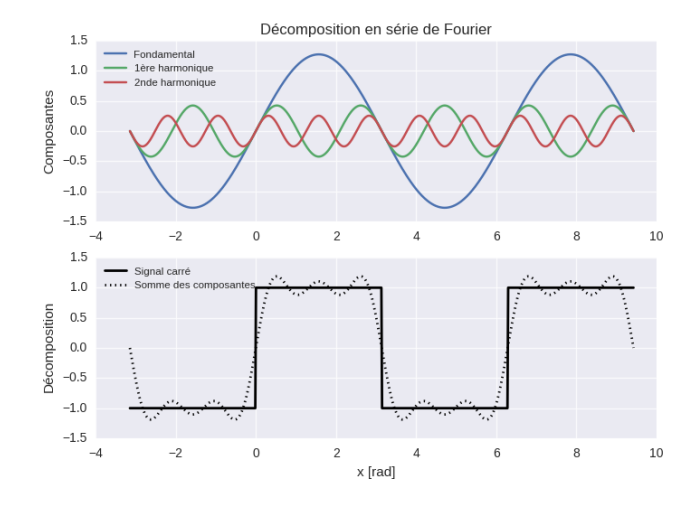

Fig. 9.1 – **Figure :** exemple de figure (charte graphique : [seaborn\)](http://seaborn.pydata.org/)

```
10 import matplotlib.pyplot as P
11 try:
12 import seaborn # Amélioration de la charte graphique
13 except ImportError:
14 print u"Seaborn n'est pas accessible, charte graphique par défaut."
15
16 \text{ x} = \text{N}.\text{linspace}(-\text{N.pi}, 3*\text{N.pi}, 2*360)17
18 # Signal carré
19 \vert y = N \cdot sign(N \cdot sin(x)) # = \pm 12021 # 3 premiers termes de la décomposition en série de Fourier
22 \quad |\text{y1} = 4/\text{N} \cdot \text{pi} * \text{N} \cdot \sin(\text{x}) # Fondamentale
23 y2 = 4/N.pi * N.sin(3*x) / 3 # 1ère harmonique
24 y3 = 4/N.pi * N.sin(5*x) / 5 # 2nde harmonique
25 # Somme des 3 premières composantes
_{26} | ytot = y1 + y2 + y3
27
28 # Figure
29 fig = P.figure() # Création de la Figure
30
31 # 1er axe: composantes
32 \text{ } ax1 = fig.add_subplot(2, 1, 1, # 1er axe d'une série de 2 \times 1
33 ylabel="Composantes",
34 title=u"Décomposition en série de Fourier")
35 ax1.plot(x, y1, label="Fondamental")
36 ax1.plot(x, y2, label=u"1ère harmonique")
37 ax1.plot(x, y3, label=u"2nde harmonique")
38 ax1.legend(loc="upper left", fontsize="x-small")
<sup>29</sup>
40 # 2nd axe: décomposition
41 ax2 = fig.add_subplot(2, 1, 2, # 2nd axe d'une série de 2 \times 1
42 Vlabel=u"Décomposition",
\mathbf{Table 1} = \mathbf{H} \times \mathbf{Table 1} = \mathbf{H} \times \mathbf{Total} \tag{rad}44 | ax2.plot(x, y, lw=2, color='k', label=u"Signal carré")
45 \alphax2.plot(x, ytot, lw=2, ls=':', color='k', label=u"Somme des composantes")
46 ax2.legend(loc="upper left", fontsize="x-small")
4748 # Sauvegarde de la figure (pas daffichage intéractif)
49 fig.savefig("figure.png")
```
**Source :** figure.py

#### **Filtres du 2nd ordre**

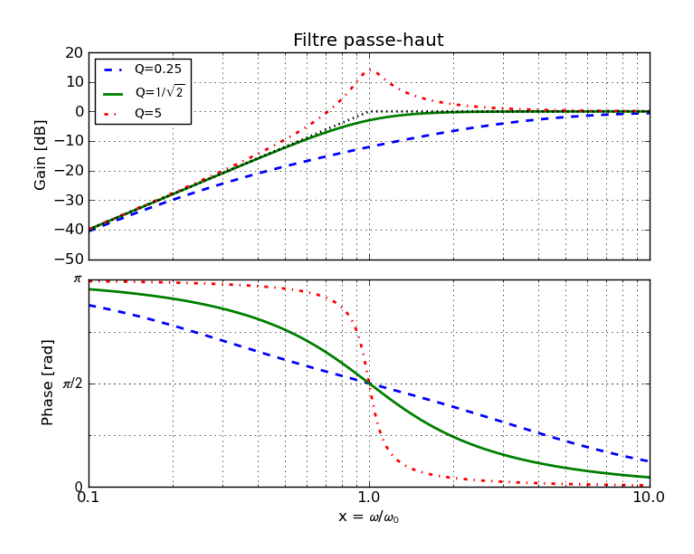

Fig. 9.2 – **Figure :** Filtre passe-haut du 2nd ordre.

```
1 #!/usr/bin/env python
2 # -*- coding: utf-8 -*-
3
4 import numpy as N
5 import matplotlib.pyplot as P
6
7
8 def passeBas(x, Q=1):
9 ""
10 Filtre passe-bas en pulsation réduite *x* = omega/omega0, facteur de
11 qualité *Q*.
\frac{1}{12} \frac{1}{12} \frac{1}{12}13
14 return 1 / (1 - x * 2 + x / Q * 1j)15
16
17 def passeHaut(x, Q=1):
18
19 return -x * x 2 / (1 - x * x 2 + x / Q * 1)20
21
22 def passeBande(x, Q=1):
23
r = 24 return 1 / (1 + Q * (x - 1 / x) * 1j)
2526
27 def coupeBande(x, Q=1):
28
29 return (1 - x * x 2) / (1 - x * x 2 + x / Q * 1)30
31
32 def gainNphase(f, dB=True):
33 """
34 Retourne le gain (éventuellement en dB) et la phase [rad] dun
35 filtre de fonction de transfert complexe *f*.
36 ""
37
\begin{array}{c|c}\n 38 & \text{g} = \text{N}.\text{abs}(f) \\
 \end{array} # Gain
39 if dB: # [dB]
```

```
40 g = 20 * N.log10(g)p = N.\text{angle}(f) # \lbrack rad \rbrack42
43 return g, p
44
45
46 def asympGain(x, pentes=(0, -40)):
47
48 \ln x = N \cdot \log 10(x)49 return N.where(lx < 0, pentes[0] * lx, pentes[1] * lx)
50
51
52 def asympPhase(x, phases=(0, -N.pi)):
53
\begin{bmatrix} 54 \end{bmatrix} return N.where(x < 1, phases[0], phases[1])
55
56
57 def diagBode(x, filtres, labels,
58 title='', plim=None, gAsymp=None, pAsymp=None):
59 """
60 Trace le diagrame de Bode -- gain [dB] et phase [rad] -- des filtres
61 de fonction de transfert complexe *filtres* en fonction de la pulsation
62 réduite *x*.
63 """
64
65 fig = P.figure()
66 axg = fig.add_subplot(2, 1, 1, \# Axe des gains
67 xscale='log',
\begin{bmatrix} 68 \end{bmatrix} ylabel='Gain [dB]')
69 axp = fig.add_subplot(2, 1, 2, # Axe des phases
70 sharex=axg,
xlabel=r^x=\sqrt{\omega^2+\sqrt{3}} xiabel=r<sup>1</sup>x = \omega^3/\sqrt{3} \omega$/$\omega 0$', xscale='log',
72 ylabel=Phase [rad])
73
74 lstyles = ['--', '-', '-', ':']
75 for f, label, ls in zip(filtres, labels, lstyles): # Tracé des courbes
76 g, p = gainNphase(f, dB=True) # Calcul du gain et de la phase
77 | axg.plot(x, g, lw=2, ls=ls, label="Q=" + str(label)) # Gain
78 axp.plot(x, p, lw=2, ls=ls) # Phase
79
80 # Asymptotes
81 if gAsymp is not None: # Gain
82 <br> axg.plot(x, asympGain(x, gAsymp), 'k:', lw=2, label='_')
83 if pAsymp is not None: # Phase
84 #axp.plot(x, asympPhase(x,pAsymp), k:)
85 pass
86
87 axg.legend(loc='best', prop=dict(size='small'))
88
89 # Labels des phases
90 axp.set_yticks(N.arange(-2, 2.1) * N.pi / 2)
91 axp.set_yticks(N.arange(-4, 4.1) * N.pi / 4, minor=True)
92 axp.set_yticklabels([r^*\-\pi$', r'-\pi/2;, r'\pi'\pi/2;, r'\pi'\pi)
93 # Domaine des phases
94 if plim is not None:
95 axp.set_ylim(plim)
96
97 # Ajouter les grilles
98 for ax in (axg, axp):
99 ax.grid() # x et y, majors
100 ax.grid(which='minor') # x et y, minors
101
102 # Ajustements fins
```

```
_{103} gmin, gmax = axg.get_ylim()
104 axg.set_ylim(gmin, max(gmax, 3))
105
106 fig.subplots_adjust(hspace=0.1)
107 axg.xaxis.set_major_formatter(P.matplotlib.ticker.ScalarFormatter())
108 P.setp(axg.get_xticklabels(), visible=False)
109
\frac{110}{110} if title:
111 axg.set_title(title)
112
113 return fig
114
_{115} if __name__ == ' __main__':
116
117 #P.rc(mathtext, fontset=stixsans)
118
119 x = N.logspace(-1, 1, 1000) # de 0.1 à 10 en 1000 pas
120
121 # Facteurs de qualité
122 qs = [0.25, 1 / N.sqrt(2), 5] # Valeurs numériques
123 labels = [0.25, r'$1/\sqrt\{2\}$', 5] # Labels
124
125 # Calcul des fonctions de transfert complexes
_{126} | pbs = [ passeBas(x, Q=q) for q in qs ]
127 phs = [ passeHaut(x, Q=q) for q in qs ]
_{128} | pcs = [ passeBande(x, Q=q) for q in qs ]
_{129} cbs = [ coupeBande(x, Q=q) for q in qs ]
130
131 # Création des 4 diagrames de Bode
_{132} figPB = diagBode(x, pbs, labels, title='Filtre passe-bas',
133 plim=(-N.pi, 0),
134 gAsymp=(0, -40), pAsymp=(0, -N \cdot \pi)_{135} | figPH = diagBode(x, phs, labels, title='Filtre passe-haut',
136 plim=(0, N.pi),
137 gAsymp=(40, 0), pAsymp=(N.pi, 0)138 figPC = diagBode(x, pcs, labels, title='Filtre passe-bande',
139 plim=(-N.pi / 2, N.pi / 2),
140 gAsymp=(20, -20), pAsymp=(N.pi / 2, -N.pi / 2))
141 figCB = diagBode(x, cbs, labels, title='Filtre coupe-bande',
_{142} | _{\text{plim}}=(-N.pi / 2, N.pi / 2),143 gAsymp=(0, 0), pAsymp=(0, 0))
144
```
 $_{145}$  P.show()

**Source :** filtres2ndOrdre.py

# CHAPITRE 10

### **Exercices**

**Note :** Les exercices sont de difficulté variable, de \* (simple) à \*\*\* (complexe).

## **Introduction**

#### **Intégration : méthode des rectangles \***

La [méthode des rectangles](https://fr.wikipedia.org/wiki/M%C3%A9thode_du_point_m%C3%A9dian) permet d'approximer numériquement l'intégrale d'une fonction f :

$$
\int_{a}^{b} f(x) dx \approx h \sum_{i=0}^{n-1} f(x_i) \text{ avec } h = (b-a)/n \text{ et } x_i = a + (i+1/2)h.
$$

On définit la fonction sq renvoyant le carré d'un nombre par (cf. *[Fonctions](#page-15-0)*) :

**def** sq(x) : **return** x\*x

Écrire un programme calculant l'intégrale de cette fonction entre *a=0* et *b=1*, en utilisant une subdivision en *n=100* pas dans un premier temps. Quelle est la précision de la méthode, et comment dépend-elle du nombre de pas ?

### **Fizz Buzz \***

Écrire un programme jouant au [Fizz Buzz](https://en.wikipedia.org/wiki/Fizz_buzz) jusqu'à 99 :

1 2 Fizz! 4 Buzz! Fizz! 7 8 Fizz! Buzz! 11 Fizz! 13 14 Fizz Buzz! 16...

#### **PGCD : algorithme d'Euclide \*\***

Écrire un programme calculant le PGCD (Plus Grand Commun Dénominateur) de deux nombres (p.ex. 306 et 756) par l['algorithme d'Euclide.](https://fr.wikipedia.org/wiki/Algorithme_d%27Euclide)

#### **Tables de multiplication \***

Écrire un programme affichant les tables de multiplication :

 $1 \times 1 = 1$  $1 \times 2 = 2$ ... 9 x 9 = 81

## **Manipulation de listes**

## **Crible d'Ératosthène \***

Implémenter le [crible d'Ératosthène](https://fr.wikipedia.org/wiki/Crible_d%27%C3%89ratosth%C3%A8ne) pour afficher les nombres premiers compris entre 1 et un entier fixe, p.ex. :

```
Liste des entiers premiers <= 41
[2, 3, 5, 7, 11, 13, 17, 19, 23, 29, 31, 37, 41]
```
#### **Carré magique \*\***

Un carré magique d'ordre *n* est un tableau carré  $n \times n$  dans lequel on écrit une et une seule fois les nombres entiers de 1 à *n<sup>2</sup>*, de sorte que la somme des *n* nombres de chaque ligne, colonne ou diagonale principale soit constante. P.ex. le carré magique d'ordre 5, où toutes les sommes sont égales à 65 :

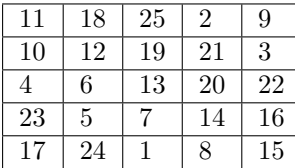

Pour les carrés magiques d'ordre impair, on dispose de l'algorithme suivant – *(i,j)* désignant la case de la ligne *i*, colonne *j* du carré ; on se place en outre dans une indexation « naturelle » commençant à 1 :

- 1. la case  $(n,(n+1)/2)$  contient 1;
- 2. si la case  $(i,j)$  contient la valeur *k*, alors on place la valeur  $k+1$  dans la case  $(i+1,j+1)$  si cette case est vide, ou dans la case *(i-1,j)* sinon. On respecte la règle selon laquelle un indice supérieur à *n* est ramené a 1.

Programmer cet algorithme pour pouvoir construire un carré magique d'ordre impair quelconque.

## **Programmation**

#### **Suite de Syracuse (fonction) \***

Écrire une fonction suite\_syracuse(n) retournant la (partie non-triviale de la) [suite de Syracuse](https://fr.wikipedia.org/wiki/Conjecture_de_Syracuse) pour un entier *n*. Écrire une fonction temps\_syracuse(n, altitude=False) retournant le temps de vol (éventuellement en altitude) correspondant à l'entier *n*. Tester ces fonctions sur *n=15* :

```
>>> suite_syracuse(15)
[15, 46, 23, 70, 35, 106, 53, 160, 80, 40, 20, 10, 5, 16, 8, 4, 2, 1]
>>> temps_syracuse(15)
17
>>> temps_syracuse(15, altitude=True)
10
```
#### **Flocon de Koch (programmation récursive) \*\*\***

En utilisant les commandes left, right et forward de la bibliothèque graphique standard [turtle](https://docs.python.org/2/library/turtle.html#module-turtle) dans une fonction *récursive*, générer à l'écran un [flocon de Koch](https://fr.wikipedia.org/wiki/Flocon_de_Koch) d'ordre arbitraire.

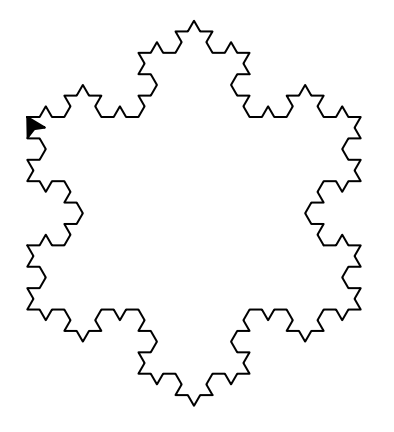

Fig. 10.1 – **Figure :** Flocon de Koch d'ordre 3.

#### **Jeu du plus ou moins (exceptions) \***

Écrire un jeu de « plus ou moins » :

```
Vous devez deviner un nombre entre 1 et 100.
Votre proposition: 27
C'est plus.
[...]
Vous avez trouvé en 6 coups!
```
La solution sera générée aléatoirement par la fonction [random.randint\(\)](https://docs.python.org/2/library/random.html#random.randint). Le programme devra être robuste aux entrées invalides (« toto », 120, etc.), et aux lâches abandons par interruption (KeyboardInterrupt).

#### **Animaux (POO/TDD) \***

Téléchargez animaux.py et complétez les classes Animal et Chien pour qu'elles passent avec succès tous les tests (voir *[Développement piloté par les tests](#page-68-0)*). On appellera les tests via la ligne de commande :

py.test animaux.py

#### **Jeu de la vie (POO) \*\***

On se propose de programmer l'automate cellulaire le plus célèbre, [le Jeu de la vie.](https://fr.wikipedia.org/wiki/Jeu_de_la_vie)

Pour cela, vous créerez une classe Life qui contiendra la grille du jeu ainsi que les méthodes qui permettront son évolution. Vous initialiserez la grille aléatoirement à l'aide de la fonction [random.choice\(\)](https://docs.python.org/2/library/random.html#random.choice), et vous afficherez l'évolution de l'automate dans la sortie standard du terminal, p.ex. :

```
...#..#.....##.......
.....###.............
#........#...........
.....#...#...........
................##...
.....#.#......##..#..
..............##.##..
```
..............*##.##..* ................*#....*

Astuce : Pour que l'affichage soit agréable à l'oeil, vous marquerez des pauses entre l'affichage de chaque itération grâce à la fonction [time.sleep\(\)](https://docs.python.org/2/library/time.html#time.sleep).

## **Manipulation de tableaux (arrays)**

#### **Inversion de matrice \***

Créer un tableau carré réel r aléatoire ([numpy.random.randn\(\)](https://docs.scipy.org/doc/numpy/reference/generated/numpy.random.randn.html#numpy.random.randn)), calculer la matrice hermitienne m = r*·*r *T*  $(numpy.dot(), l'inverse (numpy.linalg.inv(), et verifier que m·m<sup>-1</sup> = m<sup>-1</sup>·m = 1 (numpy.everyo() )$  $(numpy.dot(), l'inverse (numpy.linalg.inv(), et verifier que m·m<sup>-1</sup> = m<sup>-1</sup>·m = 1 (numpy.everyo() )$  $(numpy.dot(), l'inverse (numpy.linalg.inv(), et verifier que m·m<sup>-1</sup> = m<sup>-1</sup>·m = 1 (numpy.everyo() )$  $(numpy.dot(), l'inverse (numpy.linalg.inv(), et verifier que m·m<sup>-1</sup> = m<sup>-1</sup>·m = 1 (numpy.everyo() )$  $(numpy.dot(), l'inverse (numpy.linalg.inv(), et verifier que m·m<sup>-1</sup> = m<sup>-1</sup>·m = 1 (numpy.everyo() )$ à la précision numérique près ([numpy.allclose\(\)](https://docs.scipy.org/doc/numpy/reference/generated/numpy.allclose.html#numpy.allclose)).

#### *Median Absolute Deviation* **\***

En statistique, le *Median Absolute Deviation* (MAD) est un estimateur robuste de la dispersion d'un échantillon  $1D : MAD = median( | x - median(x) |).$ 

 $\hat{A}$  l'aide des fonctions [numpy.median\(\)](https://docs.scipy.org/doc/numpy/reference/generated/numpy.median.html#numpy.median) et numpy.abs(), écrire une fonction mad(x, axis=None) calculant le MAD d'un tableau, éventuellement le long d'un ou plusieurs de ses axes.

Avant d'implémenter la fonction, on commencera par écrire quelques tests de cas simples, facilement calculables à la main. On les écrira sous un format compris par *py.test*, p.ex. :

```
def test_1D():
    assert mad([0]) == 0.
    assert mad([1, 2, 6, 9]) == 2.5
```
#### **Distribution du** *pull* **\*\*\***

Le *pull* est une quantité statistique permettant d'évaluer la conformité des erreurs par rapport à une distribution de valeurs (typiquement les résidus d'un ajustement). Pour un échantillon  $\mathbf{x} = [x_i]$  et les erreurs associées  $d\mathbf{x} = [\sigma_i]$ , le *pull* est défini par :

- Moyenne optimale (pondérée par la variance) :  $E = (\sum_i x_i/\sigma_i^2)/(\sum_i 1/\sigma_i^2)$
- Erreur sur la moyenne pondérée :  $\sigma_E^2 = 1/\sum (1/\sigma_i^2)$

— Définition du pull :  $p_i = (x_i - E_i)/(\sigma_{E_i}^2 + \sigma_i^2)^{1/2}$ , où  $E_i$  et  $\sigma_{E_i}$  sont calculées sans le point i.

Si les erreurs  $\sigma_i$  sont correctes, la distribution du *pull* est centrée sur 0 avec une déviation standard de 1.

Écrire une fonction pull(x, dx) calculant le *pull* de tableaux 1D.

## **Méthodes numériques**

#### **Quadrature & zéro d'une fonction \***

À l'aide des algorithmes disponibles dans scipy,

- → calculer numériquement l'intégrale  $\int_0^\infty \frac{x^3}{e^x-1} dx = \pi^4/15$ ;
- résoudre numériquement l'équation  $\dot{x}e^{\dot{x}} = \dot{5}(e^x 1)$ .

#### **Schéma de Romberg \*\***

Écrire une fonction integ\_romberg(f, a, b, epsilon=1e-6) permettant de calculer l'intégrale numérique de la fonction *f* entre les bornes *a* et *b* avec une précision *epsilon* selon la [méthode de Romberg.](https://fr.wikipedia.org/wiki/M%C3%A9thode_de_Romberg)

Tester sur des solutions analytiques et en comparant à [scipy.integrate.romberg\(\)](https://docs.scipy.org/doc/scipy/reference/generated/scipy.integrate.romberg.html#scipy.integrate.romberg).

#### **Méthode de Runge-Kutta \*\***

Développer un algorithme permettant d'intégrer numériquement une équation diérentielle du 1er ordre en utilisant la [méthode de Runge-Kutta](https://fr.wikipedia.org/wiki/M%C3%A9thodes_de_Runge-Kutta) d'ordre quatre.

Tester sur des solutions analytiques et en comparant à [scipy.integrate.odeint\(\)](https://docs.scipy.org/doc/scipy/reference/generated/scipy.integrate.odeint.html#scipy.integrate.odeint).

## **Visualisation (matplotlib)**

#### **Quartet d'Anscombe \***

Après chargement des données, calculer et afficher les propriétés statistiques des quatres jeux de données du Quartet d'Anscombe :

- Moyenne et variance des  $x$  et des  $y$  ([numpy.mean\(\)](https://docs.scipy.org/doc/numpy/reference/generated/numpy.mean.html#numpy.mean) et [numpy.var\(\)](https://docs.scipy.org/doc/numpy/reference/generated/numpy.var.html#numpy.var))
- Corrélation entre les *x* et les *y* ([scipy.stats.pearsonr\(\)](https://docs.scipy.org/doc/scipy/reference/generated/scipy.stats.pearsonr.html#scipy.stats.pearsonr))
- Équation de la droite de régression linéaire  $y = ax + b$  ([scipy.stats.linregress\(\)](https://docs.scipy.org/doc/scipy/reference/generated/scipy.stats.linregress.html#scipy.stats.linregress))

|      |       | Ш    |      | Ш    |       | IV   |       |
|------|-------|------|------|------|-------|------|-------|
| X    | у     | X    | у    | X    | у     | X    | y     |
| 10.0 | 8.04  | 10.0 | 9.14 | 10.0 | 7.46  | 8.0  | 6.58  |
| 8.0  | 6.95  | 8.0  | 8.14 | 8.0  | 6.77  | 8.0  | 5.76  |
| 13.0 | 7.58  | 13.0 | 8.74 | 13.0 | 12.74 | 8.0  | 7.71  |
| 9.0  | 8.81  | 9.0  | 8.77 | 9.0  | 7.11  | 8.0  | 8.84  |
| 11.0 | 8.33  | 11.0 | 9.26 | 11.0 | 7.81  | 8.0  | 8.47  |
| 14.0 | 9.96  | 14.0 | 8.10 | 14.0 | 8.84  | 8.0  | 7.04  |
| 6.0  | 7.24  | 6.0  | 6.13 | 6.0  | 6.08  | 8.0  | 5.25  |
| 4.0  | 4.26  | 4.0  | 3.10 | 4.0  | 5.39  | 19.0 | 12.50 |
| 12.0 | 10.84 | 12.0 | 9.13 | 12.0 | 8.15  | 8.0  | 5.56  |
| 7.0  | 4.82  | 7.0  | 7.26 | 7.0  | 6.42  | 8.0  | 7.91  |
| 5.0  | 5.68  | 5.0  | 4.74 | 5.0  | 5.73  | 8.0  | 6.89  |

Tableau 10.1 – Quartet d'Anscombe

Pour chacun des jeux de données, tracer *y* en fonction de *x*, ainsi que la droite de régression linéaire.

#### **Diagramme de bifurcation : la suite logistique \*\***

Écrivez une fonction qui calcule la valeur d'équilibre de la [suite logistique](https://fr.wikipedia.org/wiki/Suite_logistique) pour un *x*<sup>0</sup> (nécessairement compris entre 0 et 1) et un paramètre  $r$  (parfois noté  $\mu$ ) donné.

Générez l'ensemble de ces points d'équilibre pour des valeurs de *r* comprises entre 0 et 4 :

**N.B. :** Vous utiliserez la bibliothèque *[Matplotlib](#page-41-0)* pour tracer vos résultats.

#### **Ensemble de Julia \*\***

Représentez l['ensemble de Julia](https://fr.wikipedia.org/wiki/Ensemble_de_Julia) pour la constante complexe *c* = 0*.*284 + 0*.*0122*j* :

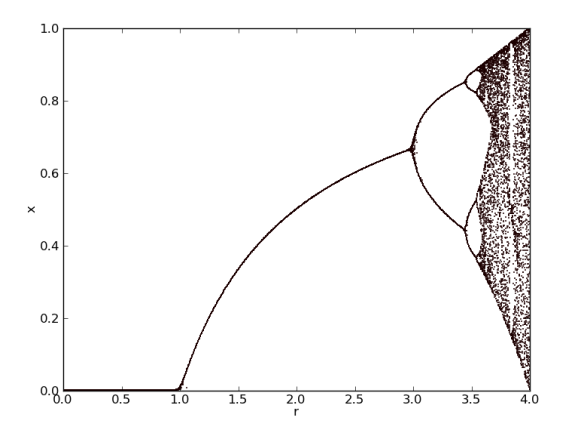

Fig. 10.2 – **Figure :** Diagramme de bifurcation.

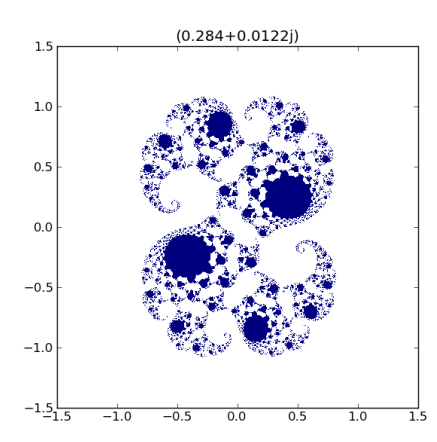

Fig. 10.3 – **Figure :** Ensemble de Julia pour *c* = 0*.*284 + 0*.*0122*j*.

On utilisera la fonction [numpy.meshgrid\(\)](https://docs.scipy.org/doc/numpy/reference/generated/numpy.meshgrid.html#numpy.meshgrid) pour construire le plan complexe, et l'on affichera le résultat grâce à la fonction [matplotlib.pyplot.imshow\(\)](http://matplotlib.org/api/pyplot_api.html#matplotlib.pyplot.imshow).

**Voir également :** [Superposition d'ensembles de Julia](http://maths.wikidot.com/julia-superposition)

#### **Mise en oeuvre de l'ensemble des connaissances acquises**

#### **Équation diérentielle \***

À l'aide de la fonction [scipy.integrate.odeint\(\)](https://docs.scipy.org/doc/scipy/reference/generated/scipy.integrate.odeint.html#scipy.integrate.odeint), intégrer les équations du mouvement d'un boulet de canon soumis à des forces de frottement « turbulentes » (en *v*<sup>2</sup>) :

$$
\ddot{\mathbf{r}} = \mathbf{g} - \frac{\alpha}{m} v \times \mathbf{v}.
$$

Utiliser les valeurs numériques pour un boulet de canon de [36 livres](https://fr.wikipedia.org/wiki/Canon_de_36_livres) :

```
g = 9.81 # Pesanteur [m/s2]
cx = 0.45 # Coefficient de frottement dune sphère
rhoAir = 1.2 # Masse volumique de lair [kg/m3]
rad = 0.1748/2 # Rayon du boulet [m]
rho = 6.23e3 # Masse volumique du boulet [kg/m3]
mass = 4./3.*N.pi*rad**3 * rho # Masse du boulet [kg]
alpha = 0.5*cx*rhoAir*N.pi*rad**2 / mass # Coeff. de frottement / masse
v0 = 450. # Vitesse initiale [m/s]
alt = 45. # Inclinaison du canon [deg]
```
#### **Équation d'état de l'eau à partir de la dynamique moléculaire \*\*\***

Afin de modéliser les planètes de type Jupiter, Saturne, ou même des exo-planètes très massives (dites « super-Jupiters »), la connaissance de l'équation d'état des composants est nécessaire. Ces équations d'état doivent être valables jusqu'à plusieurs centaines de méga-bar ; autrement dit, celles-ci ne sont en aucun cas accessibles expérimentalement. On peut cependant obtenir une équation d'état numériquement à partir d'une dynamique moléculaire.

Le principe est le suivant : on place dans une boite un certain nombre de particules régies par les équations microscopiques (Newton par exemple, ou même par des équations prenant en considération la mécanique quantique) puis on laisse celles-ci évoluer dans la boite ; on calcule à chaque pas de temps l'énergie interne à partir des intéractions électrostatiques et la pression à partir du tenseur des contraintes. On obtient en sortie l'évolution du système pour une densité fixée (par le choix de taille de la boite) et une température fixée (par un algorithme de thermostat que nous ne détaillerons pas ici).

On se propose d'analyser quelques fichiers de sortie de tels calculs pour l'équation d'état de l'eau à très haute pression. Les fichiers de sortie sont disponibles ici ; leur nom indique les conditions thermodynamiques correspondant au fichier, p.ex. 6000K\_30gcc.out pour  $T = 6000$  K et  $\rho = 30$  gcc. Le but est, pour chaque condition température-densité, d'extraire l'évolution de l'énergie et de la pression au cours du temps, puis d'en extraire la valeur moyenne ainsi que les fluctuations. Il arrive souvent que l'état initial choisi pour le système ne corresponde pas à son état d'équilibre, et qu'il faille donc « jeter » les quelques pas de temps en début de simulation qui correspondent à cette relaxation du système. Pour savoir combien de temps prend cette relaxation, il sera utile de tracer l'évolution au cours du temps de la pression et l'énergie pour quelques simulations. Une fois l'équation d'état  $P(\rho, T)$  et  $E(\rho, T)$  extraite, on pourra tracer le réseau d'isothermes.

**Indice :** Vous écrirez une classe Simulation qui permet de charger un fichier de dynamique moléculaire, puis de tracer l'évolution de a température et de la densité, et enfin d'en extraire la valeur moyenne et les fluctuations. À partir de cette classe, vous construirez les tableaux contenant l'équation d'état.

## **Exercices en vrac**

- [Exercices de base](https://fr.wikibooks.org/wiki/Programmation_Python/Exercices_sur_les_bases_du_langage)
- [Entraînez-vous !](http://openclassrooms.com/forum/sujet/entrainez-vous-sur-le-langage-python-54161?page=3#message-85967089)
- 
- [Learn Python The Hard Way](http://learnpythonthehardway.org/book/)
- [Google Code Jam](http://code.google.com/codejam/)
- $-\text{CheckIO}$  $-\text{CheckIO}$  $-\text{CheckIO}$

## **Points matériels et ions (POO/TDD)**

Pour une simulation d'un problème physique, on peut construire des classes qui connaissent elles-mêmes leurs propriétés physiques et leurs lois d'évolution.

La structure des classes est proposée dans ce squelette. Vous devrez *compléter* les définitions des classes Vector, Particle et Ion afin qu'elles passent toutes les tests lancés automatiquement par le programme principal main. À l'exécution, la sortie du terminal doit être :

```
******************* Test functions *******************
Testing Vector class... ok
Testing Particle class... ok
Testing Ion class... ok
******************** Test end ********************
************** Physical computations ***************
** Gravitationnal computation of central-force motion for a Particle with mass 1.00, position
\rightarrow (1.00,0.00,0.00) and speed (0.00,1.00,0.00)
=> Final system : Particle with mass 1.00, position (-1.00,-0.00,0.00) and speed (0.00,-1.00,0.
\rightarrow00)
** Electrostatic computation of central-force motion for a Ion with mass 1.00, charge 4, \muÒæposition (0.00,0.00,1.00) and speed (0.00,0.00,-1.00)
=> Final system : Ion with mass 1.00, charge 4, position (0.00,0.00,7.69) and speed (0.00,0.00,
Òæ2.82)
*********** Physical computations end *************
```
## *Protein Data Bank*

On chercher a réaliser un script qui analyse un fichier de données de type [Protein Data Bank.](https://fr.wikipedia.org/wiki/Protein_Data_Bank)

La banque de données [Worldwide Protein Data Bank](http://www.wwpdb.org/) regroupe les structures obtenues par diffraction aux rayons X ou par RMN. Le format est parfaitement defini et conventionnel [\(documentation\)](http://www.wwpdb.org/documentation/file-format).

On propose d'assurer une lecture de ce fichier pour calculer notamment :

- le barycentre de la biomolécule
- le nombre d'acides aminés ou nucléobases
- le nombre d'atomes
- la masse moléculaire
- les dimensions maximales de la protéine
- etc.

On propose de considerer par exemple la structure resolue pour la [GFP](http://pdb101.rcsb.org/motm/42) (*Green Fluorescent Protein*, Prix Nobel 2008) [\(Fichier PDB\)](http://www.rcsb.org/pdb/explore.do?structureId=1GFL)

# CHAPITRE  $11$

Annales d'examen

# **Simulation de chute libre (partiel nov. 2014)**

- $-$  Énoncé (PDF) et fichier d'entrée
- Corrigé

# **Examen janvier 2015**

- Énoncé (PDF) ou *[Examen final, Janvier 2015](#page-194-0)* .
	- Exercice : velocimetrie.dat
	- Problème : exam\_1501.py, ville.dat
- Corrigé, figure

# CHAPITRE 12

## Projets

<span id="page-104-0"></span>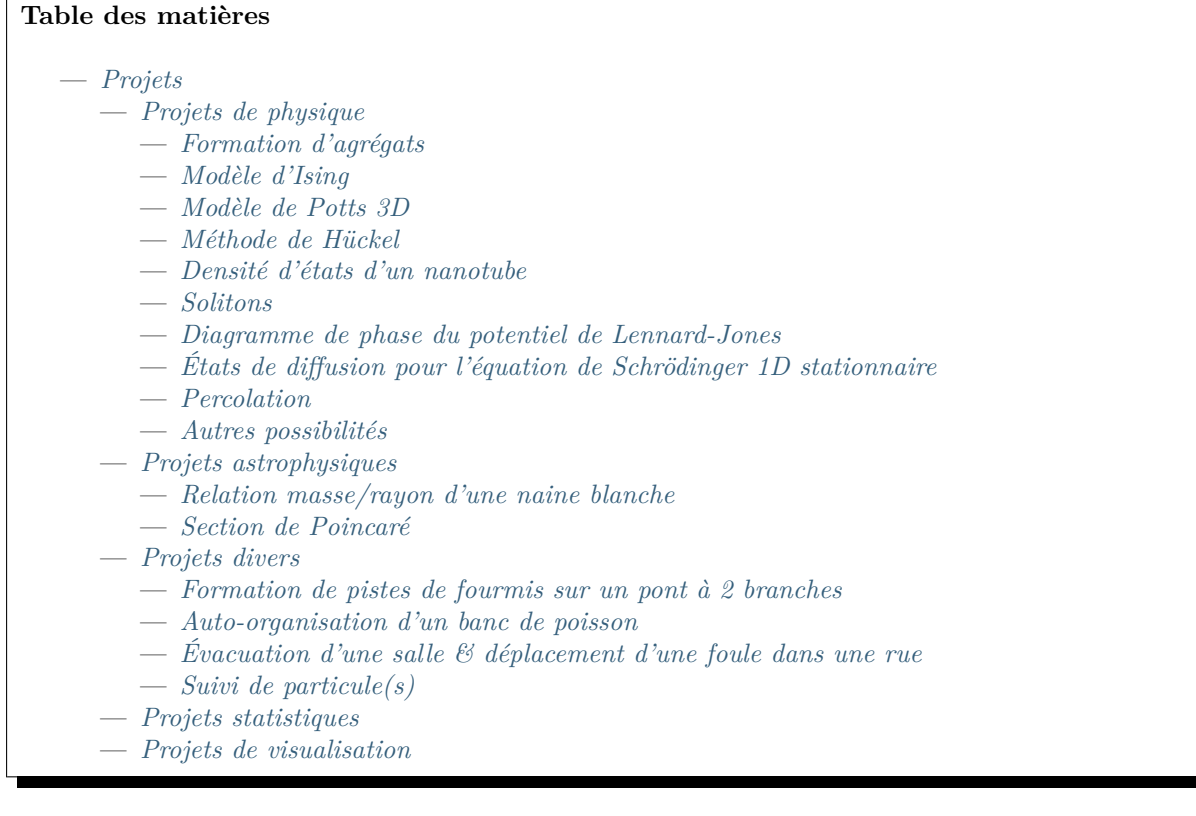

# <span id="page-104-1"></span>**Projets de physique**

## <span id="page-104-2"></span>**Formation d'agrégats**

La formation d'agrégats est par essence un sujet interdisciplinaire, ou la modélisation joue un rôle certain comme « microscope computationel ». Pour un projet en ce sens, un soin particulier sera donné à la

contextualisation. P.ex., on pourra tester les limites de la règle de Wade pour la structure de clusters métalliques, ou bien dans un contexte plus [biologique.](https://fr.wikipedia.org/wiki/Dictyostelium_discoideum)

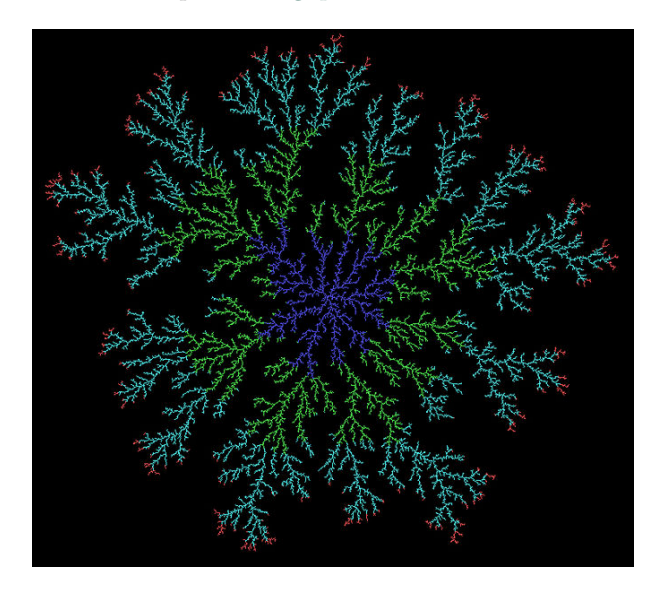

Fig. 12.1 – **Figure :** Résultat d'une agrégation limitée par la diffusion d'environ 33 000 particules obtenue en permettant à des marcheurs aléatoires d'adhérer à une semence centrale. Les couleurs indiquent le temps d'arrivée des marcheurs. Source : [WingkLEE](https://commons.wikimedia.org/wiki/File%3AOf7_p0001_15h.jpg) (Own work) [Public domain], via Wikimedia Commons.

#### <span id="page-105-0"></span>**Modèle d'Ising**

Le modèle d'Ising est le modèle le plus simple du magnétisme. Le modèle 1D est exactement soluble par la méthode de la matrice de transfert. La généralisation à 2 dimensions a été faite par Lars Onsager en 1944, mais la solution est assez compliquée. Il n'existe pas de solution analytique en 3D. On va ici considérer un système de spins sur réseau. Chaque spin  $\sigma_i$  peut prendre 2 valeurs (« *up* » et « *down* »). L'hamiltonien du système,

$$
H=-J\sum_{i,j}\sigma_i\sigma_j-h\sum_i\sigma_i
$$

contient deux contributions : l'interaction entre premiers voisins et le couplage à un champ magnétique. On va considérer un réseau carré avec une interaction ferromagnétique (*J >* 0). L'objectif du projet sera d'étudier le diagramme de phase du système en fonction de la température et du champ magnétique par simulation de Monte-Carlo.

#### <span id="page-105-1"></span>**Modèle de Potts 3D**

[Modèle de Potts](https://en.wikipedia.org/wiki/Potts_model) en 3D dans un univers carré à condition périodique. Le but est la mise en évidence de la transition de phase pour plusieurs jeux de paramètres avec 3 types de spins diérents.

- 1. Reproduire des résultats connus du modèle d'Ising en 2D pour valider le code.
- 2. Passer à un algorithme en *cluster* pour évaluer la diérence avec un algorithme classique.
- 3. Passer en 3D
- 4. Changer le nombre de type de spins (de 2 à 3).

Jeux de paramètres à tester :

- [Ising en 2D](https://en.wikipedia.org/wiki/Square-lattice_Ising_model) (2 types de spins, algorithme de Glauber) : Transition de phase attendue à  $T \sim 227K$ pour un couplage J=100 et un champ externe nul
- Toujours Ising, mais avec l['algorithme de Wol](https://en.wikipedia.org/wiki/Wolff_algorithm)
- Ising en 3D avec Wol
- Potts (changer  $q=2$  par  $q=3$ ) en 3D avec Wolff

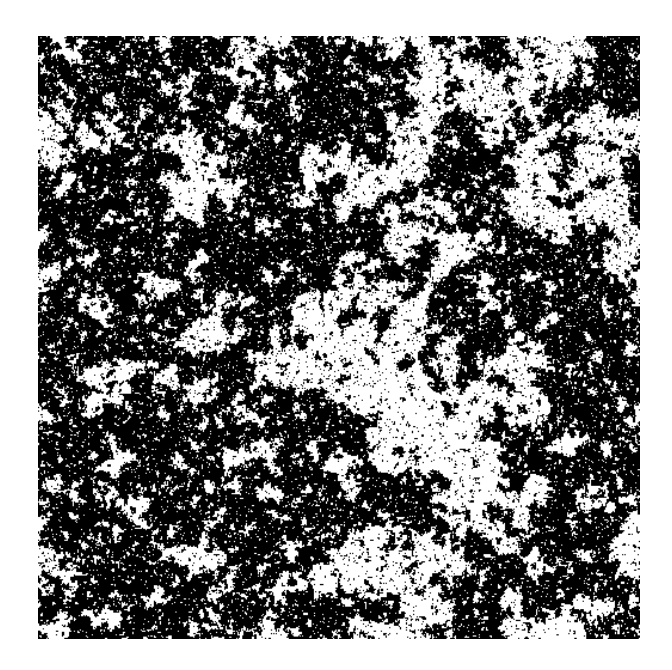

Fig. 12.2 – **Figure :** Modèle d'Ising au point critique. Source : [Paul Coddington.](http://cs.adelaide.edu.au/~paulc/physics/spinmodels.html)

#### **Références :**

[Computational Studies of Pure and Dilute Spin Models](http://www.hermetic.ch/compsci/thesis/contents.htm)

## <span id="page-106-0"></span>**Méthode de Hückel**

La spectroscopie et la réactivité des électrons  $\pi$  est centrale en chimie. Un outil efficace pour les appréhender est l'approche développé par Hückel. Il vous est demande ici de mettre en oeuvre cette méthode pour l'analyse des orbitales et de l'énergie d'une famille de molécules répondant aux hypothèse sous-jacentes. On discutera notamment du choix de la paramétrisation du système.

## <span id="page-106-1"></span>**Densité d'états d'un nanotube**

Les nanotubes de carbone ont été découverts bien avant celle du graphène. Ce sont des matériaux très résistants et durs qui possèdent une conductivité électrique et thermique élevées. Un nanotube de carbone monofeuillet consiste d'une couche de graphène enroulé selon un certain axe. L'axe d'enroulement détermine la chiralité du nanotube et, par la suite, les propriétés électroniques : selon la chiralité, le nanotube peut être soit semi-conducteur, soit métallique. L'objectif du projet sera de calculer la densité d'états de nanotubes de carbone de diérentes chiralités et d'établir le lien entre la chiralité et le fait que le nanotube soit semiconducteur ou métallique.

## <span id="page-106-2"></span>**Solitons**

On considère un câble sous tension auquel sont rigidement et régulièrement attachés des pendules. Les pendules sont couplés grâce au câble à travers sa constante de torsion. Dans un tel système on peut observer une large gamme de phénomènes ondulatoires. Le but de cet projet est d'étudier une solution très particulière : le *soliton*.

Imaginons qu'une des extrémités du câble est attachée à une manivelle qui peut tourner librement. Il est alors possible de donner une impulsion au système en faisant un tour rapide ce qui déclenche la propagation d'un soliton. Dans ce projet, on considérera les pendules individuellement. Il n'est pas demandé de passer au modèle continu et de résoudre l'équation obtenue.

Pour chaque pendule *n* dont la position est décrite par  $\theta_n$ , l'équation d'évolution s'écrit :

$$
\frac{d^2\theta_n}{dt^2} = \alpha \sin \theta_n + \beta(\theta_{n-1} + \theta_{n+1} - 2\theta_n)
$$

où  $\alpha$ ,  $\beta$  sont des paramètres physiques. On résoudra numériquement cette équation pour chaque pendule. En donnant un « tour de manivelle numérique », on essayera d'obtenir la solution soliton. On cherchera en particulier à ajuster la solution par une équation du type  $\theta_n = a \tan^{-1}(\exp(b(n - n_0)))$  où  $a, b, n_0$ sont des paramètres à déterminer.

De très nombreuses questions se posent (il ne vous est pas demandé de répondre à chacune d'entre elle) :

- Est-il toujours possible d'obtenir un soliton ?
- Sa vitesse est-elle constante ?
- Le soliton conserve-t-il sa forme ?
- Que se passe-t-il avec des pendules plus lourds ? ou plus rapprochés ? avec un câble plus rigide ? avec un frottement ?
- Comment le soliton se réfléchit-il si l'extrémité du câble est rigidement fixée ? et si elle tourne librement ?
- Dans ce système, le soliton est chiral. En effet, on peut tourner la manivelle à gauche ou à droite. Un anti-soliton a-t-il les mêmes propriétés (taille, vitesse, énergie) qu'un soliton ?
- Si on place une manivelle à chaque extrémité, on peut faire se collisionner des solitons. Cette étude est très intéressante et pleine de surprises. Que se passe-t-il lors de la collision de deux solitons ? Entre un soliton et un anti-soliton ?

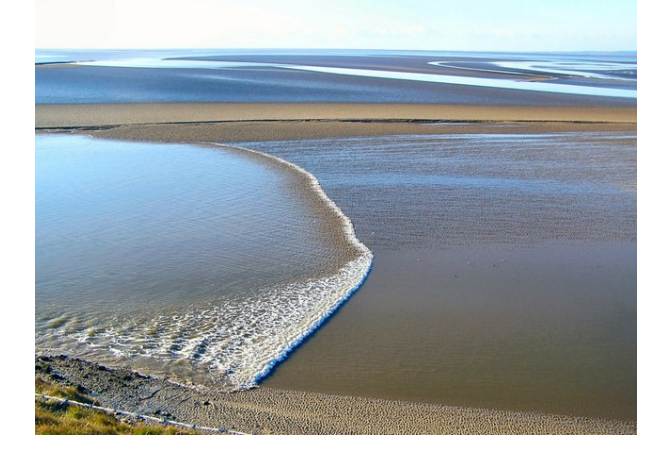

Fig. 12.3 – **Figure :** Un mascaret, une vague soliton, dans un estuaire de Grande Bretagne. *Source* : [Arnold Price](https://commons.wikimedia.org/wiki/File%3ATidal_Bore_-_geograph.org.uk_-_324581.jpg) [\[CC-BY-SA-2.0\]](https://creativecommons.org/licenses/by-sa/2.0), via Wikimedia Commons.

#### <span id="page-107-0"></span>**Diagramme de phase du potentiel de Lennard-Jones**

*Auteur de la section : Mathieu Leocmach [<mathieu.leocmach@ens-lyon.fr>](mailto:mathieu.leocmach@ens-lyon.fr)*

Le potentiel de Lennard-Jones est souvent utilisé pour décrire les interactions entre deux atomes au sein d'un système monoatomique de type gaz rare. Son expression en fonction de la distance r entre les deux noyaux atomiques est :

$$
E_p(r) = 4E_0 \left[ \left(\frac{r_0}{r}\right)^{12} - \left(\frac{r_0}{r}\right)^6 \right]
$$

avec  $r_0$  la distance pour laquelle  $E_p(r_0)=0$ .

On programmera un simulateur de dynamique moléculaire pour *N* particules identiques dans un cube periodique de taille fixe *L* et à une température *T*. On prendra soin d'adimentionner toutes les grandeurs et d'imposer des conditions aux limites periodiques. On se renseignera sur les façons possibles de déterminer les conditions initiales et d'imposer la température.

Les positions et vitesses des particules seront exportées de façon régulières pour visualisation (par exemple dans [Paraview\)](http://www.paraview.org/).
- On pourra observer les collisions de 2 ou 3 particules à diérentes températures avant de passer à des *N* plus grands (100 particules ?).
- On fera varier  $V = L^3$  et *T* pour déterminer les frontières des différentes phases.
- On pourra aussi essayer d'aller vers de plus grands *N* pour tester l'influence de la taille finie de l'échantillon. Des optimisations seront alors sûrement nécessaires pour accélérer le programme.
- On pourra aussi tester d'autres types de potentiels comme celui de Weeks-Chandler-Anderson et discuter des différences observées.

### **États de diusion pour l'équation de Schrödinger 1D stationnaire**

On s'intéresse à la diffusion d'une particule de masse m à travers un potentiel carré défini par  $V(x) = V_0$ pour  $0 \leq x \leq a$ , et 0 sinon.

Les solutions de cette équation en dehors de la région où règne le potentiel sont connues. Les paramètres d'intégration de ces fonctions d'onde peuvent se déterminer par les relations de continuité aux frontières avec la région où règne le potentiel. En résolvant l'équation diérentielle dans la région du potentiel pour *x* allant de *a* à 0 on peut obtenir une autre valeur pour ces paramètre d'intégration. Il faut ensuite appliquer un algorithme de minimisation pour déterminer les constantes d'intégration.

Les objectifs de ce projet sont :

- Écrire un programme qui résolve l'équation de Schrödinger.
- $-$  En déduire les coefficients de transmission et de réflexion.

#### **Références :**

- *A numerical method for quantum tunnelling*, Pang T., Computers un Physics, 9, p 602-605.
- [Équation de Schrödinger 1D](http://scipy-cookbook.readthedocs.io/items/SchrodingerFDTD.html)
- [Quantum Python: Animating the Schrodinger Equation](http://jakevdp.github.io/blog/2012/09/05/quantum-python/)

### **Percolation**

Ce sujet propose d'étudier le phénomène de percolation. La percolation est un processus physique qui décrit pour un système, une transition d'un état vers un autre. Le système que nous étudierons est composé ici d'une grille carrée dont les cases sont soit vides, soit pleines. Initialement, la matrice est vide et l'on tire aléatoirement une case que l'on rempli. On défini la concentration comme le rapport du nombre de cases noires sur le nombre total de cases. À partir d'une certaine concentration critique un chemin continu de cases noires s'établit entre deux bords opposés du système (haut et bas, ou gauche et droite) et on dit alors que le système percole. Le but du sujet est d'étudier la transition d'un système qui ne percole pas (à gauche sur la figure) vers un système qui percole (à droite). Pour ce faire, on établira un algorithme qui pour une configuration donnée détermine si le réseau de cases noires percole ou non. On étudiera également la taille et le nombre des amas de cases noires en fonction de la concentration. On étudiera aussi les effets de la taille du système.

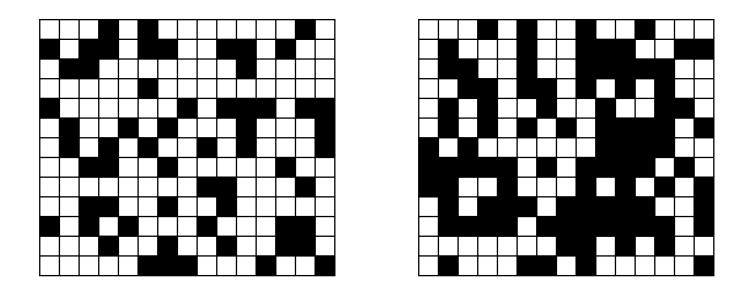

Cette étude repose sur un tirage pseudo aléatoire et pas conséquent nécessite un traitement statistique. On ne pourra pas se contenter d'étudier un cas particulier mais on prendra soin au contraire d'effectuer des moyennes sur un très grand nombre de tirages (plusieurs centaines).

#### **Références :**

- [Percolation theory](https://en.wikipedia.org/wiki/Percolation_theory)
- [Concepts fondamentaux de la percolation](http://percolation.free.fr/theseweb003.html)
- Percolation exercises : [2006,](http://pages.physics.cornell.edu/~sethna/StatMech/ComputerExercises/Percolation/Percolation.html) [2012](http://pages.physics.cornell.edu/~myers/teaching/ComputationalMethods/ComputerExercises/Percolation/Percolation.html)

#### **Autres possibilités**

- Reaction-Diff[usion by the Gray-Scott Model](http://mrob.com/pub/comp/xmorphia/)
- Équation de [Cahn–Hilliard](https://en.wikipedia.org/wiki/Cahn%E2%80%93Hilliard_equation) (voir l['exemple NIST](http://www.ctcms.nist.gov/fipy/examples/cahnHilliard/generated/examples.cahnHilliard.mesh2D.html) sous [FiPy: A Finite Volume PDE Solver Using](http://www.ctcms.nist.gov/fipy/) [Python\)](http://www.ctcms.nist.gov/fipy/)
- [Computational Methods for Nonlinear Systems](http://pages.physics.cornell.edu/~myers/teaching/ComputationalMethods/ComputerExercises.html)

## **Projets astrophysiques**

*Auteur de la section : Méthodes numériques pour la physique et les SPI*

### **Relation masse/rayon d'une naine blanche**

D'après la théorie de l'évolution stellaire, les naines blanches sont l'un des états possibles d'une étoile (peu massive) à la fin de sa vie, lorsque les réactions de fusion thermonucléaire s'arrêtent.

En première approximation un corps astrophysique est essentiellement soumis à la force de gravitation (qui tend à le contracter) et une force interne de pression qui vient équilibrer la première. Ainsi on peut approcher le problème par un équilibre hydrostatique caractérisé par :

$$
\boldsymbol{\nabla}P(r) = -\rho(r)\frac{GM(r)}{r^2}\boldsymbol{e}_r
$$

où *G* est la constante de gravitation,  $P(r)$ ,  $\rho(r)$  et  $M(r)$  respectivement la pression, la densité à la distance *r* du centre et la masse dans une sphère de rayon *r*.

Il s'agit d'étudier ici quelle force peut équilibrer la gravitation pour une naine blanche et mettre en évidence une masse limite en étudiant la relation rayon/masse.

#### **Modélisation**

La masse et le rayon d'équilibre de ce système sont entièrement déterminés par l'équation d'état thermodynamique  $P = P(\rho)$  et la densité centrale. En effet on montre facilement que :

$$
\frac{d\rho}{dr} = -\left(\frac{dP}{d\rho}\right)^{-1} \frac{GM}{r^2} \rho
$$

$$
\frac{dM}{dr} = 4\pi r^2 \rho
$$

Une fois que les réactions thermonucléaires s'arrêtent, la première des forces empêchant l'étoile de s'effondrer vient de la pression due aux électrons. Le modèle que nous utiliserons sera donc un simple gaz d'électrons (masse *m<sup>e</sup>* et de nombre par unité de volume *n*) plongé dans un gaz de noyaux (on note *Y<sup>e</sup>* le nombre d'électrons par nucléon et *M<sup>n</sup>* la masse d'un nucléon) d'équation d'état :

$$
\frac{E}{V} = n_0 m_e c^2 x^3 \varepsilon(x),
$$
  
avec  $x = \left(\frac{\rho}{\rho_0}\right)^{\frac{1}{3}},$   

$$
n_0 = \frac{m_e^3 c^3}{3\hbar^3 \pi^2},
$$
  

$$
\rho_0 = \frac{M_n n_0}{Y_e}
$$
  
et  $\varepsilon(x) = \frac{3}{8x^3} \left[ x(1 + 2x^2)\sqrt{1 + x^2} - \ln\left(x + \sqrt{1 + x^2}\right) \right]$ 

Si tous les noyaux sont du  $^{12}C,$  alors  $Y_e=1/2.$ 

1. Montrer que le système d'équations à résoudre est

$$
\frac{d\rho}{dr} = -\left(\frac{3M_nG}{Y_em_ec^2}\frac{\sqrt{1+x^2}}{x^2}\right)\frac{M}{r^2}\rho
$$

$$
\frac{dM}{dr} = 4\pi r^2\rho
$$

- 2. En fixant la densité centrale  $\rho(r=0) = \rho_c$  tracer  $\rho(r)$  et en déduire une méthode pour calculer le rayon *R* de l'étoile et sa masse *M*.
- 3. En faisant varier la densité centrale tracer la relation *M*(*R*).
- 4. Discuter la validité numérique et physique des résultats par exemple en changeant la composition de l'étoile, la définition du rayon de l'étoile, etc.

#### **Section de Poincaré**

Les équations du mouvement  $\mathbf{r}(t)=(x(t), y(t))$  d'une particule de masse *m* plongée dans un potentiel  $\Phi(x, y)$  s'écrivent :

$$
m\ddot{\boldsymbol{r}}=-\nabla\Phi.
$$

En coordonnées polaires :

$$
a_r = \ddot{r} - r\dot{\theta}^2
$$

$$
= -\frac{1}{m}\frac{\partial \Phi}{\partial r}
$$

$$
a_\theta = 2\dot{r}\dot{\theta} + r\ddot{\theta}
$$

$$
= -\frac{1}{mr}\frac{\partial \Phi}{\partial \theta}
$$

Le système peut donc s'écrire :

$$
\ddot{r} = r\dot{\theta}^2 - \frac{1}{m}\frac{\partial \Phi}{\partial r}
$$

$$
\ddot{\theta} = -\frac{2}{r}\dot{r}\dot{\theta} - \frac{1}{mr^2}\frac{\partial \Phi}{\partial \theta}
$$

ou en posant  $r_p = \dot{r}$  et  $\theta_p = \dot{\theta}$ :

$$
\begin{aligned}\n\dot{r} &= r_p \\
\dot{\theta} &= \theta_p \\
\dot{r}_p &= r\theta_p^2 - \frac{1}{m} \frac{\partial \Phi}{\partial r} \\
\dot{\theta}_p &= -\frac{2}{r} r_p \theta_p - \frac{1}{mr^2} \frac{\partial \Phi}{\partial \theta}\n\end{aligned}
$$

<span id="page-110-0"></span>On se place dans toute la suite du problème dans un espace à deux dimensions.

L'intégration – analytique ou numérique – de ces équations pour des conditions initiales  $(r(t = 0), \dot{r}(t =$ 0)) particulières caractérise une *orbite*. Le tracé de l'ensemble des points d'intersection de diérentes orbites de même énergie avec le plan, p.ex.,  $(x, \dot{x})$  (avec  $y = 0$  et  $\dot{y} > 0$ ) constitue une *section de Poincaré*.

Nous étudierons plus particulièrement le cas particulier  $m = 1$  et les deux potentiels :

1. le potentiel intégrable de [Sridhar & Touma](http://adsabs.harvard.edu/abs/1997MNRAS.287L...1S) (1997 ; MNRAS, **287**, L1) [2](#page-111-0), qui s'exprime naturellement dans les coordonnées polaires  $(r, \theta)$ :

$$
\Phi(r,\theta) = r^{\alpha} \left[ (1 + \cos \theta)^{1+\alpha} + (1 - \cos \theta)^{1+\alpha} \right].
$$

avec p.ex.  $\alpha = 1/2$ ;

2. le potentiel de Hénon-Heiles :

$$
\Phi(r,\theta) = \frac{1}{2}r^2 + \frac{1}{3}r^3\sin(3\theta).
$$

#### **Objectif**

- 1. Écrire un intégrateur numérique permettant de résoudre les équations du mouvement pour un potentiel et des conditions initiales données.
- 2. Les performances de cet intégrateur seront testées sur des potentiels intégrables (p.ex. potentiel képlerien  $\Phi \propto 1/r$ ), ou en vérifiant la stabilité des constantes du mouvement (l'énergie E =  $rac{1}{2}\dot{r}^2 + \Phi$ ).
- 3. Pour chacun des potentiels, intégrer et stocker une grande variété d'orbites de même énergie, en prenant soin de bien résoudre la zone d'intérêt autour de  $(y = 0, \dot{y} > 0)$ .
- 4. À l'aide de fonctions d'interpolation et de recherche de zéro, déterminer pour chacune des orbites les coordonnées  $(x, \dot{x})$  de l'intersection avec le plan  $(y = 0, \dot{y} > 0)$ .
- 5. Pour chacun des potentiels, regrouper ces points par orbite pour construire la section de Poincaré de ce potentiel.

## **Projets divers**

#### **Formation de pistes de fourmis sur un pont à 2 branches**

Si on propose à une colonie de fourmis de choisir entre 2 branches pour rejoindre une source de nourriture la branche finalement choisie est toujours la plus courte. Le projet consiste à modéliser et caractériser ce comportement.

Indication : on peut étudier ce système avec des EDOs. Cela peut aussi donner lieu à une simulation individu centré et éventuellement une comparaison entre les deux types de modèle.

#### **Auto-organisation d'un banc de poisson**

#### *Auteur de la section : Hanna Julienne [<hanna.julienne@gmail.com>](mailto:hanna.julienne@gmail.com)*

La coordination d'un [banc de poissons](https://www.youtube.com/watch?v=cIgHEhziUxU) ou d'un [vol d'oiseaux](https://vimeo.com/31158841) est tout à fait frappante : les milliers d'individus qui composent ces structures se meuvent comme un seul. On observe aussi, dans les bancs de poisson, d'impressionnants comportements d'évitement des prédateurs [\(flash expansion, fountain e](http://www.colby.edu/biology/BI358j/Readings/Partridge%201982.pdf)ffect).

Pourtant ces mouvements harmonieusement coordonnés ne peuvent pas s'expliquer par l'existence d'un poisson leader. Comment pourrait-il être visible par tous ou diriger les *flash expansion* qui ont lieu à un endroit précis du banc de poisson ? De la même manière on ne voit pas quelle contrainte extérieure pourrait expliquer le phénomène.

<span id="page-111-0"></span>Nous utiliserons toutefois les notations de l'appendice de [Copin, Zhao & de Zeeuw](http://adsabs.harvard.edu/abs/2000MNRAS.318..781C) (2000; MNRAS, **318**, 781).

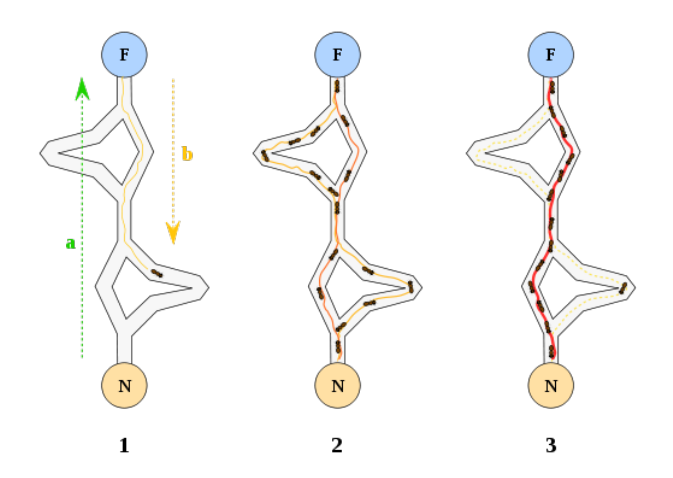

Fig. 12.4 – **Figure :** 1) la première fourmi trouve la source de nourriture (F), via un chemin quelconque (a), puis revient au nid (N) en laissant derrière elle une piste de phéromone (b). 2) les fourmis empruntent indiéremment les 4 chemins possibles, mais le renforcement de la piste rend plus attractif le chemin le plus court. 3) les fourmis empruntent le chemin le plus court, les portions longues des autres chemins voient la piste de phéromones s'évaporer. Source : [Johann Dréo](https://commons.wikimedia.org/wiki/File:Aco_branches.svg) via Wikimedia Commons.

Une hypothèse plus vraisemblable pour rendre compte de ces phénomènes est que la cohérence de l'ensemble est due à la somme de comportements individuels. Chaque individu adapte son comportement par rapport à son environnement proche. C'est ce qu'on appelle *auto-organisation*. En effet, on a établi expérimentalement que les poissons se positionnent par rapport à leurs *k* plus proches voisins de la manière suivante :

- ils s'éloignent de leurs voisins très proches (zone de répulsion en rouge sur la figure ci-dessous)
- ils s'alignent avec des voisins qui sont à distance modérée (zone jaune)
- ils s'approchent de leur voisins s'ils sont à la fois suffisamment proches et distants (zone verte)

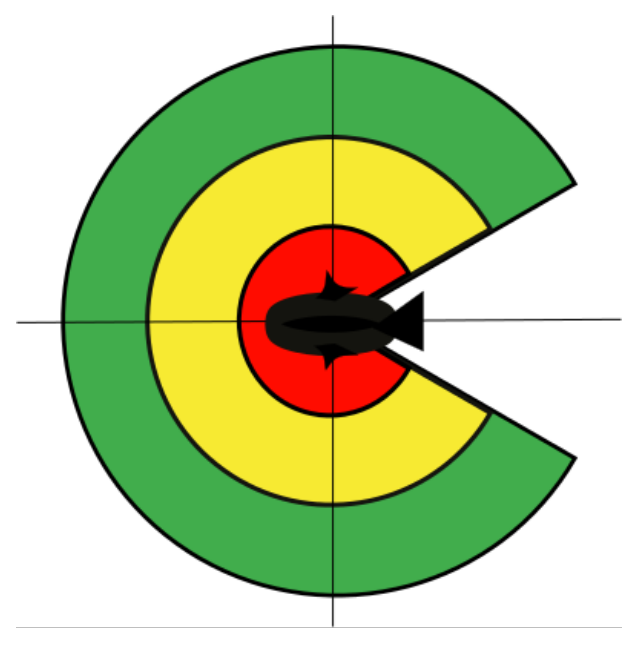

Fig. 12.5 – **Figure :** Environnement proche du poisson : zones dans lesquelles le positionnement d'un voisin provoque une réponse de la part de l'individu au centre

Dans notre modèle, nous allons prendre en compte l'influence des *k* plus proches voisins. On calculera la contribution de chaque voisin selon la zone dans laquelle il se situe. Le déplacement du poisson sera la moyenne de ces contributions. Il est à noter qu'un voisin en dehors des trois zones d'influence n'a pas d'effet.

L'environnement proche d'un poisson est modélisé par des sphères imbriquées qui présentent une zone aveugle (voir figure).

Par ailleurs, si un individu n'a pas de voisins dans son environnement proche il adopte un comportment de recherche. Il explore aléatoirement les alentours jusqu'à ce qu'il repère le banc de poissons et finalement s'en rapproche.

Ce projet vise à :

- Coder le comportement des poissons et à les faire évoluer dans un environnement **2D**.
- On essaiera d'obtenir un comportement collectif cohérent (similaire à un banc de poisson) et d'établir les conditions nécessaires à ce comportement.
- On étudiera notamment l'influence du nombre d'individus pris en compte. Est-ce que le positionnement par rapport au plus proche voisin  $(k = 1)$  est suffisant?
- On pourra se servir de la visualisation pour rendre compte de la cohérence du comportment et éventuellement inventer des mesures pour rendre compte de manière quantifier de cette cohérence.

#### **Liens :**

- [Craig Reynolds Boids](http://www.red3d.com/cwr/boids/)
- [Décrypter les interactions entre poissons au sein d'un banc](http://www.cnrs.fr/insb/recherche/parutions/articles2012/g-theraulaz2.htm)

### **Évacuation d'une salle & déplacement d'une foule dans une rue**

Le comportement d'une foule est un problème aux applications multiples : évacuation d'une salle, couloir du métro aux heures de pointes, manifestations... On peut en imaginer des modèles simples. P. ex., on peut décrire chaque individu par sa position, sa vitesse, et comme étant soumis à des « forces » :

- Une force qui spécifie la direction dans laquelle l'individu veut se déplacer,  $\mathbf{f}_{dir} = (\mathbf{v}_0 \mathbf{v}(t))/\tau$ , où  $\mathbf{v}_0$  est la direction et la vitesse que la personne veut atteindre, **v** sa vitesse actuelle, et  $\tau$  un temps caractéristique d'ajustement.
- Une force qui l'oblige à éviter des obstacles qui peuvent être fixes (un mur, un massif de fleurs, ...), ou qui peuvent être les autres individus eux-mêmes. On pourra essayer  $f_{obs}(d) = a \exp(-d/d_0)$ ,

où *d* est la distance entre le piéton et l'obstacle, *d*<sup>0</sup> la « portée » de la force, et *a* son amplitude. On pourra varier les diérents paramètres apparaissant ci-dessus, tout en leur donnant une interprétation physique réelle, et étudier leur influence dans des situations concrètes. P. ex., à quelle vitesse, en fonction de **v**<sup>0</sup> et de la densité de piétons, se déplace une foule contrainte à avancer dans un couloir si chaque individu veut maintenir une vitesse **v**<sub>0</sub>? Comment s'organise l'évacuation d'une salle initialement uniformément peuplée, avec une ou plusieurs sorties, et en la présence éventuels d'obstacles ?

Il est également possible d'essayer d'autres expressions pour les forces.

Il existe une littérature conséquente sur le sujet, que l'on pourra explorer si besoin (p. ex : [Décrypter le](http://www2.cnrs.fr/presse/communique/1852.htm) [mouvement des piétons dans une foule\)](http://www2.cnrs.fr/presse/communique/1852.htm).

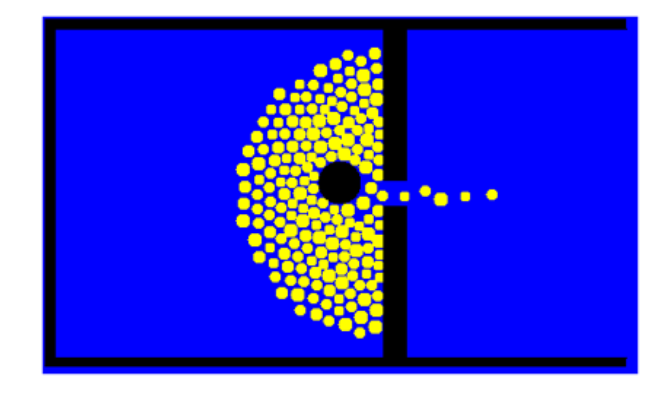

Fig. 12.6 – **Figure :** Un obstacle aide à l'évacuation. Source : [Crowd Behavior.](https://www.openabm.org/book/export/html/1955)

## **Suivi de particule(s)**

*Auteur de la section : Mathieu Leocmach [<mathieu.leocmach@ens-lyon.fr>](mailto:mathieu.leocmach@ens-lyon.fr)*

Dans de nombreux domaines de recherche expérimentale, on a besoin de localiser des particles dans une image ou de reconstituer leurs trajectoires à partir d'une vidéo. Il peut s'agir de virus envahissant une cellule, de traceurs dans un écoulement, d'objets célestes fonçant vers la terre pour la détruire, etc.

Dans ce projet, on essayera d'abord de localiser une particule unique dans une image à 2 dimensions (niveaux de gris) en utilisant l'algorithme de Crocker & Grier décrit [ici.](http://physics.nyu.edu/grierlab/methods/methods.html) On utilisera sans retenue les fonctions de la bibliothèque scipy.ndimage.

On essayera d'obtenir une localisation plus fine que la taille du pixel. On essayera ensuite de détecter plusieurs particules dans une image.

Afin de pouvoir traiter efficacement une séquence d'images de même taille, on privilégiera une implémentation orientée objet. L'objet de la classe Finder sera construit une seule fois en début de séquence et il contiendra les images intermédiaires nécessaire au traitement. On nourrira ensuite cet objet avec chaque image de la séquence pour obtenir les coordonnées des particules.

Enfin, on pourra essayer de relier les coordonnées dans des images successives pour constituer des trajectoires.

On contactera le créateur du sujet pour obtenir des séquences d'images expérimentales de particules Browniennes.

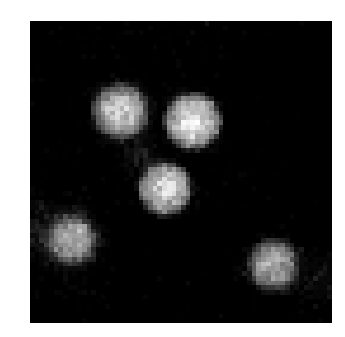

Fig. 12.7 – **Figure :** Exemple d'image test où on voudra localiser les particules.

## **Projets statistiques**

- Tests statistiques du [NIST/SEMATECH e-Handbook of Statistical Methods,](http://www.itl.nist.gov/div898/handbook/) p.ex. [Comparisons](http://www.itl.nist.gov/div898/handbook/prc/section3/prc3.htm) [based on data from two processes](http://www.itl.nist.gov/div898/handbook/prc/section3/prc3.htm)
- Statistiques robustes, p.ex. [Beers et al. \(1990\)](http://adsabs.harvard.edu/abs/1990AJ....100...32B)

## **Projets de visualisation**

L'objectif premier de ces projets est de développer des outils de visualisation sous Python/Matplotlib. — [Coordonnées parallèles](https://en.wikipedia.org/wiki/Parallel_coordinates)

- Sources éventuelles d'inspiration : [Parallel Coordinates plot in Matplotlib,](http://stackoverflow.com/questions/8230638/parallel-coordinates-plot-in-matplotlib) [XDAT](http://www.xdat.org/)
- Exemples de jeu de données multi-variables : [Iris flower data set,](https://en.wikipedia.org/wiki/Iris_flower_data_set) Cars [\(source\)](http://mbostock.github.io/protovis/ex/cars.html)
- [Andrew Curves](http://www.jucs.org/jucs_11_11/visualization_of_high_dimensional/jucs_11_11_1806_1819_garc_a_osorio.pdf) (voir également [Rip's Applied Mathematics Blog\)](https://rip94550.wordpress.com/2011/10/03/andrews-curves/)
	- À appliquer sur les mêmes jeux de données que pour les coordonnées parallèles.
- [Stacked graphs](http://leebyron.com/else/streamgraph/)
	- Source éventuelle d'inspiration : [Python recipe](http://code.activestate.com/recipes/576633-stacked-graphs-using-matplotlib/)

— [Diagramme de Hertzprung-Russel](https://en.wikipedia.org/wiki/Hertzsprung-Russell_diagram)

- L'objectif est de développer une classe permettant de tracer des diagrammes HR à partir de diverses quantités observationnelles (magnitudes apparentes ou absolues, couleurs) ou théoriques (luminosité, températures effectives), ainsi que des isochrones.
- Source éventuelle d'inspiration : [Stellar evolutionary tracks](https://en.wikipedia.org/wiki/File:Stellar_evolutionary_tracks-en.svg)
- Données photométriques : p.ex. M55 (source : [BVI photometry in M55\)](http://cdsarc.u-strasbg.fr/viz-bin/Cat?J/AJ/134/825)
- Données théoriques : p.ex. [Padova database of stellar evolutionary tracks and isochrones](http://pleiadi.pd.astro.it/)

#### — [Treemaps](https://en.wikipedia.org/wiki/Treemap)

- Source éventuelle d'inspiration : Treemaps under pylab
- De façon plus générale, l'ensemble des visualisations proposées sous :
	- [Flare](http://flare.prefuse.org/demo)
	- $D3$  $D3$
	- [Periodic Table of Vizualisation Methods](http://www.visual-literacy.org/periodic_table/periodic_table.html)

## Démonstration Astropy

Nous présentons ici quelques possibilités de la bibliothèque [Astropy.](http://www.astropy.org/)

**Référence :** cette démonstration est très largement inspirée de la partie Astropy du cours [Python](https://github.com/aboucaud/python-euclid2016) [Euclid 2016.](https://github.com/aboucaud/python-euclid2016)

```
In [1]: # Mimic Python-3.x
       from __future__ import print_function, division
       import numpy as N
       import matplotlib.pyplot as P
       try:
            import seaborn
           seaborn.set_color_codes() # Override default matplotlib colors b, r, g, etc.
       except ImportError:
           pass
       # Interactive figures
       # %matplotlib notebook
        # Static figures
       %matplotlib inline
```
## **Fichiers FITS**

Le format [FITS](https://fits.gsfc.nasa.gov/) (*Flexible Image Transport System*) constitue le format de données historique (et encore très utilisé) de la communauté astronomique. Il permet le stockage simultané de données – sous forme de tableaux numériques multidimensionnels (spectre 1D, image 2D, cube 3D, etc.) ou de tables de données structurées (texte ou binaires) – et des méta-données associées – sous la forme d'un entête ASCII nommé *header*. Il autorise en outre de combiner au sein d'un même fichier diérents segments de données (*extensions*, p.ex. le signal et la variance associée) sous la forme de HDU (*Header-Data Units*).

Le fichier FITS de test est disponible ici : image.fits (données *Herschel Space Observatory*)

#### **Lire un fichier FITS**

```
In [2]: from astropy.io import fits as F
```
filename = "image.fits" hdulist = F.open(filename)

hdulist est un objet [HDUList](http://docs.astropy.org/en/stable/io/fits/api/hdulists.html#hdulist) de type liste regroupant les diérents HDUs du fichier :

```
In [3]: hdulist.info()
```

```
Filename: image.fits
No. Name Type Cards Dimensions Format
0 PRIMARY PrimaryHDU 151 ()<br>1 image ImageHDU 52 (2)
1 image ImageHDU 52 (273, 296) float64<br>2 error ImageHDU 20 (273, 296) float64
2 error ImageHDU 20 (273, 296) float64
3 coverage ImageHDU 20 (273, 296) float64
4 History ImageHDU 23 ()
5 HistoryScript BinTableHDU 39 105R x 1C [300A]
6 HistoryTasks BinTableHDU 46 77R x 4C [1K, 27A, 1K, 9A]
7 HistoryParameters BinTableHDU 74 614R x 10C [1K, 20A, 7A, 46A, 1L, 1K, 1L, 74A, 11A, 41A]
```
Chaque HDU contient :

- un attribut data pour la partie *données* sous la forme d'un numpy.array ou d'une structure équivalente à un tableau à type structuré,
- un attribut header pour la partie *méta-données* sous la forme "KEY = value / comment".

```
In [4]: imhdu = hdulist['image']print(type(imhdu.data), type(imhdu.header))
```
<type 'numpy.ndarray'> <class 'astropy.io.fits.header.Header'>

Il est également possible de lire *directement* les données et les méta-données de l'extension image :

In  $[5]$ : ima, hdr = F.getdata(filename, 'image', header=True) **print**(type(ima), type(hdr))

<type 'numpy.ndarray'> <class 'astropy.io.fits.header.Header'>

data contient donc les données numériques, ici un tableau 2D :

In [6]: N.info(ima)

```
class: ndarray
shape: (296, 273)
strides: (2184, 8)
itemsize: 8
aligned: True
contiguous: True
fortran: False
data pointer: 0x7f43bce3bec0
byteorder: big
byteswap: True
type: >f8
```
L'entête hdr est un objet de type [Header](http://astropy.readthedocs.io/en/stable/io/fits/api/headers.html#astropy.io.fits.Header) similaire à un OrderedDict (dictionaire ordonné).

```
In [7]: hdr[:5] # Les 5 premières clés de lentête
```

```
Out[7]: XTENSION= IMAGE  / Java FITS: Wed Aug 14 11:37:21 CEST 2013
    BITPLY = -64NAXIS = 2 / Dimensionality
    NAXIS1 = 273NAXIS2 = 296
```
**Attention :** les axes des tableaux FITS et NumPy arrays sont inversés !

```
In [8]: print("FITS: ", (hdr['naxis1'], hdr['naxis2'])) # format de l'image FITS
      print("Numpy:", ima.shape) # format du tableau numpy
FITS: (273, 296)
Numpy: (296, 273)
```
#### **World Coordinate System**

L'entête d'un fichier FITS peut notamment inclure une description détaillée du système de coordonnées lié aux données, le [World Coordinate System.](http://astropy.readthedocs.io/en/stable/wcs/index.html)

```
In [9]: from astropy import wcs as WCS
        wcs = WCS.WCS(hdr) # Décrypte le WCS à partir de lentête
        print(wcs)
WCS Keywords
Number of WCS axes: 2
CTYPE : 'RA---TAN' 'DEC--TAN'
CRVAL : 30.07379502155236 -24.903630299920962
CRPIX : 134.0 153.0
NAXIS : 273 296
In [10]: ra, dec = wcs.wcs_pix2world(0, 0, 0) # Coordonnées réelles du px (0, 0)
         print("World:", ra, dec)
        x, y = wcs.wcs_world2pix(ra, dec, 0) # Coordonnées dans limage de la position (ra, dec)
        print("Image:", x, y)
World: 30.318687003 -25.1567606072
```
#### Image: -3.21165316564e-12 -1.05160324892e-12

#### **Visualisation dans matplotlib**

Les tableaux 2D (*image*) se visualise à l'aide de la commande imshow :

- cmap : table des couleurs,
- vmin, vmax : valeurs minimale et maximale des données visualisées,
- origin : position du pixel  $(0, 0)$  ('lower' = en bas à gauche)

```
In [11]: fig, ax = P. subplots()
         ax.imshow(ima, cmap='viridis', origin='lower', interpolation='None', vmin=-2e-2, vmax=5e-2)
         ax.set_xlabel("x [px]")
         ax.set_ylabel("y [px]")
         ax.set_title(filename);
```
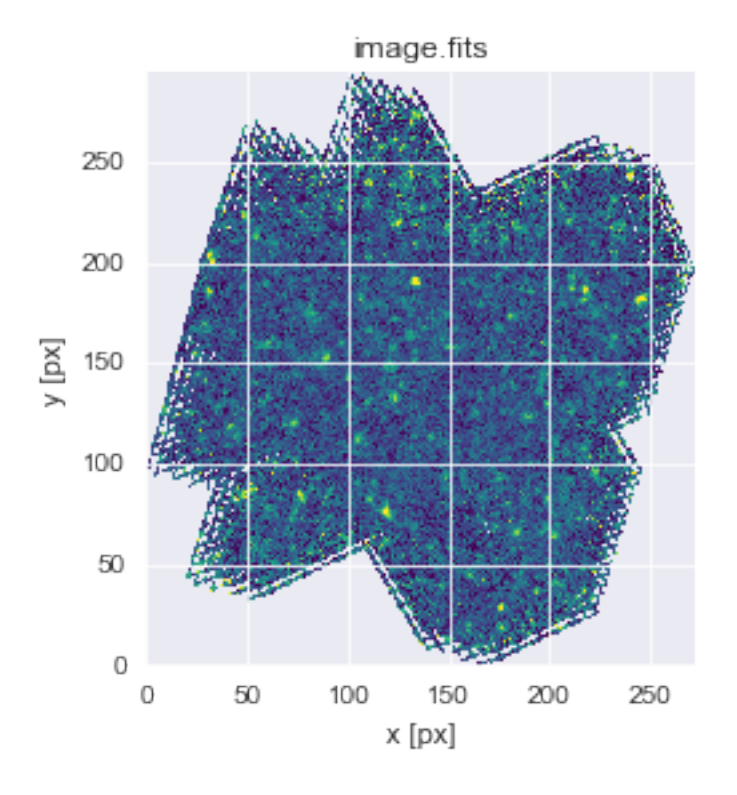

Il est possible d'ajouter d'autres système de coordonnées via WCS.

Attention : requiert [WCSaxes,](http://wcsaxes.readthedocs.io/en/latest/) qui n'est pas encore intégré d'office dans astropy.

```
In [12]: import astropy.visualization as VIZ
         from astropy.visualization.mpl_normalize import ImageNormalize
         fig = P.figure(figsize=(8, 8))
         ax = fig.add\_subplot(1, 1, 1, projection=wcs)# 10th and 99th percentiles
         vmin, vmax = VIZ.AsymmetricPercentileInterval(10, 99).get_limits(ima)
         # Linear normalization
         norm = ImageNormalize(vmin=vmin, vmax=vmax, stretch=VIZ.LinearStretch())
         ax.imshow(ima, cmap='gray', origin='lower', interpolation='None', norm=norm)
         # Coordonnées équatoriales en rouge
         ax.coords['ra'].set_axislabel(u'\alpha [J2000]')
         ax.coords['dec'].set_axislabel(u'\delta [J2000]')
         ax.coords['ra'].set_ticks(color='r')
         ax.coords['dec'].set_ticks(color='r')
         ax.coords.grid(color='r', ls='-', lw=2)
         # Coordonnées galactiques en vert
         overlay = ax.get_counts_overlay('galactic'))overlay['l'].set_axislabel('Galactic Longitude')
         overlay['b'].set_axislabel('Galactic Latitude')
         overlay['l'].set_ticks(color='g')
         overlay['b'].set_ticks(color='g')
         overlay.grid(color='g', ls='--', lv=2)
```
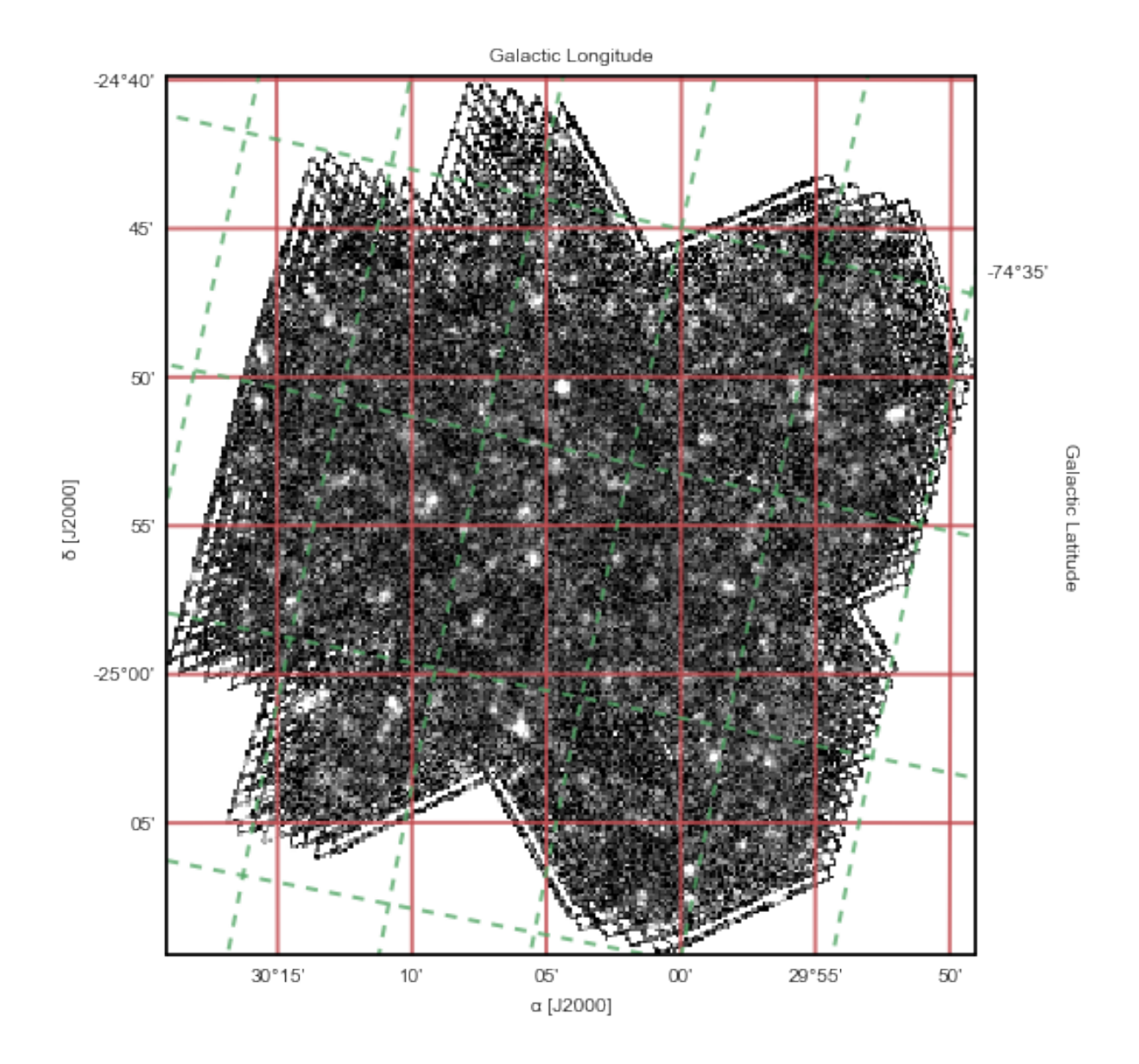

## **Tables**

Outre les tables FITS, astropy permet lire et écrire des [Tables](http://astropy.readthedocs.io/en/stable/table/index.html) dans de nombreux [formats ASCII](http://astropy.readthedocs.io/en/stable/io/ascii/index.html#id1) usuels en astronomie (LaTeX, HTML, CDS, SExtractor, etc.).

Le fichier ASCII de test est disponible ici : sources.dat

```
In [13]: from astropy.io import ascii
```

```
catalog = ascii.read('sources.dat')catalog.info()
<Table length=167>
   name dtype
------------ -------
         ra float64
        dec float64
          x float64
          y float64
  raPlusErr float64
 decPlusErr float64
 raMinusErr float64
```

```
decMinusErr float64
   xPlusErr float64
   yPlusErr float64
  xMinusErr float64
  yMinusErr float64
       flux float64
fluxPlusErr float64
fluxMinusErr float64
 background float64
  bgPlusErr float64
 bgMinusErr float64
    quality float64
/usr/local/lib/python2.7/dist-packages/astropy/table/column.py:263: FutureWarning: elementwise comparison faile
 return self.data. eq (other)
/usr/local/lib/python2.7/dist-packages/astropy/table/info.py:93: UnicodeWarning: Unicode equal comparison faile
 if np.all(into[name] == ''):
In [14]: catalog.sort(flux) # Ordonne les sources par flux croissant
        catalog.reverse() # Ordonne les sources par flux décroissant
        #catalog.show_in_notebook(display_length=5)
        catalog[:5] # Les 5 sources les plus brillantes du catalogue
Out[14]: <Table length=5>
              ra dec x ... bgMinusErr quality
           float64 float64 float64 ... float64 float64
                                            ------------- -------------- ------------- ... ---------------- -------------
        30.0736543481 -24.8389847181 133.076596062 ... 0.00280563968109 24.0841967062
        30.0997563127 -25.030193106 118.886083699 ... 0.00310958937187 16.5084425251
        30.2726211379 -25.0771584874 24.9485847511 ... 0.00603800958334 6.67900541976
```
Histogramme des flux, avec [choix automatique](http://docs.astropy.org/en/stable/visualization/histogram.html) du nombre de *bins* :

```
In [15]: import astropy.visualization as VIZ
```

```
fig, ax = P.subplots()VIZ.hist(catalog['flux'], bins='freedman', ax=ax, histtype='stepfilled')
ax.set(xlabel="Flux", title="%d sources" % len(catalog));
```
29.8763509609 -24.7518860739 240.583543382 ... 0.00466051306854 9.08251222505 29.8668948822 -24.8539846811 245.642862323 ... 0.00330155226713 8.43689223988

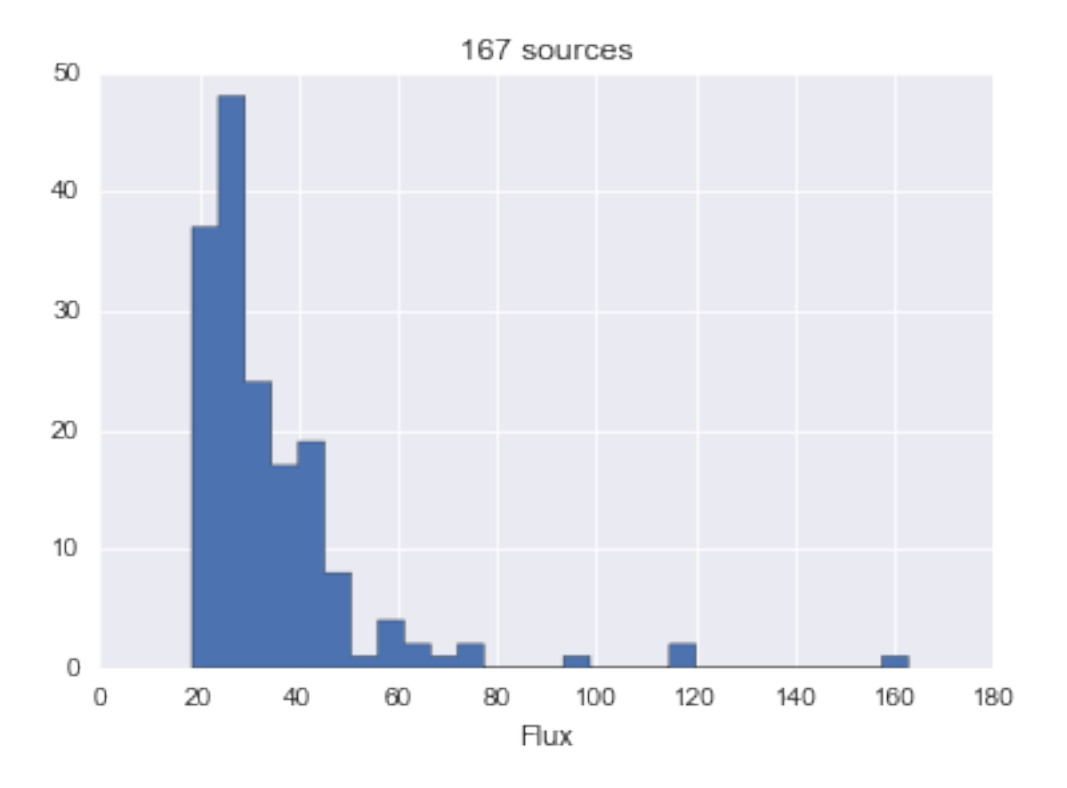

Après conversion des coordonnées RA-Dec de la table en coordonnées, on peut superposer la position des 5 sources les plus brillantes du catalogue à l'image précédente :

```
In [16]: fig, ax = P. subplots()
         ax.imshow(ima, cmap='gray', origin='lower', interpolation='None', vmin=-2e-2, vmax=5e-2)
         ax.set(xlabel="xE2" | px] , ylabel="y [px]", title=filename)
```

```
x, y = wcs.wcs_world2pix(catalog['ra'][:5], catalog['dec'][:5], 0)ax.setter(x, y, color='r', label="Brightest sources")ax.legend();
```
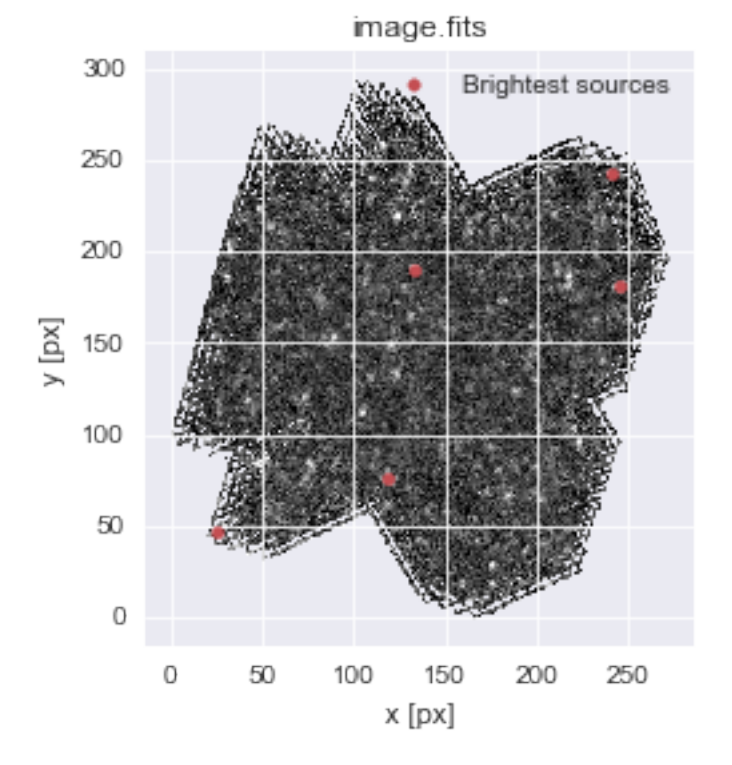

## **Quantités et unités**

Astropy permet de définir des [Quantités](http://astropy.readthedocs.io/en/stable/api/astropy.units.Quantity.html) *dimensionnées* et de gérer les conversions d'unités.

```
In [17]: from astropy import units as U
         from astropy import constants as K
         print("Vitesse de la lumière: {} = {}".format(K.c, K.c.to("Mpc/Ga")))
Vitesse de la lumière: 299792458.0 m / s = 306.601393788 Mpc / Ga
In [18]: HO = 70 * U.km / U.s / U.Mpc
         print ("H0 = {} = {} = {} = {}".format(H0, H0.to("nm/(a*km)"), H0.to("Mpc/(Ga*Gpc)"), H0.decompose()))
H0 = 70.0 km / (Mpc s) = 71.5898515538 nm / (a km) = 71.5898515538 Mpc / (Ga Gpc) = 2.26854550263e-18 1 / s
In [19]: 1 = 100 * U.micron
         print("{}' = {}".format(1, 1.to(U.GHz, equivalencies=U.spectral())))
         s = 1 * U.mJvprint ("{} = {} à {}".format(s, s.to('erg/(cm**2 * s * angstrom)',
                                              equivalencies=U.spectral_density(1 * U.micron)), 1 * U.micron))
100.0 micron = 2997.92458 GHz
1.0 mJy = 2.99792458e-16 erg / (Angstrom cm2 s) à 1.0 micron
```
### **Calculs cosmologiques**

In  $[21]$ :  $z = N.logspace(-2, 1, 100)$ 

Astropy permet des calculs de base de [cosmologie.](http://astropy.readthedocs.io/en/stable/cosmology/index.html)

```
In [20]: from astropy.cosmology import Planck15 as cosmo
         print(cosmo)
```

```
FlatLambdaCDM(name="Planck15", H0=67.7 km / (Mpc s), Om0=0.307, Tcmb0=2.725 K, Neff=3.05, m_nu=[ 0. 0. 0.
```

```
fig = P.figure(figsize=(14, 6))
# Ax1: lookback time
ax1 = fig.add\_subplot(1, 2, 1,xlabel="Redshift", xscale='log')
ax1.plot(z, cosmo.lookback_time(z), 'b-)ax1.set_ylabel("Lookback time [Ga]", color='b')
ax1.set_yscale('log')
ax1.xaxis.set_minor_locator(P.matplotlib.ticker.LogLocator(subs=range(2,10)))
ax1.yaxis.set_minor_locator(P.matplotlib.ticker.LogLocator(subs=range(2,10)))
ax1.grid(which='minor', color='w', linewidth=0.5)# En parallèle: facteur déchelle
ax1b = ax1.twinx()ax1b.plot(z, cosmo.scale_factor(z), 'r-')ax1b.set_ylabel("Scale factor", color='r')ax1b.set_yscale('log')
ax1b.grid(False)
ht = (1/cosmo.H0).to('Ga') # Hubble time
ax1.axhline(ht.value, c='b', ls='--')ax1.annotate("Hubble time = \{-.2f\}".format(ht), (z[1], ht.value), (3,3),
            textcoords='offset points', size='small');
# Ax2: distances de luminosité et angulaire
ax2 = fig.add\_subplot(1, 2, 2,
```

```
xlabel="Redshift", xscale='log')
ax2.plot(z, cosmo.luminosity\_distance(z), 'k-', label="Luminosity distance")
ax2.plot(z, cosmo. angular_diameter_distance(z), 'k--', label="Angular distance")ax2.set_ylabel("Distance [Mpc]")
ax2.set_yscale('log')
ax2.legend()
```
ax2.xaxis.set\_minor\_locator(P.matplotlib.ticker.LogLocator(subs=range(2,10))) ax2.yaxis.set\_minor\_locator(P.matplotlib.ticker.LogLocator(subs=range(2,10)))  $ax2.getwidth=minor', color='w', linewidth=0.5)$ 

```
# En parallèle, module de distance
```

```
ax2b = ax2.twinx()ax2b.plot(z, cosmo.distmod(z), 'k-', visible=False) # Just to get the scale
ax2b.set_ylabel("Distance modulus")
```

```
fig.subplots_adjust(wspace=0.3)
fig.suptitle(cosmo.name, fontsize='x-large');
```
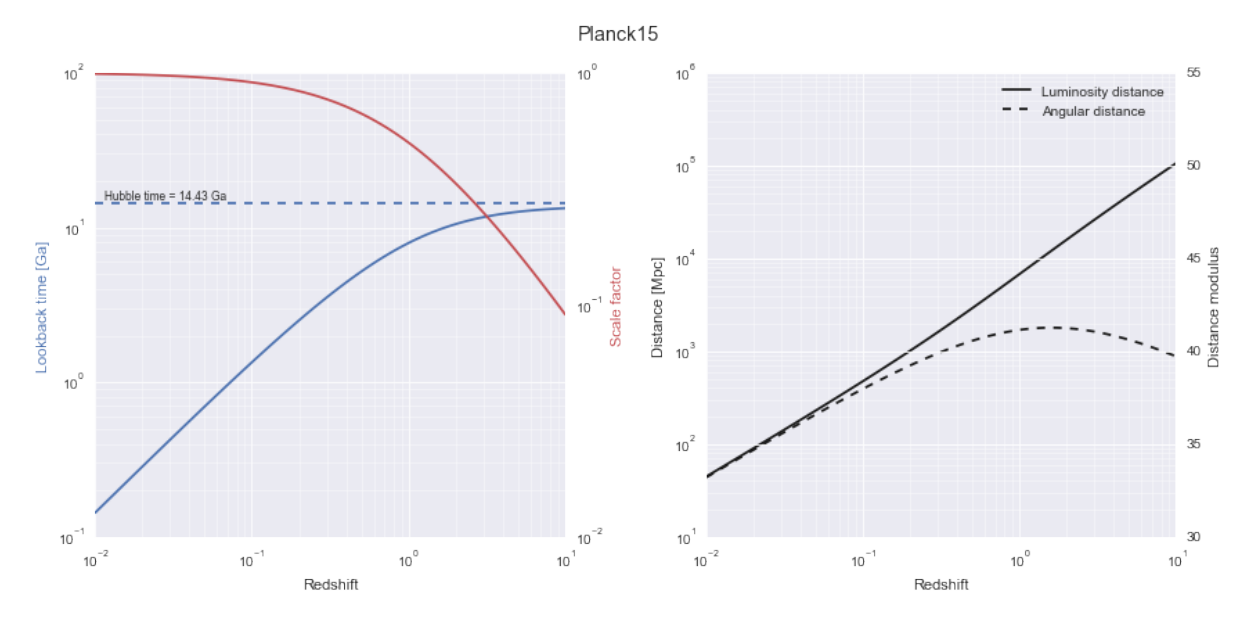

## Pokémon Go ! (pandas & seaborn)

Voici un exemple d'utilisation des libraries [Pandas](http://pandas.pydata.org/) (manipulation de données hétérogène) et [Seaborn](http://seaborn.pydata.org/) (visualisations statistiques), sur le [Pokémon dataset](https://www.kaggle.com/abcsds/pokemon) d'Alberto Barradas.

**Références :**

— [Visualizing Pokémon Stats with Seaborn](https://www.kaggle.com/ndrewgele/visualizing-pok-mon-stats-with-seaborn) — [Pokemon Stats Analysis And Visualizations](https://www.kaggle.com/ash316/pokemon-stats-analysis-and-visualizations) In [1]: **from \_\_future\_\_ import** division, print\_function **import pandas as PD import seaborn as SNS import matplotlib.pyplot as P**

%**matplotlib** inline

## **Lecture et préparation des données**

Pandas fournit des méthodes de [lecture des données](http://pandas.pydata.org/pandas-docs/stable/io.html) à partir de nombreux formats, dont les données *Comma Separated Values* :

```
In [2]: df = PD.read_csv(./Pokemon.csv, index_col=Name) # Indexation sur le nom (unique)
      df.info() # Informations générales
<class pandas.core.frame.DataFrame>
Index: 800 entries, Bulbasaur to Volcanion
Data columns (total 12 columns):
# 800 non-null int64
Type 1 800 non-null object
Type 2 414 non-null object
Total 800 non-null int64
HP 800 non-null int64
Attack 800 non-null int64
Defense 800 non-null int64
Sp. Atk 800 non-null int64
Sp. Def 800 non-null int64
Speed 800 non-null int64
Generation 800 non-null int64
Legendary 800 non-null bool
```
dtypes: bool(1), int64(9), object(2) memory usage: 75.8+ KB Les premières lignes du [DataFrame](http://pandas.pydata.org/pandas-docs/stable/api.html#dataframe) (tableau 2D) qui en résulte : In [3]: df.head(10) *# Les 10 premières lignes* Out[3]: # Type 1 Type 2 Total HP Attack Defense \ Name Bulbasaur 1 Grass Poison 318 45 49 49 Ivysaur 100 2 Grass Poison 405 60 62 63 Venusaur 3 Grass Poison 525 80 82 83 VenusaurMega Venusaur 3 Grass Poison 625 80 100 123 Charmander 4 Fire NaN 309 39 52 43 Charmeleon 5 Fire NaN 405 58 64 58 Charizard 6 Fire Flying 534 78 84 78 CharizardMega Charizard X 6 Fire Dragon 634 78 130 111 CharizardMega Charizard Y 6 Fire Flying 634 78 104 78 Squirtle  $\begin{array}{cccc} 7 & \text{Water} & \text{NaN} & 314 & 44 & 48 & 65 \end{array}$ Sp. Atk Sp. Def Speed Generation Legendary Name Bulbasaur 65 65 45 1 False Ivysaur 80 80 60 1 False Venusaur 100 100 80 1 False VenusaurMega Venusaur 122 120 80 1 False Charmander 60 50 65 1 False Charmeleon 80 65 80 1 False Charizard 109 85 100 1 False CharizardMega Charizard X 130 85 100 1 False CharizardMega Charizard Y 159 115 100 1 False Squirtle 50 64 43 1 False

Le format est ici simple :

— nom du Pokémon (utilisé comme indice) et son n° (notons que le n° n'est pas unique)

— type primaire et éventuellement secondaire *str*

— diérentes caractéristiques *int* (p.ex. points de vie, niveaux d'attage et défense, vitesse, génération)

— type légendaire *bool*

Nous appliquons les filtres suivants directement sur le dataframe (inplace=True) :

- simplifier le nom des *mega* pokémons
- remplacer les NaN de la colonne "Type 2"
- éliminer les colonnes " $\#$ " et "Sp."

In [4]: df.set\_index(df.index.str.replace(".\*(?=Mega)", ), inplace=True) *# Supprime la chaîne avant Mega* df[Type 2].fillna(, inplace=True) *# Remplace NaN par* df.drop( $['#']$  + [ col for col in df.columns if col.startswith('Sp.')], axis=1, inplace=True) *# "Laisse tomber" les colonnes commençant par Sp.* df.head() *# Les 5 premières lignes* Out[4]: Type 1 Type 2 Total HP Attack Defense Speed Generation \ Name

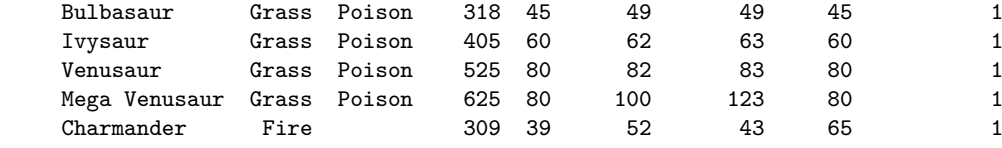

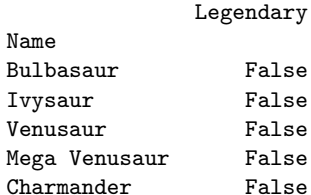

Name

## **Accès aux données**

Pandas propose de [multiples façons](http://pandas.pydata.org/pandas-docs/stable/indexing.html) d'accéder aux données d'un DataFrame, ici : — via le nom (indexé) : In [5]: df.loc['Bulbasaur', ['Type 1', 'Type 2']] # Seulement 2 colonnes Out[5]: Type 1 Grass Type 2 Poison Name: Bulbasaur, dtype: object — par sa position dans la liste : In [6]: df.iloc[-5:, :2] *# Les 5 dernières lignes, et les 2 premières colonnes* Out[6]: Type 1 Type 2 Name Diancie Rock Fairy Mega Diancie **Rock Fairy** HoopaHoopa Confined Psychic Ghost HoopaHoopa Unbound Psychic Dark Volcanion **Fire** Water — par une sélection booléenne, p.ex. tous les pokémons légendaires de type herbe : In  $[7]$ : df $[df['Legendary']$  &  $(df['Type 1'] == 'Grass')]$ Out[7]: Type 1 Type 2 Total HP Attack Defense Speed \ Name ShayminLand Forme Grass 600 100 100 100 100 ShayminSky Forme Grass Flying 600 100 103 75 127 Virizion Grass Fighting 580 91 90 72 108 Generation Legendary Name ShayminLand Forme 4 True ShayminSky Forme 4 True Virizion 5 True

## **Quelques statistiques**

In [8]: df[[Total, HP, Attack, Defense]].describe() *# Description statistique des différentes colonnes*

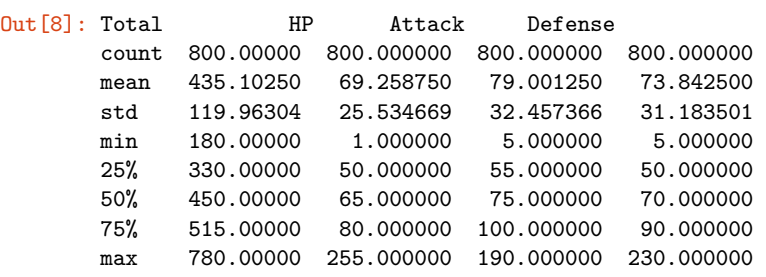

In [9]: df.loc[df[HP].argmax()] *# Pokémon ayant le plus de points de vie*

Out [9]: Type 1 Normal Type 2 Total 540 HP 255 Attack 10 Defense 10 Speed 55 Generation 2 Legendary False Name: Blissey, dtype: object In [10]: df.sort\_values(Speed, ascending=False).head(3) *# Les 3 pokémons plus rapides* Out[10]: Type 1 Type 2 Total HP Attack Defense Speed \ Name DeoxysSpeed Forme Psychic 600 50 95 90 180 Ninjask Bug Flying 456 61 90 45 160 DeoxysNormal Forme Psychic 600 50 150 50 150 Generation Legendary Name DeoxysSpeed Forme 3 True Ninjask 3 False DeoxysNormal Forme 3 True Statistiques selon le statut "légendaire" : In [11]: legendary = df.groupby('Legendary') legendary.size() Out[11]: Legendary<br>False 735 False 735<br>True 65 True dtype: int64 In [12]: legendary['Total', 'HP', 'Attack', 'Defense', 'Speed'].mean() Out[12]: Total HP Attack Defense Speed Legendary False 417.213605 67.182313 75.669388 71.559184 65.455782 True 637.384615 92.738462 116.676923 99.661538 100.184615

## **Visualisation**

Pandas intègre de nombreuses [fonctions de visualisation](http://pandas.pydata.org/pandas-docs/stable/visualization.html) interfacées à [matplotlib.](http://matplotlib.org/)

```
In [13]: ax = df.plot.scatter(x='Attack', y='Defense', s=df['HP'], c='Speed', cmap='plasma')ax.figure.set_size_inches((8, 6))
```
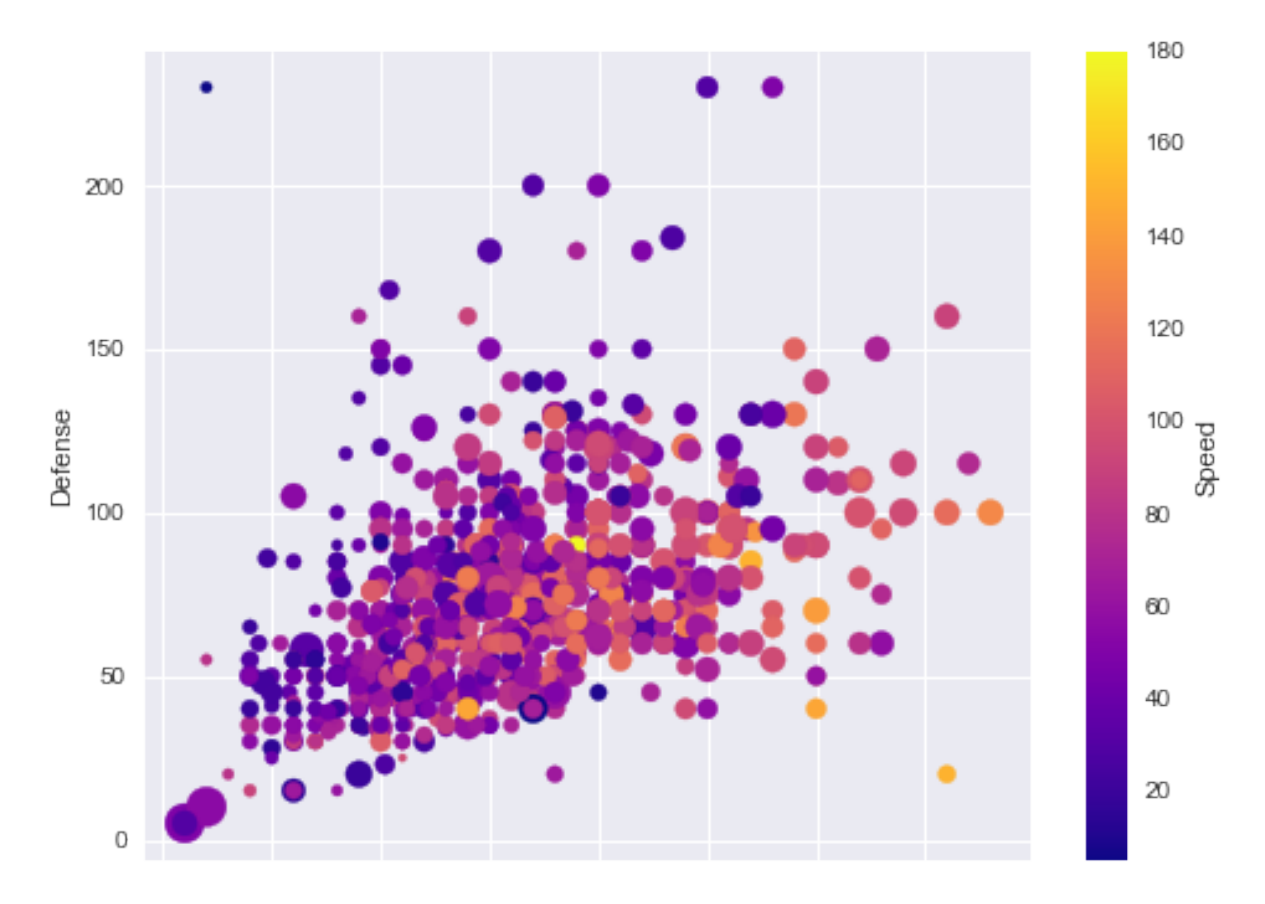

In  $[14]$ : fig,  $(ax1, ax2) = P$ .subplots(1, 2, subplot\_kw={"aspect": 'equal'}, figsize=(10, 6))

df[Type 1].value\_counts().plot.pie(ax=ax1, autopct=*%.0f %%* ) df[Type 2].value\_counts().plot.pie(ax=ax2, autopct=*%.0f %%* )

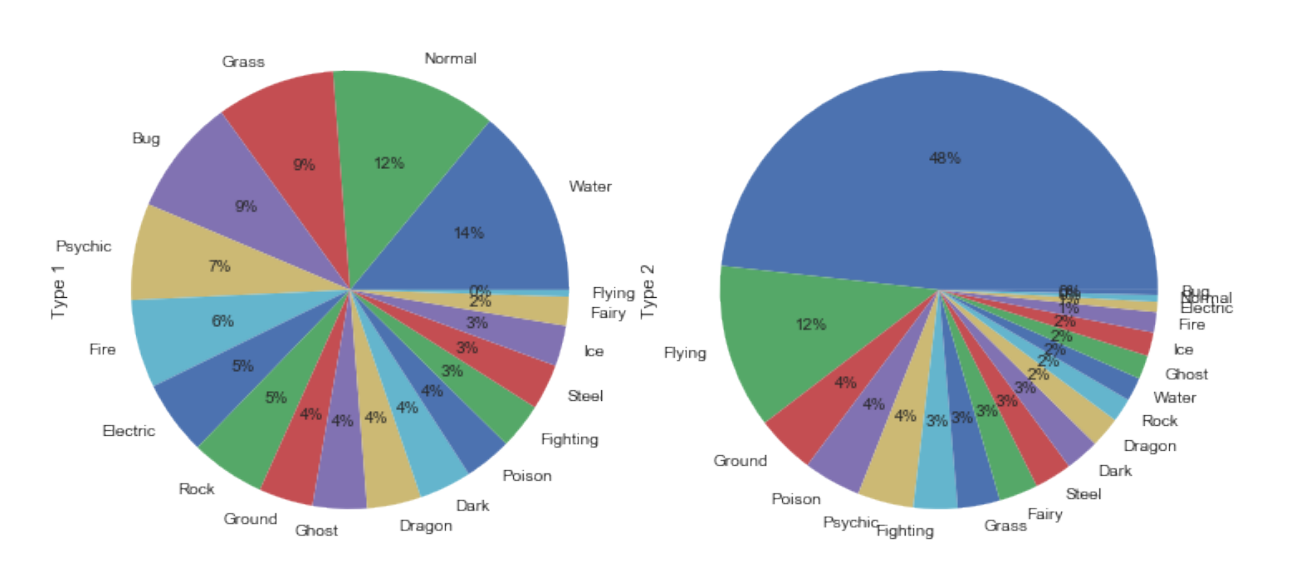

fig.tight\_layout()

Il est également possible d'utiliser la librairie [seaborn,](http://seaborn.pydata.org/) qui s'interface naturellement avec Pandas.

```
In [15]: pok_type_colors = { # http://bulbapedia.bulbagarden.net/wiki/Category:Type_color_templates
           'Grass': '#78C850',
           'Fire': '#F08030',
           'Water': '#6890F0',
           'Bug': '#A8B820',
```

```
'Normal': '#A8A878',
           'Poison': '#A040A0',
           'Electric': '#F8D030',
           'Ground': '#E0C068',
           'Fairy': '#EE99AC',
           'Fighting': '#C03028',
           'Psychic': '#F85888',
           'Rock': '#B8A038',
           'Ghost': '#705898',
           'Ice': '#98D8D8',
           'Dragon': '#7038F8',
           'Dark': '#705848',
           'Steel': '#B8B8D0',
           'Flying': '#A890F0',
         }
In [16]: ax = SNS.countplot(x='Generator', hue='Type 1', palette=pok_type_colors, data=df)
         ax.figure.set_size_inches((14, 6))
```
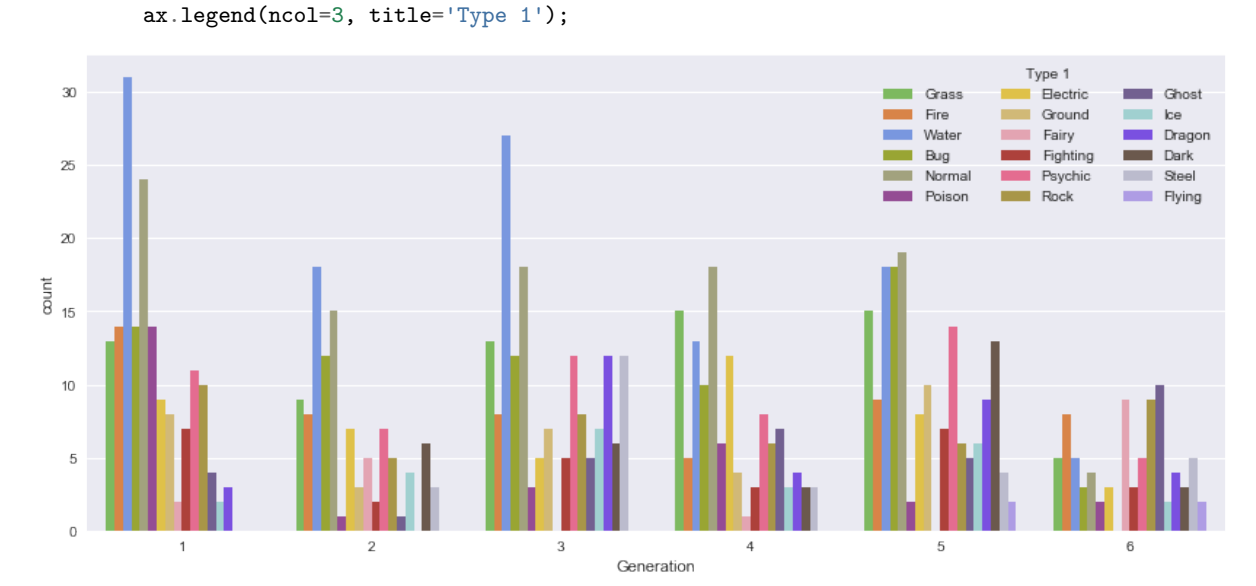

In [17]:  $ax = SNS.boxplot(x='Generation', y='Total', data=df, color='0.5');$ SNS.swarmplot( $x=G$ eneration',  $y=T$ otal', data=df, color='0.2', alpha=0.8) ax.figure.set\_size\_inches((14, 6))

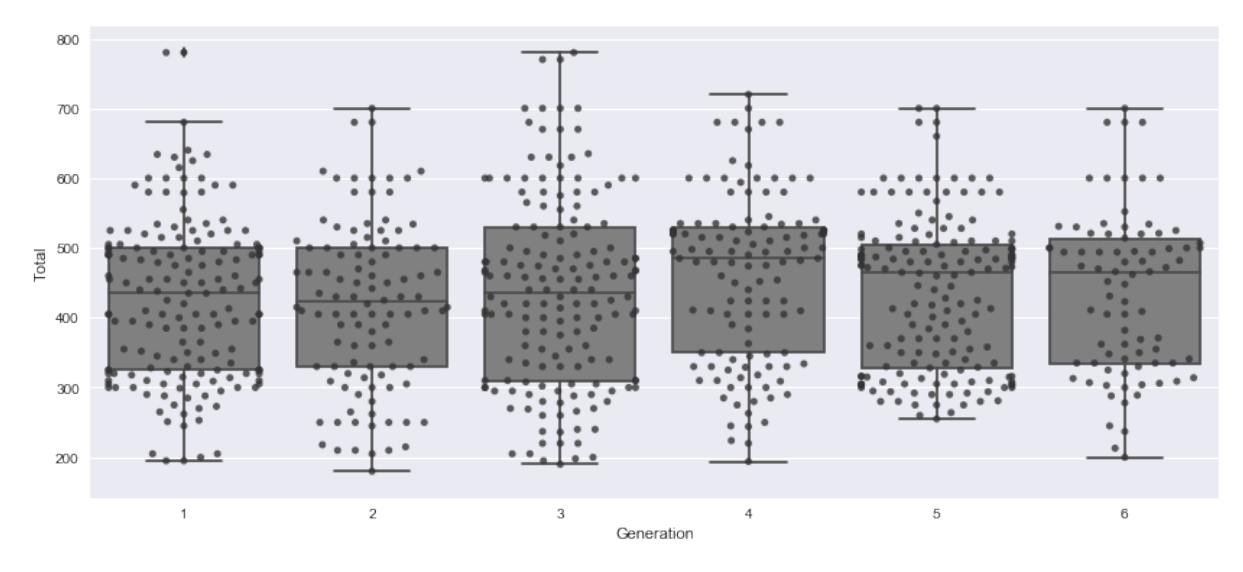

In  $[18]$ : ax = SNS.violinplot(x="Type 1", y="Attack", data=df, hue="Legendary", split=True, inner='quart') ax.figure.set\_size\_inches((14, 6))

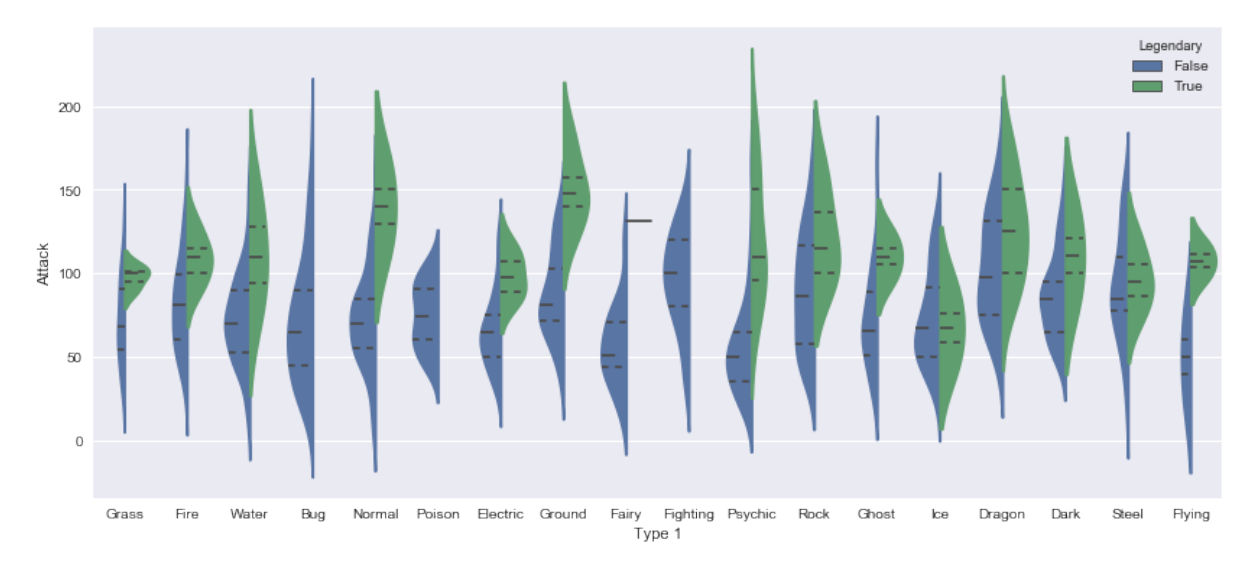

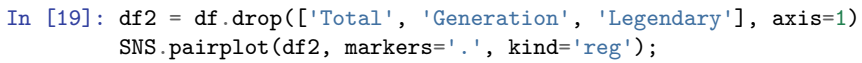

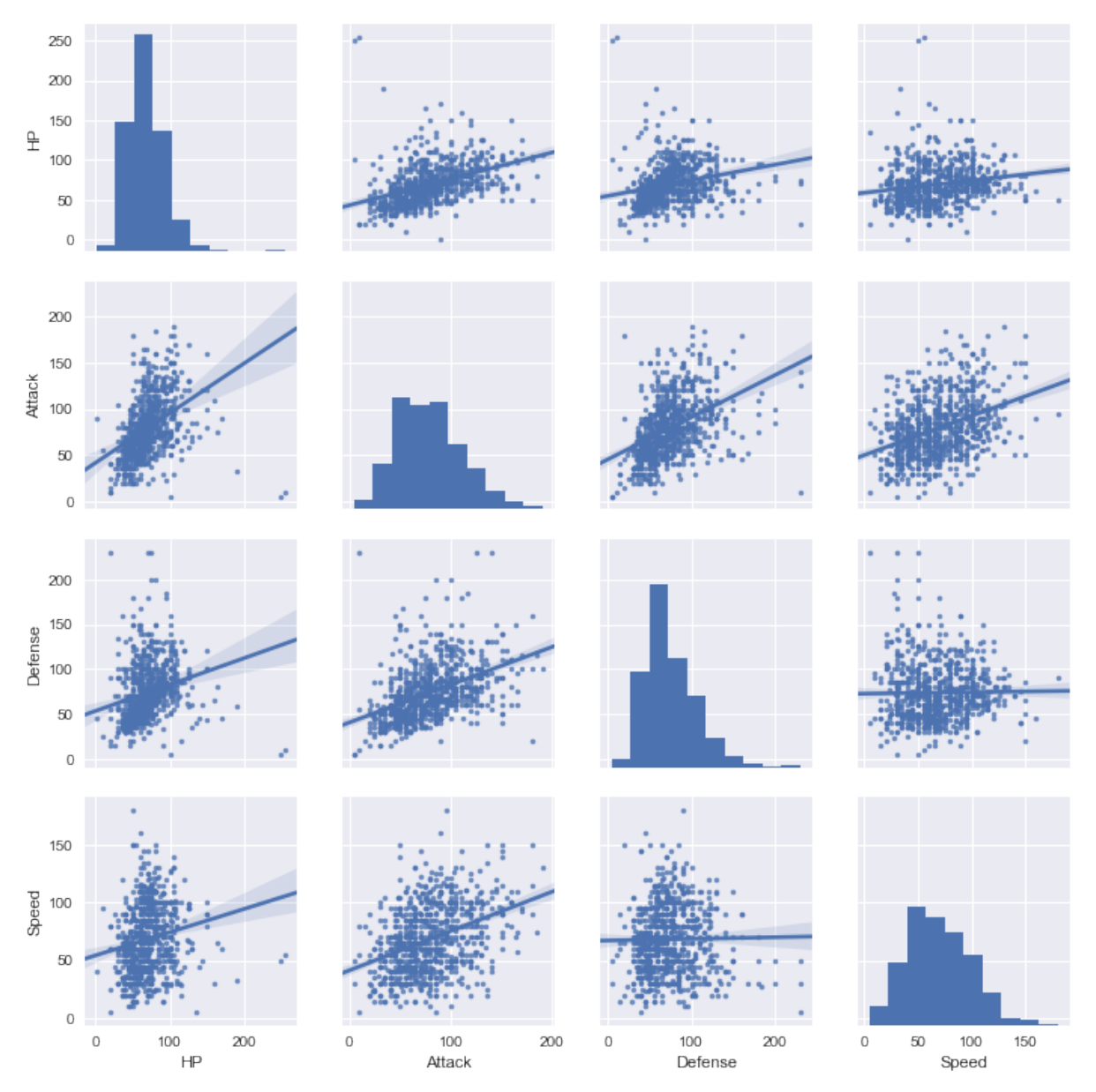

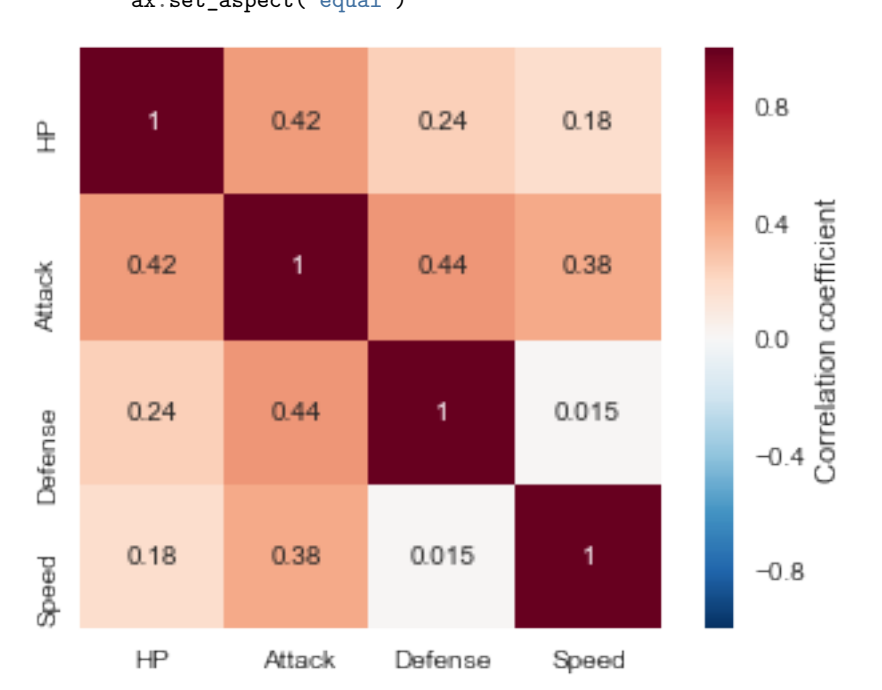

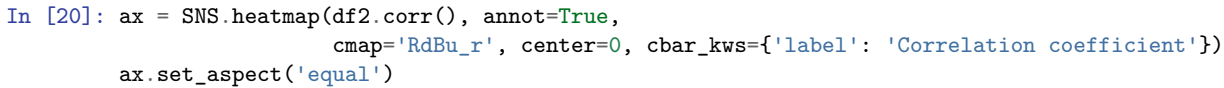

In  $[21]$ : SNS.factorplot(x='Generation', y='Attack', data=df, hue='Type 1', palette=pok\_type\_colors, col='Type 1', col\_wrap=3, kind='swarm');

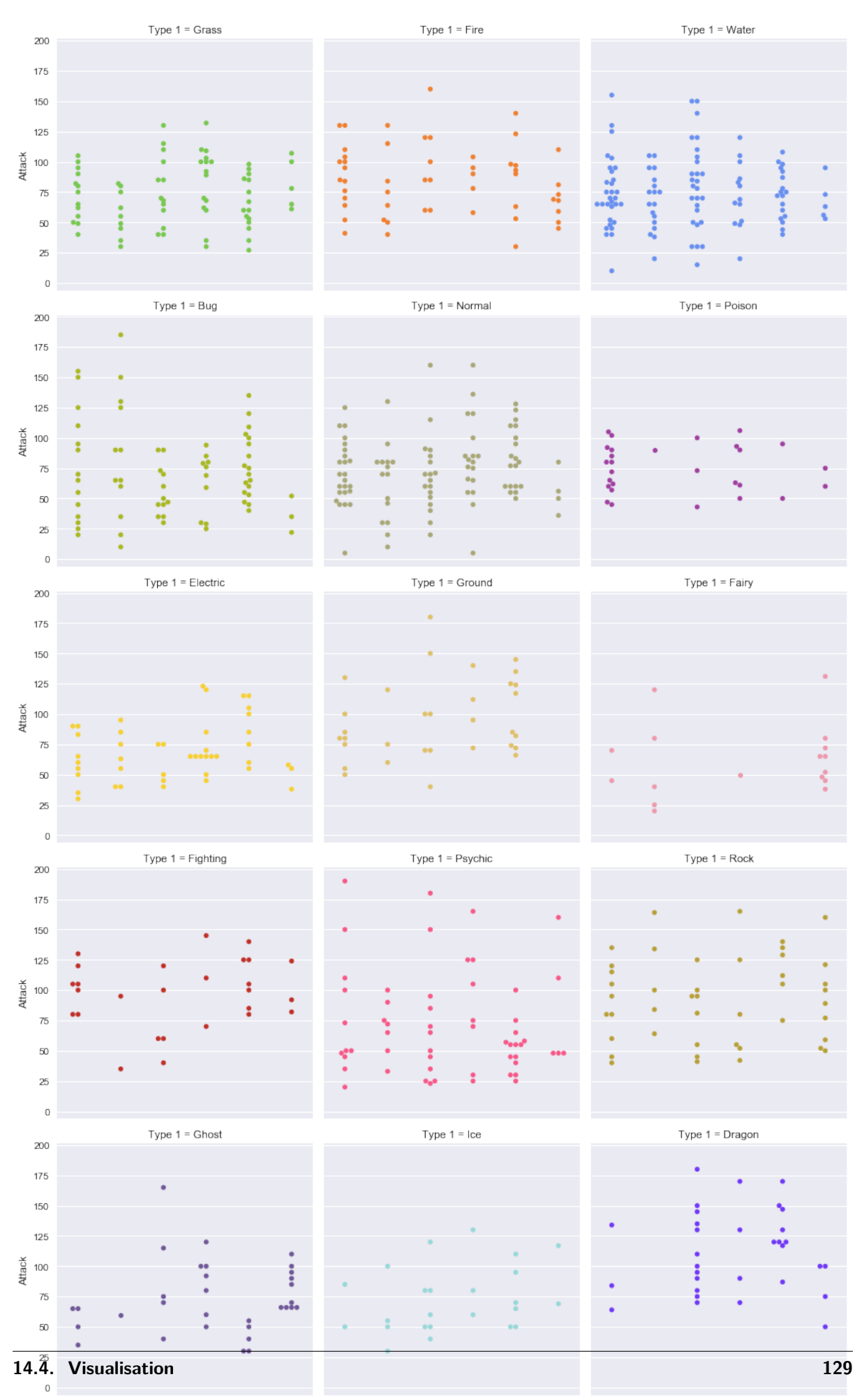

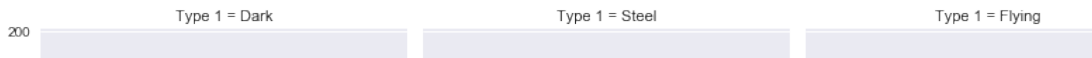

Méthode des rectangles

```
1 #!/usr/bin/env python
2 # -*- coding: utf-8 -*-
3 # Time-stamp: <2014-09-17 19:30:18 ycopin>
4
5 # Division réelle de type Python 3 - ligne admise
6 from __future__ import division
7
8 """
9 Définition de la fonction carré et calcul de son intégrale entre 0
10 et 1 dans le main par la méthode des rectangles (subdivision en 100
11 pas)
1213
14 \Big| __author__ = "Adrien Licari <adrien.licari@ens-lyon.fr>"
15
16 # Définition de la fonction sq, admise au stade du TD 1
17
18
19 def sq(x):
20 return x * x
21
22 # Début du programme principal (main)
23
24 # On définit les bornes dintégration a et b, le nombre de pas n
_{25} | a = 0_{26} | b = 1
_{27} n = 100
28
29 # Largeur des rectangles dx
30 \text{ h} = (\text{b} - \text{a}) / \text{n} # Division réelle!
31
32 integ = 0 # Cette variable accumulera les aires des rectangles
33
34 # On sait déjà que lon va calculer n aires de rectangles, donc une
35 # boucle for est appropriée
36 for i in range(n): # Boucle de 0 à n-1
\mathbf{x} = \mathbf{a} + (\mathbf{i} + 0.5) * \mathbf{h} # Abscisse du rectangle
38 integ += sq(x) * h # On ajoute au total laire du rectangle
39
```
40 print "Intégrale de x\*\*2 entre a =", a, "et b =", b, "avec n =", n *# On affiche le résultat numérique* print "Résultat numérique: ", integ **theorie = (b** \*\* 3 - **a** \*\* 3) / 3 *# Résultat analytique # On affiche le résultat analytique* print "Résultat analytique:", theorie print "Erreur relative:", (integ / theorie - 1) *# On affiche lerreur*

\$ python integ.py

Intégrale de  $x**2$  entre a = 0 et b = 1 avec n = 100 Résultat numérique: 0.333325 Résultat analytique: 0.333333333333 Erreur relative: -2.49999999998e-05

**Source :** integ.py

Fizz Buzz

```
1 #!/usr/bin/env python
2 # -*- coding: utf-8 -*-
3 # Time-stamp: <2017-05-28 21:42 ycopin@lyonovae03.in2p3.fr>
4
5 """
6 Jeu du Fizz Buzz
7 """
8
9 \Big| __author__ = "Yannick Copin <y.copin@ipnl.in2p3.fr>"
10
11
12 for i in range(1, 100): # Entiers de 1 à 99
13 if ((i % 3) == 0) and ((i % 5) == 0): # Multiple de 3 et 5
14 print Fizz Buzz!, # Affichage sans retour à la ligne
15 elif ((i % 3) == 0): # Multiple de 3 uniquement
16 print 'Fizz!',
17 elif ((i % 5) == 0): # Multiple de 5 uniquement
18 print 'Buzz!',
19 else:
20 print i,
```

```
$ python fizz.py
1 2 Fizz! 4 Buzz! Fizz! 7 8 Fizz! Buzz! 11 Fizz! 13 14 Fizz Buzz! 16...
```
**Source :** fizz.py

Algorithme d'Euclide

```
1 #!/usr/bin/env python
2 # -*- coding: utf-8 -*-
3 # Time-stamp: <2014-09-17 18:25:00 ycopin>
4
5 """
6 Calcul du PGCD de deux entiers
7 """
8
9 \vert __author__ = "Adrien Licari <adrien.licari@ens-lyon.fr>"
10
11 # Entiers dont on calcule le PGCD
12 \mid a = 306_{13} | b = 756
14
15 # Test usuels : les nombres sont bien positifs et a > b
16 assert a > 0
17 assert b > 0
18 if (a < b):
19 a, b = b, a # Interversion
20
21 a0, b0 = a, b # On garde une copie des valeurs originales
22
23 # On boucle jusquà ce que le reste soit nul, doù la boucle while. Il
24 # faut etre sur que lalgorithme converge dans tous les cas!
25 while (b != 0):
26 # On remplace a par b et b par le reste de la division euclidienne
27 # de a par b
28 a, b = b, a % b
29
30 print Le PGCD de, a0, et, b0, vaut, a # On affiche le résultat
31 # Vérifications
32 print a0 // a, 'x', a, '=', (a0 // a * a) # a//b: division euclidienne
33 print b0 // a, x', a, y' = 1, (b0 // a * a)
```
\$ python pgcd.py Le PGCD de 756 et 306 vaut 18 42 x 18 = 756  $17 \times 18 = 306$ 

**Source :** pgcd.py

## Crible d'Ératosthène

```
1 #!/usr/bin/env python
2 # -*- coding: utf-8 -*-
3
4 """
5 Crible dÉratosthène.
6
7 Source: http://fr.wikibooks.org/wiki/Exemples_de_scripts_Python#Implémentation_du_crible_d
    ÒæÉratosthène
8 """
9
_{10} |__author__ = "Yannick Copin <y.copin@ipnl.in2p3.fr>"
11
12 # start-sys
13 # Gestion simplifiée dun argument entier sur la ligne de commande
14 import sys
15
16 if sys.argv[1:]: # Présence dau moins un argument sur la ligne de commande
17 try:
18 n = int(sys.argv[1]) # Essayer de lire le 1er argument comme un entier
19 except ValueError:
<sup>20</sup> raise ValueError("L'argument '{}' n'est pas un entier"
21 \vert .format(sys.argv[1]))
22 else: # Pas dargument sur la ligne de commande
23 n = 101 # Valeur par défaut
24 # end-sys
25
26 # Liste des entiers *potentiellement* premiers. Les nb non-premiers
27 # seront étiquetés par 0 au fur et à mesure.
28 l = range(n + 1) # <0,...,n>, 0 nest pas premier
29 l[1] = 0 #1nest pas premier
30
\begin{array}{c|c|c|c|c|c|c} \mathbf{31} & \mathbf{1} & = & 2 & \text{# Entier à tester} \\ \mathbf{32} & \mathbf{while} & \mathbf{1} & \ast \ast & 2 & \leq \mathbf{n} \\ \end{array}32 while i ** 2 <= n: # Inutile de tester jusquà n
33 if l[i] != 0: # Si i nest pas étiqueté (=0)...
34 # ...étiqueter tous les multiples de i
35 1[2 * i::i] = [0] * len(1[2 * i::i])36 i += 1 # Passer à lentier à tester suivant
37
38 # Afficher la liste des entiers premiers (c-à-d non-étiquetés)
```

```
39 print "Liste des entiers premiers <= {} :".format(n)
40 print [i for i in l if i != 0]
```

```
$ python crible.py
Liste des entiers premiers <= 101
[2, 3, 5, 7, 11, 13, 17, 19, 23, 29, 31, 37, 41, 43, 47, 53, 59, 61, 67, 71, 73, 79, 83, 89, \squareÒæ97, 101]
```
**Source :** crible.py
Carré magique

```
1 #!/usr/bin/env python
2 # -*- coding: utf-8 -*-
3 # Time-stamp: <2014-09-24 15:58:02 ycopin>
4
5 """
6 Création et affichage dun carré magique dordre impair.
7 """
8
9 \Big|_author__ = "Yannick Copin <y.copin@ipnl.in2p3.fr>"
10
11 n = 5 # Ordre du carré magique
12
13 # On vérifie que lordre est bien impair
14 assert n % 2 == 1, "L'ordre \{} n'est pas impair".format(n)
15
16 # Le carré sera stocké dans une liste de n listes de n entiers
17 # Initialisation du carré: liste de n listes de n zéros.
18 array = [(0 \text{ for } j \text{ in } range(n))] for i in range(n)]
19
20 # Initialisation de lalgorithme
21 \mid i, j = n, (n + 1) / 2 # Indices de l'algo (1-indexation)
22 array[i - 1][j - 1] = 1 # Attention: python utilise une 0-indexation
23 # Boucle sur valeurs restant à inclure dans le carré (de 2 à n**2)
24 for k in range(2, n ** 2 + 1):
25 # Test de la case i+1,j+1 (modulo n)
26 i2 = (i + 1) % n
27 \quad j2 = (j + 1) \% n28 if array[i2 - 1][j2 - 1] == 0: # La case est vide: lutiliser
29 \quad i, j = i2, j230 # La case est déjà remplie: utiliser la case i-1,j
31 else:
32 \quad i = (i - 1) \% n33 array[i - 1][j - 1] = k # Remplissage de la case
34
35 # Affichage, avec vérification des sommes par ligne et par colonne
36 print "Carré magique d'ordre \{\}:".format(n)
37 for row in array:
38 print ' '.join('{:2d}'.format(k) for k in row), '=', sum(row)
39 print  .join(== for k in row)
```
<sup>40</sup> print .join(str(sum(array[i][j] **for** i **in** range(n))) **for** j **in** range(n))

\$ python carre.py Carré magique d'ordre 5: 11 18 25 2 9 = 65 10 12 19 21 3 = 65 4 6 13 20 22 = 65 23 5 7 14 16 = 65 17 24 1 8 15 = 65 == == == == == 65 65 65 65 65

**Source :** carre.py

Suite de Syracuse

```
1 #!/usr/bin/env python
2 # -*- coding: utf-8 -*-
3 # Time-stamp: <2014-09-24 17:31:53 ycopin>
4
5 __author__ = "Adrien Licari <adrien.licari@ens-lyon.fr>; Yannick Copin <y.copin@ipnl.in2p3.fr>"
6
7
8 def suite_syracuse(n):
9 """
10 Retourne la suite de Syracuse pour lentier n.
11
12 >>> suite_syracuse(15)
13 [15, 46, 23, 70, 35, 106, 53, 160, 80, 40, 20, 10, 5, 16, 8, 4, 2, 1]
\frac{14}{14} ""
15
16 seq = [n] # La suite de syracuse sera complétée...
17 while (seq[-1] != 1): # ...jusquà tomber sur 1
18 if seq[-1] % 2 == 0: # u_n est pair
19 seq.append(seq[-1] // 2) # Division euclidienne par 2
20 else: # u_n est impair
21 \vert seq.append(seq[-1] * 3 + 1)
22
23 return seq
24
25
26 def temps_syracuse(n, altitude=False):
\frac{27}{27} ""
28 Calcule le temps de vol (éventuellement en altitude) de la suite
29 de Syracuse pour lentier n.
30
31 >>> temps_syracuse(15)
32 17
33 >>> temps_syracuse(15, altitude=True)
34 10
\frac{35}{35} ""
36
37 seq = suite_syracuse(n)
38 if not altitude: # Temps de vol total
39 return len(seq) - 1
```

```
40 else: # Temps de vol en altitude
49
51
```

```
41 # Construction de la séquence en altitude
42 alt = \begin{bmatrix} \end{bmatrix}43 for i in seq:
44 if i >= n:
45 alt.append(i)
46 else:
47 break
48 return len(alt) - 1
50 \text{ if } _name_ == \text{ '} _nain_':
52 \quad n = 1553 print "Suite de Syracuse pour n =", n
54 print suite_syracuse(n)
55 print "Temps de vol total: ", temps_syracuse(n)
56 print "Temps de vol en altitude:", temps_syracuse(n, altitude=True)
```

```
Suite de Syracuse pour n = 15
[15, 46, 23, 70, 35, 106, 53, 160, 80, 40, 20, 10, 5, 16, 8, 4, 2, 1]
Temps de vol total: 17
Temps de vol en altitude: 10
```
**Source :** syracuse.py

Flocon de Koch

```
1 #!/usr/bin/env python
2 # -*- coding: utf-8 -*-
3
4 from __future__ import division # Pas de division euclidienne par défaut
5
6 """
7 Tracé (via turtle) dun flocon de Koch dordre arbitraire.
8
9 Dans le même genre:
10
11 - courbe de Peano (http://fr.wikipedia.org/wiki/Courbe_de_Peano)
12 - courbe de Hilbert (http://fr.wikipedia.org/wiki/Courbe_de_Hilbert)
13 - île de Gosper (http://fr.wikipedia.org/wiki/Île_de_Gosper)
14
15 Voir également:
16
17 - L-système: http://fr.wikipedia.org/wiki/L-système
18 - Autres exemples: http://natesoares.com/tutorials/python-fractals/
19 """
20
_{21} |__version__ = "Time-stamp: <2013-01-14 00:49 ycopin@lyopc469>"
_{22} \vert __author__ = "Yannick Copin <y.copin@ipnl.in2p3.fr>"
23
24 import turtle as T
25
26
27 def koch(niveau=3, iter=0, taille=100, delta=0):
28 """
29 Tracé du flocon de Koch de niveau niveau, de taille taille
30 (px).
31
32 Cette fonction récursive permet dinitialiser le flocon (iter=0,
33 par défaut), de tracer les branches fractales (O<iter<=niveau) ou
34 bien juste de tracer un segment (iter>niveau).
\frac{35}{35} ""
36
37 if iter == 0: # Dessine le triangle de niveau 0
38 T.title("Flocon de Koch - niveau {} ".format(niveau))
39 koch(iter=1, niveau=niveau, taille=taille, delta=delta)
```

```
40 T.right(120)
41 koch(iter=1, niveau=niveau, taille=taille, delta=delta)
42 T.right(120)
43 koch(iter=1, niveau=niveau, taille=taille, delta=delta)
44 elif iter <= niveau: # Trace une section _/\_ du flocon
45 koch(iter=iter + 1, niveau=niveau, taille=taille, delta=delta)
46 T.left(60 + delta)47 koch(iter=iter + 1, niveau=niveau, taille=taille, delta=delta)
48 T.right(120 + 2 * delta)
_{49} koch(iter=iter + 1, niveau=niveau, taille=taille, delta=delta)
50 T.left(60 + delta)51 koch(iter=iter + 1, niveau=niveau, taille=taille, delta=delta)
52 else: # Trace le segment de dernier niveau
53 T.forward(taille / 3 ** (niveau + 1))
55 if {\tt __name__} == {\tt '__main__':}57 # start-argparse
58 # Exemple dutilisation de la librairie de gestion darguments argparse
59 import argparse
61 desc = u"Tracé (via 'turtle') d'un flocon de Koch d'ordre arbitraire."
63 # Définition des options
64 parser = argparse.ArgumentParser(description=desc)
65 parser.add_argument('ordre', nargs='?', type=int,
66 help="Ordre du flocon, >0 [%(default)s ]",
67 default=3)
68 \vert parser.add_argument('-t', '--taille', type=int,
69 help="Taille de la figure, >0 [%(default)s px]",
70 \text{ defaul } t = 50071 parser.add_argument('-d', '--delta', type=float,
72 help="Delta [%(default)s deg]",
73 default=0.)
74 parser.add_argument('-f', '--figure', type=str,
75 help="Nom de la figure de sortie (format EPS)")
76 parser.add_argument('-T', '--turbo',
77 action="store_true", default=False,
78 help="Mode Turbo")
80 # Déchiffrage des options et arguments
81 args = parser.parse_args()
83 # Quelques tests sur les args et options
84 if not args.ordre > 0:
85 parser.error("Ordre requis {}  invalide".format(args.ordre))
87 if not args.taille > 0:
88 parser.error("La taille de la figure doit être positive")
89 # end-argparse
91 if args.turbo:
92 T.hideturtle()
93 T.speed(0)
95 # Tracé du flocon de Koch de niveau 3
96 koch(niveau=args.ordre, taille=args.taille, delta=args.delta)
97 if args.figure:
98 # Sauvegarde de limage
99 print "Sauvegarde de la figure dans '{}'".format(args.figure)
100 T.getscreen().getcanvas().postscript(file=args.figure)
102 T.exitonclick()
```
 $\alpha$ 

┑

**Source :** koch.py

Jeu du plus ou moins

```
1 #!/usr/bin/env python
2 # -*- coding: utf-8 -*-
3
4 import random
5
6 | nmin, nmax = 1, 100
7 \mid nsol = random.random(min, nmax)8
9 print "Vous devez deviner un nombre entre {} et {} .".format(nmin, nmax)
10 ncoups = 0
11 try:
12 while True:
13 proposition = raw_input("Votre proposition: ")
14 try:
15 ntest = int(proposition)
16 if not nmin \leq ntest \leq nmax:
17 raise ValueError("Proposition invalide")
18 except ValueError:
19 print "Votre proposition \{!r\} n'est pas un entier " \
20 "compris entre {} et {} .".format(proposition, nmin, nmax)
21 continue
22 ncoups += 123 if nsol > ntest:
24 print "C'est plus."
25 elif nsol < ntest:
26 print "C'est moins."
27 else:
28 print "Vous avez trouvé en {} coup{} !".format(
29 ncoups, 's' if ncoups > 1 else '')
30 break # Interrompt la boucle while
31 except (KeyboardInterrupt, EOFError): # Interception de Ctrl-C et Ctrl-D
32 print "\nVous abandonnez après seulement {} coup{} !".format(
33 ncoups, 's' if ncoups > 1 else '')
```
**Source :** pm.py

#### Animaux

```
1 #!/usr/bin/env python
2 # -*- coding: utf-8 -*-
3
4 import pytest # Module (non-standard) de tests
5
6
7 class Animal(object): # *object* est la classe dont dérivent toutes les autres
8
9 """
10 Classe définissant un Animal, caractérisé par son nom et son
11 poids.
12 """
13
14 def __init__(self, nom, masse):
15 """
16 Méthode dinstanciation à partir dun nom (str) et dun poids (float).
17 """
18
19 # Ici, convertir les paramètres pour être sûr quil ont le bon
20 # type. On utilisera str et float
21 self.nom = str(nom)
22 self.masse = float(masse)
23
24 self.vivant = True # Les animaux sont vivant à linstantiation
25 self.empoisonne = False # Animal empoisonné?
26
27 def __str__(self):
28 """
29 Surcharge de lopérateur str: laffichage *informel* de lobjet
30 dans linterpréteur, p.ex. print self sera résolu comme
31 self.__str__()
32
33 Retourne une chaîne de caractères.
34 """
35
36 return "{a.nom} ({a.masse:.1f} kg)".format(a=self)
37
38 def estVivant(self):
39 """Méthode booléenne, vraie si lanimal est vivant."""
```

```
41 return self.vivant
42
43 def mourir(self):
44 """Change létat interne de lobjet (ne retourne rien)."""
45
46 self.vivant = False
47
\frac{48}{100} def \frac{2000}{100} (self, other):
49 """
50 Surcharge des opérateurs de comparaison, sur la base de la masse
51 des animaux.
\frac{52}{ } ""
53
54 return cmp(self.masse, other.masse)
55
56 def __call__(self, other):
57 """
58 Surcharge de lopérateur () pour manger un autre animal (qui
59 meurt sil est vivant) et prendre du poids (mais pas plus que
60 la masse de lautre ou 10% de son propre poids). Attention aux
61 animaux empoisonnés!
62
63 Linstruction self(other) sera résolue comme
64 self.__call__(other).
65 """
66
67 other.mourir()
68 poids = min(other.masse, self.masse * 0.1)
69 self.masse += poids
70 other.masse -= poids
71 if other.empoisonne:
72 self.mourir()
73
74
75 class Chien(Animal):
76
77 """
78 Un Chien hérite de Animal avec des méthodes additionnelles
79 (p.ex. laboyement et lodorat).
\frac{1}{80} ""
81
82 def __init__(self, nom, masse=20, odorat=0.5):
83 """Définit un chien plus ou moins fin limier."""
84
85 # Initialisation de la classe parente
86 Animal.__init__(self, nom, masse)
87
88 # Attribut propre à la classe dérivée
\begin{array}{c|c|c|c|c|c} \hline \text{se} & \text{self}.\text{odorat} = \text{float}.\text{(odorat)} \end{array}90^{\circ}91 def __str__(self):
92
93 return "{a.nom} (Chien, {a.masse:.1f} kg)".format(a=self)
94
95 def aboyer(self):
96 """Une méthode bien spécifique aux chiens."""
<sup>97</sup>
98 print("Ouaf ! Ouaf !")
99
100 def estVivant(self):
101 """Quand on vérifie quun chien est vivant, il aboie."""
```

```
_{103} vivant = Animal.estVivant(self)
104
105 if vivant:
106 self.aboyer()
107
108 return vivant
109
110 # start-tests
111
112
113 def test empty init():
114 with pytest.raises(TypeError):
115 | Animal()
116
117
118 def test_wrong_init():
119 with pytest.raises(ValueError):
120 Animal('Youki', 'lalala')
121
122
_{123} def test init():
_{124} youki = Animal('Youki', 600)
125 assert youki.masse == 600
126 assert youki.vivant
127 assert youki.estVivant()
128 assert not youki.empoisonne
129 # end-tests
130
131
_{132} def test str():
_{133} youki = Animal('Youki', 600)
134 assert str(youki) == 'Youki (600.0 kg)'
135
136
137 def test_mort():
_{138} youki = Animal('Youki', 600)
139 assert youki.estVivant()
140 youki.mourir()
141 assert not youki.estVivant()
142
143
_{144} def test lt():
_{145} medor = Animal('Medor', 600)
_{146} kiki = Animal('Kiki', 20)
147 assert kiki < medor
148 with pytest.raises(AttributeError):
149 medor < 1
150
151
152 def test_mange():
_{153} medor = Animal('Medor', 600)
_{154} kiki = Animal('Kiki', 20)
155 medor(kiki) # Médor mange Kiki
156 assert medor.estVivant()
157 assert not kiki.estVivant()
158 assert kiki.masse == 0
159 assert medor.masse == 620
160 kiki = Animal("Kiki Jr.", 20)
161 kiki(medor) # Kiki Jr. mange Médor
162 assert not medor.estVivant()
163 assert kiki.estVivant()
164 assert kiki.masse == 22
165 assert medor.masse == 618 # Médor a perdu du poids en se faisant manger!
```

```
168 def test_init_chien():
_{169} medor = Chien('Medor', 600)
170 assert isinstance(medor, Animal)
171 assert isinstance(medor, Chien)
172 assert medor.odorat == 0.5
173 assert str(medor) == 'Medor (Chien, 600.0 kg)'
174 assert medor.estVivant()
```

```
=========================== test session starts ============================
platform linux2 -- Python 2.7.6 -- py-1.4.24 -- pytest-2.6.2
collected 8 items
animauxSol.py ........
```
========================= 8 passed **in** 0.04 seconds =========================

**Source :** animauxSol.py

#### Particules

```
1 #!/usr/bin/env python
2 # -*- coding: utf-8 -*-
3 # Time-stamp: <2014-09-04 16:56:47 alicari>
4
5
6 from __future__ import division # division réelle de type python 3, admis
7 import pytest # pytest importé pour les tests unitaires
8 import math
9
10 """
11 Définition dune classe point matériel, avec sa masse,
12 sa position et sa vitesse, et des méthodes pour le déplacer.
13 Le main test applique cela à un problème à force centrale
14 gravitationnel ou électrostatique.
15 Remarque : toutes les unités ont été choisies adimensionnées.
16 ""
17
_{18} |__author__ = "Adrien Licari <adrien.licari@ens-lyon.fr>"
19
20
21 # Un critère pour déterminer légalité entre réels
22 tolerance = 1e-8
23
24
25 #############################################################################
26 ### Définition de la classe Vector, utile pour la position et la vitesse. ###
27 #############################################################################
28
29 class Vector(object):
30
31 """
32 Une classe-structure simple contenant 3 coordonées.
33 Une méthode est disponible pour en calculer la norme et
34 une surcharge des opérateurs ==, !=, +, - et * est proposée.
\frac{1}{35} ""
36
37 def __init__(self, x=0, y=0, z=0):
38 """
39 Constructeur de la classe vector.
```

```
40 Par défaut, construit le vecteur nul.
42 Args:
43 x,y,z(float): Les composantes du vecteur à construire.
45 Raises:
46 TypeError en cas de composantes non réelles
47 """
48 try:
_{49} self.x = float(x)
50 self.y = float(y)
51 self.z = float(z)
52 except (ValueError, TypeError, AttributeError):
53 raise TypeError("The given coordinates must be numbers")
55 def __str__(self):
56 """
57 Surcharge de lopérateur str.
59 Returns :
60 "(x,y,z)" with 2 decimals
61 """
62 return "({:.2f} ,{:.2f} ,{:.2f} )".format(self.x, self.y, self.z)
64 def __eq__(self, other):
65 """
66 Surcharge de lopérateur == pour tester légalité
67 entre deux vecteurs.
69 Args :
70 other(Vector): Un autre vecteur
72 Raises :
73 TypeError si other nest pas un objet Vector
74 """
75 try:
76 return abs(self.x - other.x) < tolerance and \
77 abs(self.y - other.y) < tolerance and \
78 abs(self.z - other.z) < tolerance
79 except (ValueError, TypeError, AttributeError):
80 raise TypeError("Tried to compare Vector and non-Vector objects")
82 def __ne__(self, other):
83 """
84 Surcharge de lopérateur != pour tester linégalité
85 entre deux vecteurs.
87 Args :
88 other(Vector): Un autre vecteur
90 Raises :
91 TypeError si other nest pas un objet Vector
92 """
93 return not self == other
95 def __add__(self, other):
96 """
97 Surcharge de lopérateur + pour les vecteurs.
99 Args :
100 other(Vector): Un autre vecteur
102 Raises :
```

```
103 TypeError si other nest pas un objet Vector
104 ""
105 try:
106 return Vector(self.x + other.x, self.y + other.y, self.z + other.z)
107 except (ValueError, TypeError, AttributeError):
108 raise TypeError("Tried to add Vector and non-Vector objects")
109
110 def \underset{HHH}{\sim} sub_(self, other):
111 ""
112 Surcharge de lopérateur - pour les vecteurs.
113
114 Args :
115 other(Vector): Un autre vecteur
116
117 Raises :
118 TypeError si other nest pas un objet Vector
119 """
120 try:
121 return Vector(self.x - other.x, self.y - other.y, self.z - other.z)
122 except (ValueError, TypeError, AttributeError):
123 raise TypeError("Tried to substract Vector and non-Vector objects")
124
125 def __mul__(self, number):
126 """
127 Surcharge de lopérateur * pour la multiplication entre
128 un vecteur et un nombre.
129
130 Args :
131 number(float): Un nombre à multiplier par le Vector.
132
133 Raises :
134 TypeError si other n'est pas un nombre
135 """
136 try:
137 return Vector(number * self.x, number * self.y, number * self.z)
138 except (ValueError, TypeError, AttributeError):
139 raise TypeError("Tried to multiply Vector and non-number objects")
140
141 __rmul__ = __mul__ # Ligne pour autoriser la multiplication à droite
142
143 def norm(self):
144 ""
145 Calcul de la norme 2 dun vecteur.
146
147 Returns :
148 sqrt(x**2 + y**2 + z**2)
149 """
150 return (self.x ** 2 + self.y ** 2 + self.z ** 2) ** (1 / 2)
151
152 def clone(self):
153 """
154 Méthode pour construire un nouveau Vecteur, copie de self.
155 """
156 return Vector(self.x, self.y, self.z)
157
158
159 ###############################################
160 ##### Quelques test pour la classe Vector #####
161 ###############################################
162
163 def test_VectorInit():
164 with pytest.raises(TypeError):
165 vec = Vector('Test', 'avec', 'strings')
```

```
166 vec = Vector(Vector())
167 vec = Vector([])
168 vec = Vector(0, -53.76, math.pi)
169 assert vec.x == 0
170 assert vec.y == -53.76
171 assert vec.z == math.pi
172
173
174 def test VectorStr():
175 vec = Vector(0, 600, -2)176 assert str(vec) == (0.00,600.00,-2.00)177
178
179 def test_VectorEq(): # teste aussi lopérateur !=
180 vec = Vector(2, 3, -5)181 vec2 = Vector(2, 3, -4)
182 assert vec != vec2
183 assert vec != Vector(0, 3, -5)
184 with pytest.raises(TypeError):
185 Vector(2, 1, 4) == "Testing strings"
186 Vector(2, 1, 4) == 42
187 Vector(2, 1, 4) == ['list']
188
189
190 def test_VectorAdd():
191 vec = Vector(2, 3, -5)192 vec2 = Vector(2, -50, 5)
193 assert (vec + vec2) == Vector(4, -47, 0)
194
195
196 def test_VectorSub():
197 vec = Vector(1, -7, 9)
_{198} vec2 = Vector()
199 assert (vec - vec) == Vector()
200 assert (vec - vec2) == vec
201
202
203 def test_VectorMul():
204 vec = Vector(1, -7, 9) * 2205 vec2 = 6 * Vector(1, -1, 2)
206 assert vec == Vector(2, -14, 18)
207 assert vec2 == Vector(6, -6, 12)
208
209
210 def test_VectorNorm():
211 assert Vector().norm() == 0
212 assert Vector(1, 0, 0).norm() == 1
213 assert Vector(2, -5, -4).norm() == 45 ** (1 / 2)
214
215216 def test_VectorClone():
217 vec = Vector(3, 2, 9)
_{218} vec2 = vec.clone()
219 assert vec == vec2
| vec2. x = 1221 assert vec != vec2
222
223
224 ############################################################
225 ##### Une classe point matériel qui se gère en interne #####
226 ############################################################
227
228 class Particle(object):
```

```
230 """
231 La classe Particle représente un point matériel doté dune masse,
232 dune position et dune vitesse. Elle possède également une méthode
233 pour calculer la force gravitationnelle exercée par une autre particule.
234 Enfin, la méthode update lui permet de mettre à jour sa position et
235 sa vitesse en fonction des forces subies.
\frac{236}{} ""
237
238 def __init__(self, mass=1, position=Vector(), speed=Vector()):
239 """
240 Le constructeur de la classe Particle.
241 Définit un point matériel avec une position et une vitesse initiales.
242
243 Args :
244 mass(float): La masse de la particule (doit être
245 strictement positive)
246 position(Vector): La position initiale de la particule
247 speed(Vector): La vitesse initiale de la particule
248
249 Raises :
250 TypeError si la masse nest pas un nombre, ou si la position ou
251 la vitesse ne sont pas des Vector
252 ValueError si la masse est négative ou nulle
253 """
254 try:
255 self.mass = float(mass)
256 self.position = position.clone()
257 self.speed = speed.clone()
258 except (ValueError, TypeError, AttributeError):
259 raise TypeError("The mass must be a positive float number. "
260 "The position and speed must Vector objects.")
261 try:
262 assert mass > 0 # une masse négative ou nulle pose des problèmes
263 except AssertionError:
264 raise ValueError("The mass must be strictly positive")
265 self.force = Vector()
266
267 def __str__(self):
268 """
269 Surcharge de lopérateur str.
270
271 Returns :
272 "Particle with mass m, position (x,y,z) and speed (vx,vy,vz)"
273 with 2 decimals
274 ""
275 return "Particle with mass {:.2f} , position {} " \
276 \vert \vert and speed \{ \} ".format(self.mass, self.position, self.speed)
277
278 def computeForce(self, other):
279 """
280 Calcule la force gravitationnelle exercée par une Particule
281 other sur self.
282
283 Args :
284 other(Particle): Une autre particule, source de linteraction
285
286 Raises :
287 TypeError si other nest pas un objet Vector
288 """
289 try:
290 r = \text{self.position} - \text{other.position}291 self.force = -self.mass * other.mass / r.norm() ** 3 * r
```

```
292 except AttributeError:
293 raise TypeError("Tried to compute the force created by "
295
299
309
310
314
325
326
331
332
342
343
```

```
294 "a non-Particle object")
296 def update(self, dt):
297 """
298 Mise à jour de la position et la vitesse au cours du temps.
300 Args :
301 dt(float): Pas de temps dintégration.
302 """
303 try:
304 d = float(dt)
305 except (ValueError, TypeError, AttributeError):
306 raise TypeError("The integration timestep must be a number")
307 self.speed += self.force * dt * (1 / self.mass)
308 self.position += self.speed * dt
311 #############################################
312 ##### Des tests pour la classe Particle #####
313 #############################################
315 def test_ParticleInit():
316 with pytest.raises(TypeError):
317 p = Particle("blabla")318 p = Particle(2, position=hum) # on vérifie less erreurs sur Vector
319 p = Particle([])
320 p = Particle(3, Vector(2, 1, 4), Vector(-1, -1, -1))
321 assert p.mass == 3
322 assert p.position == Vector(2, 1, 4)
323 assert p.speed == Vector(-1, -1, -1)
324 assert p.force == Vector()
327 def test_ParticleStr():
328 p = Particle(3, Vector(1, 2, 3), Vector(-1, -2, -3))
329 assert str(p) == "Particle with mass 3.00, position (1.00,2.00,3.00) " \
330 "and speed (-1.00, -2.00, -3.00)"
333 def test_ParticleForce():
334 p = Particle(1, Vector(1, 0, 0))
335 p2 = Particle()
336 p.computeForce(p2)
337 assert p.force == Vector(-1, 0, 0)
338 p.position = Vector(2, -3, 6)
339 p.mass = 49
340 p.computeForce(p2)
341 assert p.force == Vector(-2 / 7, 3 / 7, -6 / 7)
344 def test_ParticleUpdate():
345 dt = 0.1
346 p = Particle(1, Vector(1, 0, 0), Vector())
347 p.computeForce(Particle())
348 p.update(dt)
349 assert p.speed == Vector(-0.1, 0, 0)
350 assert p.position == Vector(0.99, 0, 0)
353 #######################################################
354 ##### Une classe Ion qui hérite de point matériel #####
```

```
356
358
359 """
365 """
366
368 """
370
371 Args :
377
378 Raises :
383 """
385 try:
389 try:
393
395 """
397
398 Returns :
401 """
405
407 """
410
411 Args :
413 Raises :
415 """
416 try:
r = \text{self.} position - other. position
```

```
355 #######################################################
357 class Ion (Particle):
360 Un Ion est une particle ayant une charge en plus de sa masse et
361 intéragissant électrostatiquement plutôt que gravitationnellement.
362 La méthode computeForce remplace donc le calcul de la force
363 gravitationnelle de Newton par celui de la force
364 électrostatique de Coulomb.
367 def __init__(self, mass=1, charge=1, position=Vector(), speed=Vector()):
369 Le constructeur de la classe Ion.
372 mass(float): La masse de lion (doit être strictement positive)
373 charge(float): La charge de lion (doit être entière et
374 strictement positive)
375 position(Vector): La position initiale de la particule
376 speed(Vector): La vitesse initiale de la particule
379 ValueError si charge < 0
380 TypeError si la masse nest pas un réel,
381 si la charge nest pas un entier,
382 si position ou speed ne sont pas des Vector
384 Particle.__init__(self, mass, position, speed)
386 self.charge = int(charge)
387 except (ValueError, AttributeError, TypeError):
388 raise TypeError("The charge must be an integer.")
390 assert self.charge > 0
391 except AssertionError:
392 raise ValueError("The charge must be positive.")
394 def __str__(self):
396 Surcharge de lopérateur str.
399 "Ion with mass m, charge q, position (x,y,z)
400 and speed (vx,vy,vz)" avec q entier et le reste à 2 décimales
402 return "Ion with mass {:.2f} , charge {:d} , position {} " \
403 "and speed {} ".format(self.mass, self.charge,
404 self.position, self.speed)
406 def computeForce(self, other):
408 Calcule la force électrostatique de Coulomb exercée par un Ion other
409 sur self. Masque la méthode de Particle.
412 other(Ion): Un autre Ion, source de linteraction.
414 TypeError si other nest pas un objet Ion
```

```
418 self.force = self.charge * other.charge / r.norm() ** 3 * r
419 except (AttributeError, TypeError, ValueError):
420 raise TypeError("Tried to compute the force created by "
421 "a non-Ion object")
422
423
424 #######################################
425 ##### Des test pour la classe Ion #####
426 #######################################
427
428 def test_IonInit():
429 with pytest.raises(TypeError):
_{430} ion = Ion("blabla")
431 ion = Ion(2, position=hum) # on vérifie une erreur sur Vector
432 ion = Ion(2, hum) # on vérifie une erreur sur la charge
_{433} ion = Ion(2, 3, Vector(2, 1, 4), Vector(-1, -1, -1))
434 assert ion.mass == 2
435 assert ion.charge == 3
436 assert ion.position == Vector(2, 1, 4)
437 assert ion.speed == Vector(-1, -1, -1)
438 assert ion.force == Vector()
439
440
441 def test_IonStr():
_{442} ion = Ion(3, 2, Vector(1, 2, 3), Vector(-1, -2, -3))
443 assert str(ion) == "Ion with mass 3.00, charge 2, " \
444 "position (1.00,2.00,3.00) and speed (-1.00,-2.00,-3.00)"
445
446
447 def test_IonForce():
448 ion = Ion(mass=1, charge=1, position=Vector(1, 0, 0))
_{449} ion2 = Ion(charge=3)
450 ion.computeForce(ion2)
451 assert ion.force == Vector(3, 0, 0)
_{452} ion = Ion(charge=49, position=Vector(2, -3, 6))
453 ion.computeForce(ion2)
454 assert ion.force == Vector(6 / 7, -9 / 7, 18 / 7)
455
456
457 ###########################
458 ##### Un main de test #####
459 ###########################
460
461 if \frac{1}{2} name = \frac{1}{2} = \frac{1}{2} main \frac{1}{2} :
462
463 # On lance tous les tests en bloc pour commencer
464 print " Test functions ".center(50, "*")
465 print "Testing Vector class...",
466 test_VectorInit()
467 test VectorStr()
468 test VectorEq()
469 test VectorAdd()
470 test VectorSub()
471 test VectorMul()
472 test_VectorNorm()
473 test_VectorClone()
474 print "ok"
475 print "Testing Particle class...",
476 test_ParticleInit()
477 test_ParticleStr()
478 test_ParticleForce()
```
print "ok"

test\_ParticleUpdate()

```
481 print "Testing Ion class...",
482 test_IonInit()
483 test_IonStr()
484 test_IonForce()
485 print "ok"
486 print " Test end ".center(50, "*"), "\n"
487
488 # Un petit calcul physique
489 print " Physical computations ".center(50, "*")
490 dt = 0.0001
491
492 # problème à force centrale gravitationnel, cas circulaire
493 ntimesteps = int(10000 * math.pi) # durée pour parcourir pi
_{494} center = Particle()
495 M = Particle(mass=1, position=Vector(1, 0, 0), speed=Vector(0, 1, 0))496 print "** Gravitationnal computation of central-force motion for a {} " \
497 .format(str(M))
498 for i in range(ntimesteps):
499 M.computeForce(center)
500 M.update(dt)
_{501} print "\t => Final system : \{}".format(str(M))
502
503 # problème à force centrale électrostatique, cas rectiligne
_{504} center = Ion()
505 M = Ion(charge=4, position=Vector(0, 0, 1), speed=Vector(0, 0, -1))
506 print "** Electrostatic computation of central-force motion for a \{}" \
507 .format(str(M))
508 for i in range(ntimesteps):
509 M.computeForce(center)
510 M.update(dt)
511 print "\setminus t => Final system : \{ } ".format(str(M))
512
513 print " Physical computations end ".center(50, "*")
```
**Source :** particleSol.py

Jeu de la vie

```
1 #!/usr/bin/env python
2 # -*- coding: utf-8 -*-
3 # Time-stamp: <2017-06-27 18:59 ycopin@lyonovae03.in2p3.fr>
4
5 import random
6
7
8 class Life(object):
9
10 cells = {False: ".", True: "#"} # Dead and living cell representations
11
12 def __init__(self, h, w, periodic=False):
13 """
14 Create a 2D-list (the game grid *G*) with the wanted size (*h*
15 rows, *w* columns) and initialize it with random booleans
16 (dead/alive). The world is periodic if *periodic* is True.
17 """
18
19 self.h = int(h)20 self.w = int(w)
21 assert self.h > 0 and self.w > 0
22 # Random initialization of a h<sup>xw</sup> world
23 self.world = [[random.choice([True, False])
24 for j in range(self.w)]
25 for i in range(self.h)] # h rows of w elements
26 self.periodic = periodic
27
28 def get(self, i, j):
29 """
30 This method returns the state of cell (*i*,*j*) safely, even
31 if the (*i*,*j*) is outside the grid.
32 """
33
34 if self.periodic:
35 return self.world[i % self.h][j % self.w] # Periodic conditions
36 else:
37 if (0 <= i < self.h) and (0 <= j < self.w): # Inside grid
38 return self.world[i][j]
39 else: # Outside grid
```

```
40 return False # Theres nobody out there...
41
\det_{n=0} def \det_{n=n} str<sub>--</sub>(self):
43 """
44 Convert the grid to a visually handy string.
45 """
46
47 return \n.join([.join([self.cells[val] for val in row])
48 for row in self.world])
49
50 def evolve_cell(self, i, j):
51 " n m n
52 Tells if cell (*i*,*j*) will survive during game iteration,
53 depending on the number of living neighboring cells.
54 """
55
56 alive = self.get(i, j) # Current cell status
57 # Count living cells *around* current one (excluding current one)
58 count = sum(self.get(i + ii, j + jj)
59 for ii in [-1, 0, 1]
60 for jj in [-1, 0, 1]
61 if (ii, jj) != (0, 0))
62
63 if count == 3:
64 # A cell w/ 3 neighbors will either stay alive or resuscitate
65 future = True
66 elif count < 2 or count > 3:
67 # A cell w/ too few or too many neighbors will die
68 future = False
69 else:
70 # A cell w/ 2 or 3 neighbors will stay as it is (dead or alive)
71 future = alive # Current status
72
73 return future
74
75 def evolve(self):
76 """
77 Evolve the game grid by one step.
78 """
79
80 # Update the grid
81 self.world = [[self.evolve_cell(i, j)
82 for j in range(self.w)]
83 for i in range(self.h)]
84
85 if __name__ == "__main__":
86
87 import time
88
89 h, w = (20, 60) # (nrows,ncolumns)
90^{\circ}91 # Instantiation (including initialization)
92 life = Life(h, w, periodic=True)
93
94 while True: # Infinite loop! (Ctrl-C to break)
95 print life # Print current world
96 print "\n"
97 time.sleep(0.1) # Pause a bit
98 life.evolve() # Evolve world
```
**Source :** life.py

*Median Absolute Deviation*

```
1 #!/usr/bin/env python
2 # -*- coding: utf-8 -*-
3
4 import numpy as N
5
6
7 def mad(a, axis=None):
8 """
9 Compute *Median Absolute Deviation* of an array along given axis.
10 """
11
12 # Median along given axis, but *keeping* the reduced axis so that
13 # result can still broadcast against a.
14 med = N.median(a, axis=axis, keepdims=True)
15 mad = N.median(N.absolute(a - med), axis=axis) # MAD along given axis
16
17 return mad
18
19 if \frac{1}{2} name<sub>-1</sub> == \frac{1}{2} nain<sub>-1</sub>':
20
21 \vert x = N.arange(4 * 5, dtype=float).reshape(4, 5)
22
23 print "x =\n", x
24 print "MAD(x, axis=None) =", mad(x)<br>print "MAD(x, axis=0) =", mad(x, axis=0)
\begin{array}{c|c} 25 \\ 26 \end{array} print "MAD(x, axis=0) =", mad(x, axis=0)<br>
\begin{array}{c} 25 \\ 26 \end{array} print "MAD(x, axis=1) =", mad(x, axis=1)
26 print "MAD(x, \text{ axis=1})27 print "MAD(x, axis=(0, 1)) =", mad(x, axis=(0, 1))
```
**Source :** mad.py

Distribution du *pull*

```
1 #!/usr/bin/env python
2 # -*- coding: utf-8 -*-
3
4 import numpy as N
5
6
7 \mid \text{def pull}(x, dx):
 8 """
9 Compute the pull from x, dx.
10
11 * Input data: x = [x_i], error dx = [s_i] Optimal
12 * (variance-weighted) mean: E = sum(x_i/s_i2
)/sum(1/s_i2
) Variance
13 * on weighted mean: var(E) = 1/sum(1/s_1 i^2) Pull: p_i i = (x_i i -14 * E_i)/sqrt(var(E_i) + s_i<sup>2</sup>) where E_i and var(E_ii) are computed
15 * without point i.
16
17 If errors s_i are correct, the pull distribution is centered on 0
18 with standard deviation of 1.
19 """
20
21 assert x.ndim == dx.ndim == 1, "pull works on 1D-arrays only."
\begin{array}{c|c} \mathbf{22} & \mathbf{assert}\ \mathbf{len(x)} & == \mathbf{len(dx)}, \ \mathbf{d} \mathbf{x} & \mathbf{should be the same length as x.} \end{array}23
24 n = len(x)
25
26 \vert i = N.resize(N.arange(n), n * n) # 0, \ldots, n-1, 0, \ldots, n-1, \ldots, n times (n^2,)27 i[::n + 1] = -1 # Mark successively 0,1,2,...,n-1
28 # Remove marked indices & reshape (n,n-1)
29 j = i[i \ge 0]. reshape((n, n - 1))
30
31 v = dx ** 2 # Variance
32 w = 1 / v # Variance (optimal) weighting
33
34 Ei = N.average(x[j], weights=w[j], axis=1) # Weighted mean (n,1)\text{yEi} = 1 / N \cdot \text{sum}(w[j], \text{axis}=1) # Variance of mean (n,1)36
37 \quad p = (x - Ei) / N \cdot sqrt(vEi + v) # Pull (n, 1)38
39 return p
```

```
41 if \frac{1}{2} name = \frac{1}{2} = \frac{1}{2} main \frac{1}{2} :
43 import matplotlib.pyplot as P
44 import scipy.stats as SS
16 n = 1000
47 mu = 1.
48 sig = 2.
50 # Normally distributed random sample of size n, with mean=mu and std=sig
51 x = N.random.normal(loc=mu, scale=sig, size=n)
52 dx = N.full_like(x, sig) # Formal (true) errors
54 p = pull(x, dx) # Pull computation
56 m, s = p.mean(), p.std(ddof=1)57 print "Pull ({} entries): mean={:.2f}, std={:.2f}".format(n, m, s)
59 fig, ax = P.subplots()60 \Big| \Big|, bins, \Big| = ax.hist(p, bins='auto', normed=True,
61 histtype='stepfilled',
62 label=u"#={} , µ={:.3f} , ‡={:.3f} ".format(n, m, s))
63 y = Nulinspace(-3, 3)
64 ax.plot(y, SS.norm.pdf(y), label=ur"$\mathcal{N}$(\mu=0, \sigma<sup>2</sup>=1)")
65 ax.set(title='Pull distribution', xlabel='Pull')
66 ax.legend(loc='upper left')
68 P.show()
```
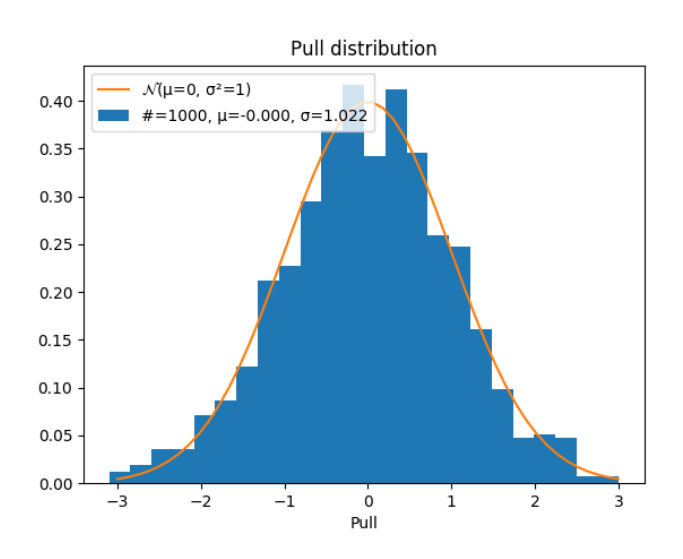

#### **Source :** pull.py

```
In [1]: import numpy as N
        import matplotlib.pyplot as P
        # Insert figures within notebook
        %matplotlib inline
```
#### Quadrature

```
Calcul de l'intégrale
```

$$
\int_0^\infty \frac{x^3}{e^x - 1} \mathrm{d}x = \frac{\pi^4}{15}
$$

```
In [2]: import scipy.integrate as SI
In [3]: def integrand(x):
            return x**3 / (N.exp(x) - 1)
In [4]: q, dq = SI.quad(integrand, 0, N.inf)
        print "Intégrale:", q
        print "Erreur estimée:", dq
        print "Erreur absolue:", (q - (N.pi ** 4 / 15))
Intégrale: 6.49393940227
Erreur estimée: 2.62847076684e-09
Erreur absolue: 1.7763568394e-15
```
/data/ycopin/Softs/local/lib/python2.7/site-packages/ipykernel/\_\_main\_\_.py:3: RuntimeWarning: overflow encounte app.launch\_new\_instance()

#### Zéro d'une fonction

Résolution numérique de l'équation

$$
f(x) = \frac{x e^x}{e^x - 1} - 5 = 0
$$

In  $[5]$ : **def**  $func(x)$ :

**return**  $x * N.\exp(x) / (N.\exp(x) - 1) - 5$ 

Il faut d'abord déterminer un intervalle contenant la solution, c.-à-d. le zéro de func. Puisque  $f(0^+)$  =  $-4 < 0$  et  $f(10) \simeq 5 > 0$ , il est intéressant de tracer l'allure de la courbe sur ce domaine :

In  $[6]$ :  $x = N.logspace(-1, 1)$  # 50 points logarithmiquement espacé de  $10**-1 = 0.1$  à  $10**1 = 10$  $P.plot(x, func(x));$ 

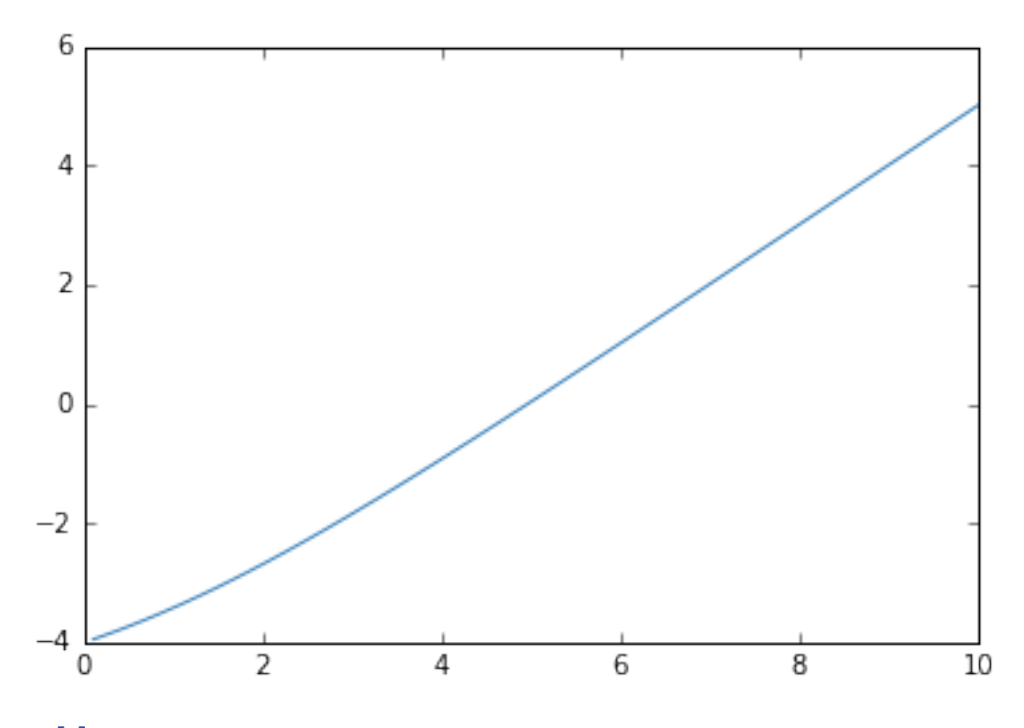

In [7]: **import scipy.optimize as SO**

```
In [8]: zero = S0.brentq(func, 1, 10)
       print "Solution:", zero
Solution: 4.96511423174
```
Quartet d'Anscombe

```
1 #!/usr/bin/env python
2 # -*- coding: utf-8 -*-
3
4 import numpy as N
5 import scipy.stats as SS
6 import matplotlib.pyplot as P
7
8
9 def printStats(x, y):
10
11 assert N.shape(x) == N.shape(y), "Incompatible input arrays"
12
13 print "x: mean={:.2f}, variance={:.2f} ".format(N.mean(x), N.var(x))
14 print "y: mean={:.2f}, variance={:.2f} ".format(N.mean(y), N.var(y))
15 print "y vs. x: corrcoeff={:.2f}".format(SS.pearsonr(x, y)[0])
16 # slope, intercept, r_value, p_value, std_err
17 a, b, r, p, s = SS. linregress(x, y)
18 print "y vs. x: y = \{:.2f\} x + \{:.2f\}".format(a, b)
19
20
_{21} def plotStats(ax, x, y, title=''):
22
23 assert N.shape(x) == N.shape(y), "Incompatible input arrays"
24
25 # slope, intercept, r_value, p_value, std_err
26 a, b, r, p, s = SS. linregress(x, y)27
28 # Data + corrcoeff
29 ax.plot(x, y, 'bo', label="r = \{f: 2f\}".format(r))
30
31 # Add mean line \pm stddev<br>32 m = N.macan(x)m = N \cdot mean(x)33 s = N.std(x, ddof=1)
34 ax.axvline(m, color='g', ls='--', label='_') # Mean
35 ax \cdot ax \cdot y = m(m - s, m + s, color='g', alpha=0.2, label='') # Std-dev36
37 \quad m = N \cdot \text{mean}(y)38 s = N.std(y, ddef=1)39 ax.axhline(m, color='g', ls='--', label='_') # Mean
```

```
40 ax.axhspan(m - s, m + s, color='g', alpha=0.2, label='_') # \textit{Std-dev}42 # Linear regression
43 \vert xx = N.array([0, 20])
44 yy = a * xx + b\alpha<sub>45</sub> ax.plot(xx, yy, 'r-', label="y = {:.2f} x + {:.2f}".format(a, b))
47 # Title and labels
48 ax.set title(title)
49 if ax.is_last_row():
50 ax.set xlabel("x")
_{51} if ax. is first col():
52 ax.set_ylabel("y")
53 leg = ax.legend(loc='upper left', fontsize='small')
55 if \frac{1}{2} name = \frac{1}{2} = \frac{1}{2} main \frac{1}{2} :
57 quartet = N.genfromtxt("anscombe.dat") # Read Anscombes Quartet
_{59} fig = P.figure()
61 for i in range(4): # Loop over quartet sets x,y
62 ax = fig.add_subplot(2, 2, i + 1)
63 print "Dataset #\{} ".format(i + 1) + "=" * 20
64 x, y = quartet[:, 2 * i:2 * i + 2].T65 printStats(x, y) # Print main statistics
66 plotStats(ax, x, y, title=str(i + 1)) # Plots
68 fig.suptitle("Anscombe's Quartet", fontsize='x-large')
70 P.show()
```

```
$ python anscombe.py
```
46

54

56

58

 $60$ 

67

 $69$ 

Dataset 1 ==================== x: mean=9.00, variance=10.00 y: mean=7.50, variance=3.75 y vs. x: corrcoeff=0.82 y vs. x: y = 0.50 x + 3.00 Dataset 2 ==================== x: mean=9.00, variance=10.00 y: mean=7.50, variance=3.75 y vs. x: corrcoeff=0.82 y vs. x: y = 0.50 x + 3.00 Dataset 3 ==================== x: mean=9.00, variance=10.00 y: mean=7.50, variance=3.75 y vs. x: corrcoeff=0.82 y vs. x: y = 0.50 x + 3.00 Dataset 4 ==================== x: mean=9.00, variance=10.00 y: mean=7.50, variance=3.75 y vs. x: corrcoeff=0.82 y vs. x: y = 0.50 x + 3.00

**Source :** anscombe.py
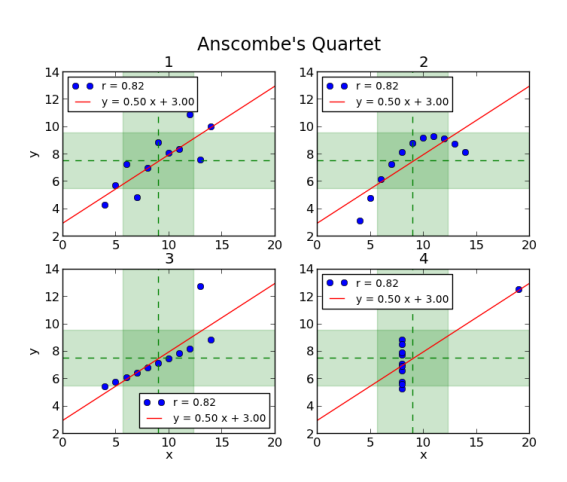

Suite logistique

```
1 #!/usr/bin/env python
2 # -*- coding: utf-8 -*-
3 # Time-stamp: <2012-09-05 02:37 ycopin@lyopc469>
4
5 import numpy as np
6 import random
7 import matplotlib.pyplot as plt
8
9
10 def iteration(r, niter=100):
11
x = \text{random.uniform}(0, 1)13 \quad 13 \quad 014 while i < niter and x < 1:
15 x = r * x * (1 - x)16 i += 1
17
18 return x if x < 1 else -1
19
20
21 def generate_diagram(r, ntrials=50):
2223 Cette fonction retourne (jusquà) *ntrials* valeurs déquilibre
24 pour les *r* dentrée. Elle renvoit un tuple:
25
26 + le premier élément est la liste des valeurs prises par le paramètre *r*
27 + le second est la liste des points déquilibre correspondants
\frac{1}{28} ""
29
30 \, \text{r}_v = [31 \quad x_v = []32 for rr in r:
33 \quad j = 034 while j < ntrials:
35 xx = iteration(rr)
36 if xx > 0: # A convergé: il sagit dune valeur déquilibre
37 \quad \text{r_v.append}(rr)\begin{array}{c} 38 \\ \hline \end{array} x_v.append(xx)
39 j += 1 # Nouvel essai
```

```
40
41 return r_v, x_v
42
43 r = npu. linspace(0, 4, 1000)
44 x, y = generate_diagram(r)
45
_{46} | plt.plot(x, y, 'r,')
47 | plt.xlabel('r')
48 plt.ylabel('x')
_{49} plt.show()
```
**Source :** logistique.py

Ensemble de Julia

```
1 #!/usr/bin/env python
2 # -*- coding: utf-8 -*-
3 # Time-stamp: <2012-09-05 02:10 ycopin@lyopc469>
4
5 " " "Visualisation de l' 'ensemble de julia"6 <http://fr.wikipedia.org/wiki/Ensemble_de_Julia>_.
7
8 Exercice: proposer des solutions pour accélerer le calcul.
9 """
10
11 import numpy as np
12 import matplotlib.pyplot as plt
13
14 c = complex(0.284, 0.0122) # Constante
15
16 xlim = 1.5 # [-xlim,xlim] ◊ i[-xlim,xlim]
17 nx = 1000 # Nb de pixels
18 niter = 100 # Nb ditérations
19
20 \quad x = npulinspace(-xlim, xlim, nx) # nx valeurs de -xlim à +xlim
\begin{array}{|l|l|}\n\hline\n & \text{xx, yy = np.meshgrid(x, x)} \\
\hline\n\text{z = xx + 1j * yy} & \text{#} \; \text{Portfolio du}\n\hline\n\end{array}22 \mid z = xx + 1j * yy # Portion du plan complexe
23 for i in range(niter): # Itération: z(n+1) = z(n)**2 + c
24 z = z ** 2 + c
25
26 # Visualisation
27 plt.imshow(np.abs(z), extent=[-xlim, xlim, -xlim, xlim], aspect='equal')
28 plt.title(c)
_{29} plt.show()
```
**Source :** julia.py

#### Trajectoire d'un boulet de canon

<span id="page-186-0"></span>Nous allons intégrer les équations du mouvement pour un boulet de canon soumis à des forces de frottement "turbulentes" (non-linéaires) :

$$
\ddot{\mathbf{r}} = \mathbf{g} - \frac{\alpha}{m} v \times \mathbf{v}.
$$

Cette équation diérentielle non-linéaire du 2nd ordre doit être réécrite sous la forme de deux équations différentielles couplées du 1er ordre :

$$
\begin{cases} \dot{\mathbf{r}} &= \mathbf{v} \\ \dot{\mathbf{v}} &= \mathbf{g} - \frac{\alpha}{m} v \times \mathbf{v}. \end{cases}
$$

Il s'agit donc de résoudre *une seule* équation différentielle du 1er ordre en  $z = (r, v)$ .

```
In [9]: import numpy as N
        import scipy.integrate as SI
        import matplotlib.pyplot as P
```
Valeurs numériques pour un boulet de canon de [36 livres](http://fr.wikipedia.org/wiki/Canon_de_36_livres) :

```
In [10]: g = 9.81 # Pesanteur [m/s2]
        cx = 0.45 # Coefficient de frottement dune sphère
        rhoAir = 1.2 # Masse volumique de lair [kg/m3] au niveau de la mer, T=20°C
        rad = 0.1748/2 # Rayon du boulet [m]
        rho = 6.23e3 # Masse volumique du boulet [kg/m3]
        mass = 4./3.*N.pi*rad**3 * rho # Masse du boulet [kg]
        alpha = 0.5*cx*rhoAir*N.pi*rad**2 / mass # Coefficient de frottement par unité de masse
        print "Masse du boulet: {:.2f} kg".format(mass)
        print "Coefficient de frottement par unité de masse: {} S.I.".format(alpha)
```
Masse du boulet: 17.42 kg Coefficient de frottement par unité de masse: 0.000372 S.I.

Conditions initiales :

```
In [11]: v0 = 450. # Vitesse initiale [m/s]
         alt = 45. # Inclinaison du canon [deg]
         alt *= N.pi/180. # Inclinaison [rad]
         z0 = (0., 0., v0*N.cos(alt), v0*N.sin(alt)) # (x0, y0, vx0, vy0)
```
Temps caractéristique du système :  $t = \sqrt{\frac{m}{g\alpha}}$  (durée du régime transitoire). L'intégration des équations se fera sur un temps caractéristique, avec des pas de temps significativement plus petits.

```
In [12]: dt = N.sqrt(mass/(g * alpha))
         print "Temps caractéristique: {:.1f} s".format(dt)
         t = Nulinspace(0, dt, 100)
Temps caractéristique: 69.1 s
Définition de la fonction \dot{z}, avec z = (r, v)In [13]: def zdot(z, t):
              """Calcul de la dérivée de z=(x,y,vx,vy) à linstant t."""
             x,y,vx,vy = z
              alphav = alpha * N.hypot(vx, vy)
              return (vx, vy, -alpha1phav*vx, -g-alpha1phav*vy) # dz/dt = (vx, vy, x. ., y. .)
```
Intégration numérique des équations du mouvement à l'aide de la fonction [scipy.integrate.odeint](http://docs.scipy.org/doc/scipy/reference/generated/scipy.integrate.odeint.html) :

```
In [14]: zs = SI.odeint(zdot, z0, t, printmessg=True)
```

```
Integration successful.
```
Le tableau zs contient les valeurs de  $z$  à chaque instant  $t$  : il est donc de taille  $(\text{len}(t), 4)$ .

```
In [15]: ypos = zs[:,1]>=0 # y>0?
         print "t(y~0) = {:.0f} s".format(t[ypos][-1]) # Dernier instant pour lequel y>0
         print "x(y~0) = {:.0f} m".format(zs[ypos,0][-1]) # Portée approximative du canon
         #print "y(y~0) = {:.0f} m".format(zs[ypos,1][-1]) # ~0
         print "vitesse(y~0): {:.0f} m/s".format(N.hypot(zs[ypos,2][-1],zs[ypos,3][-1]))
t(y-0) = 36 sx(y-0) = 3966 m
vitesse(y~0): 140 m/s
In [16]: fig, ax = P. subplots()
         ax.plot(zs[ypos, 0], zs[ypos, 1], 'b.-')ax.set_xlabel("x [m]")
         ax.set_ylabel("y [m]")
         ax.set_title("Trajectoire du boulet")
```

```
Out[16]: <matplotlib.text.Text at 0x2ef3290>
```
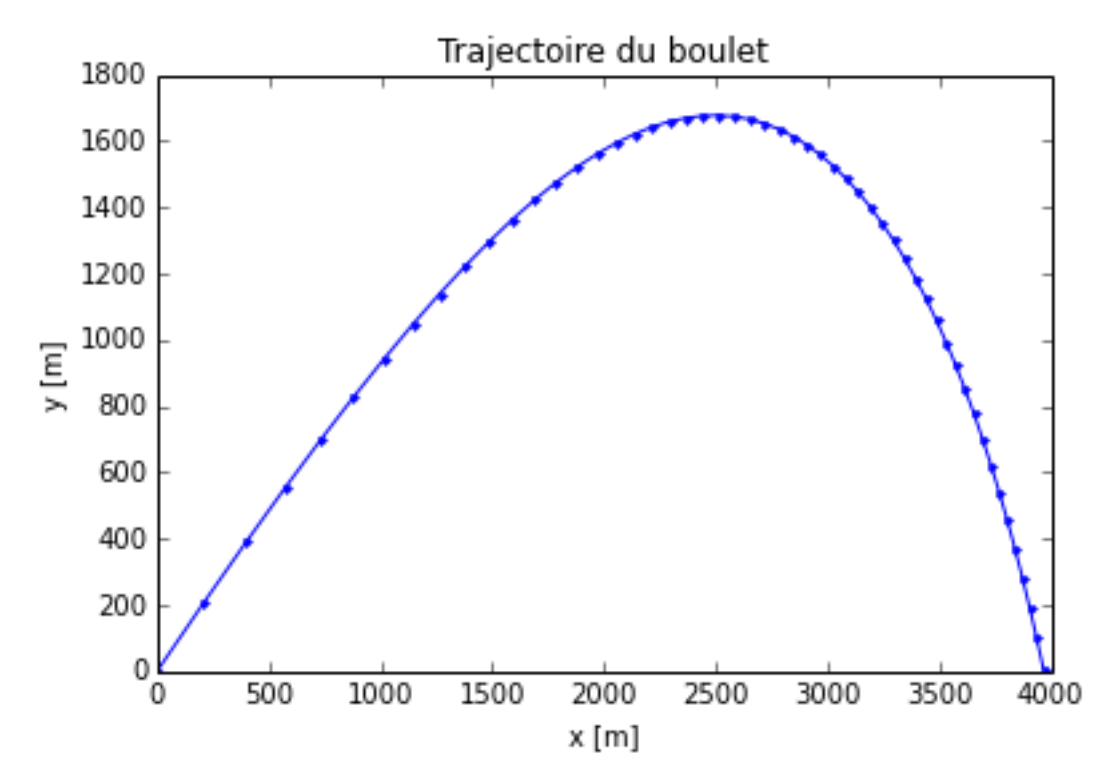

Équation d'état de l'eau

```
1 #!/usr/bin/env python
2 # -*- coding: utf-8 -*-
3 # Time-stamp: <2014-10-09 01:19 ycopin@lyonovae03.in2p3.fr>
4
5
6 from __future__ import division # division reelle de type python 3, admis
7
8 import numpy as N
9 import matplotlib.pyplot as P
10
11 import pytest # pytest importe pour les tests unitaires
12
13 """
14 Construction dun système dextraction et danalyse de fichiers de sortie de
15 dynamique moléculaire afin dextraire les grandeurs thermodynamiques.
16 On affichera les ensuite isothermes.
17 ""
18
_{19} \vert __author__ = "Adrien Licari <adrien.licari@ens-lyon.fr>"
20
21
22 tolerance = 1e-8 # Un seuil de tolérance pour les égalités sur réels
23
24
25 ##############################
26 ##### A Simulation class #####
27 ##############################
28
29 class Simulation(object):
30
31 ""
32 La classe Simulation représente une simulation de dynamique
33 moléculaire, donc un point de léquation détat. Son constructeur
34 doit impérativement être appelé avec le chemin du fichier output
35 correspondant. Elle possède des méthodes pour extraire les grandeurs
36 thermodynamiques et afficher la run, en pouvant enlever certains pas
37 de temps en début de simulation.
\overline{\phantom{a}38} \overline{\phantom{a} \overline{\phantom{a}nnn}}39
```

```
40 def __init__(self, temp, dens, path):
41 """
42 Le constructeur doit impérativement être appelé avec le chemin du
43 fichier décrivant la simulation, ainsi que ses conditions
44 thermodynamiques.
46 Args :
47 temp,dens(float): La température et la densité de la simulation
48 path(string): Le chemin vers le fichier décrivant la simulation
50 Raises :
51 TypeError si temp ou dens ne sont pas des réels
52 IOError si le fichier nexiste pas
53 """
54 self.temp = float(temp)
55 self.dens = float(dens)
56 tmp = N.loadtxt(path, skiprows=1). T
57 self.pot = tmp[0]58 self.kin = tmp[1]59 self.tot = self.pot + self.kin
60 self.press = tmp[2]62 def __str__(self):
63 """
64 Surcharge de lopérateur str.
65 """
66 return "Simulation at {:.0f} g/cc and {:.0f} K ; {:d} timesteps". \
67 format(self.dens, self.temp, len(self.pot))
69 def thermo(self, skipSteps=0):
70 """
71 Calcule lénergie et la pression moyenne au cours de la simulation.
72 Renvoie un dictionnaire.
74 Args:
75 skipSteps(int): Nb de pas à enlever en début de simulation.
77 Returns:
78 {T:temperature, rho:density,
79 E:energy, P:pressure,
80 dE:dEnergy, dP:dPressure}
81 """
82 return {'T': self.temp,
83 rho: self.dens,
84 E': self.tot[skipSteps:].mean(),
85 P: self.press[skipSteps:].mean(),
86 dE': self.tot[skipSteps:].std(),
87 dP': self.press[skipSteps:].std()}
89 def plot(self, skipSteps=0):
90 """
91 Affiche lévolution de la Pression et lénergie interne au cours de
92 la simulation.
94 Args:
95 skipSteps(int): Pas de temps à enelevr en début de simulation.
97 Raises:
98 TypeError si skipSteps nest pas un entier.
99 """
100 fig, (axen, axpress) = P.subplots(2, sharex=True)
101 axen.plot(range(skipSteps, len(self.tot)), self.tot[skipSteps:],
102 rd--)
```

```
103 axen.set title("Internal energy (Ha)")
104 axpress.plot(range(skipSteps, len(self.press)), self.press[skipSteps:],
105 r d - 1106 axpress.set_title("Pressure (GPa)")
107 | axpress.set_xlabel("Timesteps")
108
_{109} P.show()
110
111 ##### Tests pour Simulation #####
112
113
114 def mimic simulation(filename):
115 with open(filename, 'W') as f:
116 f.write("""Potential energy (Ha) Kinetic Energy (Ha) Pressure (GPa)
117 -668.2463567264 0.7755612311 9287.7370229824
118 -668.2118514558 0.7755612311 9286.1395903265
119 -668.3119088218 0.7755612311 9247.6604398856
120 -668.4762735176 0.7755612311 9191.8574820856
121 -668.4762735176 0.7755612311 9191.8574820856
122 \left| \frac{11111}{2} \right|123
124
125 def test_Simulation_init():
126 mimic_simulation("equationEtat_simuTest.out")
\begin{array}{c|c} 127 & s = \text{Simulation}(10, 10, \text{ "equationEtat\_simTest.out")} \end{array}128 assert len(s.kin) == 5
129 assert abs(s.kin[2] - 0.7755612311) < tolerance
130 assert abs(s.pot[1] + 668.2118514558) < tolerance
131
132
133 def test_Simulation_str():
134 mimic simulation("equationEtat simuTest.out")
135 s = Simulation(10, 20, "equationEtat simuTest.out")
136 assert str(s) == "Simulation at 20 g/cc and 10 K; 5 timesteps"
137
138
139 def test_Simulation_thermo():
140 mimic_simulation("equationEtat_simuTest.out")
141 | s = Simulation(10, 20, "equationEtat_simuTest.out")
\begin{array}{c|c} \n\text{142} & \text{assert abs(s.thermo()}['T'] - 10) < \text{tolerance} \\
\end{array}\begin{array}{c|c|c|c|c} \text{143} & \text{assert abs(s.thermo()['rho'] - 20) < tolerance} \end{array}144 assert abs(s.thermo()[E] + 667.56897157674) < tolerance
145 assert abs(s.thermo()['P'] - 9241.0504034731) < tolerance
146 assert abs(s.thermo(3)['E'] + 667.7007122865) < tolerance
147 assert abs(s.thermo(3)[P] - 9191.8574820856) < tolerance
148
149 ###################
150 ### Main script ###
151 ###################
152
153 if \_\_name{max} == '\_\_main\_\_:
\begin{array}{|c|c|c|c|c|}\n\hline\n154 & & & \text{if } \mathbf{u} \mathbf{u}\n\end{array}155 On définit un certain nombre de pas de temps à sauter, puis on
156 charge chaque simulation et extrait les informaions thermodynamiques
157 associées. On affiche enfin les isothermes normalisées (E/NkT et P/nkT).
158 """
159
160 ### Definitions ###
161 a0 = 0.52918 # Bohr radius in angstrom
162 amu = 1.6605 # atomic mass unit in e-24 g
163 k_B = 3.16681e-6 # Boltzmanns constant in Ha/K
164 # normalization factor for P/nkT
165 nk GPa = a0 ** 3 * k B * 2.942e4 / 6 / amu
```

```
166 nsteps = 200 # define skipped timesteps (should be done for
167 # each simulation...)
168 temps = [6000, 20000, 50000] # define temperatures
169 colors = {6000: 'r', 20000: 'b', 50000: 'k'}
170 denss = [7, 15, 25, 30] # define densities
171 keys = ['T', 'rho', 'E', 'dE', 'P', 'dP']
172 eos = dict.fromkeys(keys, N.zeros(0)) # {key:[]}
173
174 ### Extract the EOS out of the source files ###
175 for t, rho in [(t, rho) for t in temps for rho in denss]:
176 \vert filenm = "outputs/{\frac{1}{k} {:0>2d} gcc.out".format(t, rho)
177 s = Simulation(t, rho, filenm)
178 for key in keys:
179 eos[key] = N.append(eos[key], s.thermo(nsteps)[key])
180
181 ### Plot isotherms ###
182 fig, (axen, axpress) = P.subplots(2, sharex=True)
183 fig.suptitle("High-pressure equation of state for water", size='x-large')
184 axen.set_title("Energy")
185 axen.set_ylabel("U / NkT")
186 axpress.set_title("Pressure")
187 | axpress.set_ylabel("P / nkT")
188 axpress.set_xlabel("rho (g/cc)")
189 for t in temps:
190 sel = eos['T'] == t
191 axen.errorbar(x=eos['rho'][sel], y=eos['E'][sel] / k_B / t,
192 yerr=eos['dE'][sel] / k_B / t, fmt=colors[t] + '-')
193 \vert axpress.errorbar(x=eos['rho'][sel],
v = \cos[\Psi] [\text{sell} / \cos[\Psi \text{lb}]] [\text{sell} / \text{nk}]\text{GPa} / t,195 yerr=eos['dP'][sel] / eos['rho'][sel] / nk_GPa / t,
196 fmt=colors[t] + -197 label="{} K".format(t))
```
198 axpress.legend(loc='best')

 $_{199}$  P.show()

**Source :** equationEtatSol.py

Solutions aux exercices

- *[Méthode des rectangles](#page-136-0)*
- *[Fizz Buzz](#page-138-0)*
- *[Algorithme d'Euclide](#page-140-0)*
- *[Crible d'Ératosthène](#page-142-0)*
- *[Carré magique](#page-144-0)*
- *[Suite de Syracuse](#page-146-0)*
- *[Flocon de Koch](#page-148-0)*
- *[Jeu du plus ou moins](#page-152-0)*
- *[Animaux](#page-154-0)*
- *[Particules](#page-158-0)*
- *[Jeu de la vie](#page-168-0)*
- *[Median Absolute Deviation](#page-170-0)*
- *[Distribution du pull](#page-172-0)*
- *[Calculs numériques](#page-174-0)* (numerique.ipynb)
- *[Quartet d'Anscombe](#page-178-0)*
- *[Suite logistique](#page-182-0)*
- *[Ensemble de Julia](#page-184-0)*
- *[Trajectoire d'un boulet de canon](#page-186-0)* (canon.ipynb)
- *[Équation d'état de l'eau](#page-188-0)*

#### Examen final, Janvier 2015

#### **Consignes :**

- Vous avez accès à tout l'internet « statique » (hors mail, tchat, forum, etc.), y compris donc au cours en ligne.
- Ne soumettez pas de codes non-fonctionnels (i.e. provoquant une exception à l'interprétation, avant même l'exécution) : les erreurs de syntaxe seront lourdement sanctionnées.
- Respectez scrupuleusement les directives de l'énoncé (nom des variables, des méthodes, des fichiers, etc.), en particulier concernant le nom des fichiers à renvoyer aux correcteurs.

#### **Exercice**

Un appareil de vélocimétrie a mesuré une vitesse à intervalle de temps régulier puis à sorti le fichier texte velocimetrie.dat (attention à l'entête). Vous écrirez un script python « exo\_nom\_prénom.py » (sans accent) utilisant matplotlib qui générera, affichera et sauvegardera sous le nom « exo nom prénom. pdf » une figure composée de trois sous-figures, l'une au dessus de l'autre :

- 1. la vitesse en mm/s mesurée en fonction du temps,
- 2. le déplacement en mètres en fonction du temps. On utilisera volontairement une intégration naïve à partir de zéro via la fonction [numpy.cumsum\(\)](https://docs.scipy.org/doc/numpy/reference/generated/numpy.cumsum.html#numpy.cumsum),
- 3. l'accélération en m/s<sup>2</sup> en fonction du temps. On utilisera volontairement une dérivation naïve à deux points :

$$
f'(x) \approx \frac{f(x+h) - f(x-h)}{2h}
$$

via la fonction [numpy.diff\(\)](https://docs.scipy.org/doc/numpy/reference/generated/numpy.diff.html#numpy.diff). Attention, si l'entrée de cette fonction est un tableau de taille *N*, sa sortie est un tableau de taille *N-1*.

Le script doit lire le fichier velocimetrie.dat stocké dans le répertoire courant. On prendra soin des noms des axes et des unités physiques. Si les trois axes des abscisses sont identiques, seul celui de la troisième sous-figure peut être nommé.

#### **Le problème du voyageur de commerce**

#### **Introduction**

Le problème du voyageur de commerce est un problème d'optimisation consistant à déterminer le plus court chemin reliant un ensemble de destinations. Il n'existe pas d'algorithme donnant la solution optimale en un temps raisonnable (problème NP-complet), mais l'on peut chercher à déterminer des solutions approchées.

On va se placer ici dans le cas d'un livreur devant desservir une seule fois chacune des *n* destinations d'une ville américaine où les rues sont agencées en réseau carré (Figure). On utilise la « distance de Manhattan » (norme L1) entre deux points  $A(x_A, y_A)$  et  $B(x_B, y_B)$ :

$$
d(A, B) = |x_B - x_A| + |y_B - y_A|.
$$

En outre, on se place dans le cas où les coordonnées des destinations sont *entières*, comprises entre 0 (inclus) et TAILLE = 50 (exclus). Deux destinations peuvent éventuellement avoir les mêmes coordonnées.

Les instructions suivantes doivent permettre de définir les classes nécessaires (Ville et Trajet) et de développer deux algorithmes approchés (heuristiques) : l'algorithme du plus proche voisin, et l'optimisation 2-opt. Seules la librairie standard et la librairie [numpy](https://docs.scipy.org/doc/numpy/reference/index.html#module-numpy) sont utilisables si nécessaire.

Un squelette du code, définissant l'interface de programmation et incluant des tests unitaires (à utiliser avec py.test), vous est fourni : exam\_1501.py. Après l'avoir renommé « pb\_nom\_prénom.py » (sans accent), l'objectif est donc de compléter ce code progressivement, en suivant les instructions suivantes.

Une ville-test de 20 destinations est fournie : ville.dat (Fig.), sur laquelle des tests de lecture et d'optimisation seront réalisés.

#### **Classe Ville**

Les *n* coordonnées des destinations sont stockées dans l'attribut destinations, un tableau numpy d'entiers de format (n, 2).

- 1. \_\_init\_\_() : initialisation d'une ville sans destination (déjà implémenté, ne pas modifier).
- 2. aleatoire(n) : création de *n* destinations aléatoires (utiliser [numpy.random.randint\(\)](https://docs.scipy.org/doc/numpy/reference/generated/numpy.random.randint.html#numpy.random.randint)).
- 3. lecture(nomfichier) : lecture d'un fichier ASCII donnant les coordonnées des destinations.
- 4. ecriture(nomfichier) : écriture d'un fichier ASCII avec les coordonnées des destinations.
- 5. nb\_trajet() : retourne le nombre total (entier) de trajets : (*n*≠1)!*/*2 (utiliser [math.factorial\(\)](https://docs.python.org/2/library/math.html#math.factorial)).
- 6. distance(i, j) : retourne la distance (Manhattan-L1) entre les deux destinations de numéro *i* et *j*.

#### **Classe Trajet**

L'ordre des destinations suivi au cours du trajet est stocké dans l'attribut etapes, un tableau numpy d'entiers de format (n,).

- 1. \_\_init\_\_(ville, etapes=None) : initialisation sur une ville. Si la liste etapes n'est pas spécifiée, le trajet par défaut est celui suivant les destinations de ville.
- 2. longueur() : retourne la longueur totale du trajet *bouclé* (i.e. revenant à son point de départ).

#### **Heuristique** *Plus proche voisin*

- 1. Ville.plus\_proche(i, exclus=[]) : retourne la destination la plus proche de la destination *i* (au sens de Ville.distance()), *hors* les destinations de la liste exclus.
- 2. Ville.trajet\_voisins(depart=0) : retourne un Trajet déterminé selon l'heuristique des plus proches voisins (i.e. l'étape suivante est la destination la plus proche hors les destinations déjà visitées) en partant de l'étape initiale depart.

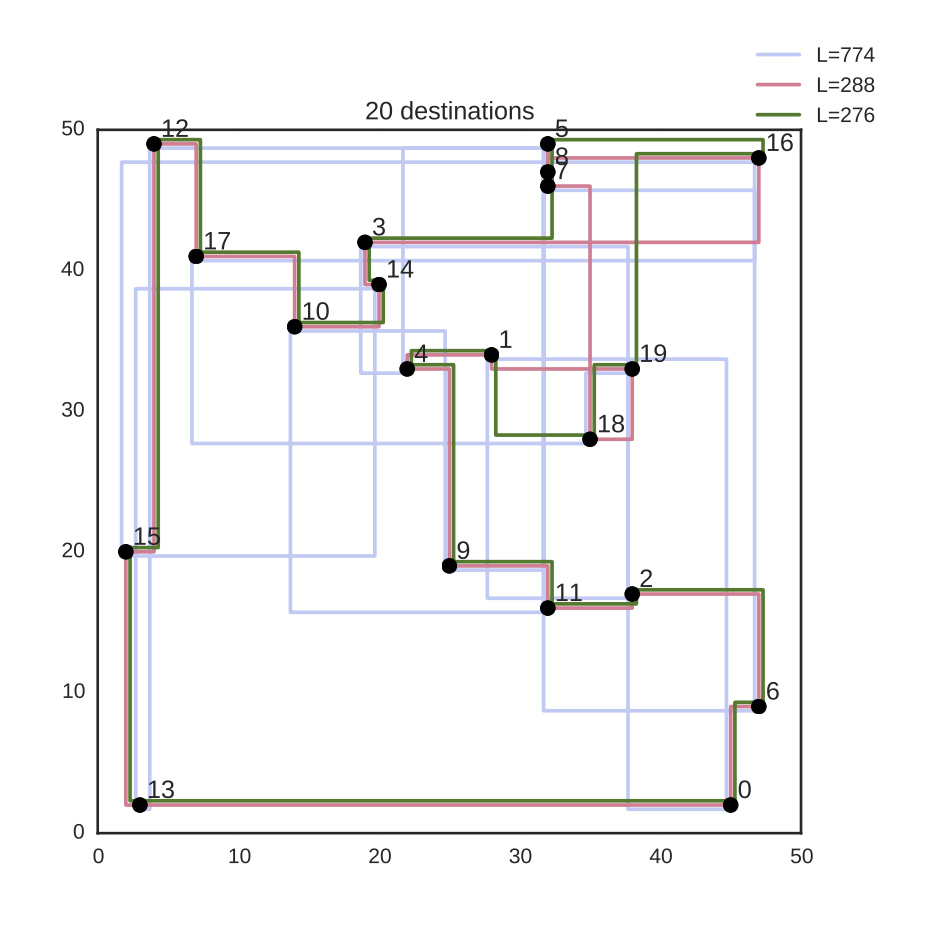

Fig. 36.1 – **Figure :** Ville-test, avec 20 destinations et trois trajets de longueurs diérentes : un trajet aléatoire (*L=774* ), un trajet *plus proche voisins* (*L=288* ), et un trajet après optimisation *opt-2* (*L=276* ).

#### **Heuristique** *Opt-2*

- 1. Trajet.interversion(i, j) : retourne un *nouveau* Trajet résultant de l'interversion des 2 étapes *i* et *j*.
- 2. Ville.optimisation\_trajet(trajet) : retourne le Trajet le plus court de tous les trajets « voisins » à trajet (i.e. résultant d'une simple interversion de 2 étapes), ou trajet lui-même s'il est le plus court.
- 3. Ville.trajet\_opt2(trajet=None, maxiter=100) : à partir d'un trajet initial (par défaut le trajet des plus proches voisins), retourne un Trajet optimisé de façon itérative par interversion successive de 2 étapes. Le nombre maximum d'itération est maxiter.

#### **Questions hors-barême**

À l'aide de la librairie matplotlib :

- 1. Ville.figure() : trace la figure représentant les destinations de la ville (similaire à la Figure).
- 2. Ville.figure(trajet=None) : compléter la méthode précédente pour ajouter un trajet au plan de la ville (utiliser matplotlib.step() pour des trajets de type « Manhattan »).

#### **Correction**

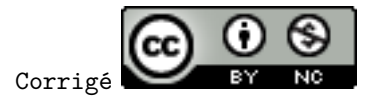

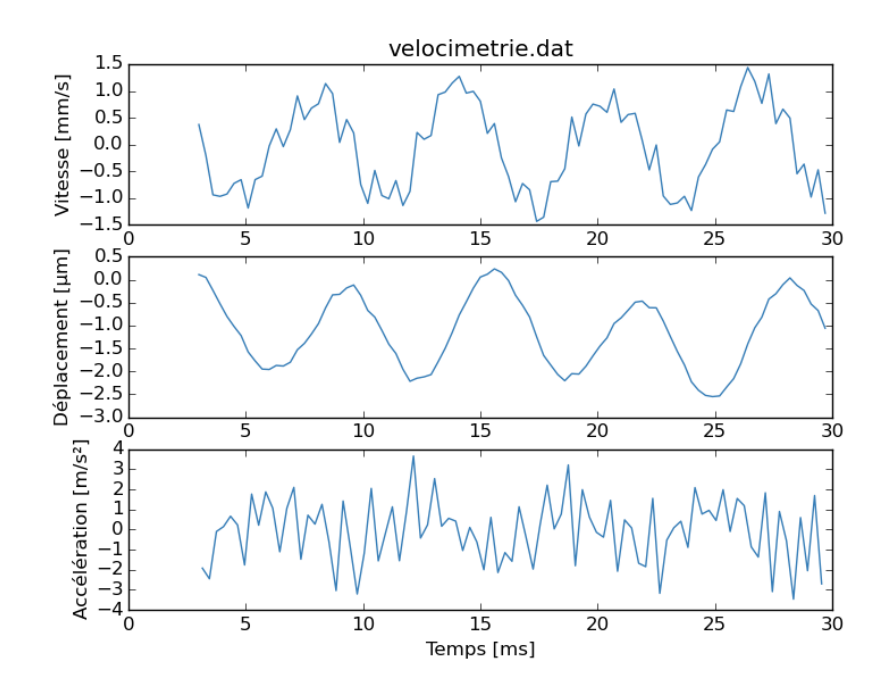

Bibliographie

[Matplotlib07] [2007CSE.....9...90H](http://adsabs.harvard.edu/abs/2007CSE.....9...90H) [Astropy13] [2013A&A...558A..33A](http://adsabs.harvard.edu/abs/2013A%26A...558A..33A)

#### Index

## Symbols

\$PATH, [4](#page-9-0)

#### A

agg pandas, [52](#page-57-0) all numpy, [32](#page-37-0) allclose numpy, [32](#page-37-0) any numpy, [32](#page-37-0) arange numpy, [26](#page-31-0) argparse module, [22](#page-27-0) array numpy, [26](#page-31-0) assert, [14](#page-19-0) astropy module, [56](#page-61-0) at pandas, [46](#page-51-0) Axes matplotlib, [37](#page-42-0) axis numpy, [31](#page-36-0)

#### B

bool type numérique, [5](#page-10-0) booléen True/False, [6](#page-11-0) break, [6](#page-11-0) , [7](#page-12-0) broadcasting numpy, [30](#page-35-0)

## $\overline{C}$

class, [15](#page-20-0) columns pandas, [45](#page-50-0) complex type numérique, [5](#page-10-0) continue, [6](#page-11-0)

cut pandas, [51](#page-56-0)

## D

DataArray xarray, [54](#page-59-0) DataFrame pandas, [44](#page-49-0) DataSet xarray, [54](#page-59-0) def, [10](#page-15-0) dict itérables, [5](#page-10-0) dir, [8](#page-13-0) dot numpy, [31](#page-36-0) drop pandas, [48](#page-53-0) dropna pandas, [48](#page-53-0) dstack numpy, [29](#page-34-0) dtype numpy, [32](#page-37-0)

## E

expand\_dims numpy, [29](#page-34-0)

## F

Figure matplotlib, [37](#page-42-0) file, [18](#page-23-0) fillna pandas, [48](#page-53-0) filter pandas, [46](#page-51-0) float type numérique, [5](#page-10-0) for ... in, [6](#page-11-0) full numpy, [26](#page-31-0)

#### G

genfromtxt numpy, [32,](#page-37-0) [34](#page-39-0) GridSpec matplotlib, [37](#page-42-0) groupby pandas, [52](#page-57-0)

#### H

hstack

numpy, [29](#page-34-0) I iat pandas, [46](#page-51-0) identity numpy, [31](#page-36-0) idxmin pandas, [51](#page-56-0) if ... elif ... else, [6](#page-11-0) iloc pandas, [46](#page-51-0) import, [12](#page-17-0) Index pandas, [45](#page-50-0) index pandas, [45](#page-50-0) int type numérique, [5](#page-10-0) interpréteur ipython, [4](#page-9-0) python, [4](#page-9-0) isinstance, [5](#page-10-0) itérables, [9](#page-14-0) dict, [5](#page-10-0) len, [7](#page-12-0) list, [5](#page-10-0) set, [5](#page-10-0) slice, [7](#page-12-0) str, [5,](#page-10-0) [7](#page-12-0) tuple, [5](#page-10-0)

## L

len itérables, [7](#page-12-0) linspace numpy, [27](#page-32-0) list itérables, [5](#page-10-0) loc pandas, [46](#page-51-0) xarray, [54](#page-59-0)

#### M

matplotlib Axes, [37](#page-42-0) Figure, [37](#page-42-0) GridSpec, [37](#page-42-0)

module, [36](#page-41-0) mplot3d, [40](#page-45-0) pylab, [36](#page-41-0) pyplot, [36](#page-41-0) savefig, [39](#page-44-0) show, [39](#page-44-0) matrix numpy, [31](#page-36-0) mayavi/mlab module, [40](#page-45-0) meshgrid numpy, [27](#page-32-0) mgrid numpy, [27](#page-32-0) module argparse, [22](#page-27-0) astropy, [56](#page-61-0) matplotlib, [36](#page-41-0) mayavi/mlab, [40](#page-45-0) numpy, [25](#page-30-0) numpy.fft, [34](#page-39-0) numpy.linalg, [31](#page-36-0) numpy.ma, [33](#page-38-0) numpy.polynomial, [34](#page-39-0) numpy.random, [27](#page-32-0) pandas, [43](#page-48-0) pickle/cPickle, [22](#page-27-0) scipy, [35](#page-40-0) seaborn, [53](#page-58-0) sys, [21](#page-26-0) turtle, [91](#page-96-0) xarray, [54](#page-59-0) mplot3d matplotlib, [40](#page-45-0)

## N

ndarray numpy, [26](#page-31-0) newaxis numpy, [29,](#page-34-0) [30](#page-35-0) None, [5](#page-10-0) nonzero numpy, [30](#page-35-0) numpy all, [32](#page-37-0) allclose, [32](#page-37-0) any, [32](#page-37-0) arange, [26](#page-31-0) array, [26](#page-31-0) axis, [31](#page-36-0) broadcasting, [30](#page-35-0) dot, [31](#page-36-0) dstack, [29](#page-34-0) dtype, [32](#page-37-0) expand\_dims, [29](#page-34-0) full, [26](#page-31-0) genfromtxt, [32,](#page-37-0) [34](#page-39-0) hstack, [29](#page-34-0)

identity, [31](#page-36-0) linspace, [27](#page-32-0) matrix, [31](#page-36-0) meshgrid, [27](#page-32-0) mgrid, [27](#page-32-0) module, [25](#page-30-0) ndarray, [26](#page-31-0) newaxis, [29,](#page-34-0) [30](#page-35-0) nonzero, [30](#page-35-0) ones, [26](#page-31-0) ravel, [28](#page-33-0) recarray, [32](#page-37-0) reshape, [28](#page-33-0) resize, [29](#page-34-0) rollaxis, [29](#page-34-0) save/load, [34](#page-39-0) savetxt/loadtxt, [34](#page-39-0) slicing, [28](#page-33-0) squeeze, [29](#page-34-0) transpose, [29](#page-34-0) ufuncs, [32](#page-37-0) vstack, [29](#page-34-0) where, [30](#page-35-0) zeros, [26](#page-31-0) numpy.fft module, [34](#page-39-0) numpy.linalg module, [31](#page-36-0) numpy.ma module, [33](#page-38-0) numpy.polynomial module, [34](#page-39-0) numpy.random module, [27](#page-32-0)

# O

ones numpy, [26](#page-31-0) open, [18](#page-23-0)

## P

pandas agg, [52](#page-57-0) at, [46](#page-51-0) columns, [45](#page-50-0) cut, [51](#page-56-0) DataFrame, [44](#page-49-0) drop, [48](#page-53-0) dropna, [48](#page-53-0) fillna, [48](#page-53-0) filter, [46](#page-51-0) groupby, [52](#page-57-0) iat, [46](#page-51-0) idxmin, [51](#page-56-0) iloc, [46](#page-51-0) Index, [45](#page-50-0) index, [45](#page-50-0) loc, [46](#page-51-0)

module, [43](#page-48-0) pivot\_table, [53](#page-58-0) qcut, [51](#page-56-0) query, [46](#page-51-0) reset\_index, [49](#page-54-0) Series, [44](#page-49-0) set index, [49](#page-54-0) sort\_index, [49,](#page-54-0) [51](#page-56-0) sort\_values, [51](#page-56-0) value counts, [51](#page-56-0) values, [45](#page-50-0) xs, [49](#page-54-0) pickle/cPickle module, [22](#page-27-0) pivot\_table pandas, [53](#page-58-0) print, [8,](#page-13-0) [18](#page-23-0) pylab matplotlib, [36](#page-41-0) pyplot matplotlib, [36](#page-41-0) Python Enhancement Proposals PEP 20, [61](#page-66-0) PEP 243, [18](#page-23-0) PEP 257, [13,](#page-18-0) [67](#page-72-0) PEP 308, [6](#page-11-0) PEP 466, [18](#page-23-0) PEP 498, [19](#page-24-0) PEP 8, [62](#page-67-0)

# Q

qcut pandas, [51](#page-56-0) query pandas, [46](#page-51-0)

# R

raise, [14](#page-19-0) range, [5](#page-10-0) ravel numpy, [28](#page-33-0) raw\_input, [18](#page-23-0) recarray numpy, [32](#page-37-0) reset\_index pandas, [49](#page-54-0) reshape numpy, [28](#page-33-0) resize numpy, [29](#page-34-0) rollaxis numpy, [29](#page-34-0)

## S

save/load numpy, [34](#page-39-0) savefig matplotlib, [39](#page-44-0) savetxt/loadtxt numpy, [34](#page-39-0) scipy module, [35](#page-40-0) seaborn module, [53](#page-58-0) sel xarray, [54](#page-59-0) Series pandas, [44](#page-49-0) set itérables, [5](#page-10-0) set\_index pandas, [49](#page-54-0) show matplotlib, [39](#page-44-0) slice itérables, [7](#page-12-0) slicing numpy, [28](#page-33-0) sort\_index pandas, [49,](#page-54-0) [51](#page-56-0) sort\_values pandas, [51](#page-56-0) squeeze numpy, [29](#page-34-0) str itérables, [7](#page-12-0) sys module, [21](#page-26-0)

# $\top$

transpose numpy, [29](#page-34-0) True/False booléen, [6](#page-11-0) try ... except, [13](#page-18-0) tuple itérables, [5](#page-10-0) turtle module, [91](#page-96-0) type, [5](#page-10-0) type numérique bool, [5](#page-10-0) complex, [5](#page-10-0) float, [5](#page-10-0) int, [5](#page-10-0)

## $\cup$

ufuncs numpy, [32](#page-37-0)

## $\vee$

value\_counts pandas, [51](#page-56-0) values pandas, [45](#page-50-0) variable d'environnement

\$PATH, [4](#page-9-0) vstack numpy, [29](#page-34-0)

### W

where numpy, [30](#page-35-0) while, [7](#page-12-0)

## X

```
xarray
    DataArray, 54
    DataSet, 54
    loc, 54
    module, 54
    sel, 54
xs
```
pandas, [49](#page-54-0)

# Z

Zen du python, [61](#page-66-0) zeros numpy, [26](#page-31-0)